IBM Workload Automation Version 9 Release 4

# *Übersicht*

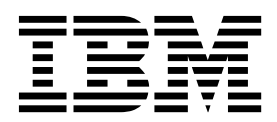

IBM Workload Automation Version 9 Release 4

# *Übersicht*

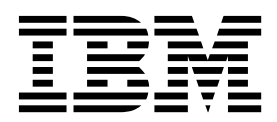

#### **Hinweis**

Vor Verwendung dieser Informationen und des darin beschriebenen Produkts sollten die Informationen unter ["Bemerkungen" auf Seite 91](#page-148-0) gelesen werden.

Diese Ausgabe bezieht sich auf Version 9, Release 4, Modifikationsstufe 0 von IBM Workload Scheduler (Programmnummer 5698-WSH) und alle nachfolgenden Releases und Modifikationen, bis dieser Hinweis in einer Neuausgabe geändert wird.

# **Inhaltsverzeichnis**

| |

 $\mathbf{I}$ |

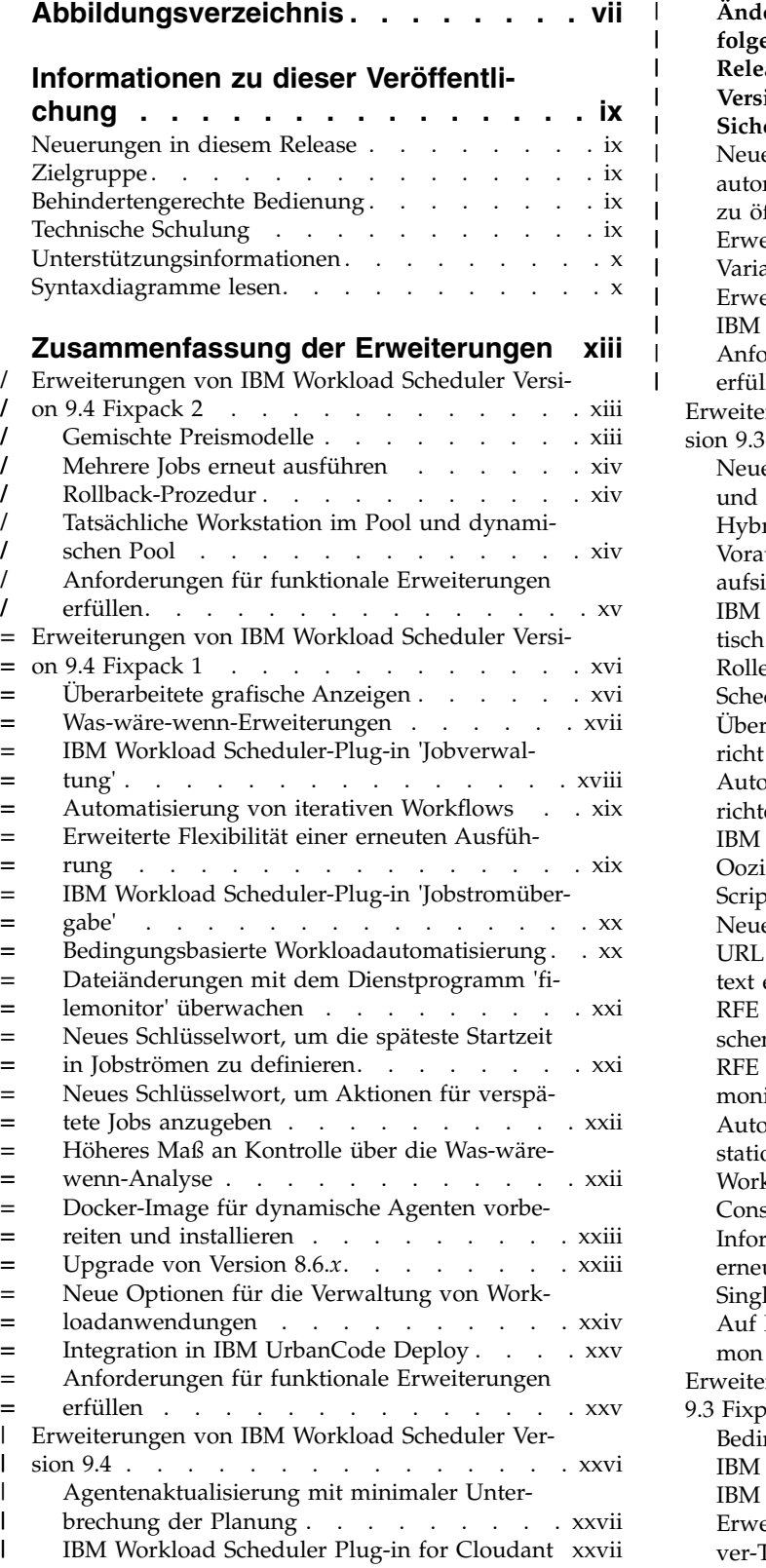

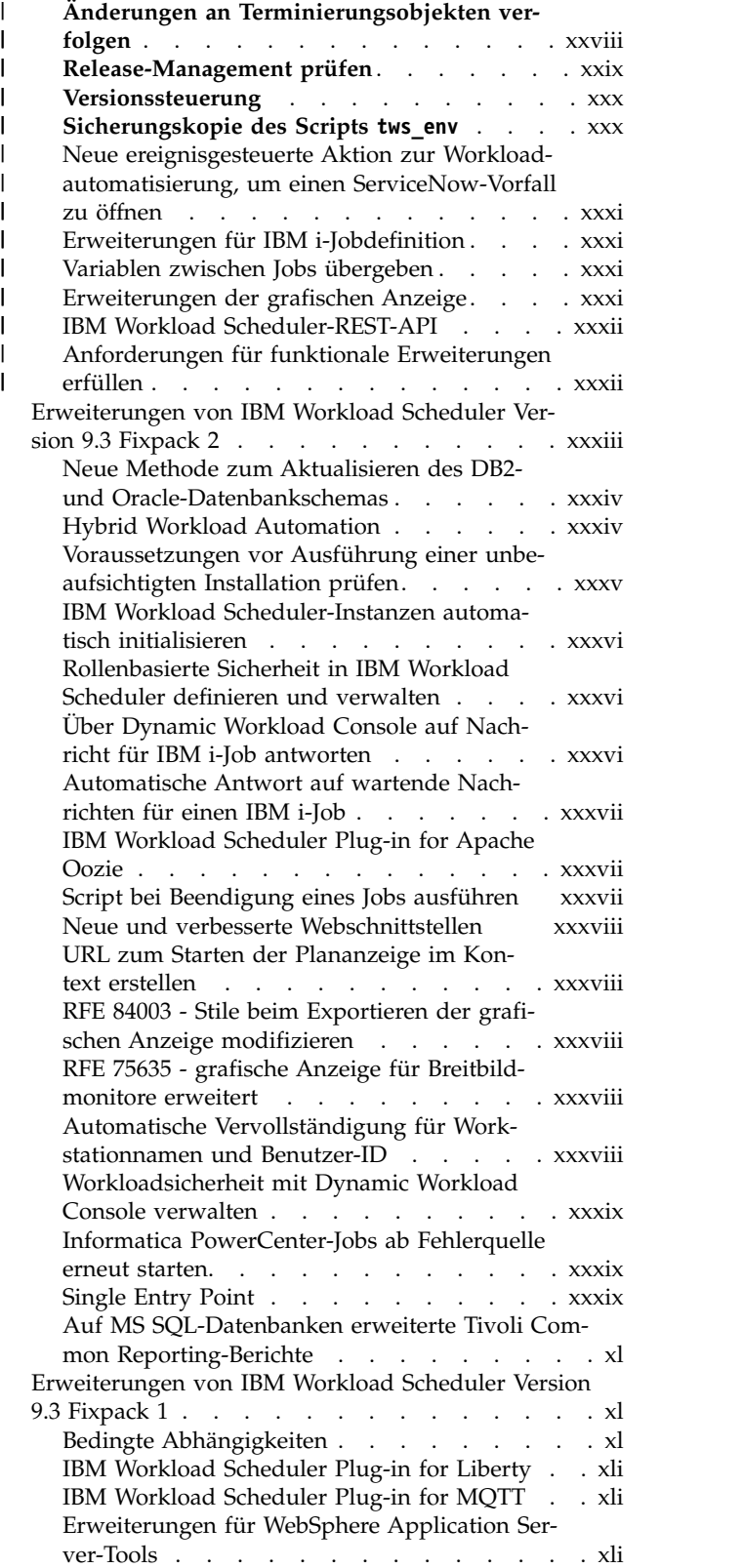

[Zentralisierte Aktualisierung von Agenten termi](#page-43-0)nieren . . . . . . . . . . . . . . . [xlii](#page-43-0) | [Verbesserung der IBM Tivoli Monitoring-Integ](#page-43-0)[ration: Umstrukturierung von Situationen und](#page-43-0) [neue Anzeigezuordnungen](#page-43-0) ....... . [xlii](#page-43-0) [Cron-Jobs und Jobs des Windows-Task-Schedu](#page-43-0)[lers importieren...........](#page-43-0) . [xlii](#page-43-0) [Änderungen der Was-wäre-wenn-Analyse im](#page-44-0) Plan implementieren [.........](#page-44-0) . [xliii](#page-44-0) [IBM i-Erweiterungen.........](#page-44-0) . [xliii](#page-44-0) [Weitere Erweiterungen von Dynamic Workload](#page-45-0) [Console Version 9.3 Fixpack 1](#page-45-0). . . . . . . . [xliv](#page-45-0) [Erweiterungen von IBM Workload Scheduler Versi-](#page-45-0)| on 9.3 [...............](#page-45-0) . [xliv](#page-45-0) | [IBM Workload Scheduler Plug-in for IBM Web](#page-46-0)Sphere MQ . . . . . . . . . . . . . [xlv](#page-46-0) [IBM Workload Scheduler-Plug-in für REST-kon](#page-46-0)forme Web-Services . . . . . . . . . . [xlv](#page-46-0) [IBM Workload Scheduler Plug-in for SAP Busi](#page-46-0)nessObjects . . . . . . . . . . . . [xlv](#page-46-0) [IBM Workload Scheduler-Unterstützung für Ne](#page-47-0)[tezza Performance Server](#page-47-0) . . . . . . . . [xlvi](#page-47-0) [IBM Workload Scheduler Plug-in for IBM Ster](#page-47-0)ling Connect:Direct . . . . . . . . . [xlvi](#page-47-0) [IBM Workload Scheduler Plug-in for Salesforce](#page-47-0) [xlvi](#page-47-0) [IBM Workload Scheduler Plug-in for Hadoop](#page-48-0) [xlvii](#page-48-0) [IBM Workload Scheduler Plug-in for BigIn](#page-48-0)sights for Hadoop . . . . . . . . . . [xlvii](#page-48-0) [IBM Workload Scheduler Plug-in for Oracle E-](#page-48-0)Business Suite [...........](#page-48-0) . [xlvii](#page-48-0) [Funktionale Erweiterungen des Plug-ins für](#page-49-0) [Dateiübertragungen.........](#page-49-0) . [xlviii](#page-49-0) [Jobstromdefinitionen mit der Option 'Alle' er](#page-49-0) weitern [.............](#page-49-0) . [xlviii](#page-49-0) [Jobfunktionalität unter SAP mit IBM Workload](#page-50-0) Scheduler erweitern . . . . . . . . . . xlix [Einfluss von Workload Automation-Ausfällen auf](#page-51-0) [Geschäftsabläufe abfangen](#page-51-0) . . . . . . . . . 1 t [Unterstützung von Dateiabhängigkeiten für dyna](#page-52-0)mische Agenten [...........](#page-52-0) . li [Zentralisierte Aktualisierung von Agenten](#page-52-0) .. . li [IBM Tivoli Workload Scheduler for Applications](#page-52-0) [jetzt mit Basisprodukt installiert](#page-52-0) ...... . li [Installation von Agenten über Domänenbenutzer](#page-53-0) [lii](#page-53-0) [Sonstige funktionale Erweiterungen](#page-53-0) .... . [lii](#page-53-0) [Neue Begrüßungsseite für Dynamic Workload](#page-53-0) Console. . . . . . . . . . . . . . . [lii](#page-53-0) [Analysen in IBM Workload Scheduler](#page-53-0) ... . [lii](#page-53-0) [Workload überwachen](#page-54-0) . . . . . . . . . [liii](#page-54-0) [Statusübersichten zum Überwachen wichtiger In](#page-54-0)[formationen auf einen Blick](#page-54-0) .......... [liii](#page-54-0) [Cron-Jobs und Jobs des Windows-Task-Schedu](#page-55-0)lers importieren . . . . . . . . . . . . [liv](#page-55-0) Application Lab . . . . . . . . . . . . . [liv](#page-55-0) Bl [Tivoli Common Reporting-Berichte](#page-55-0) .... . [liv](#page-55-0) [Schnelles und einfaches Suchen von Variablen in](#page-56-0) einer Variablentabelle . . . . . . . . . . [lv](#page-56-0) [Jobendezeit wird in der Datenbank verfolgt und](#page-56-0) [kann in Dynamic Workload Console angezeigt](#page-56-0) werden . . . . . . . . . . . . . . . [lv](#page-56-0) [Job als inaktiv \(NOP\) definieren](#page-56-0) ..... . [lv](#page-56-0) | | | | | | | | | | | | | | | | | | | | | | | | | | | | | | | | | | | | | | | | | | | | | | |

[SAP-Ereignisse auf dynamischen Workstations](#page-56-0) verwalten . . . . . . . . . . . . . . . [lv](#page-56-0) [Sonstige funktionale Erweiterungen für Dynamic](#page-57-0) Workload Console . . . . . . . . . . . . [lvi](#page-57-0) | | |

#### **Kapitel [1. Übersicht über IBM Workload](#page-58-0)**

|

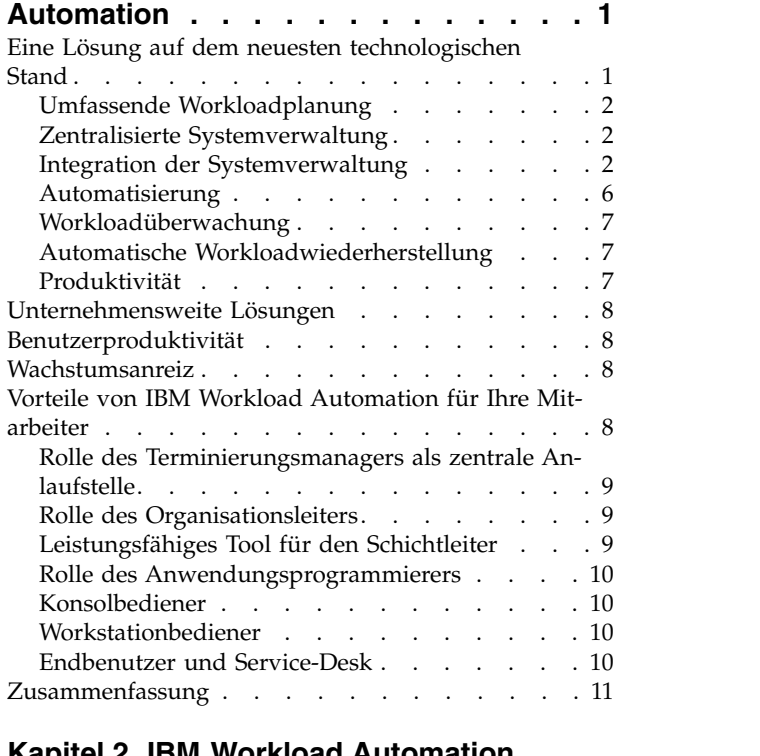

#### **Kapitel [2. IBM Workload Automation](#page-70-0)**

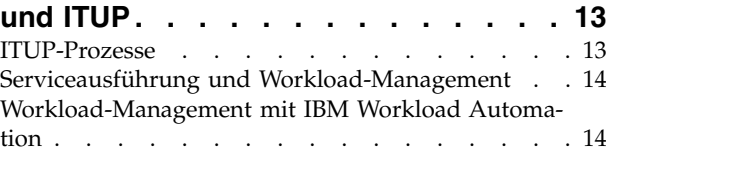

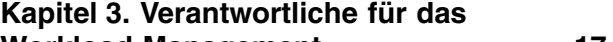

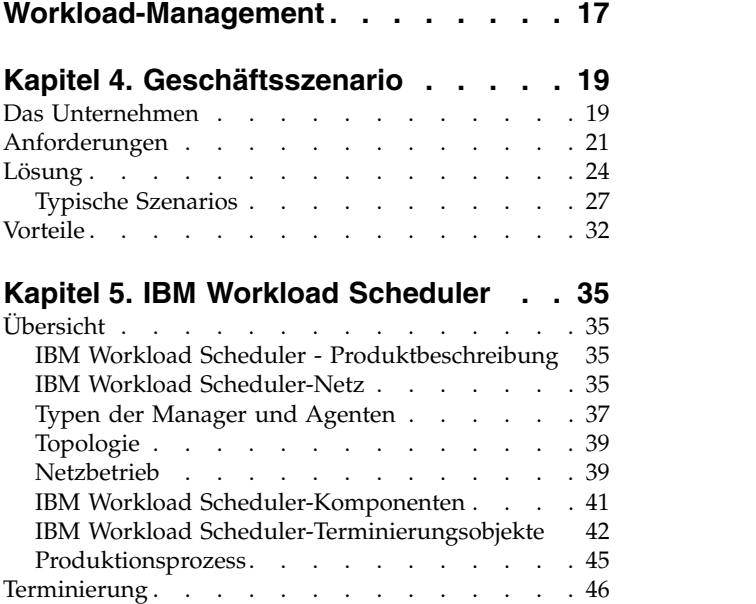

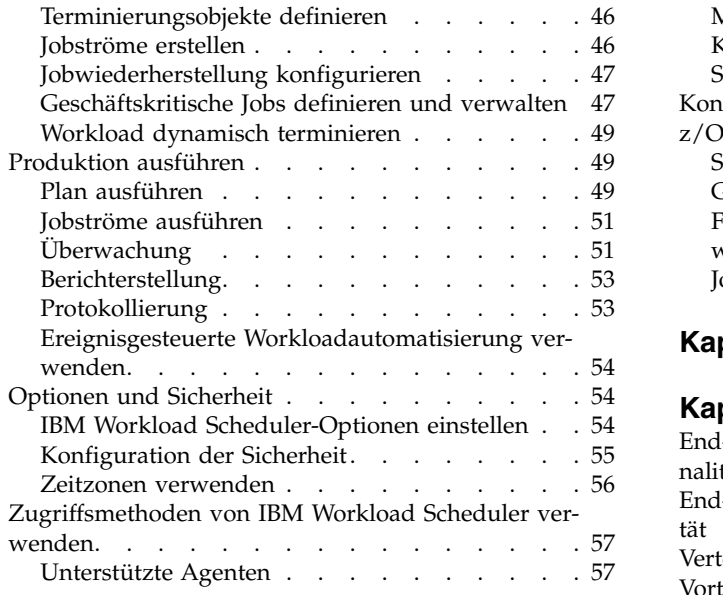

#### **Kapitel [6. IBM Workload Scheduler for](#page-116-0)**

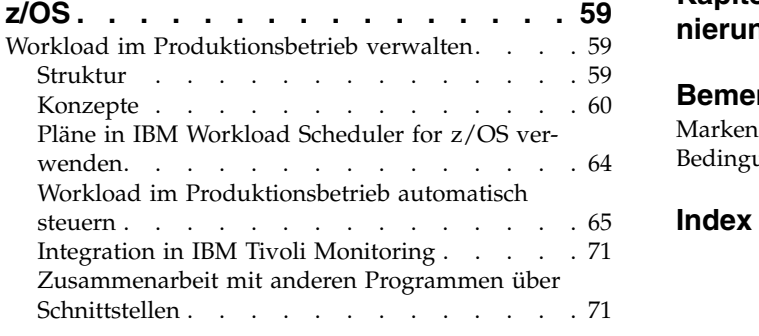

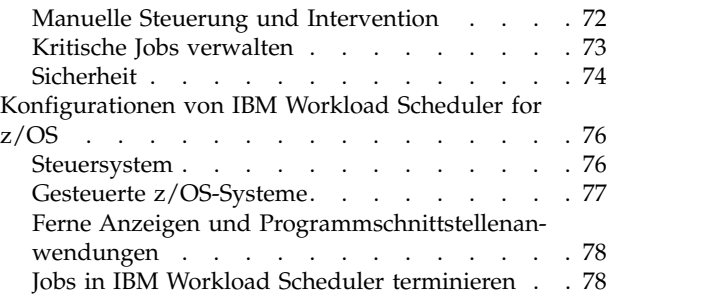

#### **Kapitel [7. Dynamic Workload Console](#page-138-0) [81](#page-138-0)**

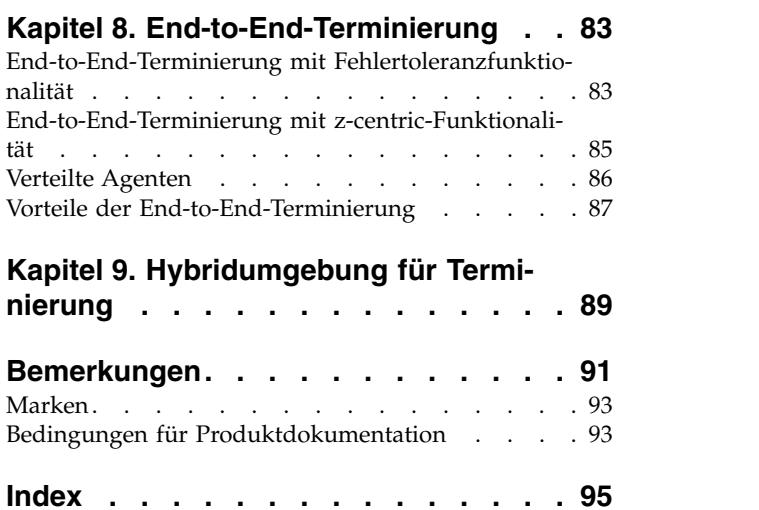

# <span id="page-8-0"></span>**Abbildungsverzeichnis**

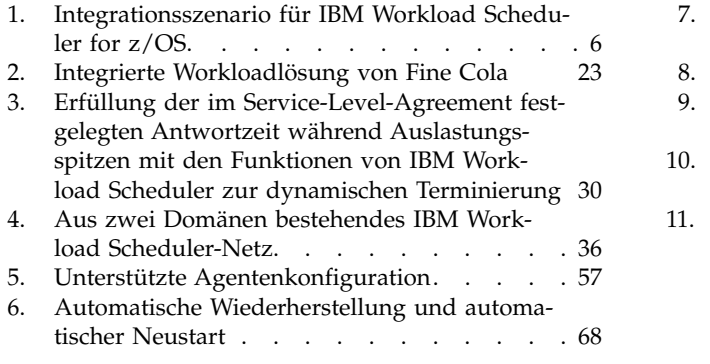

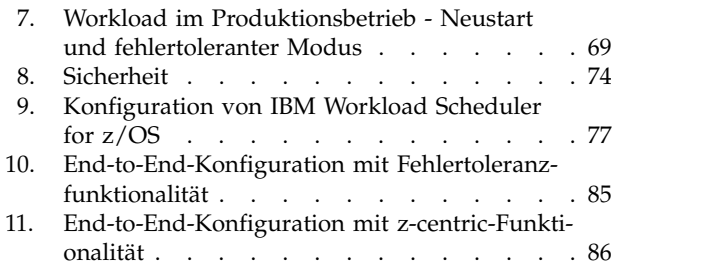

# <span id="page-10-0"></span>**Informationen zu dieser Veröffentlichung**

Diese Veröffentlichung enthält Informationen zur Produktsuite IBM Workload Automation.

In *IBM Workload Automation: Übersicht* werden die IBM Workload Scheduler-Produktfamilie und die zugehörigen Funktionen für das Workload-Management im Unternehmen erläutert. Die Veröffentlichung enthält einführende Informationen zu den folgenden Produkten.

- IBM Workload Scheduler
- IBM Workload Scheduler for  $z/OS$
- Dynamic Workload Console

**Anmerkung:** In Version 9.3 wurde der Produktfamilienname von IBM Tivoli Workload Automation in IBM Workload Automation geändert und der Produktname wurde von IBM Tivoli Workload Scheduler in IBM Workload Scheduler geändert.

#### **Neuerungen in diesem Release**

Informieren Sie sich über Neuerungen in diesem Release.

Informationen zu neuen oder geänderten Funktionen in diesem Release finden Sie in ["Zusammenfassung der Erweiterungen" auf Seite xiii.](#page-14-0)

# **Zielgruppe**

Informationen zur Zielgruppe dieser Veröffentlichung.

Die vorliegende Veröffentlichung richtet sich an folgenden Personenkreis:

- Manager von Datenverarbeitungsoperationen und ihre technischen Berater, die das Produkt bewerten oder ihre Workloadterminierung planen
- Personen, die allgemeine Informationen für die Bewertung, Installation oder Verwendung des Produkts benötigen

#### **Behindertengerechte Bedienung**

Mithilfe der Funktionen zur behindertengerechten Bedienung können Benutzer mit einer körperlichen Behinderung, z. B. mit eingeschränkter Mobilität oder mit eingeschränktem Sehvermögen, Softwareprodukte erfolgreich nutzen.

Mit diesem Produkt erhalten Sie Unterstützungstechnologie für Sprachausgabe und Navigation in der Schnittstelle. Sie können alle Funktionen in der grafischen Benutzerschnittstelle auch über die Tastatur statt mit der Maus bedienen und nutzen.

Vollständige Informationen finden Sie im Anhang zur behindertengerechten Bedienung in *IBM Workload Scheduler Benutzerhandbuch und Referenz*.

### **Technische Schulung**

Cloud & Smarter Infrastructure stellt technische Schulungen bereit.

Informationen zur technischen Schulung über Cloud & Smarter Infrastructure finden Sie unter [http://www.ibm.com/software/tivoli/education.](http://www.ibm.com/software/tivoli/education)

#### <span id="page-11-0"></span>**Unterstützungsinformationen**

IBM bietet mehrere Möglichkeiten, über die Sie beim Auftreten eines Problems Unterstützung erhalten können.

Wenn Sie ein Problem mit Ihrer IBM Software haben, wollen Sie es schnell lösen. IBM bietet folgende Möglichkeiten, damit Sie die erforderliche Unterstützung er halten:

- v Wissensbasen durchsuchen: Sie können eine umfangreiche Sammlung mit bekannten Problemen, Problemumgehungen, technischen Hinweisen und anderen Informationen durchsuchen.
- v Programmkorrekturen anfordern: Sie können nach den neuesten, für Ihr Produkt bereits verfügbaren Programmkorrekturen suchen.
- v IBM Software Support kontaktieren: Wenn Sie Ihr Problem nach wie vor nicht beheben können und Sie Hilfe von einem IBM Mitarbeiter benötigen, können Sie sich über verschiedene Wege mit dem IBM Software Support in Verbindung setzen.

Weitere Informationen zu diesen drei Ansätzen zur Problembehebung finden Sie im Anhang mit den Unterstützungsinformationen in *IBM Workload Scheduler: Troubleshooting Guide*.

#### **Syntaxdiagramme lesen**

Syntaxdiagramme verdeutlichen Syntax durch grafische Darstellung.

In der vorliegenden Veröffentlichung wird die Syntax von Befehlen in Diagrammen dargestellt. Im Folgenden ist ein Beispiel für den TSO-Befehl SRSTAT aufgeführt:

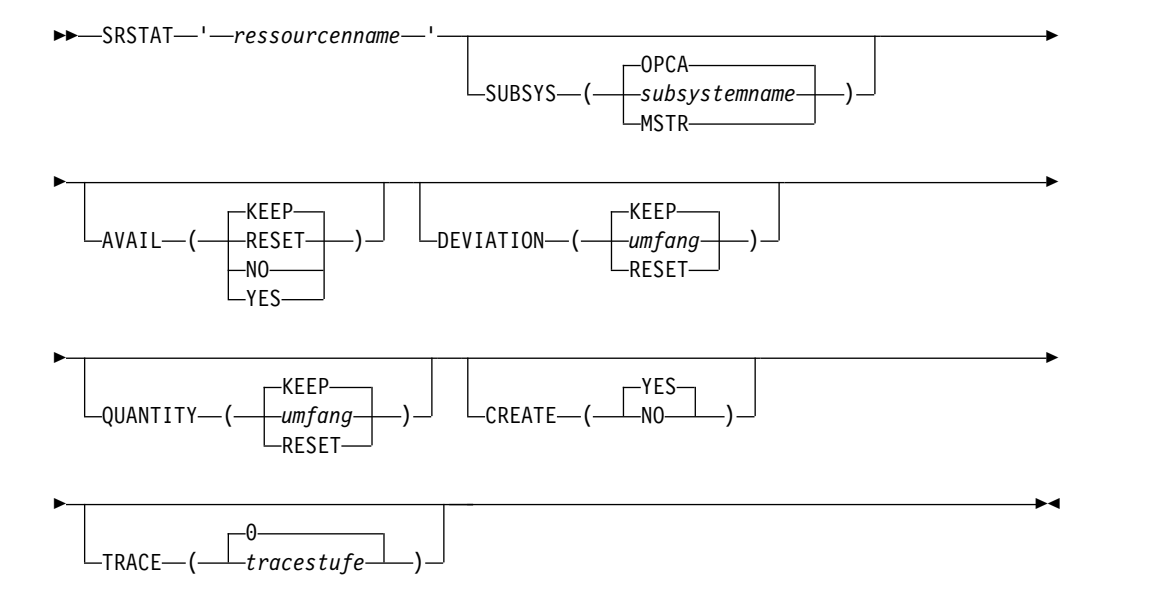

Die Symbole haben die folgende Bedeutung:

Die Anweisung beginnt hier.

**►►─────**

Die Anweisung wird in der nächsten Zeile fortgesetzt.

Die Anweisung ist eine Fortsetzung der Anweisung in der vorherigen Zeile.

**─────►◄**

**──────►**

**►──────**

Die Anweisung endet hier.

Lesen Sie Syntaxdiagramme von links nach rechts und von oben nach unten und beachten Sie hierbei den Verlauf der Zeile.

In den Diagrammen gelten die folgenden Konventionen:

v Erforderliche Elemente werden auf der horizontalen Linie (Hauptpfad) dargestellt:

►► ANWEISUNG erforderliches Element ►◄

• Optionale Elemente werden unterhalb der Linie bzw. des Hauptpfades dargestellt:

►► ANWEISUNG -optionales Element $-$ 

v Ein Pfeil, der oberhalb eines Elementes nach links zurückverweist, gibt an, dass das betreffende Element wiederholt werden kann. Werden zwischen den wieder holten Elementen Trennzeichen benötigt, ist das verwendete Zeichen auf dem Wiederholungspfeil dargestellt.

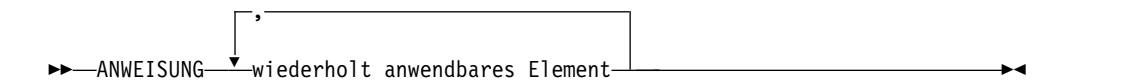

- v Wenn zwischen zwei oder mehr Elementen ausgewählt werden kann, werden diese übereinander dargestellt.
	- Wenn ein Element zwingend ausgewählt werden muss, befindet sich eines der übereinander dargestellten Elemente auf dem Hauptpfad:

►► ANWEISUNG erforderliche Auswahl 1- $\mathrel{\sqsubseteq}$ erforderliche Auswahl 2 $\mathrel{\sqcup}$ 

– Wenn die Auswahl eines der verfügbaren Elemente optional ist, befinden sich alle übereinander dargestellten Elemente unterhalb des Hauptpfads:

►► ANWEISUNG

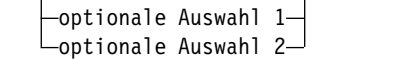

– Ein Wiederholungspfeil oberhalb der übereinander dargestellten Elemente gibt an, dass mehrere der verfügbaren Elemente ausgewählt werden können:

►◄

►◄

►◄

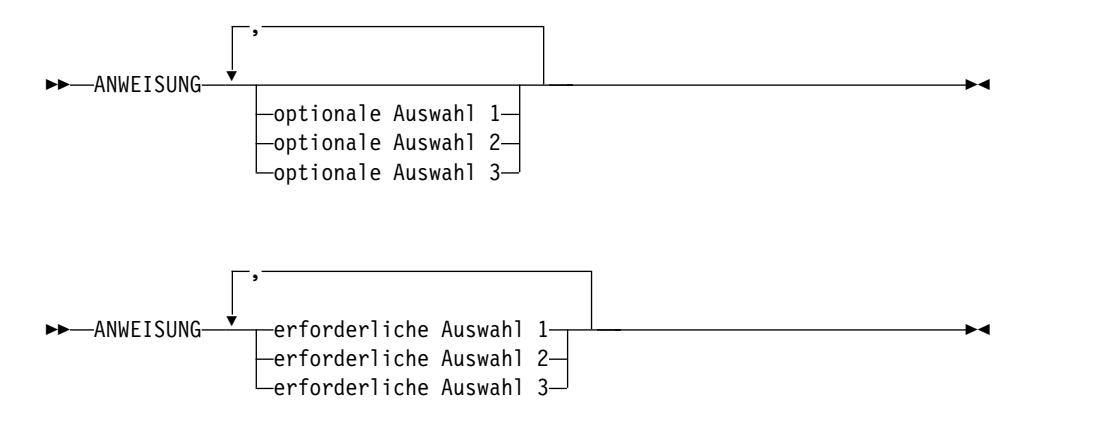

• Bei Parametern, die oberhalb der Hauptlinie dargestellt werden, handelt es sich um die jeweiligen Standardwerte:

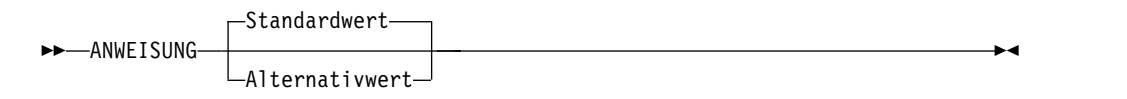

- v Schlüsselwörter werden in Großschreibung angegeben (Beispiel: STATEMENT).
- Runde Klammern und Kommata müssen wie angezeigt als Teil des Befehls eingegeben werden.
- v Bei komplexen Befehlen können die Elementattribute möglicherweise nicht in einer einzigen Zeile dargestellt werden. Wenn diese Zeile nicht geteilt werden kann, werden die Attribute im Syntaxdiagramm unten dargestellt:

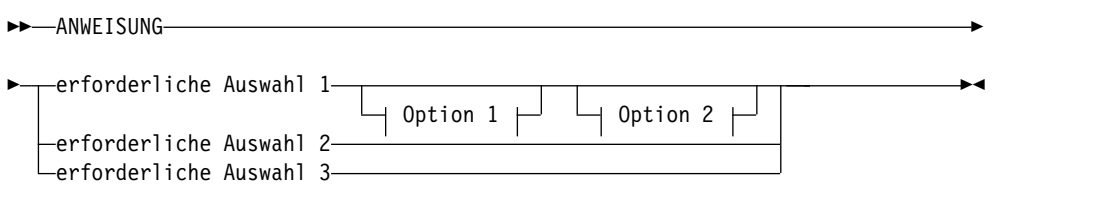

#### **Option 1**

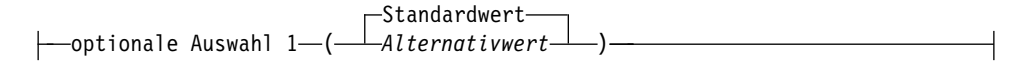

#### **Option 2**

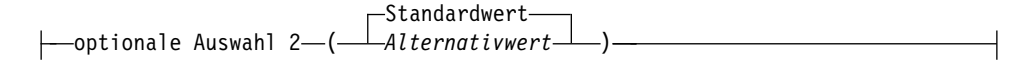

# <span id="page-14-0"></span>**Zusammenfassung der Erweiterungen**

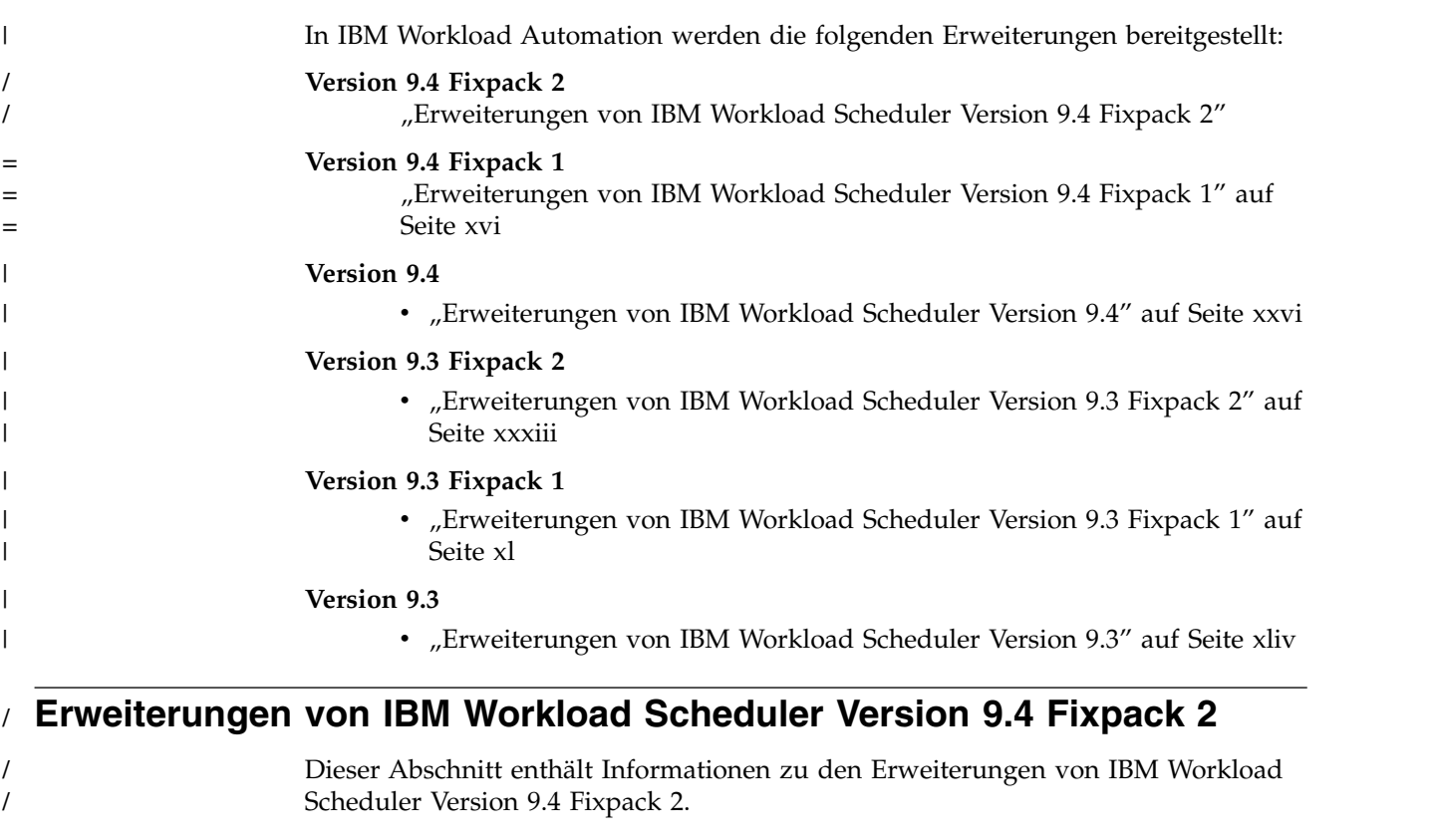

IBM Workload Scheduler Version 9.4 Fixpack 2 umfasst die folgenden funktionalen Erweiterungen:

- v "Gemischte Preismodelle"
	- ["Mehrere Jobs erneut ausführen" auf Seite xiv](#page-15-0)
	- ["Rollback-Prozedur" auf Seite xiv](#page-15-0)
	- v ["Tatsächliche Workstation im Pool und dynamischen Pool" auf Seite xiv](#page-15-0)
	- ["Anforderungen für funktionale Erweiterungen erfüllen" auf Seite xv](#page-16-0)

#### **Gemischte Preismodelle**

/ /

> / / / / /

> / / /

/ / / / / / / / / /

Definieren Sie ohne großen Aufwand unterschiedliche Preismodelle für Workstations in Ihrer Umgebung.

IBM® License Metric Tool unterstützt Sie bei der Lizenzeinhaltung entsprechend Ihrer Lizenz für IBM Workload Scheduler. Mit License Metric Tool können Sie Berichte generieren, die Ihre Lizenznutzung zusammenfassen. Die generierten Berichte werden auf dem License Metric Tool-Server verwaltet und sollten in regelmäßigen Abständen geprüft und signiert werden, wodurch ein Protokoll zu Prüfzwecken während des Prozesses erstellt wird. Wenn Sie von einem Prüfer eines anderen Anbieters kontaktiert werden, der die Softwarelizenzeinhaltung Ihres Unternehmens vor Ort prüfen möchte, müssen Sie sicherstellen, dass alle Berichte aktuell und signiert sind. Stellen Sie dann Kopien der Berichte für die vom Prüfer angeforderten Zeiträume bereit.

Sie können jetzt den Vorteil einer verbesserten Flexibilität nutzen, wenn Sie Ihr Preismodell definieren. Sie können für jede einzelne Workstation in Ihrer Umgebung das Preismodell definieren, das angewendet werden soll.

Wenn Sie in **optman** das Schlüsselwort **licenseType** auf **byWorkstation** setzen, können Sie für jede einzelne Workstation das anzuwendende Preismodell bei der Workstationerstellung definieren.

Weitere Informationen zur Lizenzverwaltung finden Sie in dem Abschnitt zur Lizenzverwaltung in *Administration Guide*.

#### **Mehrere Jobs erneut ausführen**

<span id="page-15-0"></span>/ / /

/ / /

/ /

/ / /

/ / / / / / /

/ / / /

/

/ / /

/ / / /

/ /

/ / /

/ / / / / / / /

Führen Sie mehrere Jobs erneut aus, ohne die erneute Ausführung für jeden einzelnen Job bestätigen zu müssen.

Sie können jetzt mehrere Jobs aus Dynamic Workload Console auswählen und alle gemeinsam in einer einzigen Aktion erneut ausführen. Bisher mussten Sie in einem Bestätigungsdialog die erneute Ausführung für jeden einzelnen der ausgewählten Jobs bestätigen. Bei der erneuten Ausführung sehr vieler Jobs kann dies zeitaufwendig sein. Mit dieser Erweiterung listet ein Bestätigungsdialog alle Jobs auf, die Sie erneut ausführen wollen, und fordert Sie ein einziges Mal auf, die erneute Ausführung aller Jobs zu bestätigen.

Als Nebeneffekt dieses neuen Features verbessert sich die Antwortzeit der Benutzerschnittstelle. Die häufiger genutzten Aktionen wie das Festlegen der Priorität oder der Begrenzung aus dem Überwachungsportlet von Dynamic Workload Console wurden aktualisiert, so dass sie effizienter ausgeführt werden.

#### **Rollback-Prozedur**

Führen Sie ein Rollback des Masterdomänenmanagers auf eine frühere Fixpackstufe oder ein Vorgängerrelease durch, wenn der Masterdomänenmanager mit IBM Installation Manager installiert wurde.

Für ein Rollback eines Masterdomänenmanagers auf eine frühere Fixpackstufe oder ein Vorgängerrelease müssen Sie zuerst ein Backup erstellen, bevor Sie das neue Fixpack oder Release installieren. Auf diese Weise können Sie dann nach der Installation des Fixpacks bzw. des Release ein Rollback durchführen.

Details zur Prozedur finden Sie im Abschnitt zum Rollback eines Masterdomänenmanagers in *Planung und Installation*.

#### **Tatsächliche Workstation im Pool und dynamischen Pool**

Der Name der Workstation, auf der ein Job, der zur Ausführung in einem Pool oder dynamischen Pool terminiert war, tatsächlich ausgeführt wurde.

Wenn Jobs zur Ausführung in Pools oder dynamischen Pools terminiert werden, sollten Sie möglicherweise den Job oder die Workstation überwachen, auf der der Job ausgeführt wurde. Bisher waren diese Informationen nur im Jobprotokoll verfügbar. Mit dieser Erweiterung ist der Name der Workstation, auf der der Job tatsächlich ausgeführt wurde, auch in einer neuen Spalte in der Überwachungsjobabfrage verfügbar. Die Details sind verfügbar, wenn der Job gestartet oder bereits ausgeführt wurde. Diese Informationen können auch in Berichten ausgegeben wer den.

<span id="page-16-0"></span>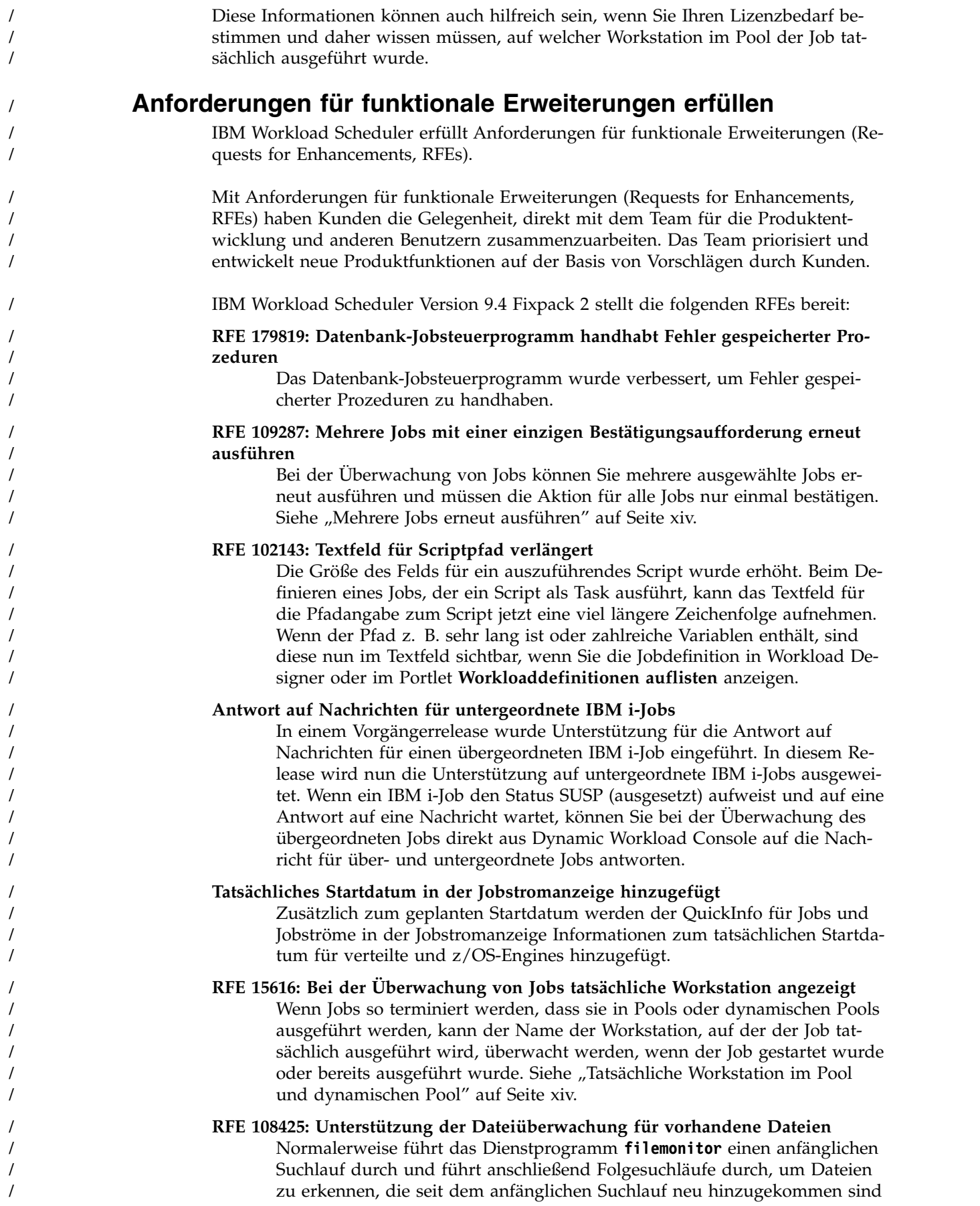

<span id="page-17-0"></span>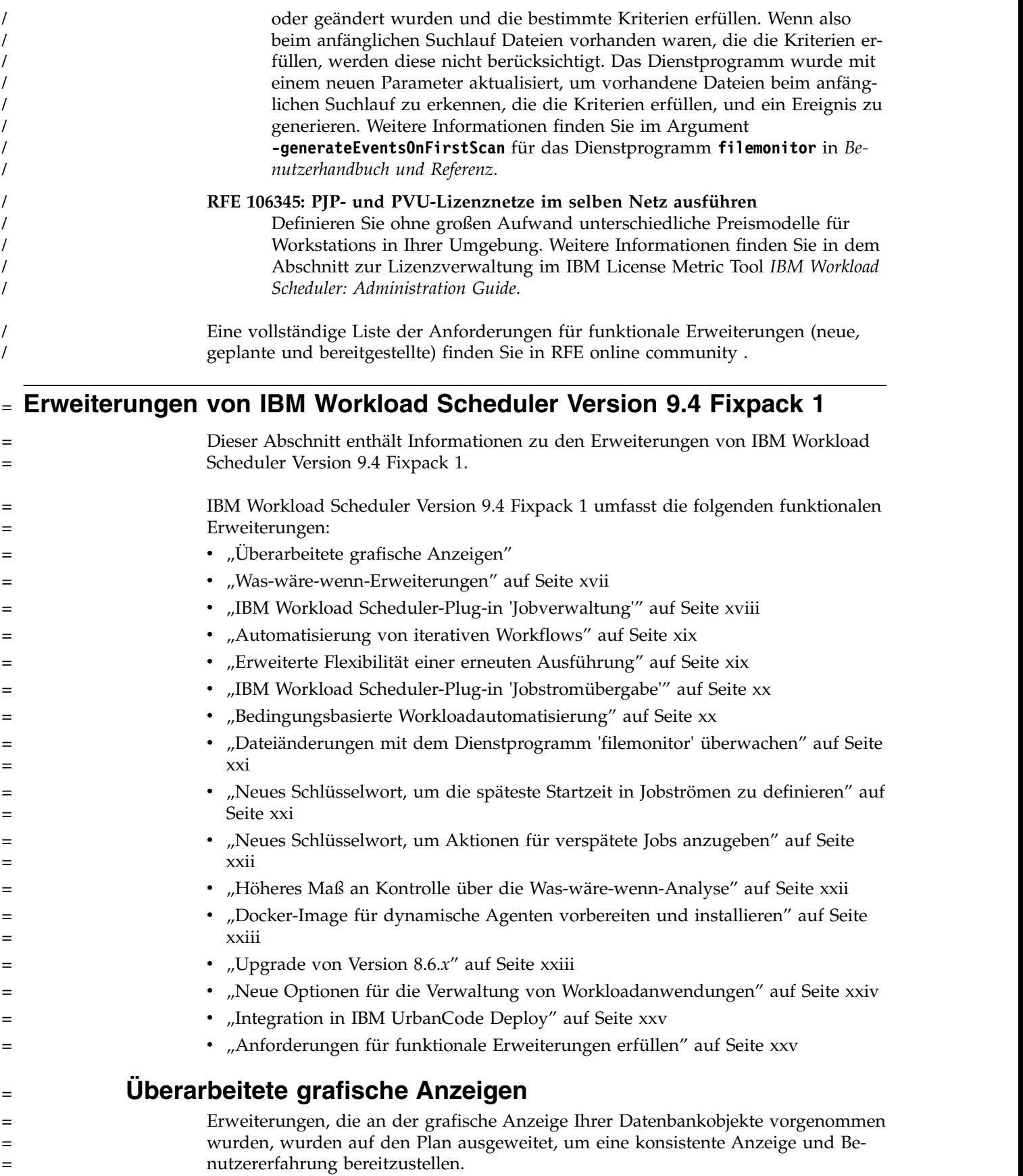

<span id="page-18-0"></span>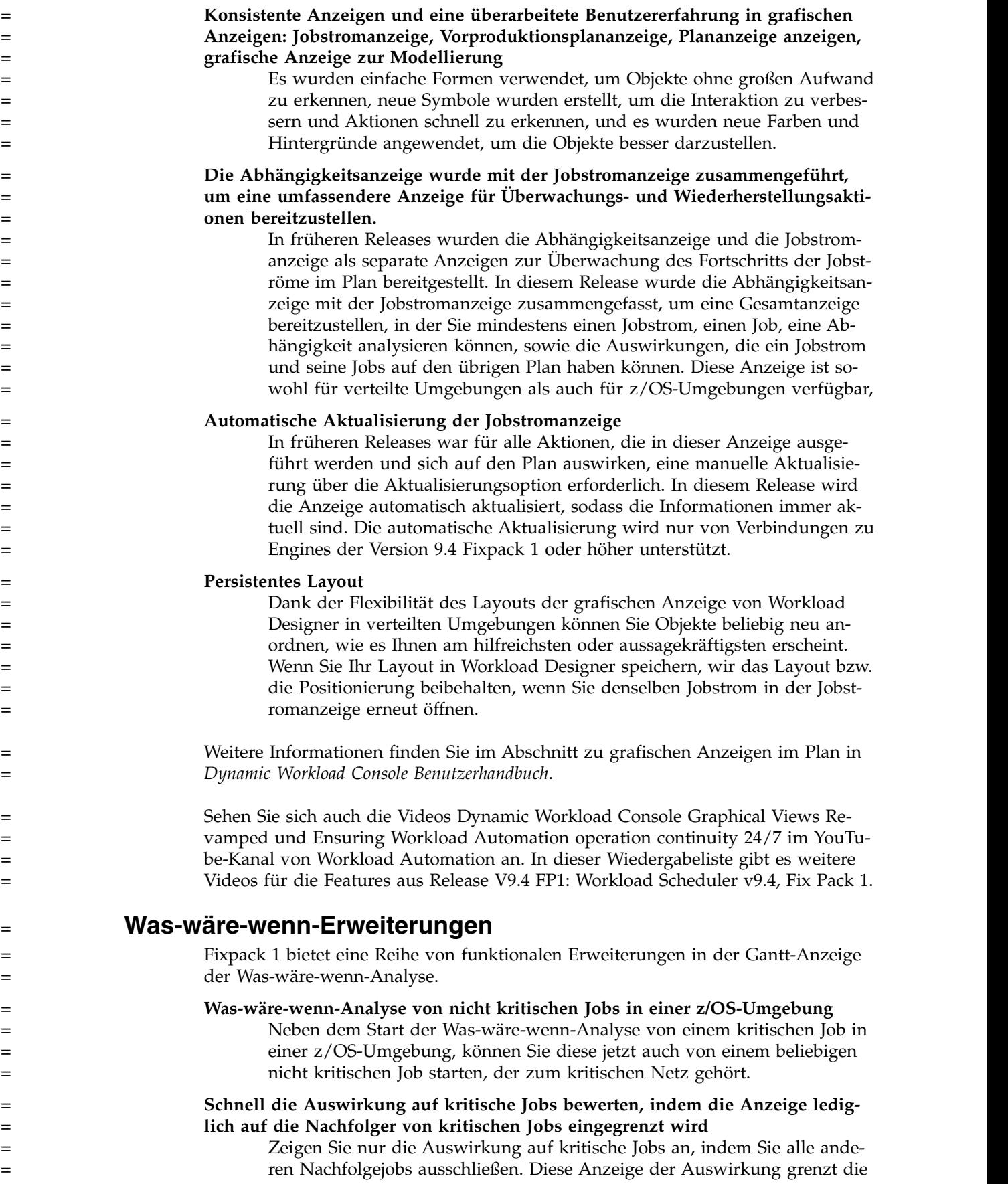

<span id="page-19-0"></span>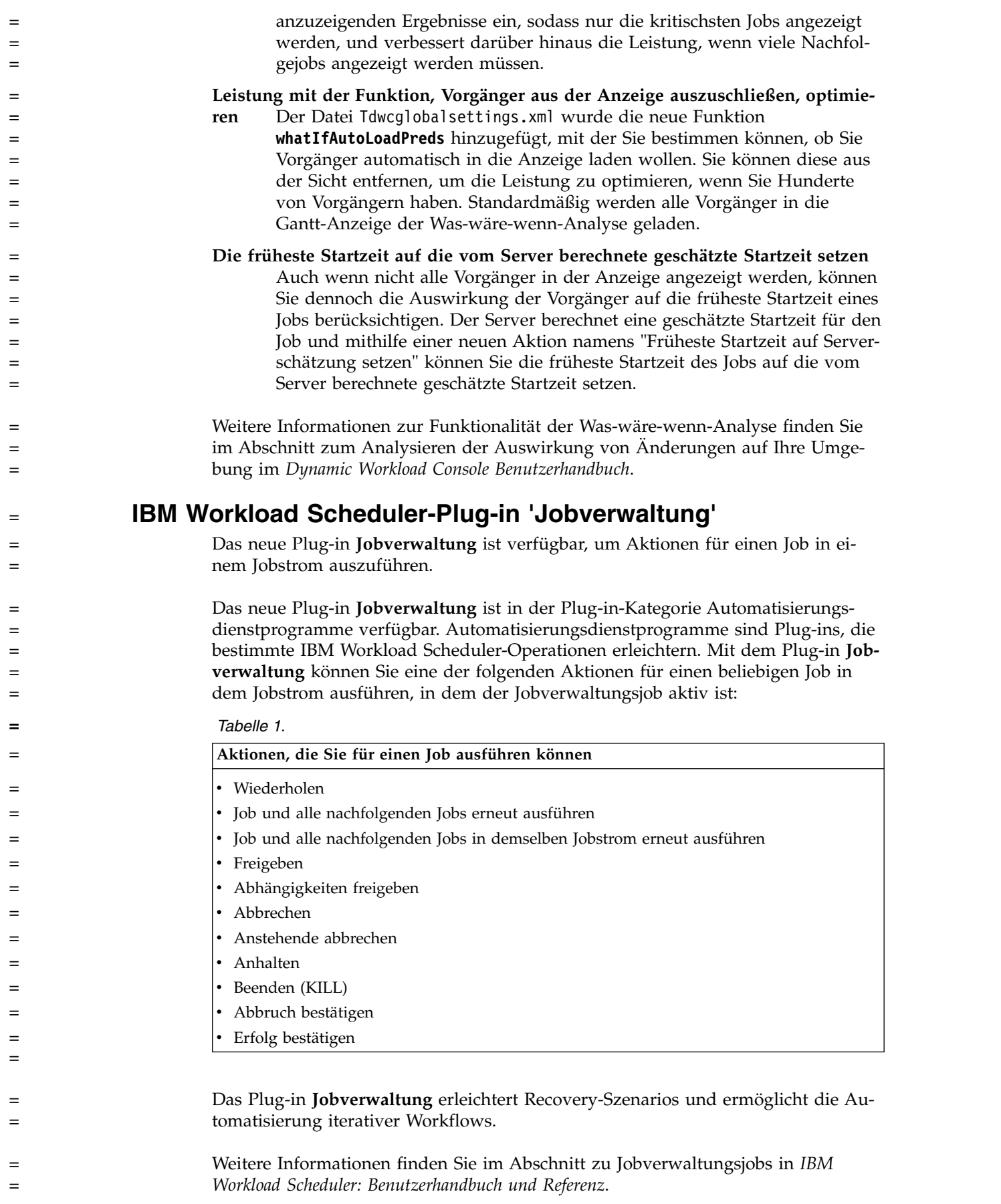

<span id="page-20-0"></span>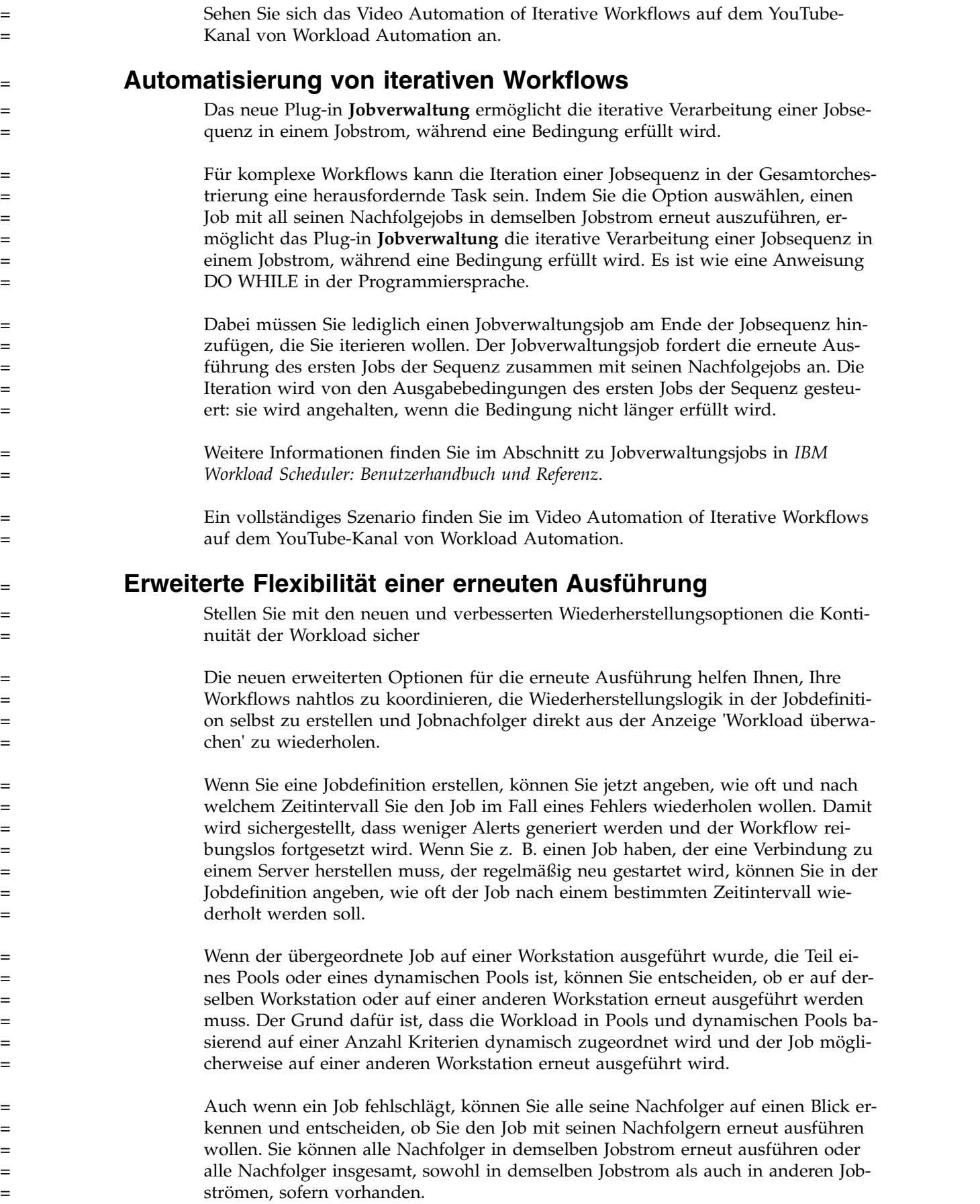

<span id="page-21-0"></span>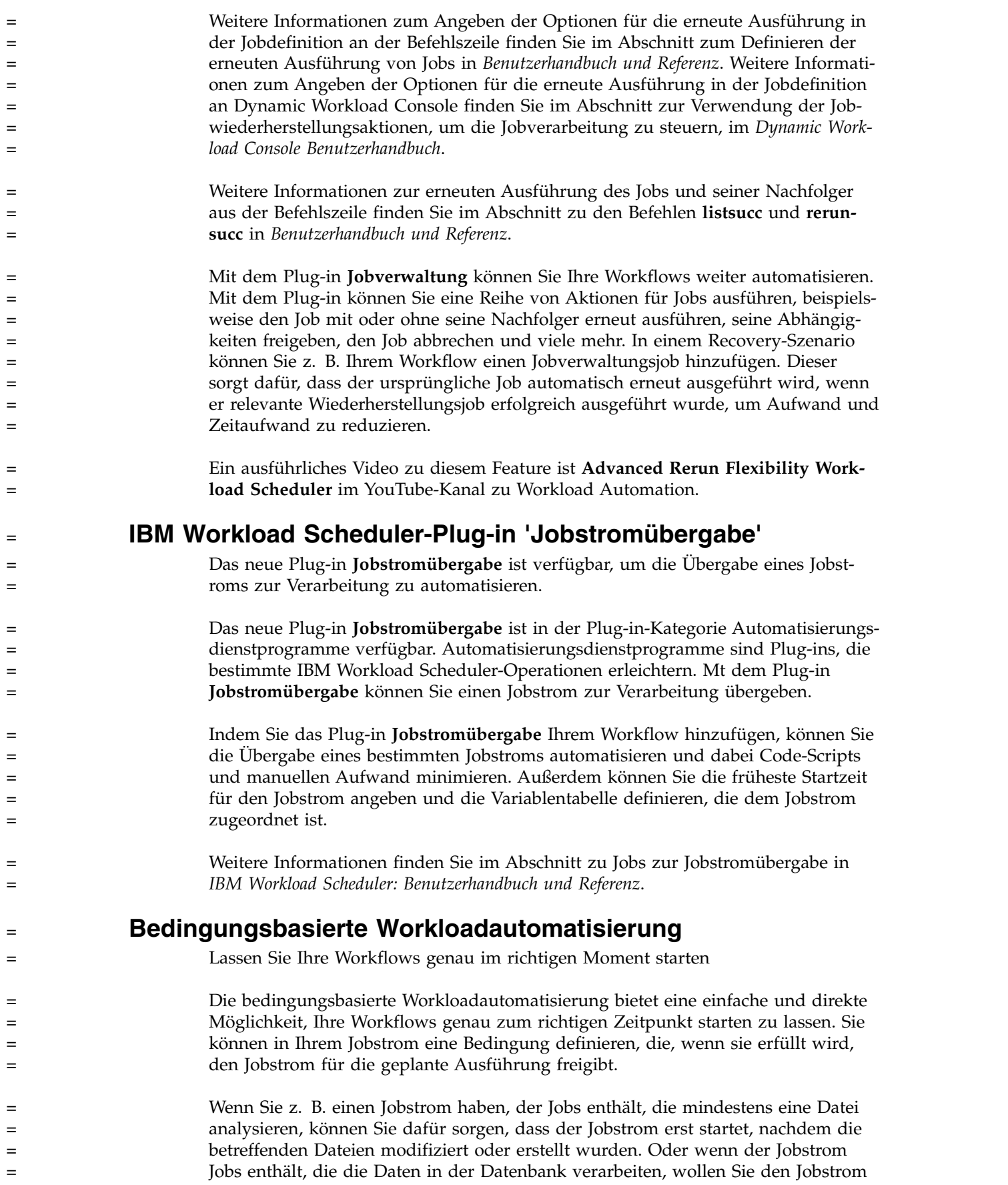

<span id="page-22-0"></span>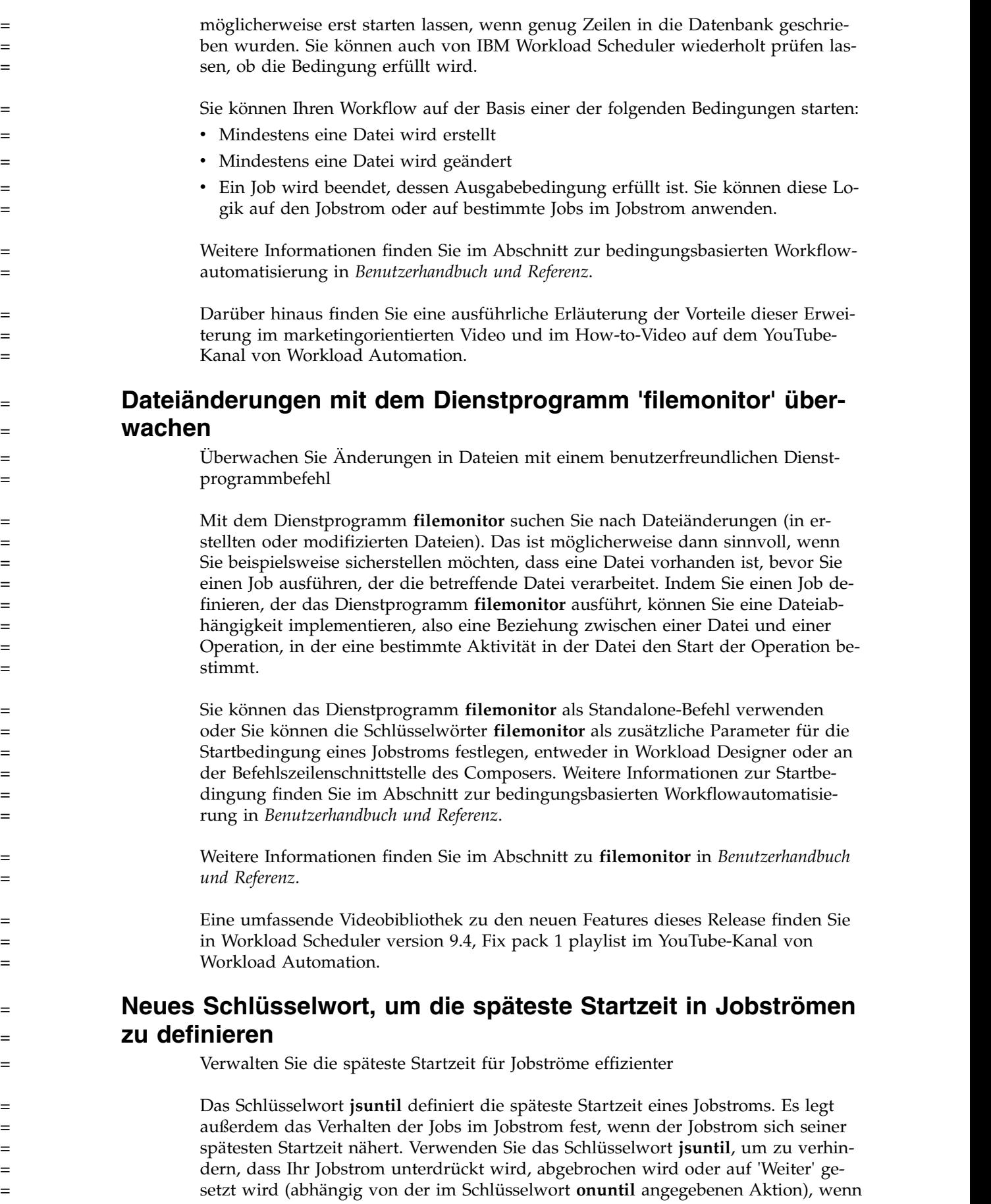

<span id="page-23-0"></span>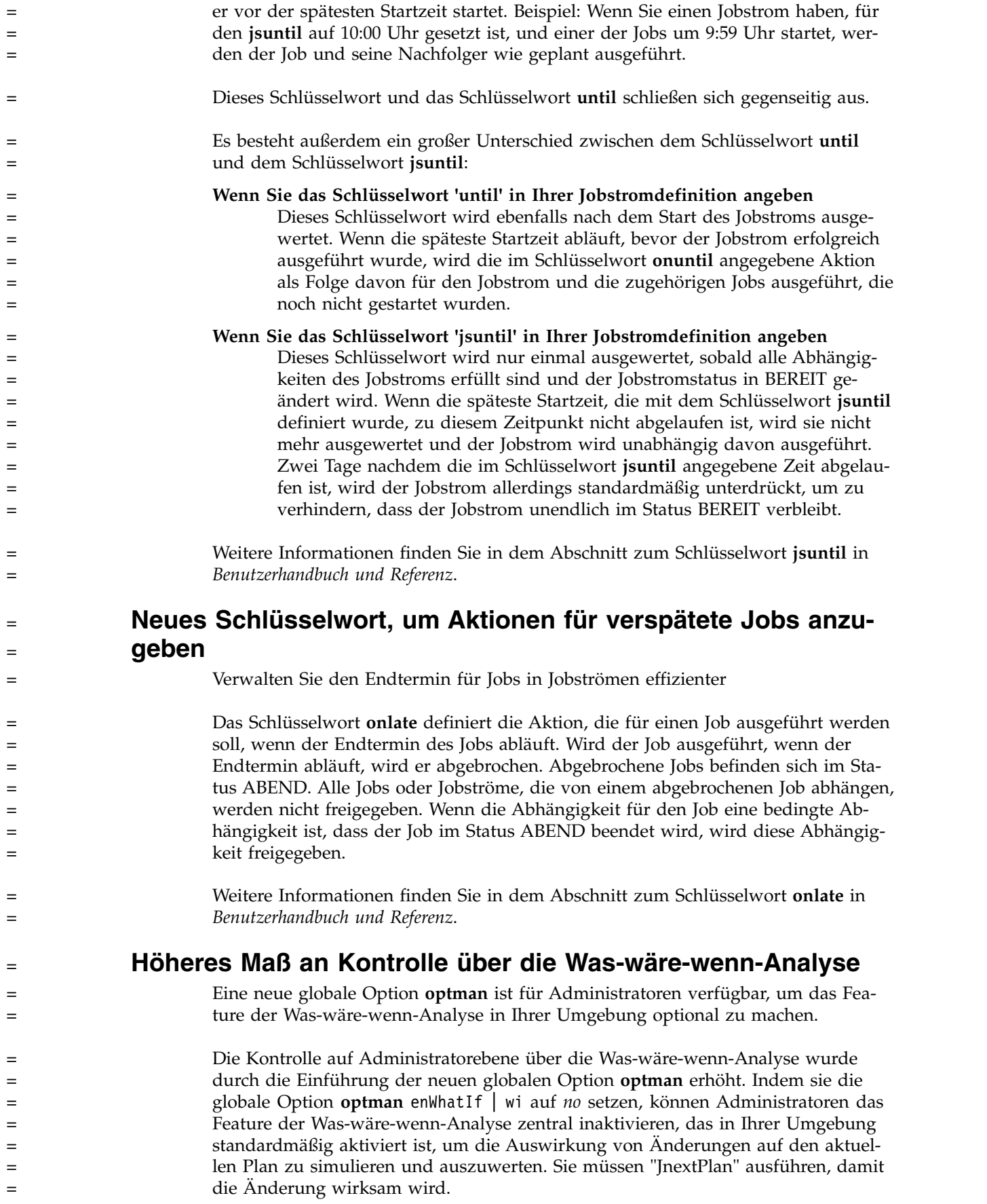

<span id="page-24-0"></span>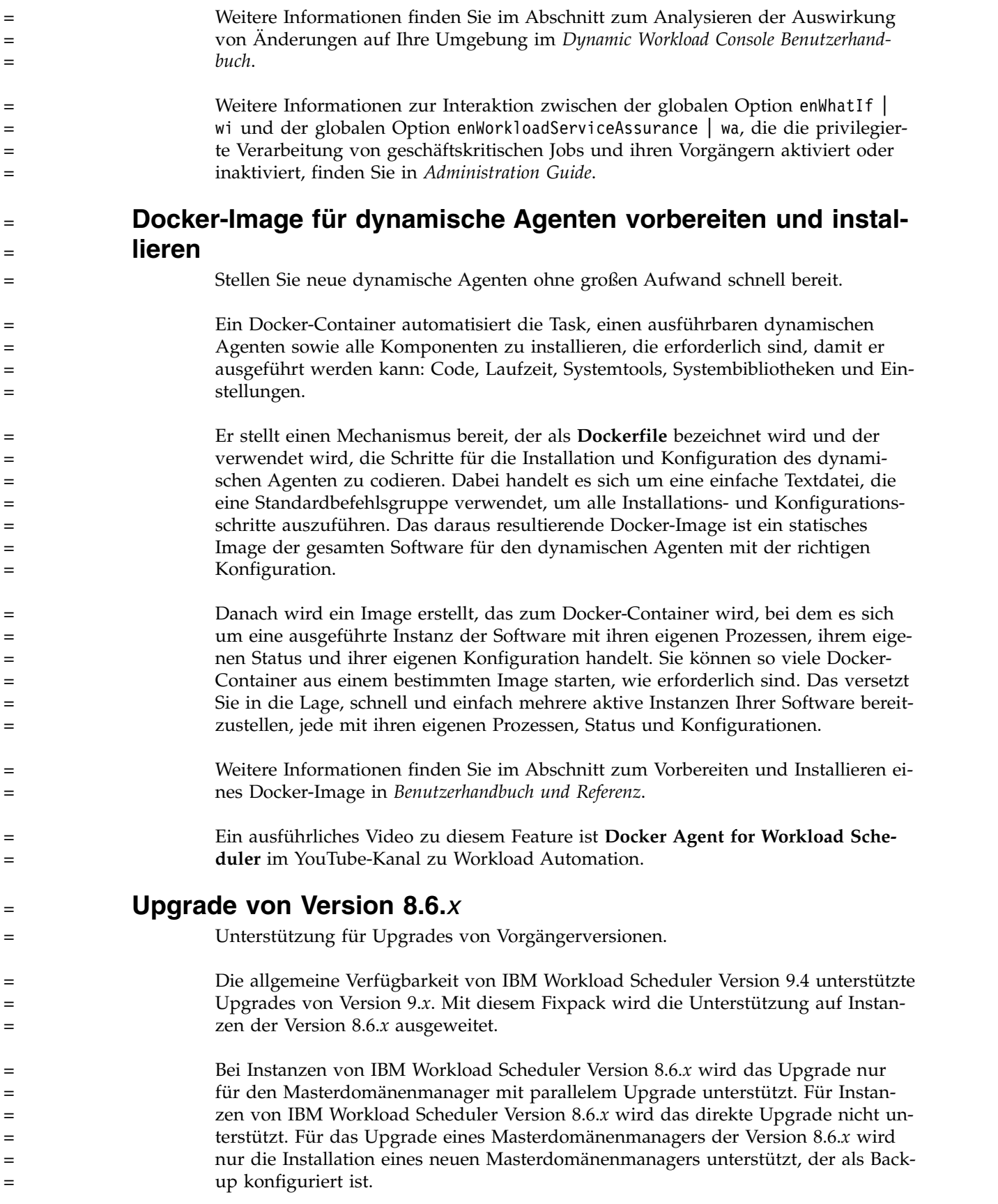

<span id="page-25-0"></span>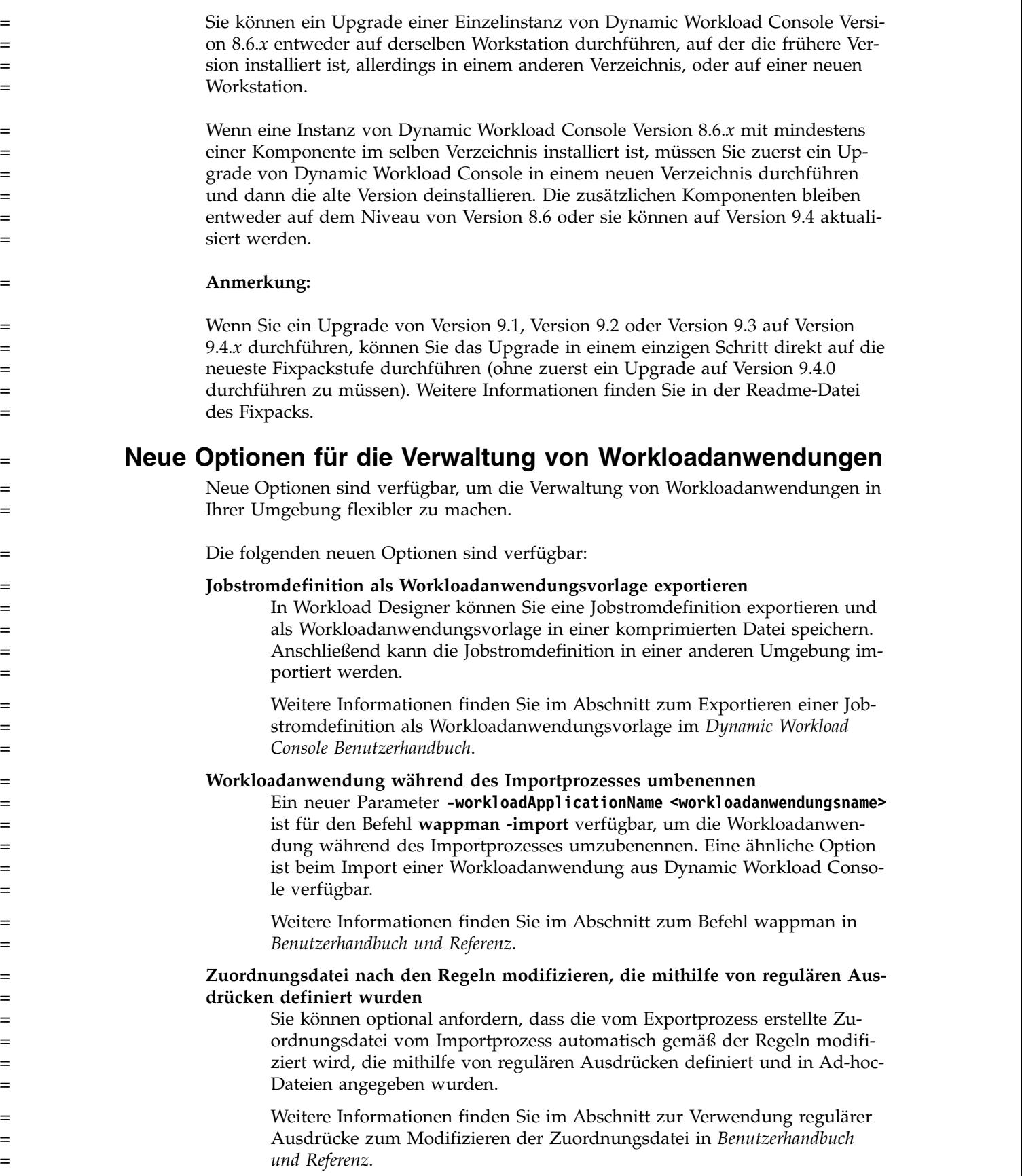

<span id="page-26-0"></span>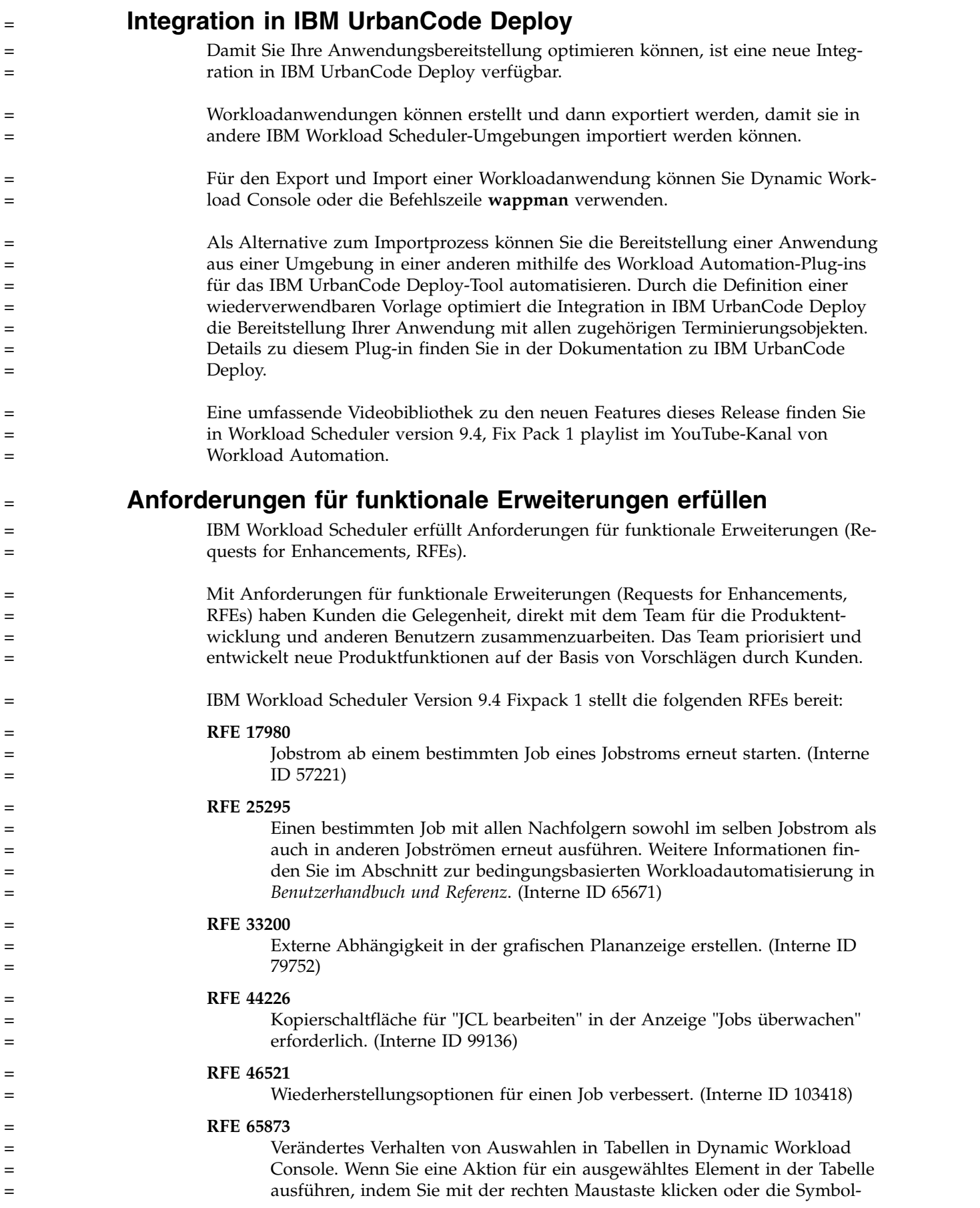

<span id="page-27-0"></span>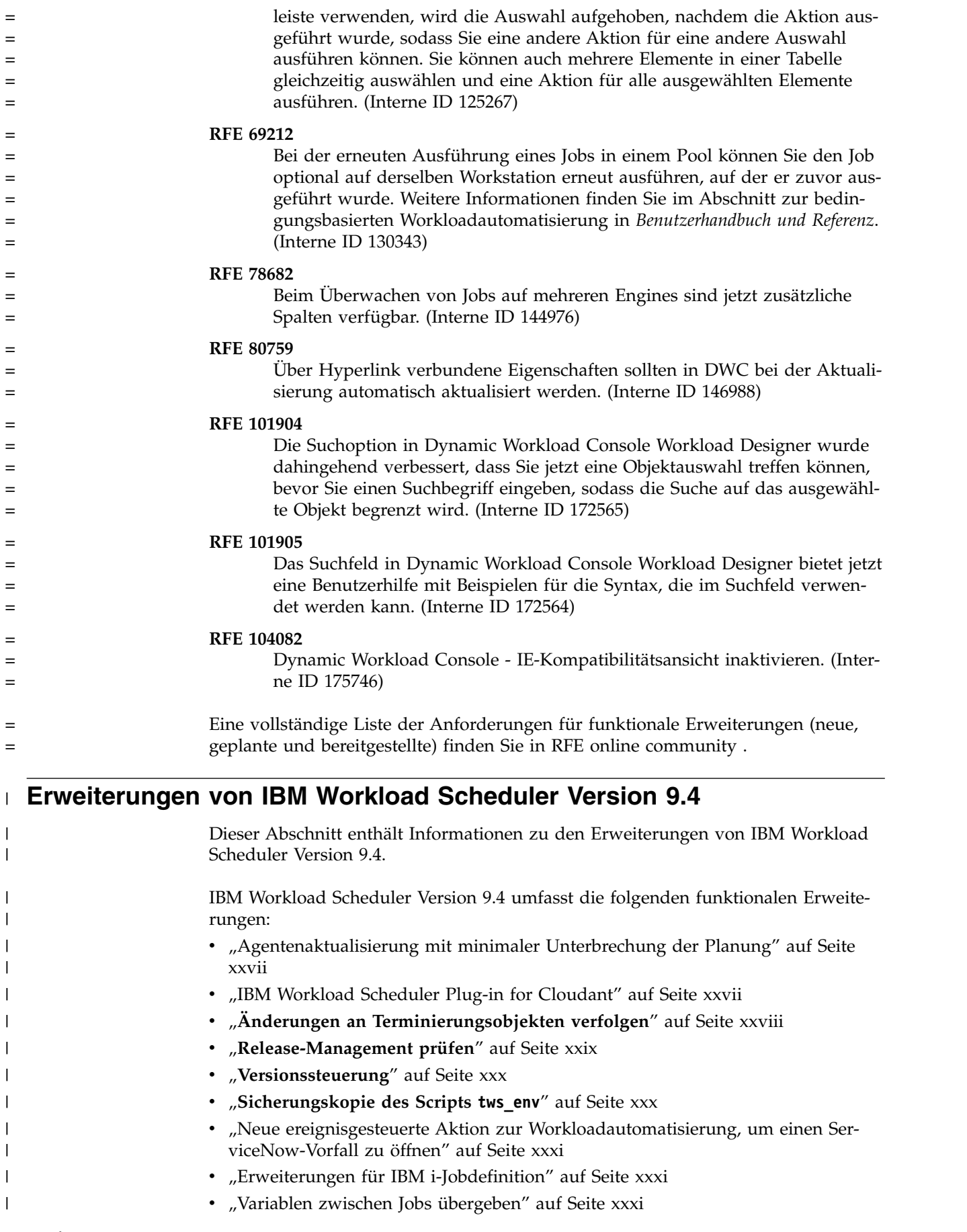

<span id="page-28-0"></span>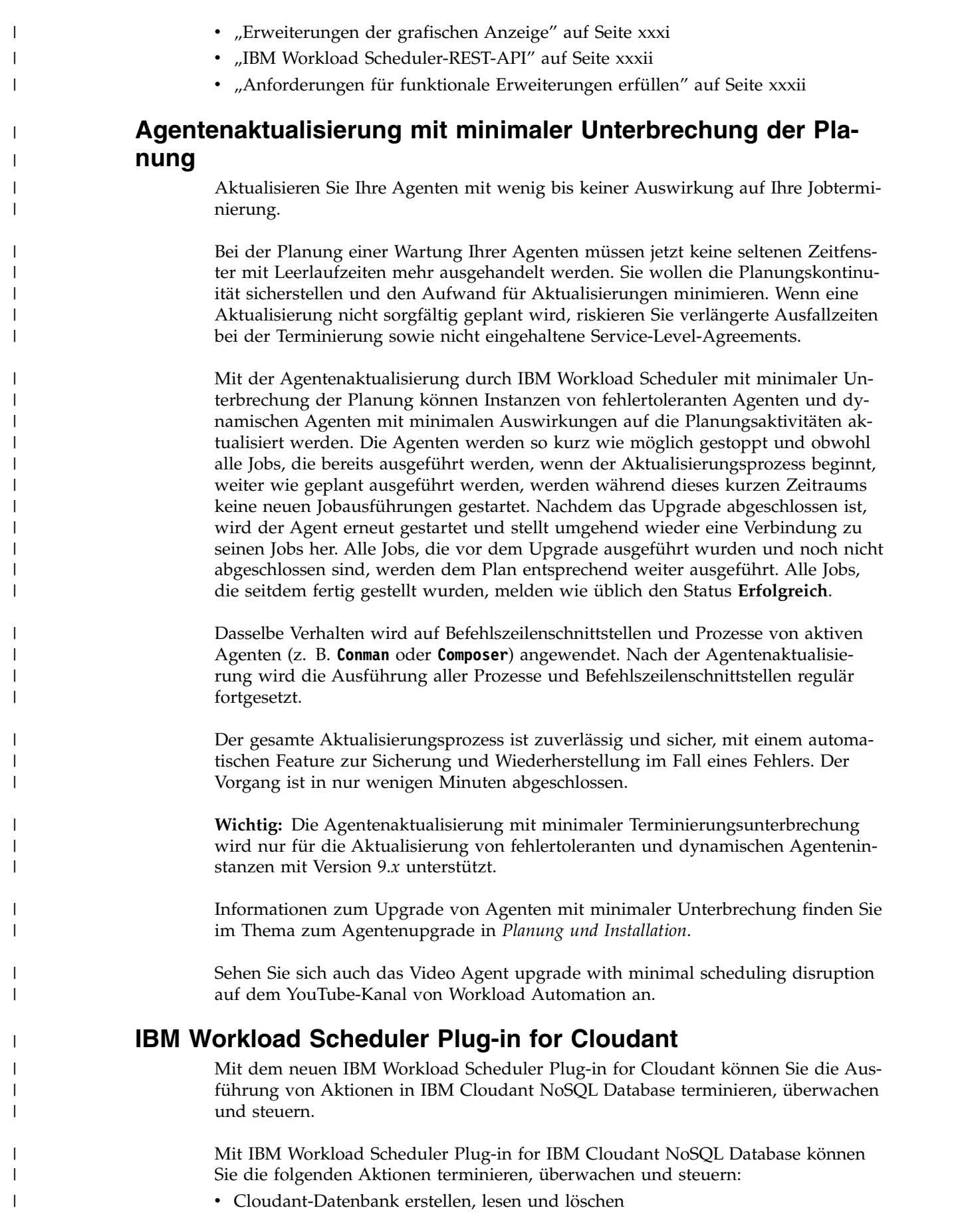

- Cloudant-Datenbankreplikation starten und überwachen
- v Cloudant-Datenbankdokumente erstellen, lesen, aktualisieren und löschen
- v Cloudant-Datenbankanhänge erstellen, lesen, aktualisieren und löschen

Sie können viele Vorteile aus dieser Integration ziehen. Siehe folgende Beispiele:

- Sie können eine Datenbankreplikation auf der Basis einer Zeit oder eines Ereignisses planen und überwachen. Sie können sogar eine bedingte Abhängigkeit für die Datenbankreplikation festlegen, basierend auf den Werten von Variablen (z. B. der Größe der Datenbank), die von einem Job an einen anderen übergeben werden.
- Sie können Cloudant-Operationen in Dynamic Workload Console oder Application Lab überwachen und steuern. Beim Fehlschlagen können Sie darüber auch einen Neustart durchführen.
- v Tägliche Protokolle, die durch Ihre Cloudant-Anwendung generiert werden, können automatisch als Dokumente oder Dokumentanhänge in Ihre Cloudant-Datenbank hochgeladen werden.
- Sie können einen Ausgleich für Ihre Cloudant-Workload durchführen und sie in den Rest Ihres Prozessablaufs integrieren.

Das Plug-in ist lokal für IBM Workload Scheduler, in der Cloud (Saas) und auf der Bluemix-Plattform verfügbar.

Weitere Informationen finden Sie im Abschnitt zum Definieren von Cloudant-Jobs in *Terminierung von Anwendungen mit IBM Workload Automation*.

#### **Änderungen an Terminierungsobjekten verfolgen**

Bewahren Sie ein detailliertes Prüfprotokoll aller Änderungen an Terminierungsobjekten in Ihrer Umgebung auf.

Das Warten und Beibehalten der Steuerung in einer komplexen Terminierungsumgebung kann eine herausfordernde Task sein: mehrere Planer, Bediener und Administratoren haben Zugriff auf die Jobdurchläufe und können Änderungen implementieren. Unabhängig von der Komplexität dieser Task müssen Sie einen Datensatz für jede implementierte Änderung aufbewahren. Mit IBM Workload Scheduler können Sie jetzt ohne großen Aufwand alle Aktionen überwachen und mit wenigen Klicks und der Integration in Tivoli Common Reporting detaillierte Berichte abrufen.

Administratoren können optional eine Richtlinie erzwingen, nach der jeder Benutzer, der eine Änderung an einem Objekt vornimmt, eine Begründung für die Änderung bereitstellen muss.

Administratoren können ein Prüfprotokoll pflegen, das detaillierte Informationen zum Benutzer, der die Änderung ausgeführt hat, zu Datum und Uhrzeit der Änderung, zum Grund, warum die Änderung implementiert wurde, sowie die Details der Änderung für jedes modifizierte Element umfasst.

In Dynamic Workload Console können Administratoren, Bediener und Planer von IBM Workload Scheduler alle Änderungen an Terminierungsobjekten (in der Datenbank und im Plan) prüfen und ermitteln, welcher Benutzer eine bestimmte Änderung ausgeführt hat, sowie Datum und Uhrzeit der Änderung.

<span id="page-29-0"></span>| | |

| | | | | | | | | | | | | |

| |

| | |

| | | | | | | |

| | |

| | | |

| | |  $\mathbf{I}$ |

| | Planer können jederzeit das Protokoll aller Änderungen, die an einem bestimmten Objekt vorgenommen wurden, sowie vorherige Versionen des Objekts in der Ter minierungssprache prüfen.

Weitere Informationen finden Sie im Abschnitt zum Verfolgen von Änderungen in *Dynamic Workload Console Benutzerhandbuch*.

Sie finden weitere Informationen und ein detailliertes Geschäftsszenario im Video [Stay in control of your workload.](https://youtu.be/EUH8SXjevkQ)

Das neue Feature ist der Grund für drei Änderungen in Ihren Optman-Standar deinstellungen:

#### **auditStore**

<span id="page-30-0"></span>| | |

| |

| |

| | | | | | | | | | | | | | | | | | | |

| | |

| | | | | | | | | | |

| | | | |  $\overline{1}$ |

Wenn Sie den Masterdomänenmanager von einem früheren Release aktualisieren, wird der Standardwert für diese globale Option geändert. Der Standardwert ist jetzt **both**. Wenn Sie den Standardwert im früheren Release angepasst haben, wird der Wert durch den neuen Wert überschrieben. Eine Ausnahme stellt die Option **auditStore** dar, der der Wert **DB** zugewiesen wurde. Wenn die Option **auditStore** auf **DB** gesetzt wurde, wird dieser Wert beibehalten und nicht überschrieben.

#### **enDbAudit**

Wenn Sie den Masterdomänenmanager von einem früheren Release aktualisieren, wird der Standardwert für diese globale Option geändert. Der Standardwert ist jetzt **1**. Wenn Sie den Standardwert im früheren Release angepasst haben, wird der Wert durch den neuen Wert überschrieben.

#### **enPlanAudit**

Wenn Sie den Masterdomänenmanager von einem früheren Release aktualisieren, wird der Standardwert für diese globale Option geändert. Der Standardwert ist jetzt **1**. Wenn Sie den Standardwert im früheren Release angepasst haben, wird der Wert durch den neuen Wert überschrieben.

#### **Release-Management prüfen**

Die Prüfung Ihres Release-Management-Prozesses stellt sicher, dass Ihre Änderungen jedes Mal konsistent und mit derselben Qualitätsstufe bereitgestellt werden.

Automatisieren und planen Sie die Entwicklung, den Test und die Umstufung einer Anwendung oder eines Geschäftsprozesses in die Produktion mit der Option für einen Rollback auf eine Vorgängerversion, wenn ein Problem auftritt. Wenn Sie eine Änderung mit einer Push-Operation in die Produktion übertragen, durchläuft sie gewöhnlich verschiedene Zyklen der Entwicklung, des Tests und der Korrektur. Dabei wird sie außerdem an verschiedene Umgebungen übergeben, die nicht alle identisch sind. Dabei ist die Versionssteuerung wichtig. Das Verfolgen verschiedener Versionen in der Test- und Produktionsumgebung ist von entscheidender Bedeutung, um Konflikte zu vermeiden. Sie benötigen einen einfachen Release-Management-Prozess, der Änderungen konsistent und zuverlässig mit einer Push-Operation in die Produktion übertragen kann.

Mit IBM Workload Scheduler können Änderungen aus einer Umgebung in eine andere umgestuft werden, indem eine Workloadanwendungsvorlage erstellt und exportiert wird. Eine Workloadanwendungsvorlage ist eine komprimierte Datei, die mindestens einen Jobstrom mit allen zugehörigen Jobs sowie Abhängigkeiten, Dateien, Ressourcen, Kalendern, Laufzyklusgruppen und Eingabeaufforderungen enthält. Mit dieser einfachen Methode zum Replizieren von Jobdurchläufen in Umgebungen ist das Automatisieren und das Planen der Entwicklung, des Tests und der Umstufung in die Produktion einfach und komfortabel.

Weitere Informationen finden Sie im Abschnitt zum Verfolgen von Änderungen in *Dynamic Workload Console Benutzerhandbuch*.

Weitere Informationen zum Definieren von Workloadanwendungsvorlagen finden Sie in *Benutzerhandbuch und Referenz*.

Weitere Informationen und ein detailliertes Geschäftsszenario werden im folgenden Video erläutert: [Streamline your release management process.](https://youtu.be/YcjJB1Y4928)

#### **Versionssteuerung**

<span id="page-31-0"></span>| |

> | |

> | |

| | |

| |

| | | | |

| | | | | | | | |

| |

| |

| | | |

| | | | | | | |

|  $\mathbf{I}$ |

Behalten Sie uneingeschränkte Kontrolle über Änderungen an Ihrer Terminierungsumgebung.

Die Versionssteuerung wird häufig verwendet, um Änderungen an Softwarequellcode zu verfolgen und zu steuern. Die Versionssteuerung muss jedoch auch auf die Terminierungsobjekte (z. B. Jobs und Jobströme) angewendet werden, die einer bestimmten Anwendung zugeordnet wurden, um Anforderungen des Änderungsmanagements und Prüfvorschriften zu erfüllen.

IBM Workload Scheduler ist eine moderne, intelligente Workloadautomatisierungslösung, die eine Versionssteuerung unterstützt. IBM Workload Scheduler verwaltet alle Versionen Ihrer Terminierungsobjekte in der Datenbank und Sie können ohne großen Aufwand über Dynamic Workload Console auf sie zugreifen. Sie können für jedes Terminierungsobjekt den Änderungsverlauf anzeigen und herausfinden, welcher Benutzer eine bestimmte Änderung vorgenommen hat. Außerdem werden Ihnen eine Zeitmarke der Änderung und die Ursache für die Änderung angezeigt. Anschließend können Sie zwei verschiedene Versionen in einer Vergleichsanzeige darstellen und eine Vorgängerversion wiederherstellen.

Weitere Informationen finden Sie im Abschnitt zum Verfolgen von Änderungen in *Dynamic Workload Console Benutzerhandbuch*.

Weitere Informationen und ein detailliertes Geschäftsszenario werden im folgenden Video erläutert: [Version Control.](https://youtu.be/qn7a__-8u0g)

#### **Sicherungskopie des Scripts tws\_env**

Wenn Sie ein Upgrade für einen Agenten oder Masterdomänenmanager durchführen, wird eine Sicherungskopie des Scripts tws\_env erstellt und eine neue Instanz installiert.

Damit neue Produktfunktionen berücksichtigt werden, wird beim Upgradeinstallationsprozess für einen Masterdomänenmanager und für Agenten eine neue Version des Scripts tws\_env im Verzeichnis <*twa-ausgangsverzeichnis*>/TWS installiert. Dabei ist <*twa-ausgangsverzeichnis*> das Installationsverzeichnis von IBM Workload Scheduler. In einem Sicherungsverzeichnis wird eine Sicherungskopie Ihrer ur sprünglichen Version erstellt. Führen Sie den Inhalt der neuen Version nach dem Upgradeprozess mit dem Inhalt der Originalversion zusammen, um Ihre angepassten Inhalte in die neue Version zu übertragen.

Weitere Informationen finden Sie im Abschnitt "Konfiguration" in *Planung und Installation*, in dem das Festlegen von Umgebungsvariablen erläutert wird.

# **Neue ereignisgesteuerte Aktion zur Workloadautomatisierung, um einen ServiceNow-Vorfall zu öffnen**

IBM Workload Scheduler stellt eine ereignisgesteuerte Aktion zur Workloadautomatisierung (Open Incident) bereit, die durch die Integration in ServiceNow verfügbar ist, um automatisch das Öffnen eines Vorfalls auszulösen, wenn ein Job, der mit einer definierten Richtlinie übereinstimmt, mit einem Fehler beendet wird.

Weitere Informationen zur Aktion Open Incident finden Sie im Abschnitt "Aktionsprovider und Definitionen" in *Benutzerhandbuch und Referenz*.

# **Erweiterungen für IBM i-Jobdefinition**

<span id="page-32-0"></span>|

| | | | |

| |

| | |

| | | |

| |

| | |

| | | |

| | | | | |

| |

| |

| | |

| |

| |  $\overline{1}$ |

Die IBM i-Jobdefinition wurde für Jobs erweitert, die den Befehl SBMJOB ausführen.

Die Jobdefinition für IBM i-Jobs wurde bezüglich der Spezifikation der Eingabeparameter für Jobs vereinfacht, die den Befehl SBMJOB ausführen. Eingabeparameter schließen die angepassten Bibliotheken ein, die Sie zusätzlich zu den Systembibliotheken angeben können.

Weitere Informationen finden Sie im Abschnitt zum Definieren von IBM i-Jobs in *Benutzerhandbuch und Referenz*.

# **Variablen zwischen Jobs übergeben**

Die IBM i-Jobdefinition wurde für Jobs erweitert, die den Befehl SBMJOB ausführen.

Das Übergeben von Variablen zwischen Jobs ist jetzt eine einfache Task. Sie können jetzt Variablentabellen verwenden, um Variablen festzulegen, die aus einem Job exportiert wurden, und die Variablen an beliebige nachfolgende Jobs im selben Jobstrom oder in einem anderen Jobstrom übergeben.

Zum Exportieren von Variablen aus einem Job in eine Variablentabelle ist in IBM Workload Scheduler ein Ad-hoc-Jobtyp verfügbar: der Jobtyp "VariableTable". Der VariableTable-Job muss dem Jobstrom als Nachfolger des Jobs hinzugefügt werden, der Variablen exportiert. Der VariableTable-Job legt die exportierten Variablen in einer Variablentabelle fest und macht sie für alle nachfolgenden Jobs im selben Jobstrom oder in einem anderen Jobstrom verfügbar.

Sie können einen VariableTable-Job ohne großen Aufwand mithilfe von Dynamic Workload Console oder der Befehlszeilenschnittstelle des Composers definieren

Weitere Informationen finden Sie im Abschnitt zum Übergeben von Variablen mithilfe von Variablentabellen in *Benutzerhandbuch und Referenz*.

# **Erweiterungen der grafischen Anzeige**

Eine neue grafische Anzeige wurde freigegeben, die moderne UX-Entwurfsprinzipien verwendet.

Eine neue grafische Anzeige wurde freigegeben, die moderne UX-Entwurfsprinzipien verwendet.

Die grafische Anzeige wurde neu gestaltet, um die Benutzererfahrung (User Experience, UX) zu verbessern. Mit dem neuen Design können Benutzer die Tasks ohne großen Aufwand und effizient ausführen. Es wurden einfache Formen verwendet,

um Objekte ohne großen Aufwand zu erkennen, neue Symbole wurden erstellt, um die Interaktion zu verbessern und Aktionen schnell zu erkennen, und es wurden neue Farben und Hintergründe angewendet, um die Objekte besser darzustellen.

Weitere Informationen finden Sie im Abschnitt zur grafischen Anzeige in Dynamic Workload Console Benutzerhandbuch.

#### **IBM Workload Scheduler-REST-API**

<span id="page-33-0"></span>| | |

| |

| | | |

| | | | | | | | | |

| | | |

| | |

| | | |

| | | | | | | | | | | | | | |  $\mathbf{I}$ |

Mit der IBM Workload Scheduler-REST-API können Sie die Funktionalität der Auslastungsplanung ohne großen Aufwand in externe Produkte und Lösungen integrieren.

IBM Workload Scheduler stellt eine Gruppe voll funktionsfähiger APIs bereit, die auf der Basis von Representational State Transfer-Services (REST-Services) implementiert sind. Die REST-APIs helfen Ihnen, die Funktionalität der Auslastungsplanung ohne großen Aufwand in externe Produkte und Lösungen zu integrieren. Dieselben Produktfunktionen, die von den vorhandenen J2EE-APIs abgedeckt wer den, sind über die REST-APIs verfügbar. Die REST-APIs sind unabhängig von der Programmiersprache und rmöglichen eine einfachere Netzkonfiguration und Firewallüberbrückung. Sie ermöglichen Ihnen die Nutzung heterogener Umgebungen und stellen neue Automatisierungsmöglichkeiten mit direktem Einfluss auf die Produktivität bereit.

Informationen zu den REST-APIs und zur Möglichkeit, diese an Swagger-Dokumenten auszuprobieren, finden Sie im Abschnitt zum Steuern von IBM Workload Scheduler mit REST-APIs in *IBM Workload Automation: Developer's Guide: Driving IBM Workload Automation*.

#### **Anforderungen für funktionale Erweiterungen erfüllen**

IBM Workload Scheduler erfüllt Anforderungen für funktionale Erweiterungen (Requests for Enhancements, RFEs).

Mit Anforderungen für funktionale Erweiterungen (Requests for Enhancements, RFEs) haben Kunden die Gelegenheit, direkt mit dem Team für die Produktentwicklung und anderen Benutzern zusammenzuarbeiten. Das Team priorisiert und entwickelt neue Produktfunktionen auf der Basis von Vorschlägen durch Kunden.

IBM Workload Scheduler Version 9.4 stellt eine Vielzahl an RFEs bereit. Im folgenden Abschnitt werden einige davon aufgelistet:

- v **RFE 56898**: In Variablentabellen wurden zwei bedeutende Änderungen implementiert. Die erste betrifft die Zeichenlänge für Variablennamen und Variablenwerte. Die Länge wurde auf 64 bzw. 1024 Zeichen erweitert. Die zweite Änderung betrifft die Möglichkeit, eine Variable anstelle eines statischen Dateinamens zu verwenden, wenn Sie Dateiabhängigkeiten für dynamische Agenten definieren. Die Variable wird in der Variablentabelle der Workstation definiert, auf der die Datei vorhanden ist. Sie wird zu einem späteren Zeitpunkt aufgelöst und er möglicht eine dynamische und flexiblere Verwendung von Dateinamen in Ihren Plänen.
- v **RFE 73944**: Das Jobprotokoll wird mit Informationen zur Startzeit und Endzeit eines Jobs auf einem dynamischen Agenten aufbereitet, der im Status FAIL endet.
- v **RFE 109970**: Das Jobprotokoll wird mit Informationen zur Benutzer-ID des Benutzers aufbereitet, der den Jobfehler feststellt.

<span id="page-34-0"></span>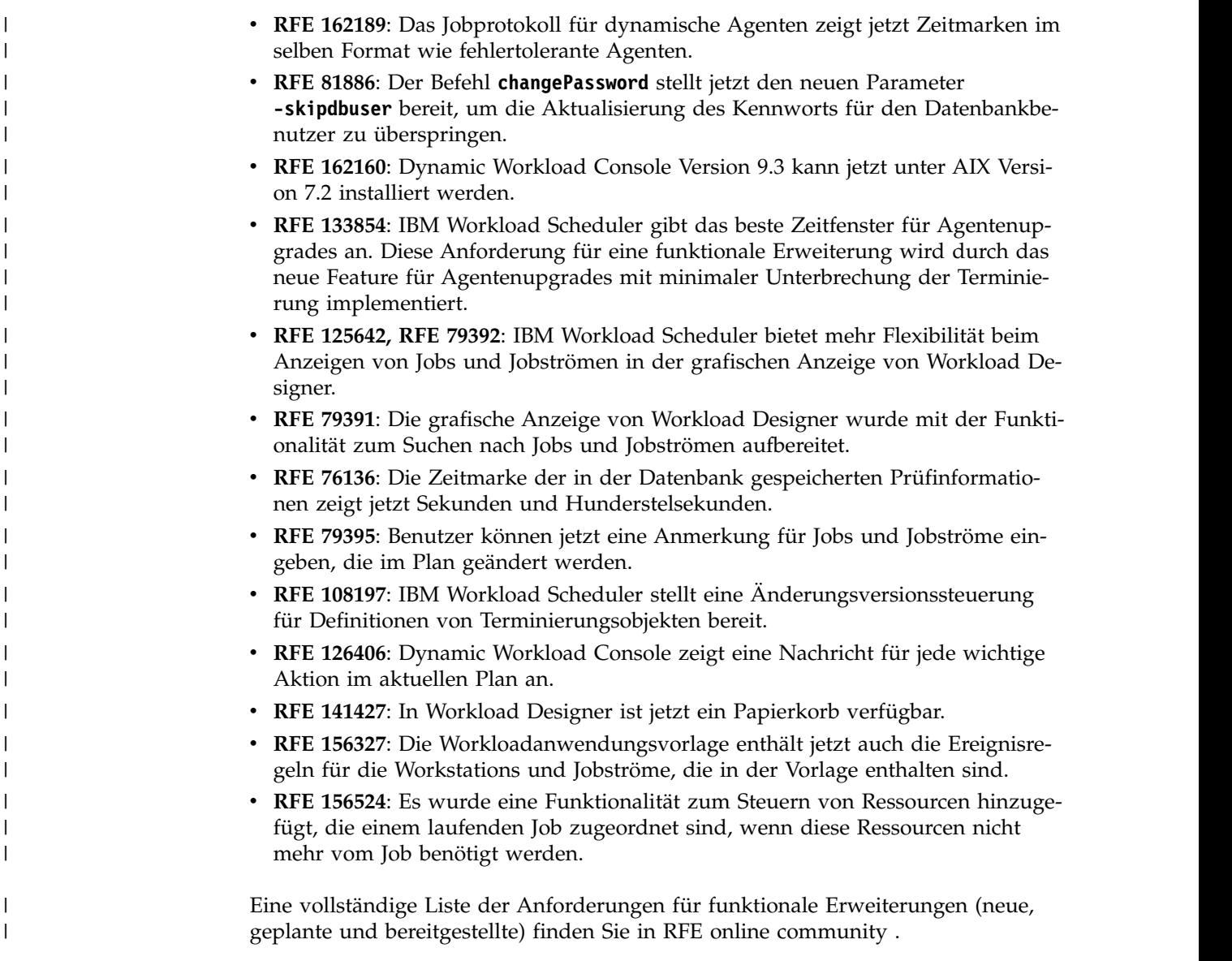

# **Erweiterungen von IBM Workload Scheduler Version 9.3 Fixpack 2**

Dieser Abschnitt enthält Informationen zu den Erweiterungen von IBM Workload Scheduler Version 9.3 Fixpack 2.

IBM Workload Scheduler Version 9.3 Fixpack 2 umfasst die folgenden funktionalen Erweiterungen:

- v ["Neue Methode zum Aktualisieren des DB2- und Oracle-Datenbankschemas"](#page-35-0) [auf Seite xxxiv.](#page-35-0)
- v ["Hybrid Workload Automation" auf Seite xxxiv](#page-35-0)
- ["Voraussetzungen vor Ausführung einer unbeaufsichtigten Installation prüfen"](#page-36-0) [auf Seite xxxv](#page-36-0)
- ["IBM Workload Scheduler-Instanzen automatisch initialisieren" auf Seite xxxvi](#page-37-0)
- v ["Rollenbasierte Sicherheit in IBM Workload Scheduler definieren und verwalten"](#page-37-0) [auf Seite xxxvi](#page-37-0)
- v ["Über Dynamic Workload Console auf Nachricht für IBM i-Job antworten" auf](#page-37-0) [Seite xxxvi](#page-37-0)
- <span id="page-35-0"></span>v ["Automatische Antwort auf wartende Nachrichten für einen IBM i-Job" auf Seite](#page-38-0) [xxxvii](#page-38-0)
- ["IBM Workload Scheduler Plug-in for Apache Oozie" auf Seite xxxvii](#page-38-0)
- ["Script bei Beendigung eines Jobs ausführen" auf Seite xxxvii](#page-38-0)

#### **Neue Methode zum Aktualisieren des DB2- und Oracle-Datenbankschemas**

Neuer Mechanismus zum Aktualisieren des Datenbankschemas für Produktupgrades und Fixpack-Updates, bei dem keine DB2-Clients mehr erforderlich sind und der allgemein eine dynamischere, zuverlässigere und flexiblere Methode bereitstellt.

Wenn Sie den Masterdomänenmanager und seine Sicherung bzw. den dynamischen Domänenmanager und seine Sicherung erstellen oder aktualisieren, müssen auch die Datenbanktabellen erstellt oder aktualisiert werden.

Wenn Sie Ihre Datenbanktabellen vor dem Aktualisieren der IBM Workload Scheduler-Komponenten in Ihrer Umgebung in der Regel manuell aktualisieren, können Sie diese neue Methode verwenden, die ein Script umfasst, mit dem die erforderlichen SQL-Anweisungen in einem einzigen Schritt schnell in einer SQL-Datei generiert und optional direkt auf die Datenbank angewendet werden.

Vorteile der neuen Aktualisierungsmethode:

- v Einzelnes Script, das die SQL-Anweisungen dynamisch generiert und direkt auf die Datenbank anwendet. Sie können das Script optional so konfigurieren, dass es nur generiert wird, und es zu einem späteren Zeitpunkt (aber vor der Installation der Produktkomponente) anwenden.
- Das Script kann so oft wie nötig ausgeführt und wiederholt werden, ohne dass zwischen den Ausführungen eine Bereinigung erforderlich ist. Wenn z. B. ein Datenbankobjekt aus irgendeinem Grund beschädigt ist, können Sie das Script erneut ausführen, um die SQL-Datei neu zu generieren und anzuwenden.
- v Bei DB2-Datenbanken hebt diese Methode die Voraussetzung auf, dass ein DB2- Client installiert werden muss, um eine Datenbank zu aktualisieren, die sich auf einem fernen DB2-Server befindet. Das Script funktioniert mit den JDBC-Treibern. Die direkte Verbindung mit dem Datenbankserver minimiert den Systemaufwand zum Installieren und Warten eines Datenbankclients.
- v Verwenden Sie diese Methode als eigenständiges Tool, um die Konsistenz des Datenbankschemas zu prüfen. Der Datenbankadministrator kann bestätigen, ob das Datenbankschema geändert wurde, und alle Inkonsistenzen reparieren.

Beim Installieren oder Aktualisieren der Produktkomponenten mit dem Assistenten von Installation Manager oder den Methoden der unbeaufsichtigten Installation wird automatisch ein Upgrade der Datenbanktabellen mit derselben Methode durchgeführt.

Weitere Informationen finden Sie im Abschnitt zum Erstellen und Aktualisieren der Datenbanktabellen in *IBM Workload Scheduler: Planung und Installation*.

#### **Hybrid Workload Automation**

Sie können Workload Automation in der Cloud oder vor Ort verwalten oder eine Kombination beider Varianten auswählen. Hybrid Workload Automation ermöglicht Ihnen die Verwendung einer einheitlichen Benutzerschnittstelle für die Ver waltung von Engines vor Ort und in der Cloud.
Sie können Workload Automation in der Cloud oder vor Ort verwalten oder eine Kombination beider Varianten auswählen. Hybrid Workload Automation ermöglicht Ihnen die Verwendung einer einheitlichen Benutzerschnittstelle für die Ver waltung von Engines vor Ort und in der Cloud. Sie können Aktionen im Plan für die folgenden Objekte überwachen und ausführen: Jobs, kritische Jobs, Workstations, Ressourcen, Eingabeaufforderungen, Jobströme, Dateien und Domänen.

Die effiziente Workload, die in einer Vor-Ort-Umgebung verwaltet wird, kann auch für die Ausführung in der Cloudumgebung terminiert werden. Sie können Ihre Workload mit einer einfachen Importprozedur von Ihrer Vor-Ort-Umgebung in Ihre Instanz von Workload Automation on Cloud übertragen. Die Workload wird sofort reproduziert und ist für die Verwendung auf Ihren Agenten bereit. Die Verarbeitung Ihrer Workload in der Cloudumgebung ist eine kosteneffizientere Methode, bei der Ressourcen in der Cloud nur verwendet werden, wenn Sie sie benötigen, ohne von der Vor-Ort-Infrastruktur abhängig zu sein.

Workload Automation on Cloud senkt die Kosten für die IT-Infrastruktur und bietet eine Lösung, bei der Ressourcen nur verwendet werden, wenn Sie Ihre Workload aufgrund einer Geschäftsanforderung ausführen.

Weitere Informationen finden Sie im Abschnitt zur Hybridumgebung für die Ter minierung in *Übersicht*.

## **Voraussetzungen vor Ausführung einer unbeaufsichtigten Installation prüfen**

Stellen Sie sicher, dass eine erfolgreiche Installation ohne Verzögerungen oder Komplikationen vorhanden ist, indem Sie ein Script zur Prüfung der Voraussetzungen ausführen, bevor Sie den Masterdomänenmanager oder Dynamic Workload Console vor dem Start einer unbeaufsichtigten Installation installieren.

Die unbeaufsichtigte Installationsmethode ist eine automatische Installation, die keinen Benutzereingriff erfordert. Sie können jetzt allerdings ein Script ausführen, das vor dem Start der Installation die Systemvoraussetzungen des Produkts prüft, um sicherzustellen, dass die Installation nicht aufgrund von fehlenden oder nicht ausreichenden Systemvoraussetzungen angehalten wird.

Das Script zur Prüfung der Voraussetzungen ist für die Installation des Masterdomänenmanagers und von Dynamic Workload Console verfügbar und prüft unter anderem folgende Voraussetzungen:

- Unterstütztes Betriebssystem
- Ausreichend Arbeitsspeicher (RAM)
- Ausreichend Speicherbereich für die Auslagerungsdatei
- Plattenspeicher für die Erstellung der Installation und der temporären Verzeichnisse, die in der Eingabe für das Script übergeben wurden

Weitere Informationen finden Sie im Abschnitt zur unbeaufsichtigten Installation in der Readme-Datei für IBM Workload Scheduler Version 9.3 Fixpack 2 und in der Readme-Datei für Dynamic Workload Console Version 9.3 Fixpack 2.

Details zu den Systemvoraussetzungen des Produkts finden Sie im Abschnitt zum erforderlichen Plattenspeicherplatz in den Readme-Dateien des Produkts.

## **IBM Workload Scheduler-Instanzen automatisch initialisieren**

Für Linux-Distributionen, die **systemd** als Standardinitialisierungssystem verwenden, wird eine Servicedatei bereitgestellt, um die automatische Initialisierung von IBM Workload Scheduler-Instanzen beim Systemstart zu unterstützen.

Für einige Linux-Distributionen (z. B. RedHat Enterprise Linux Version 7.0 und SUSE Linux Enterprise Server Version 12), die **systemd** als Standardinitialisierungssystem verwenden, wird eine Servicedatei bereitgestellt, die bereits konfiguriert wurde, um die automatische Initialisierung von IBM Workload Scheduler-Instanzen beim Systemstart zu unterstützen.

Weitere Informationen finden Sie im Abschnitt zur automatischen Initialisierung von IBM Workload Scheduler-Instanzen in *[IBM Workload Scheduler Administration](http://www-01.ibm.com/support/knowledgecenter/SSGSPN_9.4.0/com.ibm.tivoli.itws.doc_9.4/distr/src_ad/awsadmst_welcome.html)*.

## **Rollenbasierte Sicherheit in IBM Workload Scheduler definieren und verwalten**

Sie können Ihre Sicherheitsdatei anhand eines rollenbasierten Sicherheitsmodells definieren und aktualisieren, indem Sie die Schnittstelle **Workloadsicherheit ver walten** in Dynamic Workload Console oder das Befehlszeilenprogramm **Composer** verwenden.

Mit dem rollenbasierten Sicherheitsmodell können Sie Ihre *Sicherheitsdatei* mit den Sicherheitsobjekten aktualisieren, die Sie schnell und ohne großen Aufwand in der Datenbank des Masterdomänenmanagers definieren. Aktivieren Sie das rollenbasierte Sicherheitsmodell, indem Sie die globale Option enRoleBasedSecurityFileCreation in **Optman** auf *yes* setzen.

Anhand des rollenbasierten Sicherheitsmodells können Sie die folgenden Sicher heitsobjekte definieren:

#### **Sicherheitsrollen**

Jede Rolle stellt eine bestimmte Berechtigungsstufe dar und umfasst die Gruppe der Aktionen, die Benutzer oder Gruppen ausführen können.

#### **Sicherheitsdomänen**

Jede Domäne stellt die Gruppe mit Terminierungsobjekten dar, die Benutzer oder Gruppen verwalten können.

#### **Zugriffssteuerungslisten**

Jede Zugriffssteuerungsliste (Access Control List, ACL) wurde definiert, um Benutzern oder Gruppen in einer bestimmten Sicherheitsdomäne Rollen zuzuweisen.

Wenn die Sicherheitsdatei auf dem Masterdomänenmanager aktualisiert wird, wer den die Sicherheitseinstellungen auf dem Masterdomänenmanager automatisch mit dem Sicherungsmasterdomänenmanager synchronisiert.

Weitere Informationen finden Sie im Abschnitt mit der Einführung in die Sicherheit in *Administration Guide*.

## **Über Dynamic Workload Console auf Nachricht für IBM i-Job antworten**

Sie können über Dynamic Workload Console auf eine Nachricht für einen IBM i-Job antworten.

Wenn ein IBM i-Job den Status SUSP (ausgesetzt) aufweist und auf eine Antwort auf eine Nachricht wartet, können Sie direkt in der Anzeige **Workloadüberwachung** in Dynamic Workload Console auf die Nachricht antworten.

Weitere Informationen finden Sie im Abschnitt zum Terminieren auf IBM i-Systemen in *Benutzerhandbuch und Referenz*.

## **Automatische Antwort auf wartende Nachrichten für einen IBM i-Job**

Sie können Standardregeln definieren, um die Antwort auf wartende Nachrichten für einen IBM i-Job zu automatisieren.

Wenn Sie einen IBM i-Job über Dynamic Workload Console oder die Befehlszeile **composer** definieren, können Sie die Liste mit Nachrichten angeben, für die Sie eine automatisierte Antwort einrichten wollen. Im Ausgabejobprotokoll finden Sie die Nachrichten, die durch das IBM i-System in die Warteschlange gestellt wurden, und die Antworten, die automatisch vom Job gesendet wurden.

Weitere Informationen finden Sie im Abschnitt zur Jobdefinition für IBM i-Jobs in *Benutzerhandbuch und Referenz*.

### **IBM Workload Scheduler Plug-in for Apache Oozie**

Mit dem neuen IBM Workload Scheduler Plug-in for Apache Oozie können Sie Oozie-Workflows und Hadoop-Jobs (z. B. Hive, MapReduce, Pig und Sqoop) terminieren, überwachen und steuern.

Weil die Hadoop-Akzeptanz weiterhin zunimmt, werden Hadoop-Jobs umfangreicher und komplexer. Zur Optimierung der Ausführung können verschiedene Hadoop-Jobs in einer einzigen logischen Arbeitseinheit organisiert werden, die als Workflow bezeichnet wird. Apache Oozie ist ein leistungsfähiges Tool, mit dem komplexe Workflows für Hadoop-Jobs erstellt und verwaltet werden können. Aller dings ist es eine Grundvoraussetzung, um Oozie-Workflows in den restlichen Geschäftsprozessablauf zu integrieren. Mit dem neuen Plug-in für Oozie können Workflows und Hadoop-Jobs genau wie alle anderen IBM Workload Scheduler-Jobs verwaltet werden. So wird die zentrale Verwaltung der Unternehmensworkload auf die Hadoop-Umgebung ausgeweitet.

[IBM Workload Scheduler Plug-in for Apache Oozie](https://start.wa.ibmserviceengage.com/ibm/TWSSandbox/wa/wa_new_info.jsp?dmy=no&video=59pF_RiqOi8&id=oz1_info)

### **Script bei Beendigung eines Jobs ausführen**

Bei der Beendigung eines Jobs können Sie ein Script ausführen, indem Sie die Informationen verwenden, die zur Jobbeendigung gehören.

In vielen Szenarios wollen Sie bei der Beendigung eines Jobs mindestens eine Aktion ausführen, indem Sie die Informationen verwenden, die zur Jobbeendigung gehören. Zu diesem Zweck können Sie eine Scriptdatei schreiben und in einem Ver zeichnis des Agentendateisystems speichern. Das Script wird immer ausgeführt, wenn ein Job beendet wird, egal ob erfolgreich oder nicht erfolgreich. Das Script wird mit denselben Berechtigungsnachweisen des Agentenbenutzers ausgeführt, der den Job ausführt.

Weitere Informationen finden Sie im Abschnitt zum Ausführen eines Scripts bei der Beendigung eines Jobs in *Benutzerhandbuch und Referenz*.

## **Neue und verbesserte Webschnittstellen**

Die Schnittstellen für Workload Designer und Dynamic Workload Console wurden verbessert.

Workload Designer wurde komplett überarbeitet, um die Benutzererfahrung zu verbessern. Die neue Schnittstelle stellt eine Begrüßungsseite bereit, über die Sie mit nur einem Klick zu den Haupttasks wechseln können. Die Begrüßungsseite für Dynamic Workload Console bietet eine ähnliche Funktion. Sie stellt einen zentralen Einstiegspunkt für den Zugriff auf alle Webschnittstellen von IBM Workload Scheduler bereit.

Weitere Informationen finden Sie im Abschnitt zu Benutzerschnittstellen in *Benutzerhandbuch und Referenz* und im Abschnitt zum Entwerfen Ihrer Workload in *Dynamic Workload Console Benutzerhandbuch*.

### **URL zum Starten der Plananzeige im Kontext erstellen**

Sie können eine URL zum Starten der Plananzeige im Kontext erstellen.

Sie können eine URL zum Starten von Dynamic Workload Console erstellen, sodass direkt die Plananzeige geöffnet wird. Sie können diese URL dann in eine externe Anwendung einschließen, um z. B. schnell und ohne großen Aufwand auf die Plananzeige zuzugreifen.

Weitere Informationen finden Sie im Abschnitt zum Erstellen einer URL zum Starten der Plananzeige im Kontext in *IBM Workload Scheduler: Administration Guide*.

## **RFE 84003 - Stile beim Exportieren der grafischen Anzeige modifizieren**

Sie können ein angepasstes Style-Sheet für die grafische Anzeige definieren.

Sie können ein angepasstes Style-Sheet definieren, um die für die grafische Anzeige verwendeten Stile zu ändern, z. B. die Hintergrundfarbe, die Farbe von Links und die Farbe von Objekten. Die Änderungen werden beim Exportieren der grafischen Anzeige angewendet.

**Anmerkung:** Mit der Implementierung der neu gestalteten grafischen Anzeigen in Version 9.4 FP1 ist dieses Feature nicht mehr verfügbar.

## **RFE 75635 - grafische Anzeige für Breitbildmonitore erweitert**

Sie können die grafische Anzeige auf Breitbildmonitoren anzeigen.

Sie können die grafische Anzeige auf Breitbildmonitoren anzeigen, damit auch komplexe Jobströme ohne großen Aufwand sichtbar sind.

## **Automatische Vervollständigung für Workstationnamen und Benutzer-ID**

Für Workstationnamen und die Benutzer-ID ist jetzt eine automatische Vervollständigung verfügbar.

Für Workstationnamen und die Benutzer-ID in Jobdefinitionen ist jetzt in Workload Designer eine Funktion zur automatischen Vervollständigung verfügbar.

## **Workloadsicherheit mit Dynamic Workload Console verwalten**

Mithilfe von Dynamic Workload Console können Sie die Sicherheitseinstellungen in Ihrer Umgebung schnell und einfach verwalten.

Wählen Sie in der Navigationsleiste **Verwaltung**, **Entwurf der Workloadumgebung** und anschließend **Workloadsicherheit verwalten** aus. In dieser Anzeige können Sie Sicherheitsobjekte in der Datenbank erstellen und verwalten.

Anhand des rollenbasierten Sicherheitsmodells können Sie die folgenden Sicher heitsobjekte definieren:

#### **Sicherheitsrollen**

Jede Rolle stellt eine bestimmte Berechtigungsstufe dar und umfasst die Gruppe der Aktionen, die Benutzer oder Gruppen ausführen können.

#### **Sicherheitsdomänen**

Jede Domäne stellt die Gruppe mit Terminierungsobjekten dar, die Benutzer oder Gruppen verwalten können.

#### **Zugriffssteuerungslisten**

Jede Zugriffssteuerungsliste (Access Control List, ACL) wurde definiert, um Benutzern oder Gruppen in einer bestimmten Sicherheitsdomäne Rollen zuzuweisen.

Kurzinfos und die Onlinehilfe unterstützen Sie beim Ausführen von Sicherheitstasks.

Wenn die Sicherheitsdatei auf dem Masterdomänenmanager aktualisiert wird, wer den die Sicherheitseinstellungen auf dem Masterdomänenmanager automatisch mit dem Sicherungsmasterdomänenmanager synchronisiert.

Weitere Informationen finden Sie im Abschnitt zum Verwalten der Workloadsicher heit in *Dynamic Workload Console Benutzerhandbuch*.

### **Informatica PowerCenter-Jobs ab Fehlerquelle erneut starten**

Sie können Informatica PowerCenter-Jobs ab der Fehlerquelle erneut starten.

Wenn Sie einen Informatica PowerCenter-Job über Dynamic Workload Console überwachen, können Sie detaillierte Informationen zum Informatica PowerCenter- Workflow anzeigen und Aktionen für den Workflow oder für alle im Workflow enthaltenen Tasks der oberen Ebene ausführen, sofern es sich um Sitzungen oder Worklets handelt.

Wenn der Informatica PowerCenter-Workflow fehlschlägt, können Sie ihn ab der fehlgeschlagenen Task erneut starten.

Weitere Informationen finden Sie im Abschnitt zur Überwachung von Informatica PowerCenter-Jobs in *Terminierung von Anwendungen mit IBM Workload Automation*.

### **Single Entry Point**

Mithilfe von Single Entry Point können Sie auf alle Benutzerschnittstellen zugreifen.

Single Entry Point ist eine webbasierte Seite zum Zugriff auf alle Benutzerschnittstellen von IBM Workload Scheduler.

**Single Entry Point** ist eine rollenbasierte Schnittstelle, auf die Sie von jedem Computer in Ihrer Umgebung aus mit einem Web-Browser über sicheres HTTPS zugreifen können.

Weitere Informationen finden Sie im Abschnitt zu Single Entry Point in *IBM Workload Scheduler: Benutzerhandbuch und Referenz*.

## **Auf MS SQL-Datenbanken erweiterte Tivoli Common Reporting-Berichte**

Tivoli Common Reporting ist ein optionaler Integrationsservice der Jazz for Service Management-Erweiterung für IBM WebSphere, der mit WebSphere Application Ser ver installiert wird.

Tivoli Common Reporting bietet eine Webbenutzerschnittstelle, die als Portal für IBM Cognos fungiert und Ihnen das Verwalten, Ausführen, Anpassen und Erstellen von IBM Workload Scheduler-Berichten ermöglicht.

Zuvor waren die Berichte nur für IBM® DB2-Datenbanken verfügbar. Jetzt wurde die Unterstützung auch auf Microsoft SQL Server-Datenbanken in einer verteilten Umgebung erweitert. Folgende Berichte werden bereitgestellt:

- v Jobausführungsprotokoll
- v Jobausführungsstatistikdiagramm
- v Jobausführungsstatistiktabelle

Weitere Informationen finden Sie im Abschnitt zu Tivoli Common Reporting-Berichten in *Dynamic Workload Console Benutzerhandbuch*.

## **Erweiterungen von IBM Workload Scheduler Version 9.3 Fixpack 1**

Dieser Abschnitt enthält Informationen zu den Erweiterungen von IBM Workload Scheduler Version 9.3 Fixpack 1.

IBM Workload Scheduler Version 9.3 Fixpack 1 umfasst die folgenden funktionalen Erweiterungen:

- "Bedingte Abhängigkeiten"
- ["IBM Workload Scheduler Plug-in for Liberty" auf Seite xli](#page-42-0)
- v ["IBM Workload Scheduler Plug-in for MQTT" auf Seite xli](#page-42-0)
- ["Zentralisierte Aktualisierung von Agenten terminieren" auf Seite xlii](#page-43-0)
- v ["Erweiterungen für WebSphere Application Server-Tools" auf Seite xli](#page-42-0)
- ["Verbesserung der IBM Tivoli Monitoring-Integration: Umstrukturierung von Si](#page-43-0)[tuationen und neue Anzeigezuordnungen" auf Seite xlii](#page-43-0)
- ["IBM i-Erweiterungen" auf Seite xliii](#page-44-0)

# **Bedingte Abhängigkeiten**

Durch Verwendung von bedingten Abhängigkeiten können Sie einen bestimmten Jobstatus oder eine bestimmte Jobausgabe bewerten und auf der Grundlage angegebener Bedingungen entscheiden, welche Jobs im Jobstrom ausgeführt werden sollen. Möglicherweise gibt es Verzweigungen Ihres Workflows, die nur ausgeführt werden, wenn bestimmte Bedingungen erfüllt sind.

<span id="page-42-0"></span>Eine Bedingung, durch die festgelegt wird, ob ein Segment Ihres Workflows ausgeführt werden soll, ist eine bedingte Abhängigkeit.

Bedingte Abhängigkeiten sind leistungsfähig, flexibel und einfach zu verwenden; darüber hinaus unterstützen sie die reibungslose Ausführung Ihrer Workflows.

Detailliertere Informationen zu bedingten Abhängigkeiten finden Sie im Abschnitt für die Anwendung der bedingten Verzweigungslogik in *Benutzerhandbuch und Referenz*.

### **IBM Workload Scheduler Plug-in for Liberty**

Mit dem neuen IBM Workload Scheduler-Plug-in für Java-Stapel (JSR 352) (Plug-in for Liberty) können Sie Ihre Java-Stapelanwendungen terminieren, ausführen und überwachen und sie in komplexere kombinierte Stapelworkflows integrieren.

Die Stapelverarbeitung war viele Jahre lang ein Schlüsselbereich in der Informationstechnologie. Bei dieser Art der Verarbeitung kann die Ausführung, für die große Speicher- und Verarbeitungskapazitäten erforderlich sind, Stunden oder sogar Tage dauern. Bei Java-Stapeln treten dieselben Probleme auf. Die Möglichkeit, die Ausführung von Java-Stapelanwendungen mit einer Unternehmensplanungsfunktion zu terminieren und zu steuern, ist aus diesem Grund von entscheidender Bedeutung. Mit dem IBM Workload Scheduler-Plug-in für Java-Stapel (JSR 352) können Sie eine Verbindung zu Ihrem WebSphere Liberty-Server herstellen und Ihre Java-Stapelanwendungen automatisieren und steuern.

Detailliertere Informationen zum IBM Workload Scheduler Plug-in for Liberty finden Sie in [IBM Tivoli Workload Scheduler Plug-in for Liberty.](https://start.wa.ibmserviceengage.com/ibm/TWSSandbox/wa/wa_new_info.jsp?dmy=no&video=VF5TyZN-MP0&id=jsr352javabatch_info)

### **IBM Workload Scheduler Plug-in for MQTT**

IBM Workload Scheduler kann mit MQTT integriert werden, um ein zentrales Management für Ihre 'Internet der Dinge'-Einheiten bereitzustellen. MQTT ist ein einfaches und schlankes Nachrichtenprotokoll für die Veröffentlichung und die Subskription.

MQTT ermöglicht lokalen intelligenten Einheiten, Daten zu veröffentlichen und Befehle von einer Anwendung zu empfangen. Mithilfe des IBM Workload Scheduler- Plug-ins für MQTT können Sie eine Verbindung zu einem MQTT-Nachrichtenbroker herstellen und Folgendes ausführen:

- v Über eine benutzerfreundliche Webschnittstelle mit einer kalender- und ereignisbasierten Terminierungsfunktionalität Geräte subskribieren, Nachrichten veröffentlichen und Befehle senden.
- v Vorteile eines Gateway-Agenten nutzen, um die Einhaltung von Sicherheitsbestimmungen der Hybrid Cloud-Umgebung sicherzustellen.
- v Integration mit Analysetools zum Extrahieren von Echtzeitinformationen und Vorhersageerkenntnissen aus gerätebezogenen Daten.

Detailliertere Informationen zum IBM Workload Scheduler Plug-in for MQTT finden Sie in [IBM Tivoli Workload Scheduler Plug-in for MQTT.](https://start.wa.ibmserviceengage.com/ibm/TWSSandbox/wa/wa_new_info.jsp?dmy=no&video=QLGimYjpsg4&id=mqtt_info)

## **Erweiterungen für WebSphere Application Server-Tools**

Berechtigungsnachweise, die für die Übergabe von mit dem Produkt bereitgestellten Scripts für WebSphere Application Server-Tools (wastools) erforderlich sind, sind nun optionale Parameter.

<span id="page-43-0"></span>Mit IBM Workload Scheduler bereitgestellte WebSphere Application Server-Verwaltungsscripts, wie zum Beispiel zum Starten und Stoppen von WebSphere Application Server, verwenden die im Eigenschaftsverzeichnis des WebSphere Application Server-Profils vorhandene Datei 'soap.client.props', um zu vermeiden, dass ein Benutzername und ein Klartextkennwort in die Befehlszeile eingegeben werden müssen.

Dadurch gibt es zusätzlichen Schutz für die Sicherheit und durch die Erweiterung lassen sich Wartungskosten vermeiden, die mit häufigen Kennwortänderungen einhergehen. Die Eingabe der Benutzer-ID und des Kennworts ist nun optional und die Berechtigungsnachweise werden aus der Datei 'soap.client.props' abgerufen. Anders als die Masterdomänenmanager-Installation, in der eine automatische Anpassung der Datei 'soap.client.props' mit diesen Berechtigungsnachweisen ausgeführt wird, ist für Dynamic Workload Console eine manuelle Anpassung der Datei 'soap.client.props' mit den Berechtigungsnachweisen erforderlich, damit diese Er weiterung verwendet werden kann.

Weitere Informationen finden Sie im Abschnitt zum Starten und Stoppen des Anwendungsservers in *Administration Guide*.

## **Zentralisierte Aktualisierung von Agenten terminieren**

Sie können die zentralisierte Aktualisierung mehrerer Agenteninstanzen durch Er stellen eines Jobs für die zentralisierte Aktualisierung von Agenten terminieren; dafür verwenden Sie entweder Dynamic Workload Console oder die Befehlszeile von Composer.

Wenn ein Job ausgeführt wird, leitet er die Anforderung 'Agenten aktualisieren' für alle von Ihnen ausgewählten Instanzen von fehlertoleranten Agenten oder dynamischen Agenten an den Masterdomänenmanager weiter und wird anschließend beendet.

# **Verbesserung der IBM Tivoli Monitoring-Integration: Umstrukturierung von Situationen und neue Anzeigezuordnungen**

Mit diesem Fixpack ist die einfache und unterstützte Erstellung der Standardsituationen in einer neuen Tivoli Workload Scheduler-Anzeige oder in einer Anzeige Ihrer Wahl über die Tivoli Enterprise Portal-Konsole möglich. Die Standardsituationen werden mit Ihrer entsprechenden Wertigkeit einer Anzeige in der Konsole zugeordnet. Die Standardsituationen können einer physischen oder logischen Anzeige Ihrer Wahl in Tivoli Enterprise Portal zugeordnet werden.

Detailliertere Informationen zur Erstellung und Anzeige von Standardsituationen finden Sie im Abschnitt zur Erstellung von Standardsituationen in *IBM Workload Scheduler: Integrating with Other Products*.

## **Cron-Jobs und Jobs des Windows-Task-Schedulers importieren**

Sie können Dynamic Workload Console verwenden, um Crontab-Dateien oder Jobs des Windows-Task-Schedulers zu lesen und sie in IBM Workload Scheduler-Objekte zu konvertieren.

Die Jobs werden Ihrer Workload mit denselben Spezifikationen wie die ursprünglichen Jobs hinzugefügt. Die Jobströme spiegeln die Zeitdefinition der Cron-Befehle oder der Befehle des Windows-Task-Schedulers wider. Sie können sie anschließend

<span id="page-44-0"></span>zusammen mit allen Ihren anderen Objekten ändern, terminieren und überwachen. Sie können Jobs von einer zentralen Stelle aus steuern und sie gemäß komplexen Plänen terminieren.

Detaillierte Informationen zum Importieren von Cron-Jobs und Jobs des Windows-Task-Schedulers unter Verwendung von Dynamic Workload Console finden Sie in [Cron-Jobs und Jobs des Windows-Task-Schedulers importieren.](https://start.wa.ibmserviceengage.com/ibm/TWSSandbox/wa/wa_new_info.jsp?dmy=no&video=q83a8x4lhto&id=cr2_info)

## **Änderungen der Was-wäre-wenn-Analyse im Plan implementieren**

Die Was-wäre-wenn-Analyse von IBM Workload Scheduler stellt angezeigte Aktivitäten im Zeitverlauf dar und stellt eine grafische Darstellung Ihres Plans auf einen Blick in Echtzeit bereit.

Führen Sie die Was-wäre-wenn-Analyse aus, bevor Sie den aktuellen Plan implementieren, um Ihre vorhergesagten Ergebnisse auf einen Blick anzuzeigen. Da Sie die Ergebnisse vorher anzeigen, können Sie vor dem Start potenzielle Probleme in die Planung einbeziehen. Alle Änderungen, die Sie in der Was-wäre-wenn-Analyse vornehmen, werden nur zu Simulationszwecken angewendet, bis Sie die Option zum Anwenden der Änderungen auf den tatsächlichen Plan verwenden. Die Option zum Anwenden der Änderungen ist nur in einer verteilten Umgebung verfügbar. In einer z/OS-Umgebung dienen die von Ihnen vorgenommenen Änderungen lediglich Simulationszwecken.

Weitere Informationen finden Sie im Abschnitt zum Analysieren der Auswirkungen von Änderungen auf Ihre Umgebung in *Dynamic Workload Console Benutzerhandbuch*.

### **IBM i-Erweiterungen**

Sie können nun Dynamic Workload Console und die Befehlszeile von 'conman showjob' verwenden, um zu überprüfen, ob ein IBM i-Job auf die Beantwortung einer Nachricht wartet.

Ein IBM i-Job, der auf die Beantwortung einer Nachricht wartet, befindet sich im Status SUSP (ausgesetzt). Dieser Status gibt an, dass der Job ausgeführt wird, während er auf eine Eingabe wartet. Sobald die Eingabe empfangen wird, ändert sich der Jobstatus in EXEC (wird ausgeführt).

Sie können auch die IBM i-Jobnachricht anzeigen, die auf eine Antwort wartet. Der Nachrichtentext und die Antwort werden in das entsprechende IBM Workload Scheduler-Jobprotokoll geschrieben, damit der IBM Workload Scheduler-Operator die genaue Nachricht sehen kann, auf deren Antwort der IBM i-Job wartet.

Durch Verwenden der Eigenschaft MonitorQueueName im Abschnitt für das Startprogramm von nativen Jobs in der Datei JobManager.ini können Sie den Namen der Warteschlange angeben, in der die Komponente des Überwachungsagenten ausgeführt wird. Wenn Sie diese Eigenschaft nicht angeben, wird die Standardwarteschlange (QBATCH) verwendet.

Weitere Informationen finden Sie im Abschnitt zur Terminierung von Jobs auf IBM i-Systemen in *Benutzerhandbuch und Referenz*.

# **Weitere Erweiterungen von Dynamic Workload Console Version 9.3 Fixpack 1**

Weitere Erweiterungen von Dynamic Workload Console Version 9.3 Fixpack 1

Die folgenden funktionalen Erweiterungen sind nun auch für Dynamic Workload Console Version 9.3 Fixpack 1 verfügbar:

- v Benutzer können die Größe der Spalten permanent festlegen: Bei jeder Änderung der Größe merkt sich Dynamic Workload Console die neue Spaltengröße und wendet die Größenänderung jedes Mal an, wenn dieselben Informationen angezeigt werden. Dies bedeutet, dass Sie die Änderung der Spaltengröße nur einmal ausführen müssen.
- Durch die neuen Erweiterungen für die grafische Anzeige werden Jobabhängigkeiten enger an den Job gebunden, von dem sie abhängen. Dadurch wird das gesamte Layout entscheidend verbessert und grafische Anzeigen von komplexen Jobströmen sind nun besser verwendbar. Darüber hinaus wurde die Zoomkapazität erhöht und die Abmessungen der Felder, die die Jobs darstellen, vergrößert, sodass auch längere Jobnamen Platz finden; die Druckfähigkeit wurde so ver bessert. Wenn Sie Tools von Fremdanbietern für Scalable Vector Graphics-Dateien verwenden, können Sie die gesamte Anzeige nun anpassen, da alle Informationen für die Angabe von Objekten zur Verfügung stehen.

# **Erweiterungen von IBM Workload Scheduler Version 9.3** |

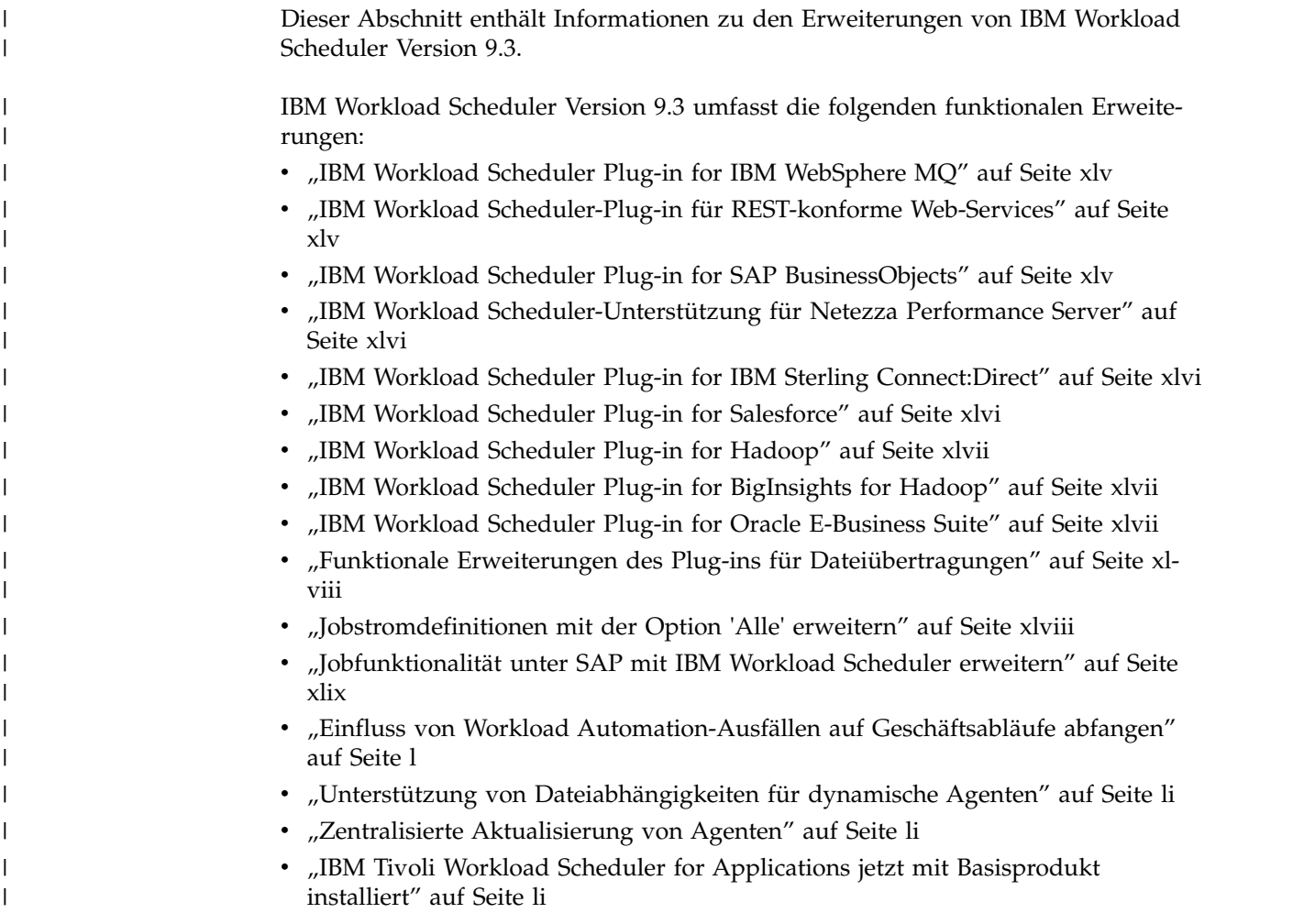

- ["Installation von Agenten über Domänenbenutzer" auf Seite lii](#page-53-0)
- ["Sonstige funktionale Erweiterungen" auf Seite lii](#page-53-0)

<span id="page-46-0"></span>| |

| |

| | | | | | | |

| |

| |

| | |

| | | | | | |

| |

| | |

| |

| | | | | | | |  $\overline{1}$ |

# **IBM Workload Scheduler Plug-in for IBM WebSphere MQ**

IBM Workload Scheduler Plug-in for IBM WebSphere MQ

Sie verwenden IBM WebSphere MQ, damit Anwendungsprogramme über Nachrichten und Warteschlangen miteinander kommunizieren. Wenn Sie anstelle von einzelnen Anwendungen Job- oder Anwendungsabläufe ausführen wollen, müssen Sie Abläufe mit Anwendungen verlinken, die Nachrichten über Nachrichtenwarteschlangen senden und empfangen. Mit IBM Workload Scheduler und dem Plug-in für IBM WebSphere MQ können Sie heterogene Prozesse verwalten, bei denen mehrere automatisierte Hintergrundworkflows Daten mithilfe von Nachrichtenwarteschlangen in Echtzeit synchronisieren.

Eine detaillierte Beschreibung der Erstellung eines IBM WebSphere MQ-Jobs finden Sie in *IBM Workload Scheduler: Benutzerhandbuch und Referenz*.

Detaillierte Informationen zum IBM Workload Scheduler Plug-in for IBM Web-Sphere MQ finden Sie in [IBM Workload Scheduler Plug-in for WebSphere MQ.](https://start.wa.ibmserviceengage.com/ibm/TWSSandbox/wa/wa_pluging_mq_info.jsp?dmy=no&video=x779XPJ1qfo&download=1TW10WS1P&id=undefined)

# **IBM Workload Scheduler-Plug-in für REST-konforme Web-Services**

IBM Workload Scheduler-Plug-in für REST-konforme Web-Services

Das REST-Designmodell hat sich im Web als einfachere, ressourcenbasierte Schnittstellensprache zum Entwickeln von Web-Services durchgesetzt und wurde vor kur zem von den gängigsten Service-Providern übernommen. Mit diesem IBM Workload Scheduler-Plug-in können Sie Jobs planen, die Ressourcen oder Daten für REST-konforme Web-Services über HTTP-Methoden in einem beliebigen verfügbaren Inhaltstyp wie JSON, XML und XHTML hinzufügen, herunterladen, löschen und modifizieren.

Eine detaillierte Beschreibung der Erstellung eines Jobs für REST-konforme Web-Services finden Sie in *Benutzerhandbuch und Referenz*.

Detaillierte Informationen zum IBM Workload Scheduler-Plug-in für REST-konfor me Web-Services finden Sie in [IBM Workload Scheduler-Plug-in für REST-konfor](https://start.wa.ibmserviceengage.com/ibm/TWSSandbox/wa/wa_plugin_rew_info.jsp?dmy=no&video=Sxsf6Zmt_Iw&download=1TW10WS1U&id=undefined) [me Web-Services.](https://start.wa.ibmserviceengage.com/ibm/TWSSandbox/wa/wa_plugin_rew_info.jsp?dmy=no&video=Sxsf6Zmt_Iw&download=1TW10WS1U&id=undefined)

## **IBM Workload Scheduler Plug-in for SAP BusinessObjects**

IBM Workload Scheduler Plug-in for SAP BusinessObjects

IBM Workload Scheduler ist in SAP BusinessObjects integriert, um die Erstellung von SAP BusinessObjects Business Intelligence-Berichten zu automatisieren und überwachen. Sie erhalten mit kalender- und ereignisgesteuerter Workloadautomatisierung bessere Steuerungsmöglichkeiten für Ihre SAP BusinessObjects-Berichter stellung. Durch die Integration können Sie SAP BusinessObjects und andere abhängige Operationen von einem zentralen Standort verwalten und überwachen und automatisch Probleme ermitteln und Wiederherstellungsaktionen anwenden, um sicherzustellen, dass zukünftige Strategien und Entscheidungsfindungen auf relevanten und zuverlässigen Daten basieren.

Eine detaillierte Beschreibung der Erstellung eines SAP BusinessObjects-Jobs finden Sie in *IBM Workload Scheduler: Benutzerhandbuch und Referenz*.

Detaillierte Informationen zum IBM Workload Scheduler Plug-in for SAP Business-Objects finden Sie in [IBM Workload Scheduler Plug-in for SAP BusinessObjects.](https://start.wa.ibmserviceengage.com/ibm/TWSSandbox/wa/wa_plugin_bo_info.jsp?dmy=no&video=QgVZpXKlbjs&download=1TW10WS1S&id=undefined)

## **IBM Workload Scheduler-Unterstützung für Netezza Performance Server**

IBM Workload Scheduler-Unterstützung für Netezza Performance Server

Die meisten Daten der Data-Warehouse-Umgebung werden am Ende eines Geschäftstags extrahiert, transformiert und geladen. Bei unterschiedlichen Datenquellen und hohen Datenvolumen müssen Sie allerdings sicherstellen, dass Ihre Daten die aktuellen Updates enthalten, damit Benutzer aussagekräftige Berichte erstellen können, die als Referenz für die Entscheidungsfindung dienen. IBM Workload Scheduler unterstützt jetzt Netezza Performance Server und kann die Auslastung der großen Datenmengen nach der erfolgreichen Ausführung einer vorläufigen Bearbeitung steuern. Es erkennt und löst Probleme, bevor sie sich auf Benutzer auswirken. Die Unterstützung für Netezza wurde in den Datenbankjobtyp integriert.

Weitere Informationen finden Sie im Abschnitt zum Datenbank-Plug-in in *Benutzerhandbuch und Referenz*.

Detailliertere Informationen zur IBM Workload Scheduler-Integration mit Netezza Performance Server finden Sie in [IBM Tivoli Workload Scheduler Plug-in for Ne](https://start.wa.ibmserviceengage.com/ibm/TWSSandbox/wa/wa_pluging_neteezza_info.jsp?dmy=no&video=uGaRhQzzjIg&download=1TW10WS1O&id=undefined)[tezza Performance Server.](https://start.wa.ibmserviceengage.com/ibm/TWSSandbox/wa/wa_pluging_neteezza_info.jsp?dmy=no&video=uGaRhQzzjIg&download=1TW10WS1O&id=undefined)

## **IBM Workload Scheduler Plug-in for IBM Sterling Connect:Direct**

Das IBM Workload Scheduler Plug-in for IBM Sterling Connect:Direct automatisiert den gesamten Dateiübertragungsprozess und stellt den Erfolg aller nachfolgenden Verarbeitungen wie Entschlüsselung, Umbenennung, Parsing und erneute Übertragung von Dateien sicher. Es ermöglicht Ihnen Echtzeitüberwachung, -berichterstellung, -ereignisverwaltung und -prüfung.

Eine detaillierte Beschreibung der Erstellung eines IBM Sterling Connect:Direct-Jobs finden Sie in *IBM Workload Scheduler: Benutzerhandbuch und Referenz*.

Detaillierte Informationen zu IBM Workload Scheduler Plug-in for IBM Sterling Connect:Direct finden Sie in [IBM Sterling-Dateiübertragung.](https://start.wa.ibmserviceengage.com/ibm/TWSSandbox/wa/wa_app_sterling_info.jsp?dmy=no&video=e3CPMuJb5W4&download=1TW10WS1Q&id=st1)

## **IBM Workload Scheduler Plug-in for Salesforce**

IBM Workload Scheduler Plug-in for Salesforce

IBM Workload Scheduler ist in Salesforce integriert, um Workflows, die Stapel-APEX-Jobs enthalten, zu automatisieren, überwachen und steuern. Sie erhalten bessere Steuerungsmöglichkeiten für Ihre Salesforce-Jobs mit kalender- und ereignisgesteuerter Workloadautomatisierung sowie einen zentralen Steuerungspunkt zum Verarbeiten von Ausnahmebedingungen und zum Automatisieren.

Eine detaillierte Beschreibung der Erstellung eines Salesforce-Jobs finden Sie in *IBM Workload Scheduler: Benutzerhandbuch und Referenz*.

<span id="page-47-0"></span>| |

| | |

| | | | | | | | |

| |

| | |

| | | | | | |

| |

| |

| | | | |

| | $\mathbf{I}$ 

| |

| |

<span id="page-48-0"></span>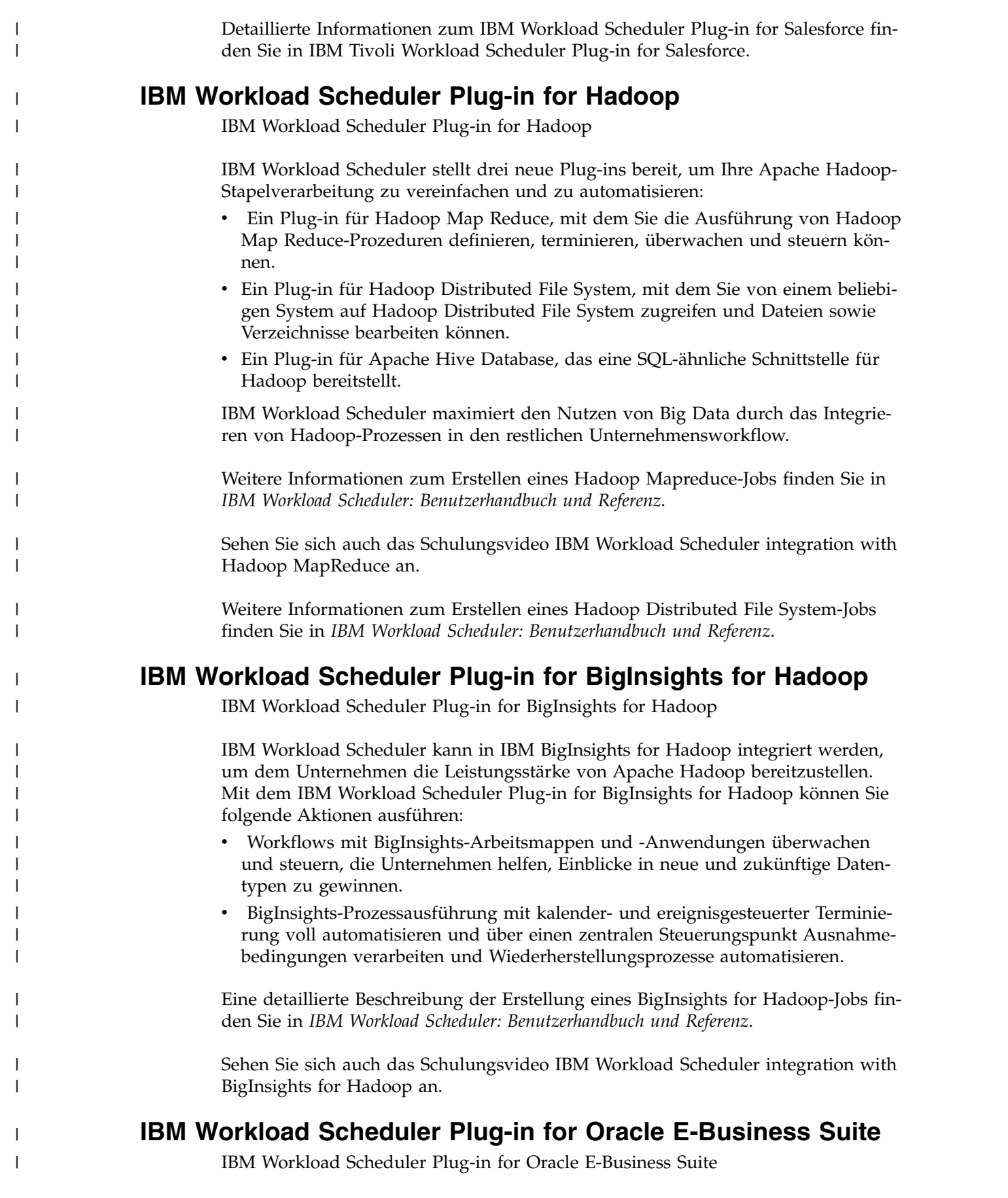

Das IBM Workload Scheduler Plug-in for Oracle E-Business Suite erweitert Ihre Oracle E-Business Suite-Terminierungsfunktionalität und hilft Ihnen beim Automatisieren Ihrer gesamten Unternehmensprozesskette.

Details zum Verwalten von Oracle E-Business Suite-Jobs finden Sie in *Terminierung von Anwendungen mit IBM Workload Automation*.

Detaillierte Informationen zum IBM Workload Scheduler Plug-in for Oracle E-Business Suite finden Sie in [IBM Workload Scheduler Plug-in for Oracle E-Business Sui](https://start.wa.ibmserviceengage.com/ibm/TWSSandbox/wa/wa_plugin_oeb_info.jsp?dmy=no&video=z5LTkXyORCQ&download=1TW10WS1T&id=undefined)[te.](https://start.wa.ibmserviceengage.com/ibm/TWSSandbox/wa/wa_plugin_oeb_info.jsp?dmy=no&video=z5LTkXyORCQ&download=1TW10WS1T&id=undefined)

## **Funktionale Erweiterungen des Plug-ins für Dateiübertragungen**

Funktionale Erweiterungen des Plug-ins für Dateiübertragungen

Das IBM Workload Scheduler-Plug-in für Dateiübertragungen wurde durch ver schiedene neue Funktionen stark erweitert.

- Mit der Unterstützung für Platzhalterzeichen ('\*' und '?') für den Dateinamen können Sie problemlos mehrere Dateien mit demselben Job übertragen. Sie können den Namen, die Größe und die Übertragungszeit für jede übertragene Datei im Jobprotokoll und in den Jobeigenschaften anzeigen.
- v Für das SSH-Protokoll wird jetzt eine Zertifikatsauthentifizierung unterstützt: Sie können den Keystore-Dateipfad angeben, ohne dass der Benutzername und das Kennwort zur Authentifizierung auf dem fernen Server verwendet werden muss.
- v Sie können jetzt beim Herunterladen von Dateien Dateiberechtigungen für den Benutzer auf dem lokalen System angeben.
- Sie können anfordern, dass eine lokale Quellendatei automatisch gelöscht wird, nachdem sie übertragen wurde.

Eine detaillierte Beschreibung der Erstellung eines Dateiübertragungsjobs finden Sie in *IBM Workload Scheduler: Benutzerhandbuch und Referenz*.

# **Jobstromdefinitionen mit der Option 'Alle' erweitern**

IBM Workload Scheduler-Jobstromdefinitionen können nun die folgenden Funktionen verwenden:

- v Die Option **Wiederholen alle** gibt eine Wiederholungsgeschwindigkeit (und die korrelierte Endzeit) an, mit der Instanzen desselben Jobstroms im Plan erstellt und ausgeführt werden. Sie können daher angeben, dass eine Instanz desselben Jobstroms nach einer bestimmten Anzahl Minuten oder Stunden in einem Zeitraum wiederholt ausgeführt wird. Die Option, die in Composer und in Dynamic Workload Console verfügbar ist, wird im Laufzyklus (oder in der Laufzyklusgruppe) definiert, mit dem bzw. der der Jobstrom geplant wird.
- Die neue Registerkarte für Aktionen auf der Seite der Terminierungsoptionen einer Jobstromdefinition in Dynamic Workload Console gibt an, ob der Scheduler eine Jobstrominstanz, die gestartet werden soll, wenn bereits eine andere Instanz aktiv ist, dennoch starten, in die Warteschlange stellen oder verwerfen soll.

Diese Funktion wird in Composer durch das Schlüsselwort ONOVERLAP in der Jobstromdefinition implementiert.

Weitere Informationen zum Erweitern der Jobstromdefinitionen mit der Option **Alle** finden Sie in [Option 'Alle'.](https://start.wa.ibmserviceengage.com/ibm/TWSSandbox/wa/wa_new_every_info.jsp?dmy=no&video=bAH5zrP6qHo&id=undefined)

<span id="page-49-0"></span>| | |

| |

| | |

| | |

| | | | | | | | | | | | |

| |

|  $\mathbf{I}$ |

| | | | | | | | | | | | | | | |

# **Jobfunktionalität unter SAP mit IBM Workload Scheduler erweitern**

<span id="page-50-0"></span>|

| |

| | | | | | | | | | | | | |

| |

| | | | | | | | |

| |

| |

| | | | | | | | | | | | |  $\overline{1}$ |

Jobfunktionalität unter SAP mit IBM Workload Scheduler erweitern

IBM Workload Scheduler kann Sie im gesamten Lebenszyklus Ihrer Workload vom Entwurf bis zur Ausführung und Optimierung unterstützen, um die Transparenz, Steuerung und Automatisierung Ihrer SAP-Umgebung zu verbessern. Durch eine etablierte und zertifizierte SAP-Partnerschaft kann IBM Workload Automation einen zentralen Steuerungspunkt zum Verwalten und Überwachen von SAP- und Nicht-SAP-Anwendungen einschließlich Governance von SAP-Umgebungspraktiken, Datenintegration in SAP Solution Manager und andere Tools bereitstellen. Der r3batch-Prozess wurde mit der neuesten SAP NetWeaver RFC-Bibliothek aktualisiert.

- ["IBM Workload Scheduler Plug-in for SAP BusinessObjects" auf Seite xlv](#page-46-0)
- "SAP Solution Manager mit IBM Workload Scheduler erweitern"
- ["RFC für das Auflisten der installierten SAP-Transportversion hinzufügen" auf](#page-51-0) [Seite l](#page-51-0)
- v ["Handhabung von SAP-Anwendungsprotokollen" auf Seite l](#page-51-0)

### **IBM Workload Scheduler Plug-in for SAP BusinessObjects**

IBM Workload Scheduler Plug-in for SAP BusinessObjects

IBM Workload Scheduler ist in SAP BusinessObjects integriert, um die Erstellung von SAP BusinessObjects Business Intelligence-Berichten zu automatisieren und überwachen. Sie erhalten mit kalender- und ereignisgesteuerter Workloadautomatisierung bessere Steuerungsmöglichkeiten für Ihre SAP BusinessObjects-Berichter stellung. Durch die Integration können Sie SAP BusinessObjects und andere abhängige Operationen von einem zentralen Standort verwalten und überwachen und automatisch Probleme ermitteln und Wiederherstellungsaktionen anwenden, um sicherzustellen, dass zukünftige Strategien und Entscheidungsfindungen auf relevanten und zuverlässigen Daten basieren.

Eine detaillierte Beschreibung der Erstellung eines SAP BusinessObjects-Jobs finden Sie in *IBM Workload Scheduler: Benutzerhandbuch und Referenz*.

Detaillierte Informationen zum IBM Workload Scheduler Plug-in for SAP Business-Objects finden Sie in [IBM Workload Scheduler Plug-in for SAP BusinessObjects.](https://start.wa.ibmserviceengage.com/ibm/TWSSandbox/wa/wa_plugin_bo_info.jsp?dmy=no&video=QgVZpXKlbjs&download=1TW10WS1S&id=undefined)

### **SAP Solution Manager mit IBM Workload Scheduler erweitern**

IBM Workload Scheduler und SAP Solution Manager sind integriert, damit IBM Workload Scheduler als Engine zum Ausführen der Job-Scheduling-Tasks verwendet wird, die in der Benutzerschnittstelle von Solution Manager verfügbar sind. Diese Integration wird durch den SMSE-Adapter bereitgestellt, der auf dem Masterdomänenmanager ausgeführt wird. Der SMSE-Adapter verwendet die SAP-SM-SE-Schnittstelle (SMSE - Solution Manager Scheduling Enabler), die von SAP bereitgestellt wird, um externen Schedulern das Ausführen der Terminierung für Solution Manager zu ermöglichen. Durch diese Integration übernimmt IBM Workload Scheduler die Jobplanung, Überwachung und Management-Tasks sowie die Jobauslösung und -benachrichtigung, wenn Sie einen Job über die Scheduling-Anzeige von Solution Manager planen. Unter diesen Bedingungen fungiert IBM Workload Scheduler als RFC-Server mit einer allgemeinen Schnittstelle für das Ter minieren von Jobs. Er wird über ein in SMSE registriertes RFC-Ziel angegeben.

Detaillierte Informationen zum Terminieren von Jobs in IBM Workload Scheduler über SAP Solution Manager finden Sie in *Terminierung von Anwendungen mit IBM Workload Automation*.

Sehen Sie sich auch das Schulungsvideo [Empowering SAP Solution Manager with](https://www.youtube.com/watch?v=yTiKNMa0ZRM) [IBM Workload Scheduler](https://www.youtube.com/watch?v=yTiKNMa0ZRM) an.

#### **RFC für das Auflisten der installierten SAP-Transportversion hinzufügen**

RFC für das Auflisten der installierten SAP-Transportversion hinzufügen

Ein ferner Funktionsaufruf (Remote Function Call, RFC) wurde hinzugefügt, um die für IBM Workload Scheduler-Anwendungen geladene SAP-Transportebene er mitteln zu können. Sie können RFC mit einem Job aufrufen, der eine Zeichenfolge abruft, die dem in SAP transportierten Release entspricht. Dies ist besonders hilfreich, wenn für mehrere SAP-Umgebungen IBM Workload Scheduler-Upgrades für das Ermitteln der IBM Workload Scheduler-Transportversion durchgeführt werden, ohne sich auf manuelle Methoden der Aufzeichnung von Informationen zu verlassen.

#### **Handhabung von SAP-Anwendungsprotokollen**

Handhabung von SAP-Anwendungsprotokollen

SAP-Anwendungsprotokolle können jetzt unabhängig von den SAP-Anwendungsrückgabecodes gehandhabt werden, sodass das SAP-Anwendungsprotokoll abgerufen werden kann, selbst wenn der SAP-Anwendungsrückgabecode nicht festgelegt ist. R3batch kann daher die Felder für die SAP-Anwendungsrückgabecodes der Tabelle "E\_T\_RETUN\_CODES" unabhängig von den Informationen handhaben, die in den Feldern für die SAP-Anwendungsprotokolle in der Tabelle "E\_T\_LOGHAND-LES" aufgelistet sind.

## **Einfluss von Workload Automation-Ausfällen auf Geschäftsabläufe abfangen**

Einfluss von Workload Automation-Ausfällen auf Geschäftsabläufe abfangen

Durch Echtzeitüberwachung und Analyse von Geschäftsereignissen können Sie herausfinden, welche Auswirkungen auf Ihre Servicemodelle oder Geschäftsbereiche in einer verteilten Umgebung und in einer z/OS-Umgebung vorhanden wären. Sie können IBM Workload Scheduler-Objekte wie Workstations, Jobströme und Jobs in IBM Tivoli Business Service Manager importieren und zu diesen Objekten gehörige Ereignisse zur schnellen Analyse durch IBM Tivoli Business Service Manager und zur prioritätsbasierten Reaktion entsprechend dem Einfluss auf die Geschäftsabläufe weiterleiten.

Eine detaillierte Beschreibung der Integration in IBM Tivoli Business Service Manager finden Sie in *Integrating with Other Products*.

Detailliertere Informationen zum Abfangen des Einflusses von Workload Automation-Ausfällen auf die Geschäftsabläufe finden Sie in [Einfluss von Workload Auto](https://start.wa.ibmserviceengage.com/ibm/TWSSandbox/wa/wa_new_tbsm_info.jsp?dmy=no&video=7UExNo-auLA&id=undefined)[mation-Ausfällen auf die Geschäftsabläufe abfangen.](https://start.wa.ibmserviceengage.com/ibm/TWSSandbox/wa/wa_new_tbsm_info.jsp?dmy=no&video=7UExNo-auLA&id=undefined)

<span id="page-51-0"></span>| | |

| |

| | |

| | | | | | | |

| |

| | | | | | |

| | |

| | | | | | | |

| |

| |  $\overline{\phantom{a}}$ |

# **Unterstützung von Dateiabhängigkeiten für dynamische Agenten**

Sie können nun Dateiabhängigkeiten mit dynamischen Agenten, Pools und dynamischen Pools verwenden und verwalten.

Weitere Informationen zum Definieren von Dateiabhängigkeiten und zu ihrer Ver wendung in einer dynamischen Umgebung finden Sie im Thema zum Definieren von Dateiabhängigkeiten bei der dynamischen Terminierung in *Benutzerhandbuch und Referenz*.

# **Zentralisierte Aktualisierung von Agenten**

<span id="page-52-0"></span>|

| | |

| | | |

| | | | | |

| |

| | | |

| | | | | |

| | | | | | | | |

| |

| | |

| | |T

Sie können Fixpacks installieren oder mehrere Instanzen fehlertoleranter Agenten und dynamischer Agenten aktualisieren, indem Sie ein Paket herunterladen, um die Installation nur auf der Masterdomänenmanager-Workstation vorzunehmen und die Installation oder Aktualisierung zu verwalten, indem Sie eine einzelne Aktion über Dynamic Workload Console ausführen.

Weitere Informationen zum Aktualisieren von Agenteninstanzen finden Sie im Thema zur zentralisierten Aktualisierung des Agenten in *Planung und Installation*.

# **IBM Tivoli Workload Scheduler for Applications jetzt mit Basisprodukt installiert**

IBM Workload Automation Version 9.3 enthält alle Funktionen von IBM Tivoli Workload Scheduler for Applications.

Mit diesem Release ist IBM Tivoli Workload Scheduler for Applications nicht mehr ein separates Produkt. Die zuvor mit IBM Tivoli Workload Scheduler for Applications gelieferten Zugriffsmethoden und Plug-ins werden jetzt automatisch installiert, wenn Sie IBM Workload Scheduler Version 9.3 installieren. Sie sind jedoch erst zur Verwendung dieser Plug-ins berechtigt, wenn Sie eine separate gebührenpflichtige Komponente erwerben.

**Anmerkung:** Die zuvor in IBM Tivoli Workload Scheduler for Applications verfügbare Oracle E-Business Suite-Zugriffsmethode wurde aus dem Produktangebot entfernt. IBM Workload Scheduler Version 9.3 unterstützt den erweiterten Agenten für Oracle E-Business nicht. Mit IBM Workload Scheduler Version 9.3 wurde ein neues Job-Plug-in, IBM Workload Scheduler Plug-in for Oracle E-Business Suite, eingeführt. Mit einem bereitgestellten Konvertierungstool können die vorhandenen Definitionen für erweiterte Agenten schnell und einfach in die neue Job-Plug-in-Definition verschoben werden. Eine Beschreibung dieser Lösung finden Sie in der Readme-Datei in der Integrated Service Management Library.

Detaillierte Informationen zum Erweitern der IBM Workload Scheduler-Funktionalität finden Sie in *IBM Workload Scheduler: Benutzerhandbuch und Referenz*.

Erweitern Sie die Jobterminierungsfunktionalität von IBM Workload Scheduler mit den PeopleSoft-, SAP R/3- und z/OS-Zugriffsmethoden auf externe Systeme und Anwendungen.

Sie können außerdem die Jobterminierungsfunktionalität von IBM Workload Scheduler durch die Verwendung von IBM Workload Scheduler-Job-Plug-ins auf exter ne Anwendungen erweitern.

<span id="page-53-0"></span>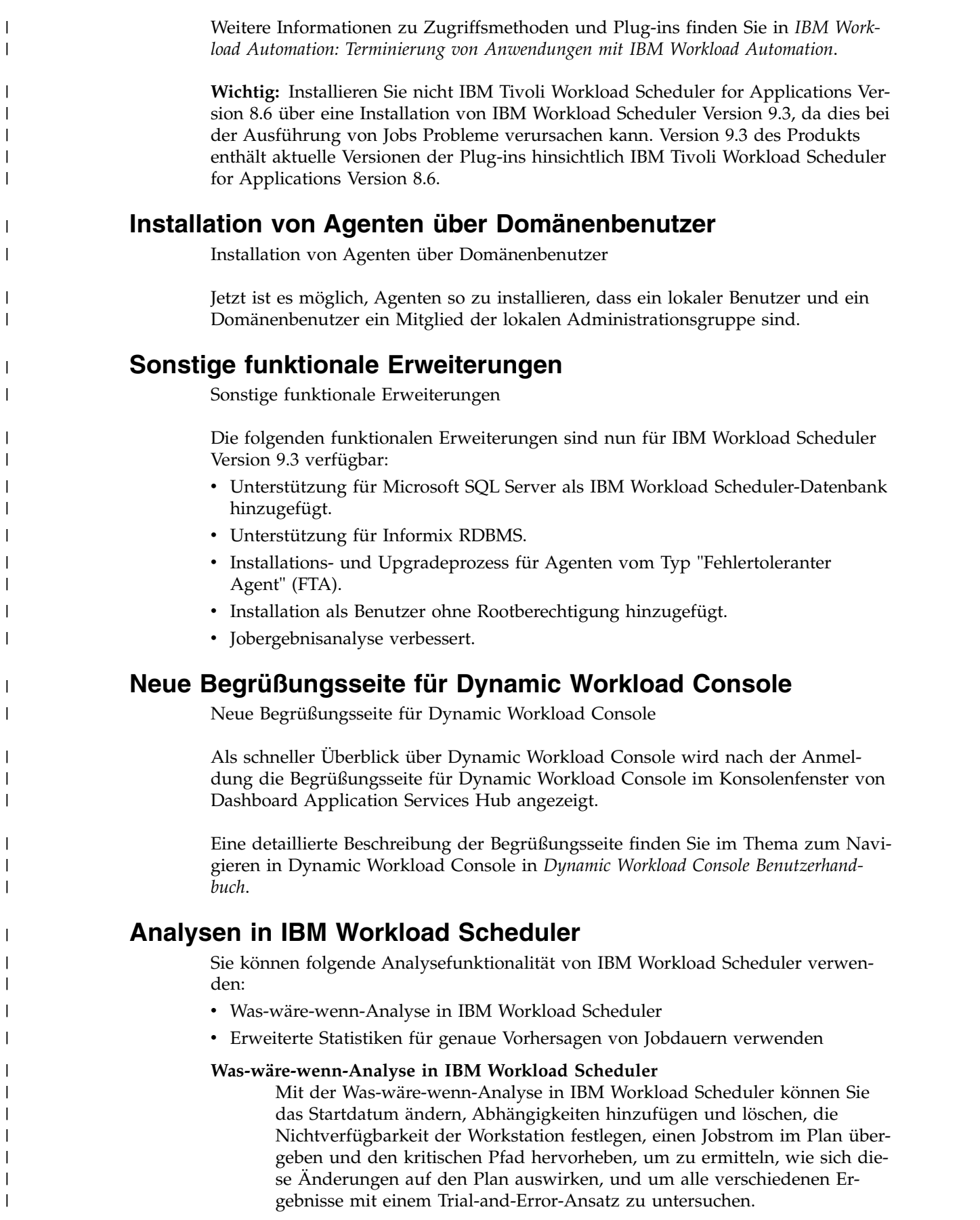

Weitere Informationen finden Sie im Thema zum Analysieren der Auswir kungen von Änderungen in Ihrer Umgebung in *Dynamic Workload Console Benutzerhandbuch*.

#### **Erweiterte Statistiken für genaue Vorhersagen von Jobdauern verwenden**

Eine SPSS-basierte statistische Analyse kann Ihnen helfen, Probleme beim zeitgerechten Abschluss Ihrer kritischen Jobs zu ermitteln. Vorhersagen der Dauer Ihrer Jobs über fünf Tage auf der Basis von 90-Tage-Protokollen wer den in der Form von Konfidenzintervallen bereitgestellt. Die Vorhersagen sind bis auf die Sekunde genau. Dieses Tool kann helfen, über die bekannten Auswirkungen bereits akzeptierter Periodizitäten hinauszugehen und zu verstehen, welche bislang nicht bekannten Effekte verhindern, dass Ihre kritischen Jobs termingerecht abgeschlossen werden.

Weitere Informationen finden Sie im Thema zum Verwenden von erweiterten Statistiken zum Vorhersagen der geschätzten Dauer eines Jobs in *Benutzerhandbuch und Referenz*.

Sehen Sie sich auch das Schulungsvideo [Using advanced statistics to im](https://www.youtube.com/watch?v=aWTMjSDrGxs)[prove your scheduling](https://www.youtube.com/watch?v=aWTMjSDrGxs) an.

## **Workload überwachen**

| | | | | | | | | | | | | | |

| |

| | | | | |

| |

| | |

|

| | | | | | | |

| |

| |  $\overline{1}$ |

**Workload überwachen** von IBM Workload Scheduler umfasst die folgenden funktionalen Erweiterungen:

- v Abfrage im archivierten Plan ausführen.
- v Als Bericht in **Workload überwachen** anzeigen.
- v Kritische Jobs in **Workload überwachen**.

**Anmerkung:** In IBM Workload Scheduler Version 9.3 wurde der Name von **Abfrage zur dynamischen Überwachung** in **Workload überwachen** geändert.

Weitere Informationen zum Überwachen Ihrer Workload finden Sie im Abschnitt zum Erstellen einer Überwachungstaskabfrage in *Dynamic Workload Console Benutzerhandbuch*.

Sehen Sie sich auch das Schulungsvideo [Dynamic Monitoring Query](https://www.youtube.com/watch?v=9thiwIR5uh0) an.

# **Statusübersichten zum Überwachen wichtiger Informationen auf einen Blick**

Effiziente Workloadüberwachung ermöglicht schnelle Antwortzeiten. Wenn Sie schnell reagieren können, können Sie eine Gefährdung Ihres Unternehmens ver meiden. Überwachen und führen Sie für eine vordefinierte Statusübersicht einen Drilldown durch oder stellen Sie die bereitgestellten Widgets zur Überwachung nur der benötigten Workloadteile in einer einzelnen, konsolidierten Anzeige zusammen.

Weitere Informationen finden Sie im Abschnitt zum Erstellen einer Statusübersicht für die Überwachung in *Dynamic Workload Console Benutzerhandbuch*.

Sehen Sie sich auch das Schulungsvideo "Control your Workload Scheduling at-aglance with the customizable dashboards" an, das unter IBM Service Engage verfügbar ist.

# **Cron-Jobs und Jobs des Windows-Task-Schedulers importieren**

Mit IBM Workload Automation Application Lab können Sie die Cron-Definitionsdatei und Dateien des Windows-Task-Schedulers lesen und in Application Lab-Prozesse konvertieren. Sie können die auf Ihren Servern definierten Cron-Definitionsdatei und Tasks des Windows-Task-Schedulers in die Workload Automation-Umgebung verschieben, um von den komplexen Terminplanungsszenarios zu profitieren.

Steuern Sie alle Terminierungsgeschäftstasks von einem zentralen Steuerungspunkt und senken Sie das Risiko und den Zeitaufwand bei der Verwendung mehrerer Scheduler.

Weitere Informationen finden Sie im Abschnitt zum Importieren von Cron- und Windows Task Scheduler-Jobs in *Application Lab User's Guide*.

Weitere Informationen zur Cron-Definition finden Sie auch im Video zum Importieren einer Cron-Definition, das unter IBM Service Engage verfügbar ist.

## **Application Lab**

|

| | | | | | |

| | |

| |

| |

| | | | | | | | | | | | | | |

| |

| |

| | | |

|  $\mathbf{I}$ |

| | | |

Modellieren, terminieren und überwachen Sie Ihre Geschäftsprozesse mit einer komfortablen Benutzeroberfläche und stellen Sie in kürzerer Zeit Geschäftswerte bereit.

Application Lab ist eine neue grafische Benutzerschnittstelle, die für Anwendungsentwickler konzipiert wurde, die beim Bearbeiten von Workloads Steuerung und Autonomie erfordern, jedoch keine komplizierten Workloadautomatisierungskonzepte umsetzen müssen. In Ihrem Unternehmen gibt es wahrscheinlich ein Team von IT-Fachleuten, die komplizierte Workloads automatisieren. Es kann in Ihrem Unternehmen jedoch auch Einzelpersonen oder Gruppen von Einzelpersonen geben, die von einem benutzerfreundlichen Tool zum Automatisieren ihrer persönlichen Geschäftstasks profitieren würden. Diese Einzelpersonen können als Anwendungsentwickler eingestuft werden. Mit der Unterstützung eines Administrators können sie für die Verwendung von Application Lab konfiguriert werden, sodass sie ihren eigenen Prozess (eine Folge von Schritten) entwickeln können. Danach können sie den Prozess automatisieren oder bedarfsgerecht ausführen. Sie brauchen keine separaten Komponenten zu installieren, um mit Application Lab zu ar beiten. Sie können darauf über eine URL zugreifen, wenn Dynamic Workload Console installiert ist.

Vollständige Details zu dieser neuen Schnittstelle finden Sie in *IBM Workload Automation: Application Lab User's Guide*.

## **Tivoli Common Reporting-Berichte**

Tivoli Common Reporting-Berichte

Tivoli Common Reporting ist ein optionaler Integrationsservice der Jazz for Service Management-Erweiterung für IBM WebSphere, der mit WebSphere Application Ser ver installiert wird. Sie können Berichte mit Tivoli Common Reporting verwalten, ausführen, anpassen und erstellen.

Weitere Informationen finden Sie im Abschnitt zu Tivoli Common Reporting-Berichten in *Dynamic Workload Console Benutzerhandbuch*.

# **Schnelles und einfaches Suchen von Variablen in einer Variablentabelle**

Sie können Variablen in einer Variablentabelle schnell und einfach suchen.

Wenn Sie mehrere Seiten von Variableneinträgen in einer Variablentabelle haben, kann es schwierig sein, eine bestimmte Variable zu finden. Jetzt können Sie mit Dynamic Workload Console Workload Designer die Spalten für den Variablennamen und Variablenwert sortieren, sodass Sie sofort die Variable finden, die Sie aktualisieren müssen.

# **Jobendezeit wird in der Datenbank verfolgt und kann in Dynamic Workload Console angezeigt werden**

Jobendezeit wird in der Datenbank verfolgt und kann in Dynamic Workload Console angezeigt werden

Sie können jetzt die Jobendezeit zusätzlich zur Jobstartzeit und -dauer im Jobausführungsprotokoll anzeigen. Zuvor mussten Sie die Dauer der Startzeit hinzufügen, um die Jobendzeit abzurufen. Die Tabelle JOB\_HISTORY\_V wurde aktualisiert, sodass sie diese Endzeit beim Definieren von angepassten Berichten enthält. Sie können außerdem die Jobendzeit anzeigen, wenn Sie die Anzeige des Jobausführungsprotokolls über Dynamic Workload Console anfordern.

# **Job als inaktiv (NOP) definieren**

|

| |

| | | | |

| | | |

| | | | | |

| |

| | | | | | | | | |

| |

| |

| | | | |

| |  $\overline{1}$ |

Job als inaktiv (NOP) definieren

Sie können einen Job als inaktiv definieren, sodass er beim Ausführen des Plans in den Status Cancel Pending (Abbrechen anstehend) versetzt und nicht ausgeführt wird. Die nachfolgenden Jobs dieses Jobs werden jedoch ausgeführt. Sie können einen Job als inaktiv definieren, indem Sie entweder das NOP-Feld im Jobdefinitionsfenster in Dynamic Workload Console auswählen oder die NOP-Option in der Jobanweisung in Composer hinzufügen. Sie können einen als nicht aktiv definierten Job zum Zeitpunkt der Ausführung des Plans über Conman oder Dynamic Workload Console aktivieren. Hierdurch wird der Job nur für die betreffende Jobstrominstanz in den Status 'Bereit' versetzt. (Soll der Job permanent ausführbar gemacht werden, müssen Sie die NOP-Markierung aus seiner Definition entfernen.)

Weitere Informationen finden Sie im Abschnitt zu NOP in *Benutzerhandbuch und Referenz*.

## **SAP-Ereignisse auf dynamischen Workstations verwalten**

SAP-Ereignisse auf dynamischen Workstations verwalten

Ereignisgesteuerte Workloadautomatisierung für SAP-Ereignisse wurde auf dynamische Agenten erweitert. Sie können daher Regeln ausführen, die grundlegende SAP-Hintergrundereignisse, IDoc-Datensätze und CCMS Monitoring Architecture-Alerts für dynamische Agenten sowie für erweiterte Agenten auf der Basis der r3batch-Methode verwalten.

Weitere Informationen finden Sie im Abschnitt zum Erstellen von SAP R/3-Standardjobs über Dynamic Workload Console in *Terminierung von Anwendungen mit IBM Workload Automation*.

# **Sonstige funktionale Erweiterungen für Dynamic Workload Console**

Sonstige funktionale Erweiterungen für Dynamic Workload Console

Die folgenden funktionalen Erweiterungen sind nun für Dynamic Workload Console Version 9.3 verfügbar:

- Importieren einer Workloadanwendungsvorlage.
- Konfigurationsprogramm für SAP e PeopleSoft-Optionsdatei für dynamische Agenten.
- Anpassen von Benutzerschnittstellenbeschriftungen in Dynamic Workload Console.
- Überwachung aller Engines von Self-Service-Statusübersichten.

|  $\vert$ |

| | | | | | |  $\overline{\phantom{a}}$ |

# **Kapitel 1. Übersicht über IBM Workload Automation**

Bei IBM Workload Automation handelt es sich um einen Produktionsworkload-Manager auf dem neuesten technologischen Stand, der Ihnen helfen soll, die der zeitigen und zukünftigen Herausforderungen bei der Datenverarbeitung zu bewältigen. Die Suite deckt das gesamte unternehmensweite Informationssystem einschließlich heterogener Umgebungen ab.

Der zunehmende Druck, dem die Datenverarbeitungsumgebungen heute gewachsen sein müssen, macht es immer schwieriger, dem Kunden ein gleichbleibendes Serviceniveau bieten zu können. Bei vielen Installationen wird das Stapelverarbeitungsfenster ständig kleiner. Kritische Jobs müssen abgeschlossen sein, bevor die Onlinearbeit am Morgen beginnt. Demgegenüber belasten die Anforderungen an die integrierte Verfügbarkeit von Onlineservices während des herkömmlichen Stapelverarbeitungsfensters die Ressourcen, die für die Verarbeitung der Produktionsworkload zur Verfügung stehen. Immer häufiger ist eine Verfügbarkeit rund um die Uhr an sieben Tagen der Woche nicht mehr nur ein Ziel der Datenverarbeitung, sondern eine Voraussetzung.

Darüber hinaus verwenden Benutzer und Besitzer von DV-Services mehr Stapelverarbeitungsservices als je zuvor. Die Stapelworkload steigt pro Jahr gewöhnlich etwas langsamer an als die Online-Workload. Rechnet man den Anstieg der Datennutzung durch Stapeljobs hinzu, ergibt sich eine beträchtliche Zunahme des Ar beitsvolumens.

Außerdem besteht ein Mangel an qualifizierten Arbeitskräften für den Betrieb und die Verwaltung der zunehmend komplexeren DV-Umgebungen. Die komplizierten Zusammenhänge zwischen den Produktionsaktivitäten (zwischen manuellen und maschinengesteuerten Tasks) sind ohne ein Tool für das Workload-Management nicht mehr überschaubar.

IBM Workload Automation vereinfacht die Systemverwaltung über mehrere heterogene Umgebungen, indem verschiedene Systemverwaltungsfunktionen integriert werden. Das Portfolio besteht aus drei Hauptkomponenten:

#### **IBM Workload Scheduler for z/OS**

Hierbei handelt es sich um den Scheduler in z/OS-Umgebungen.

#### **IBM Workload Scheduler**

Hierbei handelt es sich um den Scheduler in verteilten Umgebungen.

#### **Dynamic Workload Console**

Eine webbasierte, grafische Benutzerschnittstelle für IBM Workload Scheduler for z/OS und IBM Workload Scheduler.

## **Eine Lösung auf dem neuesten technologischen Stand**

Das Portfolio bietet die aktuellen Lösungen für Probleme bei der Verwaltung der Produktionsworkload. Mit ihr kann die Verarbeitung der gesamten Produktionsworkload des Unternehmens (nicht nur der Untergruppe des Stapelbetriebs) automatisiert, geplant und gesteuert werden. Das Portfolio fungiert als "automatischer Treiber" für die Produktionsworkload, um den Arbeitsdurchsatz zu maximieren und die Ressourcen zu optimieren, ermöglicht Ihnen im Bedarfsfall aber auch ein manuelles Eingreifen.

Wenn das Portfolio über eine Schnittstelle mit anderen Systemverwaltungsprodukten verbunden wird, bildet es einen Teil einer integrierten Automatisierungs- und Systemverwaltungsplattform für Ihren DV-Betrieb.

### **Umfassende Workloadplanung**

Das Portfolio erstellt auf der Grundlage von Benutzerbeschreibungen des Rechenzentrums und dessen Produktionsworkload entsprechende Arbeitspläne. Diese Pläne sind die Basis für Ihre Service Level Agreements (SLA) und vermitteln Ihnen zu jedem beliebigen Zeitpunkt ein Bild der Produktionsworkload.

Eine gute Planung ist das Fundament jeder erfolgreichen Managementstrategie. Außerdem hilft Ihnen eine effektive Planung dabei, Ihre Kapitalrendite im IT-Bereich zu maximieren.

## **Zentralisierte Systemverwaltung**

Das Portfolio automatisiert, überwacht und steuert den Arbeitsablauf sämtlicher DV-Operationen Ihres Unternehmens sowohl auf lokalen als auch auf fernen Systemen. Über einen einzigen Steuerungspunkt analysiert das Portfolio den Status der Produktionsarbeit und steuert die Verarbeitung der Workload gemäß den Unter nehmensrichtlinien für die Installationen. Es unterstützt eine Umgebung mit mehreren Benutzern und ermöglicht so eine verteilte Verarbeitung und Steuerung über mehrere Standorte und Abteilungen Ihres Unternehmens hinweg.

## **Integration der Systemverwaltung**

Die heutigen Probleme bei der Systemverwaltung sind nur durch eine Integration von Anwendungsprogrammen und Prozessen zu lösen. Das Portfolio bietet die Integration folgender Elemente:

- Agenten zur Steuerung der Workload auf Nicht-z/OS-Plattformen
- Andere Systemverwaltungsanwendungen und Architekturumgebungen

Das Portfolio verfügt über eine direkte Schnittstelle zu einigen der z/OS-Produkte sowie zu einer Reihe anderer IBM Produkte. Somit stellt es eine umfangreiche, automatisierte Verarbeitungseinrichtung dar und bietet einen integrierten Ansatz für die Steuerung komplexer Workloads im Produktionsbetrieb.

**NetView**. NetView ist die IBM Plattform für die Netzverwaltung und -automatisierung. Sie können die Schnittstelle von IBM Workload Scheduler for z/OS mit Net-View verwenden, um Informationen zu den zum jeweiligen Zeitpunkt gerade ausgeführten Arbeiten zu übertragen. Das Portfolio ermöglicht Ihnen die Kommunikation mit NetView in Verbindung mit der Verarbeitung der Workload im Produktionsbetrieb. Als Reaktion auf Situationen, die während der Verarbeitung der Workload im Produktionsbetrieb auftreten, kann IBM Workload Scheduler for z/OS auch Informationen zur Alertverarbeitung an NetView übertragen. NetView kann mithilfe verschiedener Methoden die Ausführung von Aktionen durch IBM Workload Scheduler for z/OS als Antwort auf diese Situationen automatisch auslösen. IBM Workload Scheduler/NetView ist eine NetView-Anwendung, die es Netzmanagern ermöglicht, IBM Workload Scheduler-Netze über einen NetView-Managementknoten zu überwachen und zu diagnostizieren. Die Anwendung umfasst eine Gruppe von Submaps und Symbolen zur topografischen Anzeige von IBM Workload Scheduler-Netzen sowie zur Bestimmung des Status der Jobterminierungsaktivitäten und der kritischen IBM Workload Scheduler-Prozesse auf allen Workstations.

**Workload Manager (WLM)**. WLM steuert den Umfang der Systemressourcen, die den Arbeitseinheiten in Hostumgebungen jeweils zur Verfügung stehen. IBM Workload Scheduler for z/OS arbeitet mit WLM zusammen, um kritische Jobs zu ermitteln und diese in eine Serviceklasse mit größerer Leistung zu verschieben. Unter Verwendung von WLM erhalten kritischen Jobs mehr Systemressourcen und können so schneller beendet werden.

**Resource Object Data Manager (RODM)**. RODM stellt eine zentrale Speicherposition bereit, um die für die Netz- und Systemverwaltung erforderlichen Betriebsressourcendaten zu speichern, abzurufen und zu verwalten. RODM-Objekten können spezielle Ressourcen zugeordnet werden. Dies ermöglicht Ihnen die Terminierung der Workload im Produktionsbetrieb unter Berücksichtigung der tatsächlichen Ressourcenverfügbarkeit, die dynamisch aktualisiert wird.

**Tivoli Decision Support for z/OS (Decision Support)**. Decision Support hilft Ihnen dabei, die Leistung Ihres Systems effektiv zu verwalten, indem Leistungsdaten für die Verwendung in der Systemverwaltung in einer DATABASE 2-Datenbank (DB2-Datenbank) gesammelt und in einer Reihe verschiedener Formate dargestellt werden. Decision Support verwendet Daten aus IBM Workload Scheduler for z/OS, um Zusammenfassungs- und Verwaltungsberichte über die Produktionsauslastung zu erstellen, die sowohl die IST- als auch die SOLL-Ergebnisse enthalten.

**Output Manager for z/OS**. Dieses Produkt stellt eine Methode zum Speichern und Verarbeiten von Berichten in einer z/OS-Umgebung zur Verfügung und hilft damit den Kunden, beim Drucken die Produktivität zu erhöhen und die Kosten zu senken. Wenn ein Dialogbenutzer die Anzeige eines Jobprotokolls oder die automatische Wiederherstellung des JCL-Codes für einen Neustart auf Schrittebene anfor dert, arbeitet IBM Workload Scheduler for z/OS über eine Schnittstelle mit Output Manager zusammen. Durch Verwendung dieser Schnittstelle ist keine Duplizierung der Jobprotokolldaten mehr erforderlich. Dadurch werden sowohl CPU-Zyklen als auch DASD-Speicherbereich (Direct Access Storage Device) eingespart.

**Tivoli Information Management for z/OS**. Dieses Produkt unterstützt die Administration des Systemverwaltungsprozesses hinsichtlich der Hardware, der Software und der zugehörigen Ressourcen in einem Unternehmen. Über eine Schnittstelle mit Tivoli Information Management for z/OS werden Probleme gemeldet, die bei der Verarbeitung der Workload im Produktionsbetrieb festgestellt werden.

**Resource Access Control Facility (RACF)**. RACF ist ein IBM Produkt für die Datensicherheit. Sie können RACF als primäres Tool verwenden, um Ihre Services und Daten von IBM Workload Scheduler for z/OS auf der von Ihrem Unternehmen gewünschten Stufe zu schützen. Mit RACF 2.1 und höher haben Sie die Möglichkeit, zum Schutz Ihrer Ressourcen eine für IBM Workload Scheduler for z/OS reservierte Ressourcenklasse zu verwenden.

**IBM Tivoli Monitoring (ITM)**. Mit diesem Produkt können Sie Ihre Hardware, Betriebssysteme, Anwendungen und Datenbanken überwachen. Es bietet proaktive Überwachung und automatisiertes Fehlermanagement und enthält ein spezielles Modul für die Geschäftsintegration. Sie können auch Konfigurationen verwalten und Überwachungsdaten für Berichterstellung, Leistungsanalyse, Voraussagen von Trends und unternehmensweite Beurteilung von Einflüssen auf die Geschäftsabläufe sammeln.

**IBM SmartCloud Control Desk (SCCD)**. Dies ist ein Ereignismanagementsystem. SSCD kann als Service-Desk für IT-Assets und Nicht-IT-Assets fungieren, die intern oder extern gehostet sein können. SCCD steigert die IT-Leistung durch Automatisierung von Prozessen, eine bessere Sichtbarkeit von Serviceunterstützungsfunktionen, Zusagen und Messungen.

**Tivoli System Automation for z/OS (SA z/OS)**. Mit SA z/OS werden Automatisierungsprozeduren eingeleitet, die Bedienerfunktionen zur Verwaltung von z/OS-Komponenten, -Dateien und -Subsystemen ausführen. SA z/OS enthält eine Automatisierungsfunktion für IBM Workload Scheduler for z/OS. Sie können in IBM Workload Scheduler for z/OS eine Automatisierungsworkstation definieren, die Systemautomatisierungsoperationen mit einem bestimmten Satz von Optionen handhaben soll.

**Data Facility Hierarchical Storage Manager (DFHSM)**. Die Katalogverwaltungsfunktionen von IBM Workload Scheduler for z/OS rufen DFHSM auf, um migrierte Dateien während der Dateibereinigung für fehlgeschlagene oder wiederholte Jobs erneut aufzurufen.

**CICS und IMS (Computer Information Control System und Information Management System)**. IBM Workload Scheduler for z/OS ermöglicht es Ihnen, das Starten und Stoppen bereits gestarteter Tasks zu terminieren. Da IBM Workload Scheduler for z/OS den Status der gestarteten Tasks protokolliert, können Sie bestimmte Arbeiten, wie beispielsweise die Sicherungen Ihrer Transaktionsdatenbanken, gemäß dem Status Ihrer CICS- oder IMS-Subsysteme serialisieren.

**Tivoli Business Systems Manager**. Tivoli Business Systems Manager stellt Funktionen für die Überwachung und Ereignisverwaltung von Ressourcen, Anwendungen und Subsystemen zur Verfügung, um deren kontinuierliche Verfügbarkeit für das Unternehmen sicherzustellen. Die Verwendung von Tivoli Business Systems Manager zusammen mit dem Portfolio ermöglicht die Verwaltung strategischer Anwendungen aus einer eindeutigen Perspektive geschäftskritischer Systeme. Tivoli Business Systems Manager überwacht stapelbezogene Anwendungen und Operationen, die durch das Portfolio dargestellt werden, und integriert diese Objekte nahtlos in alle anderen Geschäftsobjekte, die von Tivoli Business Systems Manager überwacht werden.

**Tivoli Enterprise Console**. Tivoli Enterprise Console ist eine leistungsfähige Ereignisverwaltungsanwendung auf Regelbasis für die Integration der Netz-, System-, Datenbank- und Anwendungsverwaltung. Sie bietet einen zentralen, umfassenden Überblick über Ihr Datenverarbeitungsunternehmen und stellt gleichzeitig eine hohe Verfügbarkeit Ihrer Anwendungs- und Datenverarbeitungsressourcen sicher. Tivoli Enterprise Console fungiert als zentraler Sammelpunkt für Alarmnachrichten und Ereignisse aus verschiedenen Quellen einschließlich Tivoli-Anwendungen. IBM Workload Scheduler verfügt über einen Tivoli Enterprise Console-Adapter, der Er eignisse aus der IBM Workload Scheduler-Protokolldatei liest.

Abgesehen von den oben genannten IBM Produkten gibt es noch eine Vielzahl von Produkten anderer Softwareanbieter, die mit Bestandteilen des Portfolios zusammenarbeiten oder Daten aus dem Portfolio verarbeiten können.

Whitepaper zur Verwendung von IBM Produkten finden Sie unter dem Link [http://www-03.ibm.com/support/techdocs/atsmastr.nsf/Web/WP-](http://www-03.ibm.com/support/techdocs/atsmastr.nsf/Web/WP-ByProduct)[ByProduct?OpenDocument&Start=1&Count=1000&Expand=18.](http://www-03.ibm.com/support/techdocs/atsmastr.nsf/Web/WP-ByProduct)

### **Ein Integrationsszenario**

In diesem Abschnitt wird beschrieben, wie Sie durch Integrieren von IBM Workload Scheduler for z/OS in die folgenden Produkte verspätete *kritische Jobs* über wachen und *Ereignismanagement* betreiben können:

- IBM Tivoli Monitoring (ITM)
- IBM SmartCloud Control Desk (SCCD)
- Tivoli System Automation (SA)

IBM Workload Scheduler for z/OS terminiert Jobs gemäß dem definierten aktuellen Plan. ITM ist mit einer *Situation* konfiguriert, die eine E-Mail-Benachrichtigung an SCCD sendet, wenn ein kritischer Job verspätet ist.

Die integrierten Komponenten funktionieren wie folgt:

- 1. ITM entdeckt einen kritischen Job, der im Zusammenhang mit einer WLM-Ter minierungsumgebung steht.
- 2. ITM sendet eine E-Mail, die die automatische Öffnung einer Serviceanforderung bewirkt.
- 3. Der SCCD-Bediener zeichnet die Serviceanforderung auf und startet Dynamic Workload Console für eine Ereignisanalyse über die aktuelle Anwendung.
- 4. Die Analyse bestätigt, dass ein kritischer Job auf eine WLM-Terminierungsumgebung wartet.
- 5. Ein System Automation-Job wird über Dynamic Workload Console übergeben, um die WLM-Terminierungsumgebung verfügbar zu machen.
- 6. Sobald die WLM-Terminierungsumgebung verfügbar ist, übergibt der Scheduler den kritischen Job erneut.
- 7. Die Serviceanforderung wird geschlossen.

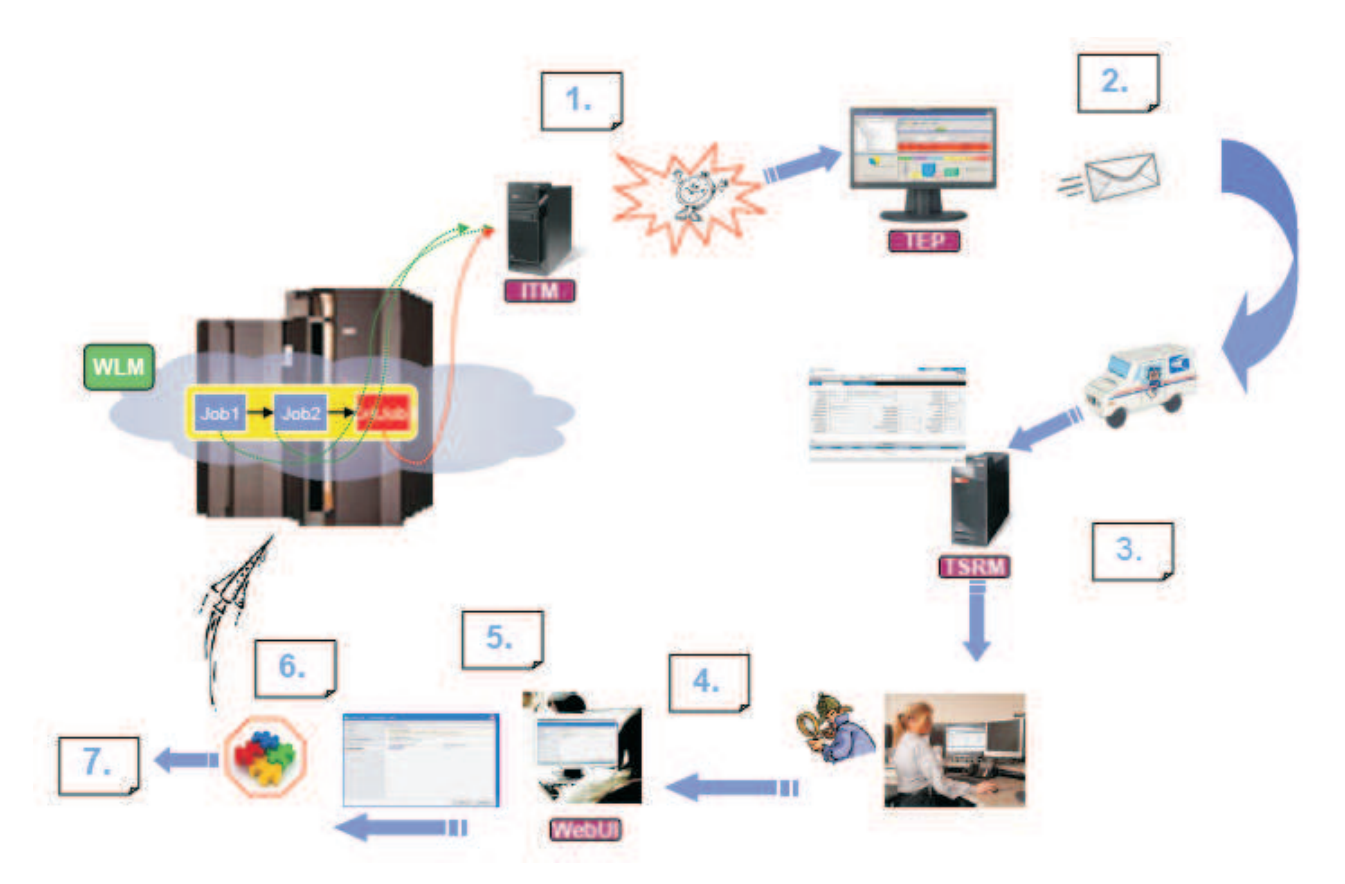

*Abbildung 1. Integrationsszenario für IBM Workload Scheduler for z/OS.*

# **Automatisierung**

Wenn Sie die Verwaltung Ihrer Produktionsworkload mithilfe des Portfolios automatisieren, können Sie menschliches Versagen bei der Verarbeitung der Produktionsworkload minimieren und Ihre Mitarbeiter für produktivere Arbeiten freistellen. Das Portfolio ermöglicht es Ihnen, die Verarbeitung Ihrer Produktionsworkload zu planen, zu lenken und zu steuern. Dies sind wichtige Schritte in Richtung Automatisierung und nicht-überwachter Operationen. Es spielt keine Rolle, ob Sie ein System oder mehrere Systeme an einem einzigen Standort oder an mehreren verteilten Standorten ausführen. Das Portfolio hilft Ihnen durch folgende Funktionen bei der Automatisierung Ihrer Produktionsworkload:

- v Koordinierung aller Schichten und Produktionsarbeiten auf mehreren Installationen aller Größen über einen einzigen Steuerungspunkt
- Automatisierung komplexer und sich wiederholender Bedienertasks
- v Dynamische Modifizierung Ihres Produktionsworkloadplans als Antwort auf Änderungen in der Produktionsumgebung (wie dringende Jobs, geänderte Prioritätsstufen oder Hardwarefehler) und anschließend entsprechende Verwaltung der Workload
- Auflösen von Workloadabhängigkeiten
- Verwaltung der Auslastung gemeinsam genutzter Ressourcen
- v Protokollieren aller Arbeitseinheiten
- v Ermittlung fehlgeschlagener Verarbeitungsversuche
- Anzeigen von Statusinformationen und Anweisungen als Anleitung für die Systembediener bei ihrer Arbeit
- Zusammenarbeit mit anderen wichtigen IBM Produkten über Schnittstellen zur Bereitstellung einer integrierten Automatisierungsplattform

Das Portfolio ermöglicht es Ihnen, die Steuerung Ihrer Produktionsworkload zu zentralisieren und zu integrieren sowie die Anzahl der Tasks, die von Ihren Mitar beitern auszuführen sind, zu reduzieren.

## **Workloadüberwachung**

Das Portfolio stellt nicht nur einen einzelnen Punkt für die Steuerung der Produktionsworkload auf Ihren Systemen bereit, sondern bietet darüber hinaus auch folgende Funktionen:

- v Überwachung der Produktionsworkload in Echtzeit und somit Bereitstellung der neuesten Workloadstatusinformationen für den Systembedienerstab, um es den Mitarbeitern zu ermöglichen, schnell auf auftretende Probleme reagieren zu können.
- v Bereitstellung von Sicherheitsschnittstellen, die den Schutz Ihrer Services und Daten sicherstellen.
- v Möglichkeit zum manuellen Eingreifen in Arbeitsprozesse.
- Melden des aktuellen Status bei der Verarbeitung Ihrer Produktionsworkload.
- v Bereitstellung von Berichten als Grundlage für die Dokumentation Ihrer Service Level Agreements (SLAs) mit Benutzern. Ihre Kunden können erkennen, wann und wie ihre Arbeitsgänge verarbeitet werden.

### **Automatische Workloadwiederherstellung**

Das Portfolio ermöglicht es, die Verarbeitung der Produktionsworkload auch bei System- oder Verbindungsstörungen fortzusetzen. Bei Störungen in einem System kann das Portfolio die Verarbeitung auf einem anderen System erneut starten. Wird das Steuersystem in einem z/OS-Systemkomplex (Sysplex) ausgeführt, kann eine Funktion im fehlertoleranten Modus die Steuerung der Produktionsworkload automatisch auf ein anderes System im Sysplex übertragen. Dadurch, dass das Portfolio die Produktionsworkload auch bei Störungen weiter verwaltet, können Sie die Integrität Ihrer Verarbeitungszeitpläne und einen ununterbrochenen Service für Ihre Kunden sicherstellen.

In IBM Workload Scheduler kann eine ausfallende Workstation eines Masterdomänenmanagers oder Domänenmanagers über die Funktion switchmgr durch einen entsprechend konfigurierten fehlertoleranten Sicherungsagenten oder Sicherungsdomänenmanager ersetzt werden.

## **Produktivität**

Indem das Portfolio durch Automatisierung eine schnelle und genaue Leistung sicherstellt, kann ein echter Produktivitätszuwachs erzielt werden. Viele der Automatisierungslösungen, die heute angeboten werden, versprechen unrealistische Produktivitätsvorteile. Einige der automatisierten Tasks sollten besser gar nicht ausgeführt werden oder zumindest nicht so häufig wie dies bei der Automatisierung der Fall ist. Aus diesem Grund ist es schwierig, einen genauen Zusammenhang zwischen den eingesetzten Automatisierungslösungen und den vom Unter nehmen erzielten Produktivitätszuwächsen herzustellen.

Die von dem Portfolio ausgeführten Tasks müssen nicht nur unbedingt ausgeführt werden, sondern die Ausführung muss außerdem jedes Mal korrekt und so schnell wie möglich erfolgen. Viele dieser Tasks, die üblicherweise von professionellen DV- Anwendern ausgeführt werden, sind langweilig und ermüdend und daher anfällig für Fehler. Mithilfe des Portfolios können Ihre Mitarbeiter des Rechenzentrums ihre Zeit effizienter nutzen.

## **Unternehmensweite Lösungen**

Das Portfolio stellt unternehmensweite Lösungen durch folgende Funktionalitäten zur Verfügung:

- Steuerung der Produktion gemäß Ihren Unternehmenszielen
- v Automatisierung der Produktionsworkload zur Steigerung der Produktivität Ihres Unternehmens
- Bereitstellung von Informationen zu aktuellen und zukünftigen Workloads
- Effiziente Verwaltung einer großen Anzahl von Aktivitäten

### **Benutzerproduktivität**

Durch folgende Merkmale des Portfolios lassen sich für Ihre Mitarbeiter des Rechenzentrums und Benutzer deutliche Produktivitätssteigerungen erzielen:

- Implementierung über Direktaufruf.
- Sofortige Antwort auf Dialoganforderungen bezüglich Workloadstatusabfragen. Benutzer erhalten detaillierte Echtzeitinformationen über die Verarbeitung der Produktionsworkload, sodass sie Fehler ermitteln und unverzüglich beheben können.
- Automatisierung von Bedienertasks wie beispielsweise Fehlerbehebung und Dateibereinigung.

## **Wachstumsanreiz**

Mit der Implementierung der Automatisierungs- und Steuerungsfunktionen können Sie umfangreichere Produktionsworkloads verwalten. Durch folgende Merkmale ermöglicht das Portfolio ein Wachstum bei Ihren DV-Operationen:

- Methoden zum Auffangen der zunehmenden Stapelworkload ohne zusätzliche Systembediener
- Offene Schnittstelle zum Übergeben und Überwachen der Workload unter einer Vielzahl verschiedener Betriebssysteme
- v Schnittstellen mit anderen Anwendungsprogrammen für die Systemverwaltung
- v Offene Schnittstelle mit Programmen auf anderen Plattformen und Kommunikation mit diesen Programmen
- Verwaltung aktueller und zukünftiger Produktionsworkloads
- Simulationsfunktionen zur Vorhersage zukünftiger Workloads

## **Vorteile von IBM Workload Automation für Ihre Mitarbeiter**

In einem Unternehmen sind normalerweise viele Personen an der Implementierung und dem Betrieb von IBM Workload Automation beteiligt:

- [Terminierungsmanager](#page-66-0)
- [Organisationsleiter](#page-66-1)
- [Schichtleiter](#page-66-2)
- [Anwendungsprogrammierer](#page-67-0)
- [Konsolbediener](#page-67-1)
- v [Workstationbediener wie Druckbediener, Mitarbeiter für den Jobaufbau und Be](#page-67-2)[arbeiter von Anmeldungen](#page-67-2)
- [Endbenutzer](#page-67-3)
- [Service-Desk](#page-67-3)

<span id="page-66-0"></span>In diesem Abschnitt werden die direkten Vorteile des Portfolios für Ihre Mitarbeiter des Rechenzentrums beschrieben.

## **Rolle des Terminierungsmanagers als zentrale Anlaufstelle**

IBM Workload Automation ermöglicht es dem Terminierungsmanager, die aktuelle und zukünftige Produktionsverarbeitung in Ihrem gesamten Unternehmen zu ver walten. Das Portfolio bietet dem Terminierungsmanager die folgenden Vorteile:

- v Automatisches Terminieren aller Produktionsworkloadaktivitäten.
- v Automatisches Auflösen der komplexen Produktionsworkloadabhängigkeiten und Steuerung der Arbeit mit größtmöglicher Effizienz.
- v Unterstützung bei der Simulation zukünftiger Workloads im System. Der Terminierungsmanager ist in der Lage, die Auswirkungen von Änderungen beim Volumen der Produktionsworkload sowie bei den Verarbeitungsressourcen im Vorfeld abzuschätzen.
- v Bereitstellung einer Echtzeitsicht des Status der Arbeitsprozesse während des Ar beitsablaufs im System, sodass der Terminierungsmanager schnell in der Lage ist:
	- Auf Kundenabfragen zum Status ihrer Arbeit zu antworten.
	- Probleme bei der Workloadverarbeitung zu identifizieren.
- v Bereitstellung von Einsatzmitteln für ein manuelles Eingreifen.
- v Automatisches Bearbeiten vieler Workloadprobleme. Die Wiederanlauffunktionen für die Produktionsworkload, der fehlertolerante Modus, die automatische Wiederherstellung von Jobs und gestarteten Tasks sowie die Dateibereinigung geben dem Terminierungsmanager umfassende Einsatzmittel zur Behebung von Fehlern und Störungen an die Hand.
- Protokoll der Änderungen an den Produktionsworkloaddaten durch die Prüfprotokollfunktion. Diese Funktion unterstützt den Terminierungsmanager bei der Behebung von Fehlern, die von Benutzern verursacht werden.
- Verwaltung schwer planbarer Arbeiten.

## **Rolle des Organisationsleiters**

<span id="page-66-1"></span>Die Funktionen für die Berichterstellung, Planung und Steuerung können den Or ganisationsleiter bei folgenden Aufgaben unterstützen:

- Steigerung der Betriebseffizienz.
- v Verbesserung der Steuerung von Servicestufen und der Qualität.
- v Erstellen von Service Level Agreements (SLAs) für Benutzeranwendungen und bereitgestellte Services.
- Verbesserung der Beziehungen zu Benutzerabteilungen.
- Steigerung der IT-Kapitalrendite.
- <span id="page-66-2"></span>v Entwicklung des Mitarbeiterpotentials.

# **Leistungsfähiges Tool für den Schichtleiter**

Das Portfolio ist für den Schichtleiter von großer Bedeutung, insbesondere in Multisystemkomplexen, in denen lokale und ferne Systeme über einen zentralen Standort gesteuert werden. Das Portfolio kann den Schichtleiter bei folgenden Aufgaben unterstützen:

- v Überwachung und Steuerung der Produktionsworkload in Multisystemkomplexen.
- v Steuerung der Verwendung von Einheiten mit austauschbaren Datenträgern.
- Trennung von Informationen zum Arbeitsstatus von Systeminformationen und anderen Informationen.
- Direkte Bereitstellung von Statusinformationen an Benutzer.
- Workload-Management im Falle von Systemstörungen.
- <span id="page-67-0"></span>v Ändern des aktuellen Plans als Antwort auf unvorhersehbare Ereignisse wie beispielsweise Gerätefehler, Personalausfallzeiten und dringende Jobs.

### **Rolle des Anwendungsprogrammierers**

Die Funktion zum Überprüfen der Benutzerberechtigung ermöglicht es Anwendungsentwicklungsgruppen, alle Planungs- und Steuerungsfunktionen parallel zu (aber isoliert von) Produktionssystemen und -services zu verwenden.

Das Portfolio kann Mitarbeitern in der Anwendungsentwicklung wertvolle Unter stützung bei folgenden Aufgaben bieten:

- Erstellung von Anwendungspaketen für die Produktionsumgebung
- v Testen von JCL-Code in endgültiger Paketform
- <span id="page-67-1"></span>• Testen neuer Anwendungen und Modifizieren bestehender Anwendungen

## **Konsolbediener**

Das Portfolio kann den Konsolbedienern die folgenden zeitraubenden Aufgaben abnehmen:

- v Gestartete Tasks starten und stoppen
- JCL-Code vor der Jobübergabe vorbereiten
- Jobs übergeben
- Arbeitsfolge prüfen
- Jobstatusberichte erstellen
- Dateibereinigungen bei Wiederherstellungen und Wiederholungsläufen ausführen
- Workloadstörungen beheben
- <span id="page-67-2"></span>• JCL-Code für Neustarts auf Schrittebene vorbereiten

### **Workstationbediener**

Das Portfolio unterstützt die Arbeit der Workstationbediener durch folgende Elemente:

- Vollständige und rechtzeitige Statusinformationen
- Aktuelle Bereit-Liste mit Vergabe von Prioritäten beim Arbeitsablauf
- <span id="page-67-3"></span>v Onlineunterstützung bei den Arbeitsanweisungen

## **Endbenutzer und Service-Desk**

Häufig benötigen Ihre Benutzer Informationen zum Status der Workloadverarbeitung. In diesem Fall haben sie die Möglichkeit, den Verarbeitungsstatus ihrer Jobströme mithilfe von Dynamic Workload Console über ihre persönliche Workstation selber zu überprüfen. Benutzer können Abfragen über Dynamic Workload Console ausgeben, ohne sich mit dem Portfolio, ISPF oder TSO auszukennen und ohne sich an einem lokalen System anmelden zu müssen.

Außerdem können Benutzer über ihr mobiles Gerät immer über den Status der Verarbeitung Ihrer Jobströme informiert werden. Die mobilen Anwendungen des

|  $\mathbf{I}$ |

Self-Service-Katalogs und der Self-Service-Statusübersichten verbinden Benutzer mit ihren Umgebungen, wo sie auszuführende Jobströme übergeben und den Fortschritt überwachen können.

Anwendungsentwickler, die ihre Geschäftsprozesse automatisieren wollen, können über die webbasierte Benutzerschnittstelle von Application Lab eine Gruppe von einfachen Geschäftsprozessen erstellen, ausführen und überwachen, ohne komplexe Workloadautomatisierungskonzepte kennen zu müssen. Es handelt sich um eine vereinfachte Benutzerschnittstelle zum schnelleren Bereitstellen von Geschäftswerten.

Der Help-Desk kann Dynamic Workload Console auf dieselbe Art verwenden, um Abfragen von Benutzern zum Fortschritt ihrer Workloadverarbeitung zu beantworten.

### **Zusammenfassung**

| | |

| | | | |  $\overline{1}$ |

> IBM Workload Automation kommuniziert mit anderen wichtigen IBM Produkten, um eine umfassende, automatisierte Verarbeitungseinrichtung sowie eine integrierte Lösung zur Steuerung aller Produktionsworkloads zur Verfügung zu stellen. Die Vorteile des Portfolios werden im Folgenden aufgeführt:

#### **Verbesserte Automatisierung**

Steigert die Effizienz und verwendet DV-Ressourcen effektiver, was zu ver besserten Servicestufen für Ihre Kunden führt.

#### **Verbesserte Integration der Systemverwaltung**

Stellt eine einheitliche Lösung für Ihre Probleme bei der Systemverwaltung zur Verfügung.

#### **Effektivere Steuerung des DV-Betriebs**

Ermöglicht Ihnen eine effizientere Implementierung von Änderungen und ein effizienteres Wachstumsmanagement.

#### **Verbesserte Verfügbarkeit**

Durch automatische Workloadwiederherstellung.

#### **Wachstumsmöglichkeiten**

Durch die Fähigkeit zur Verwaltung umfangreicherer Workloads.

#### **Investitionsschutz**

Wird durch das Aufbauen auf aktuellen Investitionen in z/OS und Befähigung bestehender Kunden, auf ihre vorhandenen Investitionen in das Workload-Management aufzubauen, erleichtert.

#### **Größere Kundenzufriedenheit**

Dank höherer Servicestufen und verbesserter Verfügbarkeit, geringeren Fehlerraten und schnellerer Fehlerbehebung.

#### **Steigerung der Produktivität**

Da sich wiederholende, fehleranfällige Tasks automatisiert werden und Systembediener ihre Zeit effizienter nutzen können.

#### **Integration mehrerer Betriebsumgebungen**

Ermöglicht einen einzelnen Steuerpunkt für die verbundenen Systeme Ihres DV-Betriebs.

Das Portfolio ist mehr als nur ein Terminierungstool für den Stapelbetrieb. Es stellt ein Produktionsverwaltungssystem dar, das in der Lage ist, *alle* auf Ihrem System ausgeführten Arbeitsabläufe zu terminieren.

# **Kapitel 2. IBM Workload Automation und ITUP**

In diesem Kapitel wird erläutert, welche Rolle IBM Workload Automation im einheitlichen IBM Tivoli-Prozess (IBM Tivoli Unified Process, ITUP) einnimmt.

Der einheitliche IBM Tivoli-Prozess bietet die detaillierte Dokumentation zu IT-Ser vice-Management-Prozessen auf der Grundlage der bewährten Verfahren aus der Branche. Somit können die Benutzer die Effizienz und Effektivität ihres Unternehmens deutlich steigern. Mit ITUP können die Benutzer die Prozesse, die Beziehungen zwischen den Prozessen sowie die Rollen und Tools, die an einer effizienten Prozessimplementierung beteiligt sind, ohne großen Aufwand überschauen.

Die in ITUP beschriebenen Prozesse sind eng an die IT-Infrastrukturbibliothek (Information Technology Infrastructure Library, ITIL) angelehnt, die auf den in der IT- Industrie bewährten Verfahren basiert. ITIL bietet problemorientierte Anleitung für die Elemente, die implementiert werden müssen, erklärt jedoch nicht, wie sie implementiert werden. ITUP enthält detaillierte Prozessdiagramme und -beschreibungen, die dem Benutzer das Verständnis für die Prozesse und deren Beziehungen erleichtern und ihm helfen, den ITIL-Empfehlungen zu folgen.

ITUP basiert auf dem IBM Prozessreferenzmodell für IT (IBM Process Reference Model for IT, PRM-IT), das gemeinsam von IBM Global Services und Tivoli entwickelt wurde. PRM-IT enthält ausführliche Prozessanleitungen für alle Aktivitäten, die dem Aufgabenbereich des IT-Verantwortlichen unterliegen. Dazu gehört unter anderem das IT-Service-Management.

## **ITUP-Prozesse**

ITUP beschreibt eine Vielzahl von Prozessen in einem IT-Unternehmen. Jeder Prozess wird definiert durch:

#### **Toolmentoren, die die empfohlene Methode für die Verwendung der IBM Tools in einem Prozesskontext beschreiben**

Toolmentoren unterstützen die Benutzer bei der Suche nach den IBM Produkten und Lösungen, die für bestimmte Prozessaktivitäten verwendet werden können. Weiterhin werden nähere Angaben zur Verwendung dieser Produkte und Lösungen aufgeführt. Wenn die Benutzer diese Anleitung befolgen, können sie Zeit und Aufwand sparen, Fehler vermeiden und den wirtschaftlichen Erfolg ihrer Investitionen optimieren.

#### **Rollendefinitionen, Zuständigkeiten und Ressourcen**

ITUP beschreibt die Rollen und Zuständigkeiten aller Beteiligten im Prozessmodell. Benutzer können ihre Rollen finden und die Aktivitäten, die sie ausführen müssen, sowie die zu ihrer Unterstützung verfügbaren Tools verstehen.

#### **Arbeitsergebnisse und weitere Informationen**

ITUP beschreibt alle Arbeitsergebnisse, die von Prozessen und Aktivitäten als Ausgabe produziert oder als Eingabe erforderlich sind. Diese Arbeitser gebnisse werden häufig Artefakte genannt. Außerdem werden weitere Informationen definiert, wie Schlüsselbedingungen oder Konzepte.

#### **Szenarios, die häufig auftretende Probleme sowie empfohlene Lösungsmethoden beschreiben**

Anhand von Szenarios können die Benutzer verstehen, wie reelle Probleme

durch die Verbesserung und Integration von Prozessen, die Verwendung geeigneter Tools sowie durch definierte Rollen und Zuständigkeiten gelöst werden können.

## **Serviceausführung und Workload-Management**

Im Rahmen der von IBM Workload Automation unterstützten Prozesse ist die Ser viceausführung einer der IT-Schlüsselprozesse, die von ITUP beschrieben werden. Die Aufgabe besteht darin, betriebsbereite Services für die IT-Infrastruktur und für das Unternehmen bereitzustellen.

Die wichtigsten Aktivitäten der Serviceausführung, die von IBM Workload Automation unterstützt werden, sind folgende:

- Bereitstellungsservice
- Verwaltung von Bereitstellungsressourcen
- Workload-Management

Workload-Management hat zum Ziel, die Verwendung von Ressourcen für die Ausführung einer Aufgabe zu maximieren und die Gesamtzeit zu minimieren, die erforderlich ist, um die Ausgabe der Aufgabenverarbeitung bereitzustellen. Diese Aktivität funktioniert sowohl auf einer Makro- als auch auf einer Mikroebene. Sie bereitet bei Bedarf Arbeitspläne und Arbeitselemente vor, sodass die Bereitstellungsressourcen optimal an die Anforderungen der Arbeitsabläufe angepasst wer den können.

Die Workloadplanung hat folgende Ziele:

- Verwaltung der Ausführung von Aktivitäten gemäß Geschäftskalendern, Zeitvorgaben und Ressourcenverfügbarkeit
- Verwaltung von Aktivitäten, die ineinandergreifen und Abhängigkeiten untereinander sowie zu externen Einheiten und Ereignissen aufweisen
- Integration von Unternehmensanwendungsumgebungen, wie SAP R3 und PeopleSoft, sowie Verwaltung der Ausführung von Aktivitäten in diesen Umgebungen
- v Verwaltung des Lebenszyklus für die Definition von Aktivitäten, die ausgeführt werden sollen, und deren Ausführung
- Uberwachung und Steuerung der Ausführung dieser Aktivitäten und Erfassung der Ergebnisse und Langzeitdaten zur Ausführung

### **Workload-Management mit IBM Workload Automation**

IBM Workload Automation ist ein von IBM bereitgestelltes Produktportfolio, mit dem alle Aufgaben des Workload-Managements automatisiert werden. Die Terminierungsfunktionen von IBM Workload Automation helfen Ihnen, alle Phasen der Workloadproduktion zu planen. Im Verarbeitungszeitraum verwalten die Produktionssteuerungsprogramme die Produktionsumgebung und automatisieren die meisten der Bedieneraktivitäten. Der Scheduler bereitet Jobs für die Ausführung vor, löst gegenseitige Abhängigkeiten auf und startet und überwacht Jobs. Da die Jobs sofort ausgeführt werden, nachdem die Bedingungen der für sie geltenden Abhängigkeiten erfüllt sind, wird die Leerlaufzeit minimiert und der Durchsatz wird deutlich verbessert. Die Jobs werden stets in der vorgegebenen Reihenfolge ausgeführt. Und wenn ein Job fehlschlägt, übernehmen die Scheduler den Wiederherstellungsprozess, wobei ein Bedienereingriff nur in geringem Maße oder gar nicht erforderlich ist.
Das Workload-Management basiert auf einer Datenbank, die die Definitionen für die Terminierungsobjekte enthält. Es gibt zwei Versionen der Terminierungsobjektdatenbank, je nachdem, wo sich die Hauptsteuereinheit für die Workload befindet: Sie kann auf dem Großrechner (in diesem Fall z/OS) oder auf einer verteilten Plattform gespeichert sein. Einige Terminierungsobjekte können in beiden Datenbanken vorkommen, andere nur auf der verteilten Plattform und wieder andere werden nur auf dem Großrechner angewendet.

Damit eine Workload definiert werden kann, müssen mindestens eine Workstation, ein Job und ein Jobstrom vorhanden sein. Andere erforderliche Terminierungsobjekte sind möglicherweise vordefiniert oder standardmäßig vorhanden.

Eine Workstation ist eine Definition, die ein Computersystem oder eine andere Einheit darstellt, das oder die bestimmte Aufgaben ausführen kann und über eine Funktion verfügt, mit der der Status der Aufgabenausführung an das Planungssystem übermittelt werden kann. Mit den IBM Workload Automation-Schnittstellen können Sie die physischen Ressourcen ermitteln, die der Workstation zugeordnet sind.

Ein Job ist die Darstellung einer Aufgabe (eine ausführbare Datei, ein Programm oder ein Befehl), die vom Scheduler terminiert und gestartet wird. Der Job wird von einer Workstation ausgeführt und hat nach der Ausführung einen Status, der anzeigt, ob die Ausführung erfolgreich verlief. In der Jobdefinition können Infor mationen dazu angegeben werden, was geschehen soll, wenn der Job nicht erfolgreich ausgeführt wurde. Jobs, die nicht in einem Jobstrom enthalten sind, verfügen über kein Attribut für die Ausführung und dienen nur als Beschreibung einer Aufgabe mit einer Definition über die Art ihrer Ausführung, die der angegebenen Workstation bekannt ist.

Ein Jobstrom ist ein Container für zusammengehörige Jobs und organisiert diese hinsichtlich Ausführungszeit, Reihenfolgeplanung, Einschränkungen des gemeinsamen Zugriffs, Wiederholungen, Vergabe von Prioritäten oder Ressourcen usw. Jobströme sind Makroelemente der von Ihnen verwalteten Workload.

Der Terminplan ist eine Liste unerledigter Aufgaben, die IBM Workload Scheduler oder IBM Workload Scheduler for z/OS mitteilt, welcher Job ausgeführt werden muss und welche Abhängigkeiten vor der Ausführung des Jobs beachtet werden müssen. IBM Workload Scheduler oder IBM Workload Scheduler for z/OS erstellt den Plan mithilfe der Elemente, die in der Terminierungsdatenbank gespeichert sind.

Die Ausführung eines Plans muss überwacht werden, damit mögliche Probleme er kannt werden, die die effektive Bereitstellung des Arbeitsergebnisses beeinflussen können. Die Überwachung kann auf beiden Plattformen (z/OS oder verteilte Plattform) über Dynamic Workload Console erfolgen, einer webbasierten Java™-Schnittstelle. Auf der Plattform z/OS können Sie als alternative Schnittstelle zu Dynamic Workload Console auch die ISPF-Anzeigenschnittstelle verwenden. Auf den verteilten Plattformen können Sie die Befehlszeilenschnittstelle verwenden.

In Kapitel [4, "Geschäftsszenario", auf Seite 19](#page-76-0) wird die mögliche Implementierung eines Workload-Managements mit IBM Workload Automation beschrieben.

# **Kapitel 3. Verantwortliche für das Workload-Management**

Folgende primäre Rollen sind direkt für das Workload-Management verantwortlich:

## **IT-Administrator**

Der IT-Administrator ist der allgemeine IT-Administrator, der für alle im Unternehmen verwendeten Hard- und Softwareprodukte zuständig ist. Zu seinen Aufgaben zählt das Installieren, Unterstützen und Verwalten der Server bzw. anderer Computersysteme sowie das vorsorgliche Entwickeln von Maßnahmen für den Fall von Serviceausfallzeiten bzw. das Reagieren auf Serviceausfallzeiten und andere Probleme, wenn diese auftreten.

Er installiert und verwaltet das Jobterminierungstool.

## **IT-Administrator für IBM Workload Scheduler**

Wendet einen großen Teil seiner Zeit dafür auf, den reibungslosen Ablauf der Jobterminierung sicherzustellen. Er selbst führt nur selten eine Terminierung durch, sondern bietet vielmehr aus dem Hintergrund denjenigen Unterstützung, die dies tun. Der IT-Administrator von IBM Workload Scheduler:

- Definiert und verwaltet die Sicherheit des Jobterminierungstools.
- Nimmt gelegentlich kleinere Optimierungen und Anpassungen am Jobterminierungstool vor.
- v Sorgt dafür, dass die Umgebungen des Jobterminierungstools stets betriebsbereit sind und dass im Falle von Fehlfunktionen, der Fehler schnell behoben wird.
- v Überwacht den Allgemeinzustand der Infrastruktur des Jobterminierungstools. Verwendet Tools, die ihm (in der Regel per E-Mail oder über einen Pager) entsprechende Benachrichtigungen senden und Alerts er stellen oder automatisch ein Trouble-Ticket öffnen, um bei Auftreten eines Problems die zuständige Person zu benachrichtigen.
- Hilft gelegentlich beim Beheben von Jobterminierungsproblemen, wenn die Job-Scheduler diese nicht selbst beheben können.
- Generiert und verwendet Berichte.
- Dokumentiert gelegentlich schwerwiegende Fehler und Problemumgehungen auf der Webseite der Benutzergemeinschaft.
- Interagiert vorwiegend mit anderen Teammitgliedern, Programmierern und Job-Schedulern.
- Gibt gelegentlich gegenüber dem Management Empfehlungen ab bezüglich der Kapazitätsplanung und des Einkaufs von IT-Software.

## **Job-Scheduler**

Er ist primär am Workload-Management beteiligt und muss einen Plan mit der Unternehmensworkload ohne großen Aufwand erstellen und verwalten können. Er ist für die Modellierung der Unternehmensworkload, für die Analyse bzw. den Entwurf, die Korrektur und Verwaltung der Zeitpläne verantwortlich. Sein Aufgabenbereich umfasst folgende Hauptzuständigkeiten:

- Verwalten der Komplexität und der Abhängigkeiten der Workload.
- v Optimieren der Effizienz, Flexibilität und Mehrfachverfügbarkeit von Plänen.
- Analysieren und Korrigieren von Modellproblemen.
- Proaktives Überwachen der Planintegrität.

### **Terminierungsbediener**

Er ist für die Ausführung aller aktiven Prozesse und Prozeduren verantwortlich und stellt dabei die unterbrechungsfreien Geschäftsabläufe sicher. Sein Aufgabenbereich umfasst folgende Hauptzuständigkeiten:

- v Überwachen kritischer Ereignisse und Ausführen der ersten Problemanalyse.
- Verwalten und Koordinieren der Problemlösungen.
- v Sicherstellen unterbrechungsfreier Unternehmensaktivitäten.

Er ist in der Regel nicht allein für die Überwachung der Jobterminierung verantwortlich.

### **Terminierungs- und Organisationsleiter**

Er:

- v Verwendet die Jobterminierungstools nicht selbst, ist aber an den Betriebsdaten der Tools interessiert, zum Beispiel an Berichten über Jobs mit einer langen Laufzeit bzw. verspätete Jobs und den Status der Ser vice-Level-Agreements.
- v Stellt sicher, dass sein Team mit den Informationen und Tools ausgestattet ist, die es benötigt, um Jobs effizient zu terminieren und zu verwalten.
- Sucht stets nach Möglichkeiten, durch noch höhere Effizienz seines Teams die Unternehmenskosten zu senken.
- v Ist überzeugt, dass Prozesse der Schlüssel zum IT-Management sind und hält außerdem den Jobterminierungsprozess seines Teams für weiter ver besserungsfähig. Er ist mit dem einheitlichen IBM Tivoli-Prozess (ITUP) vertraut, dessen Grundprinzipien im Hinblick auf das Änderungsmanagement von seiner IT-Abteilung implementiert wurden. Somit hält sein Team die entsprechenden Prozessrichtlinien ein.

# <span id="page-76-0"></span>**Kapitel 4. Geschäftsszenario**

Das folgende Szenario soll zeigen, wie die Geschäftsabläufe eines Produktionsunternehmens durch die Auswahl des richtigen Produkts zur Workloadplanung, durch die Verbesserung und Integration von Prozessen sowie durch korrekt definierte Rollen und Zuständigkeiten optimiert werden können.

## **Das Unternehmen**

Fine Cola ist ein mittelgroßes Unternehmen, das Softdrinks produziert und an Einzelhändler im ganzen Land vertreibt. Zum Unternehmen gehören ein Produktionsstandort sowie mehrere strategisch positionierte Vertriebszentren. Die Hauptkunden von Fine Cola sind Lebensmittelketten. Anzahl und Umfang der Aufträge sind normalerweise regelmäßig und stabil. In der wärmeren Jahreszeit und während der Urlaubszeit steigt die Auftragsmenge jedoch an. Darüber hinaus möchte Fine Cola mittelfristig international expandieren. Die Vertriebsmitarbeiter von Fine Cola sind jederzeit daran interessiert, neue Aufträge zu erhalten und ihren Kundenstamm zu erweitern. Diese Eigenschaften charakterisieren den Produktions- und Vertriebsprozess von Fine Cola. Produktion und Vertrieb können in laufende Unterprozesse oder Phasen unterteilt werden, die immer wieder ineinandergreifen. Dies umfasst Folgendes:

### **Lagerbestand**

Der Lagerbestand unterliegt dem gesamten Produktionsprozess. Die Rohstoffdatenbank wird in der Größe an die Produktionsstufen inklusive minimaler Sicherheitsstufen angepasst. Die Produktionsstufen basieren wieder um auf der Auftragsmenge in einem bestimmten Zeitraum.

#### **Bestellung**

Die Rohstoffmengen müssen je nach eingestellten Produktionsstufen für die Produktion verfügbar sein. Bestellungen müssen geplant und vorzeitig ausgegeben werden, damit Lieferzeiten von Fremdanbietern berücksichtigt werden.

#### **Produktion**

Die allgemeinen Produktionsstufen werden langfristig auf der Grundlage der Kundenaufträge geplant. Die Produktion wird regelmäßig um 5 Prozent erhöht, damit ungeplante Aufträge berücksichtigt werden können.

#### **Zulieferung**

Die Getränke werden vom Produktionsstandort aus je nach Kundenliefer plänen zu den Vertriebszentren transportiert.

#### **Lieferung**

Dies ist die letzte Phase im Prozess. Die Getränke von Fine Cola werden von den Vertriebszentren aus in die Regale der Kunden geliefert.

Lagerbestand, Bestellung und Produktion finden am Produktionsstandort statt. Die Logistik findet zwischen dem Produktionsstandort und dem Vertriebszentrum statt. Die Lieferung findet zwischen den Vertriebszentren und der Zieladresse statt.

Diese Phasen sind sehr eng miteinander verbunden. Während jedes Getränk, das in ein Regal gestellt wird, als Ergebnis einer bestimmten Sequenz angesehen wer den kann, die mit dem Lagerbestand beginnt und bei der Lieferung endet, sind alle Phasen doch ständig ineinander verflochten. Dieselben Daten werden nämlich auf die eine oder andere Art von allen oder den meisten Phasen gemeinsam ver wendet und die Anwendungen sind so entworfen, dass sie die täglichen Aktivitäten ausführen und künftige Aktivitäten einrichten.

Fine Cola verwendet folgende Datenbanken zur Ausführung der oben genannten Unterprozesse:

#### **Kundenaufträge**

Enthält alle Aufträge für den kommenden Zeitraum aus dem Kundenstamm von Fine Cola. Stellt Eingaben für folgende Prozesse zur Verfügung: • Lagerbestand

#### **Rohstoffe**

Enthält den Rohstoffbestand, der für die Produktion der Getränke von Fine Cola erforderlich ist. Von hier aus werden Aufträge an die Lieferanten erteilt, wenn der Warenbestand ein zuvor festgelegtes Minimum erreicht hat. Empfängt Eingaben von den folgenden Prozessen:

• Produktionsmenge

### **Produktionsmenge**

Enthält die Mengen an Getränken, die täglich gemäß Auftragsmenge produziert werden müssen. Stellt Eingaben für folgende Prozesse zur Verfügung:

- Lagerbestand
- Rohstoffe

Empfängt Eingaben von den folgenden Prozessen:

• Lagerbestand

#### **Lagerbestand**

Enthält den Lagerbestand an fertiggestellten Produkten. Wird überwacht, um zu prüfen, dass der Lagerbestand ausreicht, um die Aufträge in einem bestimmten Zeitraum zu erfüllen. Stellt Eingaben für folgende Prozesse zur Verfügung und empfängt Eingaben von folgenden Prozessen:

- Produktionsmenge
- Zulieferung

#### **Zulieferung**

Enthält die Mengen an Getränken, die regelmäßig vom Produktionsstandort zu den Vertriebszentren geliefert werden müssen, um die Aufträge der Lebensmittelhändler für den kommenden Zeitraum zu decken. Stellt Eingaben für folgende Prozesse zur Verfügung:

- Lagerbestand
- Bereitstellung

#### **Bereitstellung**

Enthält die Mengen, die von den einzelnen Vertriebszentren zu den Lebensmittelhändlern des dazugehörigen Gebiets geliefert werden müssen. Stellt Eingaben für folgende Prozesse zur Verfügung:

• Kundenaufträge

Empfängt Eingaben von den folgenden Prozessen:

• Zulieferung

Die Unternehmensworkload ist sowohl anwendungsorientiert (Buchhaltung, Lohnbuchhaltung, Zahlungen an Lieferanten und Versorgungsbetriebe, Einkauf, Bestellung, administrative Abwicklung) als auch systemorientiert (Datensicherung, Migration, Export, Übertragungs- oder Ladeoperationen). In der Regel verarbeiten Workloadprozesse mehrere Datenelemente gleichzeitig, wie z. B. Accounts, Aufträge, Transaktionen und Datenbanksätze.

Diese zentralen Anwendungen sind äußerst relevant für die Rentabilität des Unter nehmens und beeinflussen außerdem direkt die Kundenzufriedenheit.

Zur Erzeugung von Mehrwert und der Übertreffung von Kundenerwartungen muss das Unternehmen die Integration in Geschäftsanwendungen verstärken und eine umfassende Terminierungsfunktionalität und eine nahtlose Integration in Unternehmensanwendungen bereitstellen.

## **Anforderungen**

Zur Zeit sind die Datenbanken nicht automatisch ineinander integriert und müssen regelmäßig per manuellem Eingriff aktualisiert werden. Dies nimmt aus folgenden Gründen Einfluss auf die Unternehmensaktivitäten von Fine Cola:

- Der gesamte Prozess ist schwerfällig und fehleranfällig.
- Die Schnittstellen zwischen den Phasen sind langsam und wenig effizient.

Das Unternehmen stellt fest, dass es die Integration der Vertriebszentren verbessern muss, da die Verarbeitung während der normalen Geschäftszeit in der wärmeren Jahreszeit und während der Urlaubszeit extrem langsam ist. Benutzer erleben immer wieder, dass Anwendungen blockieren und es eine beträchtliche Zeit dauert, bis sie wieder verwendet werden können. Diese fehlende Integration verur sacht durch den Produktivitätsverlust während der Wartezeit auf die erneute Verfügbarkeit der Anwendungen Probleme für die Organisation. Die unbeabsichtigte Unterbrechung wichtiger Verarbeitungsabläufe ist im Hinblick auf die geplante Expansion des Unternehmens nicht akzeptabel. Die Antwortzeit für Service-Level-Agreements (SLAs) muss weiterhin eingehalten werden können, wenn eine Ressource nicht verfügbar ist oder eine Workstation ausfällt bzw. wenn eine Wartung erfor derlich ist. Dies gilt auch besonders während Auslastungsspitzen, selbst wenn die Ressourcen geografisch verteilt sind. Andererseits will das Unternehmen keine neuen IT-Ressourcen (Hardware, Software, Anwendungen) anschaffen, da diese in anderen Zeiträumen des Jahres nicht verwendet würden.

Fine Cola stellt fest, dass die Hauptschwäche des Unternehmens in der Prozessabwicklung besteht. Es benötigt eine Lösung, die folgenden Anforderungen gerecht wird:

- Integration von Daten hinter dem Prozessablauf vom Lagerbestand bis zum Vertrieb. Damit wäre es möglich, die täglichen Aktivitäten auszulösen, ohne dass manueller Eingriff nötig wäre. Gleichzeitig erhielte Fine Cola vollständige Kontrolle über den gesamten Geschäftsprozess und könnte manuelle Eingriffe auf Ausnahmefälle reduzieren.
- Integration externer Daten von Dritten in den Prozessablauf, wie z. B. ausgewählte Kunden und Rohstofflieferanten. Diese Daten werden Fine Cola in unter schiedlichen Formaten und aus unterschiedlichen Anwendungen zur Verfügung gestellt und müssen nahtlos in die Datenbanken von Fine Cola integriert wer den.
- v Tägliche Sicherungen der Daten und eine anschließende Reorganisation der DB2- Datenbank mit geringstmöglicher Auswirkung auf die Prozesse. Der nächste Schritt wäre die Verarbeitung der jeweils am Vortag online gesammelten Daten.
- v Optimierung der Kapazität über die IT-Infrastruktur und Verarbeitung einer wesentlich höheren Workload als zuvor unter Verwendung gemeinsam genutzter Ressourcen, auch wenn die Ressourcen geografisch verteilt sind.
- v Garantierte hohe Verfügbarkeit (24x7x365) der kritischen Geschäftsservices. Disaster-Recovery-Pläne sind nicht mehr ausreichend, da das Unternehmen eine Wiederherstellung innerhalb von Stunden statt Tagen benötigt. Eine Wiederher-

stellung auf Basis der Bänder der vergangenen Nacht und eine erneute Erfassung verlorener Transaktionen nach einem System- oder Anwendungsausfall ist für ein Unternehmen in einem stark wettbewerbsorientierten Markt keine brauchbare Option mehr.

v Äußerst geringe Ausfallwahrscheinlichkeit und dadurch maximale Systemzuverlässigkeit.

Das Hauptziel des Unternehmens besteht zu diesem Zeitpunkt in einer integrierten Workloadlösung, die die Anwendungsaufgaben des Unternehmens vollständig koordinieren kann. Dies verlangt nach Lösungen, die die Kapazität über die gesamte IT-Infrastruktur optimieren und eine deutlich höhere Workload als zuvor unter Verwendung geringerer Ressourcen verarbeiten. Tritt beispielsweise ein Problem im Unternehmen auf und wird die Workload von einem primären Server nicht verar beitet, wäre für das Unternehmen eine Automatisierung der schnellen Neuverteilung der Systemressourcen wünschenswert, um die Workloads zu verarbeiten und für eine fehlerfreie Ausführung vertikal skalieren zu können. Auf diese Weise kann das Unternehmen die Kosten senken, da die Wiederanlaufzeit unabhängig von der Ursache verkürzt wird. Das Ziel ist es, eine Anzeige der jeweils besten verfügbaren Ressourcen in diesem dynamisch veränderlichen, unternehmensübergreifenden Pool zu erhalten.

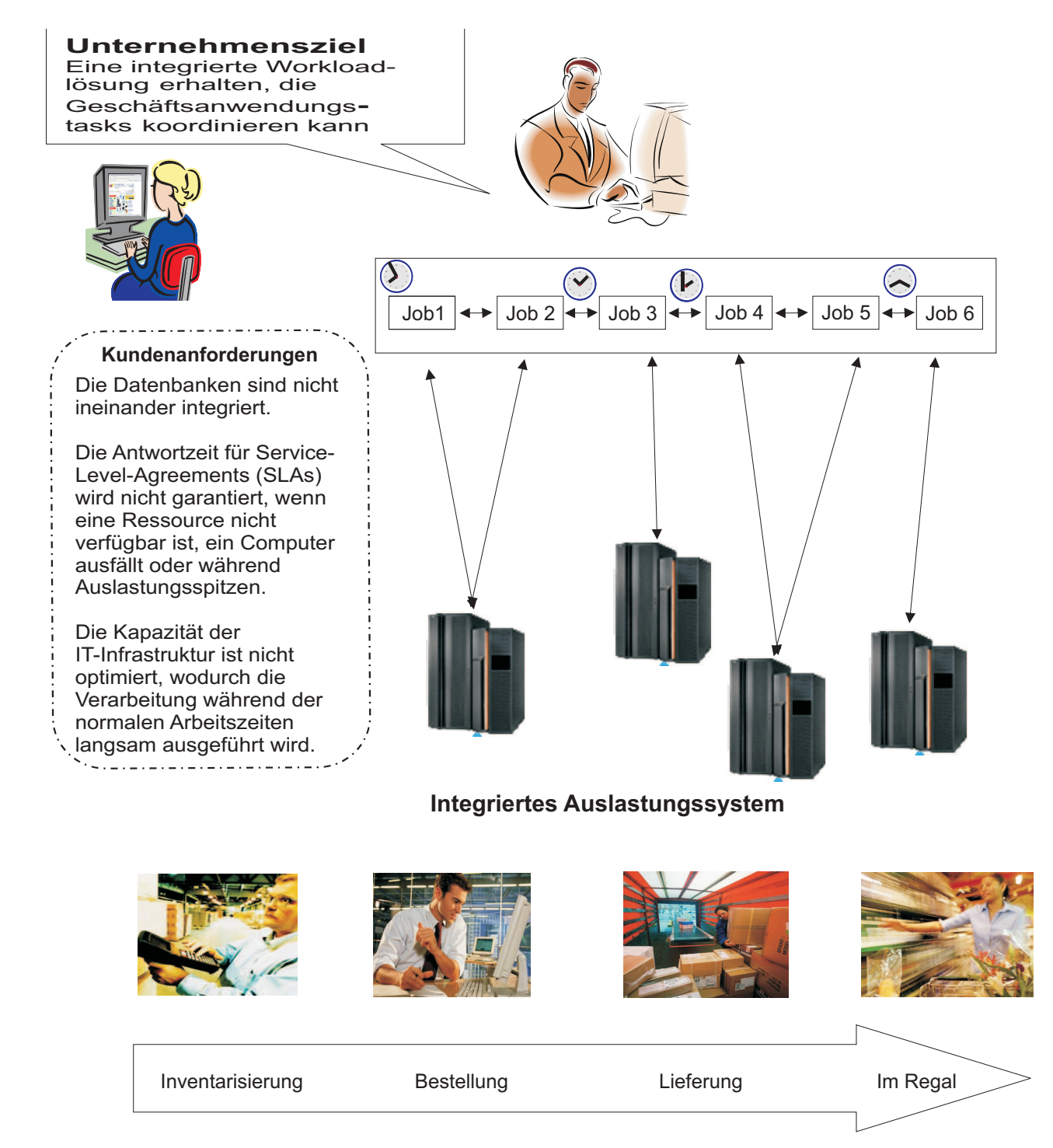

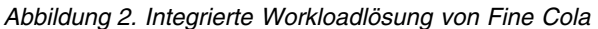

# **Lösung**

Fine Cola entscheidet, dass ein Schritt zur Verbesserung der Prozessabwicklung darin besteht, eine Lösung zu finden, die auf einer automatischen und dynamischen Workloadterminierung basiert. Die Lösung basiert auf einer Auswahl, die eine ver stärkte Integration in Geschäftsanwendungen zur Ausführung folgender Tasks bewirkt:

- v Lesen von Daten einer Datenbank, um andere Datenbanken zu aktualisieren.
- Lesen von Daten externer Anwendungen, Verarbeiten dieser Daten und Hinzufügen der Daten in die geeignete Datenbank.
- Bereitstellen nötiger Informationen für die Aktionen jeder Phase.
- v Auslösen einiger Phasen, wenn vordefinierte Schwellenwerte erreicht sind.
- Sichern der Daten ohne Unterbrechung der Produktion.
- v Aus Sicht des Kapazitätsmanagements: Erfassen der Größe sowie des Ressour cenbedarfs einer Anwendung und Abgleich mit den vorhandenen Ressourcen. Vorhersagen der für die neue Anwendung aufgrund der Definition im Unternehmen benötigten Kapazität.
- Aus Sicht des Verfügbarkeitsmanagements: Verwenden der in der Umgebung verfügbaren Ressourcen zur Unterstützung der Anwendung und Feststellung der Arbeitsweise, mit der diese Anwendung effizient terminiert, überwacht und verwaltet werden kann, wenn sie übergeben wird. Bei Nichtverfügbarkeit der Ressourcen Interagieren mit den Änderungsmanagement- und Bereitstellungsprozessen zur dynamischen Zuordnung der erforderlichen Ressourcen.
- v Verwenden eines Geschäftsmanagementprozesses zur Überwachung der ver schiedenen Richtlinien und Steuern einer konsistenten Anzeige der Richtlinien für die Anwendung.

Nach der Analyse der auf dem Markt erhältlichen Produkte für das Workload-Management hat Fine Cola sich wegen folgender Funktionen für IBM Workload Scheduler und speziell für den dynamischen Domänenmanager entschieden:

- v Optimieren und Automatisieren von Aufgaben zur Anwendungsverarbeitung und zur dynamischen Anpassung der Verarbeitung als Antwort auf Änderungen in der Umgebung.
- v Planen, Koordinieren und Terminieren von erforderlichen Änderungen an Anwendungen zur Minimierung der Auswirkung von Änderungen auf kritische Workloads im Produktionsbetrieb und Sicherstellen der Aktualisierung der Wor kloadprozesse, damit Änderungen im gesamten Lebenszyklus der Ressourcen angewendet werden.
- v Minimieren der Gesamtzeit, die für die Auslieferung des Ergebnisses erforderlich ist, das nach der Verarbeitung der Aufgabenlösung ausgegeben wird.
- Bearbeiten von Abhängigkeiten zwischen Aufgaben, Daten und externen Anwendungen, sodass die gesamte Workload gleichzeitig in einem Prozessablauf ver waltet werden kann.
- Erstellen einer auf Richtlinien basierenden Sicht der Automatisierung des Arbeitsablaufs, nicht nur der Automatisierung der Workload, sondern des unter nehmensweiten Arbeitsablaufs, und Steuerung dieses Arbeitsablaufs über das gesamte Unternehmen, während all dies geplant, terminiert, verwaltet und über wacht wird. Dynamisches Optimieren der unternehmensübergreifenden Kapazität zur Unterstützung dieser dynamischen Anzeige von Workloads.
- v Automatisches, plattformübergreifendes Übertragen vollständiger Workloads und plattformübergreifendes Aktualisieren von Richtlinien.
- Balance zwischen der Fähigkeit, ausgereifte Planung, Tests, Koordinierung und Überwachung bereitzustellen, und der Fähigkeit, Workloadprozesse mit Fehlertoleranz und Redundanz für hohe Verfügbarkeit der Terminierungsinfrastruktur bei gleichzeitiger Minimierung des Ressourcenbedarfs von Server und Netz anzupassen.
- Nahtlose Integration der beiden Produkte.

IBM Workload Scheduler funktioniert sowohl auf einer Makro- als auch auf einer Mikroebene. Es bereitet, falls nötig, Arbeitspläne und Arbeitselemente vor, sodass die Bereitstellungsressourcen optimal an die Anforderungen der Geschäftsabläufe angepasst werden können.

Der dynamische Domänenmanager ermöglicht eine dynamische Weiterleitung der Workload an die jeweils besten verfügbaren Ressourcen auf Basis der Anwendungsvoraussetzungen und Geschäftsrichtlinien. Es optimiert zudem die Verwendung von IT-Ressourcen gemäß den Service-Level-Agreements (SLAs).

Die Anwendungen von Fine Cola werden den Arbeitseinheiten zugeordnet, die in IBM Workload Scheduler Jobs genannt werden. Zur Ausführung werden einige dieser Jobs dedizierten Ressourcen statisch zugeordnet (statische Jobdefinition), andere Jobs werden entsprechend der Bedeutung des Jobs sowie der Voraussetzungen und der Terminierungsrichtlinien sowie auf Basis der Merkmale, Beziehungen, Verfügbarkeit, Workload und Leistung der Umgebungsressourcen physischen oder virtuellen Ressourcen dynamisch zugeordnet (dynamische Jobdefinition). Sie steuern die Ressourcenzuordnung zum Einhalten des Job-SLAs und zum Bereitstellen der Ressourcenoptimierung.

Jobs, die als Einheit (z. B. als wöchentliche Sicherungsanwendung) ausgeführt wer den, werden zusammen mit den Angaben von Zeiten, Prioritäten und anderen Abhängigkeiten, durch die die genaue Reihenfolge der Jobs bestimmt wird, in Jobströmen gruppiert.

Die Jobströme von Fine Cola sind Sammlungen von Jobs, die je nach Unternehmenszweck zusammengefasst sind. Die Jobs der einzelnen Jobströme sind aus folgenden Gründen miteinander verbunden:

- v Sie arbeiten alle mit dem Ziel, die entsprechenden Aufgaben zu erfüllen. Die Jobs von Jobstrom100 führen z. B. Aufgaben aus, die eingehende Kundenaufträge in betriebsbereite Daten umwandeln sollen.
- v Sie hängen möglicherweise voneinander ab. Einige Jobs müssen möglicherweise auf die Fertigstellung von vorangehenden Jobs warten, bevor sie gestartet wer den können. Die Jobs werden normalerweise in einer Reihenfolge sortiert, in der das Ergebnis eines Vorgängers einem Nachfolgejob zugeführt wird.
- v Sie verwenden dieselben Programme, Anwendungen und Datenbanken gemeinsam.
- v Sie verwenden dieselben Zeitrahmen im Planungszeitraum.

In IBM Workload Scheduler wurde der Geschäftsprozess von Fine Cola wie folgt strukturiert:

- 1. Zu Beginn eines jeden Tages führt Jobstrom100 folgende Aktionen aus:
	- a. Extrahieren der eingehenden Aufträge aus der Datenbank **Kundenaufträge**.
	- b. Prüfen einer externen Anwendung, in der einige ausgewählte Kunden ungeplante Aufträge platzieren können. Wenn Aufträge existieren, werden sie extrahiert und mit den anderen Daten zusammengeführt.
	- c. Kopieren der konsolidierten Aufträge in eine separate Datenbankanzeige.
- d. Sortieren der Aufträge nach fälligem Lieferdatum und Menge. Erstellen eines Berichts.
- 2. Sobald der Bericht verfügbar ist, extrahiert Jobstrom200 die Zahlen aus diesem Bericht und vergleicht sie mit den relevanten Daten in der Datenbank **Lagerbestand**. Damit soll die Produktionsmenge festgelegt werden, die erforderlich ist, um im nächsten Produktionszyklus die Aufträge zu erfüllen.
- 3. Jobstrom300 extrahiert die Daten zur Produktionsmenge und aktualisiert die Datenbank **Produktionsmenge** mit den Mengen für jedes Getränk, die im nächsten Zyklus produziert werden müssen.
- 4. Jobstrom400 liest die Daten in der Datenbank **Produktionsmenge** und führt folgende Aktionen aus:
	- a. Kalkulieren der Mengen an Rohstoffen, die erforderlich sind, um den nächsten Produktionszyklus auszuführen.
	- b. Markieren dieser Mengen in der Datenbank **Rohstoffe** als dem nächsten Zyklus zugeordnet.
	- c. Prüfen der Mengen, um zu erkennen, ob ein Mindestlagerbestand erreicht ist, und Auslösen der Aufträge an die Rohstofflieferanten von Fine Cola, falls dies erforderlich ist.
- 5. Jobstrom500 liest den Bericht mit den kommenden fälligen Aufträgen aus der Datenbank **Kundenaufträge** und führt folgende Aktionen aus:
	- a. Erstellen der Transportpläne und Transportziele.
	- b. Aktualisieren der Datenbank **Zulieferung**.
	- c. Senden der Lieferpläne an die Vertriebszentren.
- 6. Jobstrom600 liest die Datenbank **Vertriebszentrum** und führt folgende Aktionen aus:
	- a. Extrahieren der abgewickelten Aufträge.
	- b. Aktualisieren der Datenbank **Kundenaufträge**, damit die Rechnungen vor bereitet und versendet werden können.
- 7. Jobstrom700 erstellt eine Sicherung jeder Datenbank.

Fine Cola richtet einen Langzeitplan ein, der die gesamte Workload umfasst und sowohl die Jobströme enthält, die täglich ausgeführt werden, als auch solche, die mit anderer Häufigkeit ausgeführt werden. Aus dem Langzeitplan wird zu Beginn einer jeden Zeiteinheit ein aktueller Plan extrahiert. Der Zeitraum des aktuellen Plans ist wählbar und kann von einigen Stunden bis zu mehreren Tagen dauern. Fine Cola hat seinen aktuellen Plan auf der Basis eines täglichen Ablaufs gewählt. Zu Beginn jeden Tages wird von der Software für die Workloadplanung ein neuer Plan aufgestellt. Dazu werden die Daten aus dem Langzeitplan und aus dem Tagesplan des vorherigen Tages in alle Jobs eingefügt, die noch nicht fertiggestellt sind.

Das Unternehmen muss außerdem sicherstellen, dass bei Auslastungsspitzen die Jobs im kritischen Pfad innerhalb des erforderlichen Zeitfensters ausgeführt wer den. Damit dies sichergestellt ist, wurden einige statische Jobs in dynamische Jobs umdefiniert, um die zusätzlichen Aufträge mit dem dynamischen Domänenmanager verwalten zu können. Mit dem dynamischen Domänenmanager kann das Unternehmen auch Folgendes ausführen:

- Verwaltung der automatischen Erkennung der in der Terminierungsumgebung verfügbaren Ressourcen samt deren Merkmale und Beziehungen.
- Zuordnung der geeigneten Ressourcen zur Ausführung des Jobs auf Basis der Jobvoraussetzungen und der Verwaltungsrichtlinien.
- v Optimierung der Ressourcenverwendung durch Zuordnung der erforderlichen Ressourcen für den Job auf Basis des SLA.
- Verwaltung und Steuerung der Ressourcennutzung und -workload.
- Zuteilung der Jobs an Zielressourcen, die die Voraussetzungen zur Ausführung des Jobs erfüllen.

Die relationale IBM Workload Scheduler-Datenbank enthält die für den Job relevanten Informationen, die Jobströme und Workstations, auf denen sie ausgeführt werden, sowie die Zeitangaben, die die Ausführung bestimmen. Sie enthält auch vom dynamischen Domänenmanager verwendete Daten wie Informationen zur aktuellen IT-Umgebung und zur Echtzeitleistung der Ressourcen sowie Ladedaten. In dieser Datenbank werden auch Jobdefinitionen gespeichert und es wird aufgezeichnet, welche Ressourcen jedem Job zugeordnet sind.

Der Planungsanalytiker von Fine Cola kann jedes dieser Objekte jederzeit erstellen oder ändern. Darüber hinaus kann der IT-Administrator von Fine Cola dynamisch die Gruppe von Ressourcen zuweisen, die den auf den definierten Richtlinien basierenden Zuordnungsanforderungen am besten entspricht, ohne dass dies Auswir kungen auf das Geschäft hat.

Der IT-Administrator kann auch die korrekte gleichzeitige oder ausschließliche Ver wendung der Ressourcen entsprechend den Ressourcenmerkmalen für die ver schiedenen Jobs sicherstellen. Wenn die Ressourcenanforderung nicht sofort ausgeführt werden kann, kann er die Ressource mit dynamischer Terminierung automatisch in die Warteschlange stellen, bis Änderungen der Ressourcenauslastung oder der Umgebung zur Erfüllung der Anforderung führen.

Der Workloadplan kann genauso schnell und dynamisch geändert werden, wie dies die Unternehmensaktivitäten erfordern. Der Planungsanalytiker kann dabei alle Optionen für die Test- und Vorhersageplanung verwenden, die im Scheduler verfügbar sind, um die Workloadplanung und damit die Unternehmensziele von Fine Cola anzupassen und zu optimieren.

Damit auch auf unerwartete und ungeplante Anforderungen reagiert werden kann, können einzelne Jobs jederzeit ad hoc dem Planungsplan hinzugefügt werden.

Das Unternehmen kann mit dynamischer Terminierung außerdem schnell auf Auslastungsspitzen reagieren, die eine Workloadvirtualisierung erfordern. Diese er möglicht es, die Workload zu verwalten und zu steuern, sodass sie aufgeteilt, an geeignete Ressourcen und Kapazitäten weitergeleitet und in logischen Ressourcenpools dynamisch neu zugeordnet werden kann.

Ist eine Ressource nicht verfügbar, wird das Einhalten des definierten SLA dadurch nicht beeinträchtigt, da die Jobverarbeitung an dem Punkt, an dem der Fehler auftrat, erneut gestartet wird.

# **Typische Szenarios**

In diesem Abschnitt werden die Rollen und Zuständigkeiten der IT-Mitarbeiter von Fine Cola sowie die Szenarios beschrieben, mit denen diese Mitarbeiter täglich konfrontiert sein können. Folgende IT-Mitarbeiter von Fine Cola übernehmen die Workloadterminierung:

Der Planungsanalytiker. Er ist für die Modellierung der Unternehmensworkload sowie für den Entwurf, die Festlegung und die Pflege der Pläne verantwortlich. Sein Aufgabenbereich umfasst folgende Hauptzuständigkeiten:

- Verwalten aller Workloads und Abhängigkeiten von Fine Cola.
- Optimieren der Effizienz, Flexibilität und Verfügbarkeit der Pläne.
- Analysieren und Beheben von Modellproblemen. Proaktives Prüfen der Integrität der Pläne.
- Der Betriebsanalytiker. Sein Aufgabenbereich umfasst folgende Hauptzuständigkeiten:
	- Prüfen der kritischen Ereignisse und Ausführen erster Problemanalysen.
	- Verwalten und Koordinieren der Problemlösungen.
	- Sicherstellen der unterbrechungsfreien Unternehmensaktivitäten.
- v Der Administrator für die IT-Infrastruktur. Sein Aufgabenbereich umfasst folgende Hauptzuständigkeiten:
	- Zuordnen der erforderlichen physischen oder virtuellen Ressourcen entsprechend der Bedeutung des Jobs sowie der Voraussetzungen und der Terminierungsrichtlinien auf Basis der Merkmale, Beziehungen, Verfügbarkeit, Workload und Leistung der Umgebungsressourcen.
	- Verwalten der erweiterten Reservierung oder Bereitstellung der erforderlichen Ressourcen.
	- Steuern der Ressourcenzuordnung zur Einhaltung des Job-SLAs und Bereitstellen der Ressourcenoptimierungsdaten ohne Serviceausfall auf eine für Benutzer möglichst transparente Weise.
	- Tägliches Sichern des Zeitplans ohne Einfluss auf die Unternehmensaktivitäten.
	- Sicherstellen der Hochverfügbarkeit der Infrastruktur. Fällt eine Ressource aus oder ist eine Workstation nicht verfügbar, muss die im Service-Level-Agreement definierte Verfügbarkeit dennoch sichergestellt sein.
	- Definieren und Verwalten der Umgebungstopologie.

### **Workload-Management**

In Zusammenarbeit mit dem Administrator für die IT-Infrastruktur und anderen Mitarbeitern stimmt der Terminierungsanalytiker einer Änderung in dem Anwendungsablauf zu, der in einem Monat in die Produktion eingehen soll. Die Änderung nimmt Einfluss auf Jobstrom100 und betrifft folgende Aktivitäten:

- v Definieren eines neuen Jobs und Ersetzen einiger Jobabhängigkeiten im Jobstrom.
- v Definieren von zwei Jobstrom100-Instanzen, die während einer Woche sowie in der Sommersaison zweimal täglich ausgeführt werden sollen. Der Analytiker hat daher folgende Aufgaben:
	- Er muss einen Laufzyklus für jede der beiden Instanzen definieren. Der erste Laufzyklus hat die Startzeit 9.00 Uhr. Der zweite Zyklus soll um 17.00 Uhr starten.
	- Er muss sich mit dem Administrator für die IT-Infrastruktur auf den Ressour cenpool einigen, der hinsichtlich Arbeitsspeicher und Mikroprozessoren dem Job-Service-Level-Agreement entspricht.

Der Analytiker geht nun wie folgt vor:

- 1. Er prüft die Logik des neuen Datenstroms und richtet einen Plan ein. Er möchte einen Entwurf der Änderungen erstellen, sie drei Tage lang prüfen und dann eine Woche lang einen ersten Testlauf ausführen.
- 2. Anschließend wendet er die Änderungen auf Jobstrom100 an. Dabei erkennt er, dass der Anwendungsspezialist die Tasks (Scripts) einiger Jobs ändern muss.
- 3. Aus diesem Grund belässt er den Jobstrom im Entwurfsstatus, während die Arbeit immer noch weiterläuft, damit der Jobstrom nicht in den täglich aufgestellten Plan integriert wird.
- 4. Zum Anwenden der Änderungen arbeitet der Analytiker direkt im Jobstromeditor, der im Planungsprodukt von Fine Cola verfügbar ist. Dazu definiert er einen neuen Job, indem er eine vorhandene Jobdefinition umbenennt und eine neue Abhängigkeit hinzufügt.
- 5. Wenn der Änderungsentwurf fertiggestellt ist, speichert er den Jobstrom. Dabei ist das Gültigkeitsdatum auf den nächsten Tag eingerichtet und auf dem Testsystem ist der Status **Aktiv** eingestellt.
- 6. Bevor er den Plan mit dem geänderten Jobstrom startet, generiert er einen Testplan, um zu prüfen, ob die Abhängigkeiten korrekt aufgelöst werden.
- 7. Am Ende des Testplans analysiert er die Jobstatistik und erkennt, dass ein anderes Abhängigkeitsdesign die benötigte Gesamtzeit verkürzen würde.
- 8. Er wendet die Änderungen an, stellt neue Abhängigkeiten ein und erstellt eine Planerweiterung. Der Jobstrom wird neu geplant und richtig und zeitgerecht in einer Testumgebung ausgeführt.
- 9. Der Analytiker prüft gemeinsam mit dem Administrator für die IT-Infrastruktur, ob alle Ressourcen, die an der Ausführung des neuen Plans beteiligt sind, in den nächsten Tagen verfügbar sind.
- 10. Nach einer Analyse des Verfügbarkeitsplans der IT-Ressourcen erklärt der Administrator für die IT-Infrastruktur dem Analytiker, dass eine der erforderlichen Ressourcen in der nächsten Woche nicht verfügbar sein wird.
- 11. Der Administrator für die IT-Infrastruktur bittet den Terminierungsanalytiker, einen Vorhersageplan auszuführen.
- 12. Daher startet der Analytiker dann einen Vorhersageplan, der die für die nächste Woche geplanten Aktivitäten enthält, um zu prüfen, ob die Tatsache, dass die Ressource nicht verfügbar sein wird, keine schwer wiegenden Fehler auslöst.
- 13. Er stellt fest, dass die Nichtverfügbarkeit der Ressourcen einen Leistungsrückgang verursacht, da es bei den übrigen Ressourcen zu Überlastungen kommt.
- 14. Er informiert den Administrator für die IT-Infrastruktur über das mögliche Problem.
- 15. Der Administrator für die IT-Infrastruktur analysiert die Verfügbarkeit der Ressourcen innerhalb der Abteilungen und stellt fest, dass die zu einer anderen Abteilung gehörenden Ressourcen die Voraussetzungen zur Ausführung der Jobdefinition erfüllen.
- 16. Der Terminierungsanalytiker legt nun statische statt dynamischer Ressourcenzuordnung für die Workload fest. Durch den Einsatz des dynamischen Domänenmanagers leitet er Workloads an die jeweils besten verfügbaren Systeme weiter, indem er Lastanforderungen und Geschäftsrichtlinien mit den verfügbaren Ressourcenkapazitäten abgleicht.
- 17. Er ermittelt, welche Jobs im kritischen Pfad liegen, und ändert ihre Definitionen so, dass sie dynamisch ausgeführt werden können.
- 18. Schließlich legt er ein Datum für die Ausführung des neuen Plans in der Produktionsumgebung fest und informiert den Administrator für die IT-Infrastruktur darüber.

In Abb. [3 auf Seite 30](#page-87-0) wird gezeigt, wie das Unternehmen Fine Cola die Workload mit den zusätzlichen Funktionen von IBM Workload Scheduler zur dynamischen Terminierung dynamisch verwalten und die im Service-Level-Agreement festgeleg-

### te Antwortzeit erfüllen kann.

<span id="page-87-0"></span>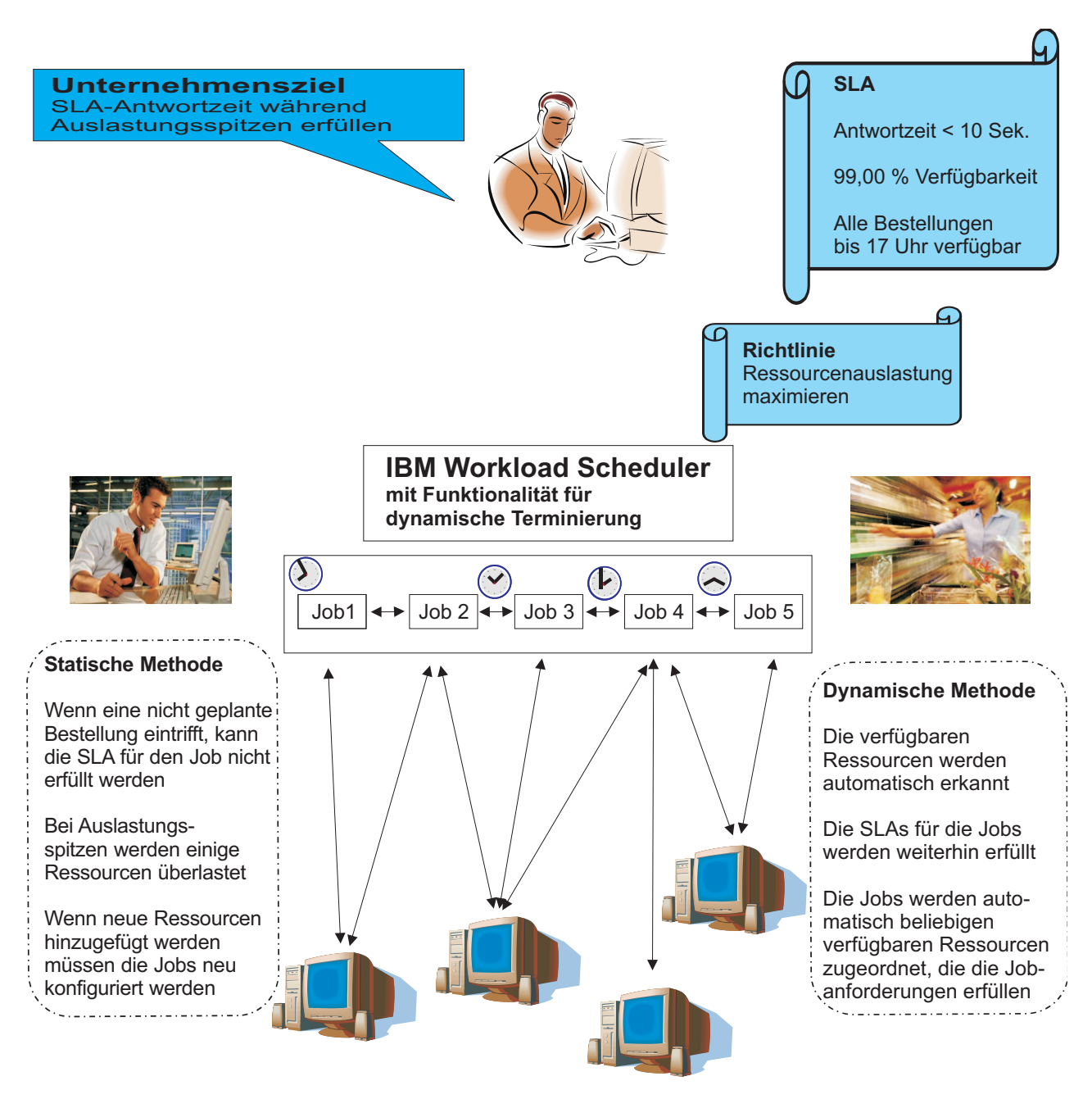

*Abbildung 3. Erfüllung der im Service-Level-Agreement festgelegten Antwortzeit während Auslastungsspitzen mit den Funktionen von IBM Workload Scheduler zur dynamischen Terminierung*

## **Workload überwachen**

Der Betriebsanalytiker prüft die automatische Workload eines gewöhnlichen Ar beitstages und stellt dabei fest, dass Job306, der sich im kritischen Pfad des Plans befindet, den Status ABBRUCH hat. Aus diesem Grund wird Jobstrom300 nicht im erforderlichen Zeitrahmen fertiggestellt, was wiederum negativen Einfluss auf den Rest des Plans hat. Die daraus resultierende Verzögerung bei der Ausführung des Plans könnte Problem im täglichen Betrieb von Fine Cola auslösen. Mit Dynamic Workload Console führt der Betriebsanalytiker dann folgende Schritte aus:

- 1. Analysieren des Jobs und des Fehlerprotokolls im aktuellen Plan und Erkennen, dass der Fehler bei einer nicht verwalteten Ausnahme aufgetreten ist. Der Fehler könnte sich wiederholen und der Analytiker kann Job306 nicht einfach er neut starten.
- 2. Auffinden des Anwendungsspezialisten, der für Job306 zuständig ist, und Öffnen eines Problemtickets mit allen Informationen zum Job.
- 3. Abfragen des Status abhängiger Jobs, Exportieren der Liste im CSV-Format, Anhängen dieser Datei an das Ticket, sodass sie mit einem Tabellenkalkulationsprogramm angezeigt werden kann. Anfordern, dass das Ticket mit hoher Priorität beantwortet wird.

Nach einer internen Analyse stellt der Anwendungsspezialist fest, dass ein defekter Ausführungspfad repariert werden muss. Die für die Problemlösung mit Hotfix und Regressionstest erwartete Zeit beträgt drei Stunden.

Nach einer Stunde stellt der Betriebsanalytiker jedoch fest, dass die Problembehebung selbst bei Überstunden der Mitarbeiter der Anwendungsunterstützung nicht vor Tagesende fertiggestellt sein wird und dass an diesem Tag der Abschluss der täglichen Verarbeitung nicht möglich sein wird. Er prüft den Status der abhängigen Jobs und setzt eine Zielzeit, bis zu der der Hotfix in der Nacht in die Produktion geladen sein muss.

Folgende Aktivitäten werden in der Nacht ausgeführt:

- 1. Das Anwendungsteam gibt den Hotfix frei und informiert den Planungsanalytiker, der den neuen Job in das Produktionssystem lädt. Außerdem wird der Betriebsanalytiker benachrichtigt.
- 2. Der Betriebsanalytiker stellt von zu Hause aus eine Verbindung zum Planungssystem her, um den Jobstrom erneut zu starten.
- 3. Der Betriebsanalytiker startet Job306 erneut. Die Korrekturarbeiten und der Job werden abgeschlossen. Es ist allerdings eine Stunde zu spät, um die abhängigen Jobs vor der nächsten Erweiterung des Tagesplans fertigzustellen.
- 4. Früh am nächsten Morgen wird der Plan für den aktuellen Tag erstellt. Dank der Funktionalität der neuesten Version von IBM Workload Scheduler wird die Ausführung der Jobs, die von Job306 abhängen und nicht rechtzeitig abgeschlossen werden konnten, nun einfach auf den neuen Tag verschoben. Dabei behalten sie ihre Namen und alle aktiven Dateiabhängigkeiten.
- 5. Der Betriebsanalytiker überwacht den Prozess über Remotezugriff. Wenn er am nächsten Morgen zur Arbeit kommt, prüft er den aktuellen Beendigungsstatus der Tagesworkload. Wenn alles erfolgreich abgeschlossen ist, schließt er das Ticket.

## **Organisation der IT-Infrastruktur verwalten**

Zwei Wochen vor Weihnachten teilt der Terminierungsanalytiker dem Administrator für die IT-Infrastruktur mit, dass eine ungeplante Bestellung einem Jobstrom im kritischen Pfad so viele Tasks hinzufügt, dass sich der Abschluss des Jobstroms um einen Tag verzögert. Dies verursacht auch eine Verzögerung im Abschluss des Plans, dessen Ausführung für die letzte Woche vor Weihnachten geplant ist. Der Terminierungsanalytiker teilt dem IT-Administrator mit, dass er bereits den Vorher sageplan ausgeführt und überprüft hat, dass durch diese Zusatzauslastung das SLA nicht eingehalten werden kann und es zu einer Überlastung von Ressourcen kommen wird. Damit dies vermieden wird, müssen gleichzeitig ablaufende Jobs, die dieselbe Ressource benötigen, warten, bis die angeforderte Menge zur Verfügung steht. Dies führt zu einer verzögerten Lieferung des Auftrags.

Der Terminierungsanalytiker geht nun unter Verwendung des dynamischen Domänenmanagers wie folgt vor, um eine Lösung für dieses mögliche Problem zu finden und die zur Workloadverarbeitung festgesetzten Ziele zu erreichen, ohne zusätzliche Ressourcen anschaffen zu müssen:

- 1. Er führt eine automatische Erkennung der in der Terminierungsdomäne verfügbaren Ressourcen und der zugehörigen Merkmale und Beziehungen durch.
- 2. Er findet einen Ressourcenpool im Lagerbestand, der das SLA für die Ausführung der Jobs erfüllt. Diese Ressourcen verfügen über den erforderlichen Ar beitsspeicher, den erforderlichen Mikroprozessor, das erforderliche Betriebssystem und die erforderlichen Anwendungsumgebungen, um den neuen Jobstrom auszuführen. Außerdem werden sie über Weihnachten nur zur Hälfte ihrer Kapazität ausgelastet.

Ohne dynamische Terminierung könnte er die neue Workloadverarbeitung nicht so anpassen, dass Lastvoraussetzungen mit Geschäftsrichtlinien und -prioritäten sowie mit der Ressourcenverfügbarkeit und -kapazität abgestimmt wer den. Die einzige Lösung des Problems bestünde in der Anschaffung neuer Hardware zur Ausführung der zusätzlichen Jobströme, was die Kosten der IT- Managementinfrastruktur erhöhen würde, ohne die Verwendung der vorhandenen Ressourcen zu optimieren.

- 3. Auf Basis der Richtlinien und der zugeteilten Jobs bestimmt der Terminierungsanalytiker, wie viele Ressourcen zur Ausführung des neuen Jobstroms erforderlich sind.
- 4. Er verwaltet die Definition der geschäftsorientierten Leistungsziele für die gesamte Serverdomäne, stellt eine umfassende Übersicht über die aktuelle Leistung relativ zu diesen Zielen bereit und verwaltet die Serverressourcenzuordnung und Last, um die Leistungsziele zu erreichen.
- 5. Er identifiziert die erforderlichen Ressourcen und trifft mit dem Lagerverwalter die Vereinbarung, dass die erforderliche Ressource von beiden Abteilungen gemeinsam genutzt wird.
- 6. Er definiert eine neue logische Ressource, in der er die Maschinen darstellt, die von den beiden Abteilungen gemeinsam genutzt werden sollen.
- 7. Er informiert die Bestellabteilung über die neue Vereinbarung zur Ressour cenoptimierung.
- 8. Er kann nun die Ausführung des Jobs innerhalb des den Richtlinien, den Regeln und der geplanten Ressourcenverfügbarkeit entsprechenden Zeitrahmens garantieren. Auf diese Weise kann er auch die Optimierungsrichtlinie zur Maximierung der Ressourcennutzung einhalten.
- 9. Der Terminierungsanalytiker erstellt nun einen durchführbaren Produktionsplan.

Mit dynamischer Terminierung konnte er den durch Regeln und Richtlinien vorgegebenen Bedingungen entsprechen, die im Service-Level-Agreement festgelegten Ziele einhalten und Ausführungszeit, Durchsatz, Kosten und Zuverlässigkeit optimieren.

# **Vorteile**

Durch die Strategie der Workloadterminierung und insbesondere durch die Ver wendung von IBM Workload Scheduler und den zugehörigen Funktionen zur dynamischen Terminierung hat Fine Cola beispielsweise folgende deutliche und unmittelbare Vorteile erzielt:

• Erfolgreiche Integration aller Produktions- und Vertriebsprozesse

Aufgrund der Art und Weise, wie Fine Cola die neuen Prozessabläufe implementiert hat, ist nun jeder Kundenauftrag von dem Moment an aktiv, an dem der Kundendienstmitarbeiter ihn entgegennimmt, bis zu dem Moment, an dem die Versandabteilung die Ware ausliefert und die Finanzabteilung die Rechnung versendet. Nun können die Aufträge leichter verfolgt werden und Standorte, wie z. B. Produktion, Lager und Versand, können gleichzeitig koordiniert werden. Bei Eingang eines ungeplanten Auftrags kann dieser in der neuen dynamischen IT-Infrastruktur ohne großen Aufwand verwaltet werden.

• Standardisierung und Beschleunigung des Produktionsprozesses

Mit IBM Workload Scheduler konnten viele Schritte im Produktionsprozess von Fine Cola automatisiert werden. Dadurch konnte Zeit gespart und die Produktivität erhöht werden.

• Reduktion von Lagerbeständen

Der Produktionsprozess läuft reibungsloser ab und damit wird die Transparenz der Auftragsabwicklung innerhalb des Unternehmens verbessert. Dadurch ist es wiederum möglich, den Lagerbestand an verwendeten Rohstoffen zu reduzieren, Lieferungen an die Kunden besser zu planen und den Fertigwarenbestand im Warenlager und im Versand zu reduzieren.

• Optimierung der IT-Infrastrukturen

Die dynamische Zuordnung der IT-Ressourcen maximiert den Workloaddurchsatz innerhalb des Unternehmens bei gleichzeitiger Kostensenkung, Leistungsverbesserung und Ausrichtung der Informationstechnologie an den Geschäftsanforderungen und dem Servicebedarf.

• Garantierte Fehlertoleranz und hohe Verfügbarkeit

IBM Workload Scheduler ermöglicht eine Wiederherstellung nach Server-, Agenten- und Kommunikationsfehlern und kann jeweils an dem Punkt erneut gestartet werden, an dem der Fehler auftrat. Es gehen keine Statusinformationen aufgrund von Fehlerereignissen verloren. Darüber hinaus wird beim Ausfall eines Computers die Workload des Computers automatisch an einen anderen Computer weitergeleitet, der die SLAs einhält.

Die Lösung hat schließlich aus folgenden Gründen geschäftlichen Nutzen:

- Serviceantwortzeiten werden gemäß den Service-Level-Zielen geliefert.
- Serviceabhängigkeiten der einzelnen Geschäftsbereiche werden verstanden.
- Unvorhersehbare Verwendungsmuster werden an eine vorhersehbare Logik angepasst.
- v Servicebeziehungen untereinander sowie zur IT-Infrastruktur und zu den Geschäftsprozessebenen werden verstanden.
- Netzfehlertoleranz und hohe Verfügbarkeit der Terminierungsinfrastruktur werden bereitgestellt.
- v System- und Betriebskomplexität werden reduziert und das Know-how der IT- Mitarbeiter wird umfassend genutzt.
- v Systeme werden schnell und ohne großen Aufwand ineinander integriert, ohne nennenswerte Beeinträchtigung der vorhandenen Geschäftsprozesse.

# **Kapitel 5. IBM Workload Scheduler**

Die Terminierungsfunktionen von IBM Workload Scheduler helfen Ihnen, alle Phasen der Produktion zu planen. Während der Verarbeitung des Plans verwalten die Produktionssteuerungsprogamme von IBM Workload Scheduler die Produktionsumgebung und automatisieren die meisten Bedieneraktivitäten. IBM Workload Scheduler bereitet Jobs für die Ausführung vor, löst gegenseitige Abhängigkeiten auf, startet die einzelnen Jobs und protokolliert deren Ausführung. Da die Jobs sofort ausgeführt werden, nachdem die Bedingungen der für sie geltenden Abhängigkeiten erfüllt sind, wird die Leerlaufzeit minimiert und der Durchsatz wird deutlich verbessert. Jobs werden stets in der vorgegebenen Reihenfolge ausgeführt. Und wenn ein Job fehlschlägt, übernimmt IBM Workload Scheduler den Wieder herstellungsprozess, wobei ein Bedienereingriff nur in geringem Maße oder gar nicht erforderlich ist.

# **Übersicht**

In den nächsten Abschnitten wird die Struktur von IBM Workload Scheduler erläutert.

# **IBM Workload Scheduler - Produktbeschreibung**

IBM Workload Scheduler setzt sich aus den folgenden Teilen zusammen:

### **IBM Workload Scheduler-Engine**

Hierbei handelt es sich um die Engine für die Terminierung. Diese Engine wird auf jedem Computer eines IBM Workload Scheduler-Netzes ausgeführt. Bei der Installation wird die Engine für die Rolle konfiguriert (beispielsweise Masterdomänenmanager, Domänenmanager oder Agent), die die Workstation innerhalb des Terminierungsnetzes übernehmen soll.

## **Dynamic Workload Console**

Ist webbasiert, einfach, leistungsfähig und benutzerfreundlich. Kann auf jedem Computer verwendet werden, der über einen Web-Browser verfügt, und bietet Zugriff auf alle aktuellen Funktionen von IBM Workload Scheduler. Bildet die strategische grafische Benutzerschnittstelle für das gesamte IBM Workload Automation-Portfolio.

# **IBM Workload Scheduler-Netz**

Ein IBM Workload Scheduler-Netz besteht aus den Workstations bzw. CPUs, auf denen Jobs und Jobströme ausgeführt werden.

Ein IBM Workload Scheduler-Netz enthält mindestens eine IBM Workload Scheduler-Domäne, die Masterdomäne, in der der Masterdomänenmanager als Verwaltungshub fungiert. Zusätzliche Domänen können verwendet werden, um ein weit verteiltes Netz in kleinere, lokal verwaltete Gruppen aufzuteilen.

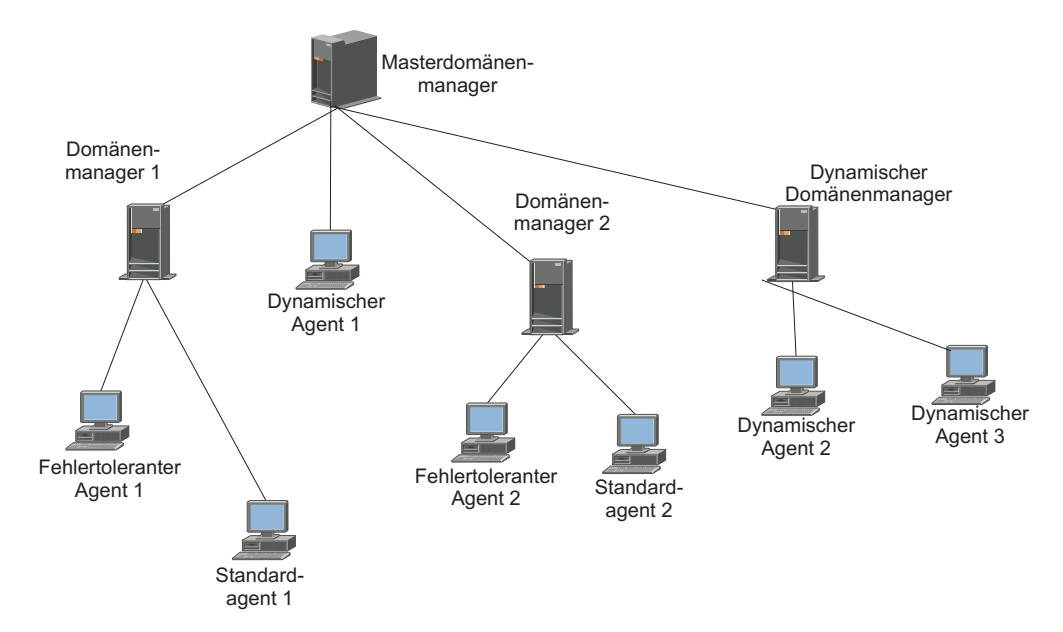

*Abbildung 4. Aus zwei Domänen bestehendes IBM Workload Scheduler-Netz*

Durch Verwendung mehrerer Domänen wird der Umfang des Datenaustausches über das Netz reduziert, indem die Kommunikation zwischen dem Masterdomänenmanager und anderen Computern verringert wird.

In einer Konfiguration mit einer einzelnen Domäne verwaltet der Masterdomänenmanager die Kommunikation mit allen Workstations im Terminierungsnetz.

In einer Konfiguration mit mehreren Domänen kommuniziert der Masterdomänenmanager mit den Workstations in seiner Domäne sowie mit den untergeordneten Domänenmanagern. Die untergeordneten Domänenmanager wiederum kommunizieren mit den Workstations in ihren jeweiligen Domänen sowie mit den entsprechenden untergeordneten Domänenmanagern. Darüber hinaus bieten mehrere Domänen eine höhere Fehlertoleranz, da die Fehler, die durch den Ausfall eines Domänenmanagers entstehen, auf eine einzelne Domäne beschränkt werden. Damit die negativen Auswirkungen weiter eingeschränkt werden, können Sie Sicherungsdomänenmanager zuordnen, die im Falle von Störungen die Funktionen der entsprechenden Domänenmanager übernehmen.

Jedes Mal, wenn ein Produktionsplan erstellt oder erweitert wird, erstellt der Masterdomänenmanager eine Produktionssteuerungsdatei mit dem Namen Symphony. Anschließend wird IBM Workload Scheduler im Netz erneut gestartet und der Masterdomänenmanager sendet eine Kopie der neuen Produktionssteuerungsdatei an alle mit ihm automatisch verlinkten Agenten und untergeordneten Domänenmanager. Die Domänenmanager wiederum senden Kopien an die mit ihnen jeweils automatisch verlinkten Agenten und untergeordneten Domänenmanager.

Nach dem Start des Netzes werden Terminierungsnachrichten wie beispielsweise Jobstarts und -beendigungen von den Agenten an ihre jeweiligen Domänenmanager übergeben, und zwar über die übergeordneten Domänenmanager an den Masterdomänenmanager. Der Masterdomänenmanager sendet die Nachrichten anschließend im Broadcastbetrieb durch die gesamte hierarchische Baumstruktur, um die Produktionssteuerungsdateien der Domänenmanager und fehlertoleranten Agenten, die im Modus für vollständige Statusangaben ausgeführt werden, zu aktualisieren.

# **Typen der Manager und Agenten**

Die Definitionen von Workstations beziehen sich hauptsächlich auf physische Workstations. Im Falle von erweiterten Agenten und Netzagenten handelt es sich bei den Workstations jedoch um logische Definitionen, die eine physische IBM Workload Scheduler-Workstation als Host benötigen.

Folgende Typen von IBM Workload Scheduler-Workstations stehen zur Verfügung:

#### **Masterdomänenmanager (MDM)**

Der Domänenmanager in der obersten Domäne eines IBM Workload Scheduler-Netzes. Er enthält die relationale Datenbank, in der die Definitionen für die Terminierungsobjekte gespeichert sind, oder stellt eine Verbindung zu ihr her. Er erstellt oder aktualisiert die Produktionsdatei, wenn der Plan erstellt oder erweitert wird, und verteilt sie im Netz. Er erstellt alle Protokolle und Berichte für das Netz.

#### **Sicherungsmaster**

Ein fehlertoleranter Agent oder Domänenmanager, der die Funktionen des Masterdomänenmanagers im Hinblick auf die automatische Workloadwiederherstellung übernehmen kann.

#### **Domänenmanager**

Hierbei handelt es sich um den Verwaltungshub in einer Domäne. Die gesamte Kommunikation in beide Richtungen mit den Agenten in einer Domäne wird über den Domänenmanager gesteuert.

### **Sicherungsdomänenmanager**

Hierbei handelt es sich um einen fehlertoleranten Agenten, der die Funktionen des ihm zugeordneten Domänenmanagers übernehmen kann.

#### **Dynamischer Domänenmanager**

Eine installierte Komponente in einem verteilten IBM Workload Scheduler- Netz, das als Management-Hub in einer Domäne fungiert. Die gesamte Kommunikation zu den und von den dynamischen Agenten in der Domäne wird durch den dynamischen Domänenmanager geleitet.

#### **Dynamischer Sicherungsdomänenmanager**

Eine Workstation, die bei auftretenden Problemen als Sicherung für den dynamischen Domänenmanager dienen kann. Hierbei handelt es sich tatsächlich um einen dynamischen Domänenmanager, der darauf wartet, aktiviert zu werden. Die Verwendung ist optional.

#### **Fehlertoleranter Agent (FTA)**

Hierbei handelt es sich um eine Workstation, die in der Lage ist, lokale Abhängigkeiten aufzulösen und ihre Jobs in Abwesenheit eines Domänenmanagers zu starten.

#### **Dynamischer Agent**

| | | | | |

| | | | | T |

Dynamische Agenten führen dieselben Typen von Jobs aus wie fehlertolerante Agenten. Hierzu gehören klassische Jobtypen wie 'docommand' und Scripts sowie spezifischere Jobtypen wie Java, Datenbank, Dateiübertragungen, InfoSphere DataStage, Cognos und OSLC. Dynamische Agenten können in Pools und dynamischen Pools definiert werden.

#### **Workload dynamisch ausführen**

Der Status der Ressourcen wird mit dem Server ausgetauscht. Auf diese Weise kann das Produkt die Workload folgendermaßen dynamisch auf den besten verfügbaren Ressourcen ausführen:

• Automatische Erkennung von Ressourcen der Terminierungsumgebung

- Automatische Verfolgung von Ressourcenänderungen
- Anforderung zusätzlicher Ressourcen, falls dies erforderlich ist
- Abgleich zwischen Jobanforderungen und verfügbaren Ressourcen
- Steuerung und Optimierung der Ressourcenverwendung

Die oben aufgeführten Merkmale bieten Hochverfügbarkeits- und Lastausgleichsmöglichkeiten für Ihre Umgebungen und sind gut geeignet für virtualisierte Umgebungen.

Wenn ein Job als Teil eines Jobstroms im Plan oder durch eine Adhoc-Übergabe übergeben wird, überprüft IBM Workload Scheduler die Jobanforderungen, die verfügbaren Ressourcen sowie die zugehörigen Merkmale und übergibt den Job zur Ausführung an die Ressource, die die Anforderungen am besten erfüllt.

#### **Vorhandene Jobtypen und Jobtypen mit erweiterten Optionen ausführen** Folgendes kann ausgeführt werden:

- Vorhandene Jobtypen, z. B. 'docommand' und Scripts.
- Jobtypen mit erweiterten Optionen, sowohl die mit dem Produkt bereitgestellten Typen als auch die zusätzlichen Typen, die über die angepassten Plug-ins implementiert werden. Mit dem Produkt mitgelieferte Typen sind z. B. DB2, Dateiübertragung und Web-Services. Über die angepassten Plus-ins implementierte Typen sind die Typen, die Sie mit Integration Workbench des Software Development Kit (SDK) entwickelt haben. Zur Ausführung dieser Jobtypen müssen Sie auch Java Runtime installieren.

#### **Logische Ressource von Dynamic Workload Broker verwalten**

Der Befehl **resource** von Dynamic Workload Broker kann über Fernzugriff vom Agenten auf dem Server ausgeführt werden. Zur Verwaltung des Befehls **resource** müssen Sie auch Java Runtime installieren.

**Pool** Pools sind Gruppen, in denen Sie den Anforderungen des Jobs entsprechend bestimmte Workstations für dynamische Agenten hinzufügen. Jobs werden mithilfe einer Lastausgleichsrichtlinie dem besten verfügbaren dynamischen Agenten zugewiesen, indem der Agent ausgewählt wird, der weniger Jobs ausführt.

#### **Dynamischer Pool**

Dynamische Pools sind Gruppen, in denen Sie die Anforderungen angeben, und IBM Workload Scheduler wählt die dynamischen Agenten aus, die die Anforderungen erfüllen. Jobs werden dem besten verfügbaren dynamischen Agenten dynamisch zugewiesen, wobei eine Optimierungsrichtlinie zum Ermitteln des besten Agenten angewendet wird.

#### **Standardagent**

Hierbei handelt es sich um eine Workstation, die einen Job nur gemäß den Anweisungen des ihr zugeordneten Domänenmanagers starten kann. Es handelt sich nicht um eine fehlertolerante Workstation.

#### **Erweiterter Agent**

Hierbei handelt es sich um die logische Definition einer Workstation, über die Sie Jobs in anderen Systemen und Anwendungen (wie beispielsweise PeopleSoft, SAP und z/OS) starten und steuern können.

#### **z-centric-Agent**

Führt Jobs aus, die über IBM Workload Scheduler for z/OS terminiert wer den, ist aber in der IBM Workload Scheduler-Umgebung installiert. Er ver-

| | | | | | | | | | | | | | | | | | | | | | | |

| | | | | | | | | | | | | | |  $\overline{1}$ |

fügt über keine Fehlertoleranz und kommuniziert über die RESTful-HTTP-Schnittstelle direkt mit dem Controller von IBM Workload Scheduler for z/OS. In IBM Workload Scheduler for z/OS hat er dieselbe Funktionalität wie eine automatische Computer-Workstation, obwohl er in der verteilten Umgebung ausgeführt wird.

### **Netzagent**

Hierbei handelt es sich um die Definition einer logischen Workstation zum Erstellen von Abhängigkeiten zwischen Jobs und Jobströmen in getrennten IBM Workload Scheduler-Netzen.

## **Topologie**

Das Konzept der lokalisierten Verarbeitung ist einer der Schlüssel für den Aufbau von IBM Workload Scheduler-Domänen für ein Unternehmen. Diesem Konzept liegt die Idee zugrunde, die Terminierungsanforderungen eines Unternehmens auf der Basis einer Gruppe allgemeiner Merkmale zu trennen bzw. zu lokalisieren.

Zu den allgemeinen Merkmalen gehören Aspekte wie beispielsweise der geografische Standort, Geschäftsfunktionen und Anwendungsgruppierungen. Durch eine gruppierungsbezogene Verarbeitung lässt sich die Menge der Informationen begrenzen, die aufgrund gegenseitiger Abhängigkeiten zwischen Domänen übertragen werden müssen. Eine lokalisierte Verarbeitung in den Domänen bietet folgende Vorteile:

- v Weniger Datenaustausch über das Netz. Durch die Eingrenzung (Lokalisierung) der Verarbeitung auf Domänen besteht weniger häufiger Kommunikationsbedarf zwischen den Domänen.
- v Eine bequeme Methode zur Straffung der Sicherheit und Vereinfachung der Ver waltung. Die Sicherheit und die Verwaltung können auf Domänenebene definiert und auf diese beschränkt werden. Anstelle einer netzübergreifenden oder workstationspezifischen Verwaltung ist eine domänenspezifische Verwaltung möglich.
- v Die Fehlertoleranz von Netzen und Workstations kann optimiert werden. In einem IBM Workload Scheduler-Netz mit mehreren Domänen können Sie für jeden Domänenmanager Sicherungen definieren, sodass Probleme in einer Domäne nicht den Betrieb in anderen Domänen stören.

## **Netzbetrieb**

Die folgenden Fragen helfen Ihnen dabei zu entscheiden, wie ein IBM Workload Scheduler-Netz in Ihrem Unternehmen aufgebaut werden soll. Einige Fragen umfassen Aspekte bezüglich Ihres Netzes, während andere wiederum die Anwendungen betreffen, die von IBM Workload Scheduler gesteuert werden. Einige Fragen lassen sich unter Umständen nur durch Absprache mit anderen Entscheidungsträgern in Ihrem Unternehmen klären.

Wie umfangreich ist Ihr IBM Workload Scheduler-Netz? Wie viele Computer umfasst das Netz? Wie viele Anwendungen und Jobs werden ausgeführt?

Anhand der Größe des Netzes können Sie entscheiden, ob Sie eine Architektur mit einer einzelnen Domäne oder mit mehreren Domänen verwenden sollten. Falls Sie lediglich über eine kleine Anzahl an Computern bzw. Anwendungen verfügen, die mithilfe von IBM Workload Scheduler gesteuert werden sollen, sind mehrere Domänen unter Umständen nicht erforderlich.

• Wie viele geografische Standorte werden durch das IBM Workload Scheduler-Netz abgedeckt? Wie zuverlässig und effizient ist die Kommunikation zwischen den Standorten?

Die Beantwortung dieser Frage ist einer der Hauptgründe für die Wahl einer Ar chitektur mit mehreren Domänen. Eine übliche Konfiguration umfasst eine Domäne pro geografischem Standort. Wenn Sie sich für eine Architektur mit einer einzelnen Domäne entscheiden, sind Sie in größerem Maße davon abhängig, dass im Netz eine kontinuierliche Verarbeitung sichergestellt wird.

Benötige ich eine zentralisierte oder eine dezentralisierte Verwaltung von IBM Workload Scheduler?

Ein IBM Workload Scheduler-Netz mit einer einzelnen Domäne oder mehreren Domänen ermöglicht Ihnen die Verwaltung von IBM Workload Scheduler über einen einzelnen Knoten, den Masterdomänenmanager. Wenn Sie mehrere Standorte getrennt verwalten wollen, können Sie die Installation eines eigenen IBM Workload Scheduler-Netzes an jedem Standort in Betracht ziehen. Hierbei ist zu beachten, dass eine dezentralisierte Verwaltung in gewissem Maße auch in einem unabhängigen IBM Workload Scheduler-Netz möglich ist, indem Dateisysteme angehängt oder gemeinsam genutzt werden.

v Bestehen an einem einzelnen Standort mehrere physische oder logische Entitäten? Verfügt ein Standort über verschiedene Gebäude und haben diese Gebäude mehrere Stockwerke? Gibt es verschiedene Abteilungen oder Geschäftsfunktionen? Existieren verschiedene Anwendungen?

Die Antworten auf diese Fragen könnten ein Grund für die Wahl einer Konfiguration mit mehreren Domänen sein, beispielsweise eine Domäne für jedes Gebäude, jede Abteilung, Geschäftsfunktion oder Anwendung (Fertigung, Finanzen, Konstruktion etc.).

Werden Anwendungen wie beispielweise SAP R/3 ausgeführt, die mit IBM Workload Scheduler zusammenarbeiten sollen?

Handelt es sich bei diesen Anwendungen um Einzelanwendungen und sind sie von anderen Anwendungen getrennt, könnten Sie sich dafür entscheiden, sie in eine eigene IBM Workload Scheduler-Domäne zu stellen.

Sollen Ihre IBM Workload Scheduler-Domänen Ihre Windows-Domänen widerspiegeln?

Dies ist nicht erforderlich, könnte jedoch von Nutzen sein.

• Wollen Sie eine Gruppe von Systemen auf der Grundlage ihrer Leistung oder anderer Kriterien isolieren oder von anderen differenzieren?

Dies könnte ein weiterer Grund dafür sein, mehrere IBM Workload Scheduler- Domänen zu definieren, um Systeme auf der Basis ihrer Leistung oder ihres Plattformtyps zu lokalisieren.

• Wie groß ist der gegenwärtige Datenaustausch über das Netz?

Lässt sich der Datenaustausch über Ihr Netz problemlos verwalten, spielt der Bedarf an mehreren Domänen nur eine untergeordnete Rolle.

Bestehen Jobabhängigkeiten, die über Systemgrenzen, geografische Grenzen oder Anwendungsgrenzen hinausgehen? Hängt beispielsweise der Start von Job1 auf CPU3 von der Beendigung von Job2 auf CPU4 ab?

Das Ausmaß der gegenseitigen Abhängigkeiten zwischen Jobs ist ein wichtiger Gesichtspunkt beim Aufbau Ihres IBM Workload Scheduler-Netzes. Wenn Sie mehrere Domänen verwenden, sollten Sie versuchen, voneinander abhängige Jobs auf dieselbe Domäne zu beschränken. Dadurch wird der Datenaustausch über das Netz reduziert und die Vorteile der Domänenarchitektur können besser genutzt werden.

Welche Fehlertoleranzstufe benötige ich?

Ein offensichtlicher Nachteil einer Konfiguration mit nur einer Domäne liegt in der Abhängigkeit von einem einzigen Domänenmanager. In einem Netz mit mehreren Domänen wirkt sich der Ausfall eines einzelnen Domänenmanagers lediglich auf die Agenten in der betroffenen Domäne aus.

# **IBM Workload Scheduler-Komponenten**

IBM Workload Scheduler verwendet mehrere Managerprozesse, um den Netzbetrieb, die Auflösung von Abhängigkeiten und das Starten von Jobs effizient voneinander zu trennen und zu verwalten. Diese Prozesse kommunizieren untereinander mithilfe von Nachrichtenwarteschlangen. Nachrichtenwarteschlangen werden auch vom Konsolmanager (Conman) verwendet, um Bedienerbefehle in den Stapelverar beitungsprozess zu integrieren.

Auf allen Computern, die IBM Workload Scheduler ausführen, gibt es eine Reihe von aktiven Managementprozessen. Sie werden als Systemservice über den Startbefehl StartUp gestartet. Die folgenden Prozesse sind die Hauptprozesse eines fehlertoleranten Agenten:

#### **Netman**

Hierbei handelt es sich um den Netzverwaltungsprozess, der Netzverbindungen zwischen fernen Mailman-Prozessen und lokalen Writer-Prozessen aufbaut.

#### **Mailman**

Hierbei handelt es sich um den Mailverwaltungsprozess, der Nachrichten zwischen CPUs versendet und von ihnen empfängt.

#### **Batchman**

Hierbei handelt es sich um den Produktionssteuerungsprozess. Ausgehend von der Produktionssteuerungsdatei Symphony führt dieser Prozess Jobströme aus, löst Abhängigkeiten auf und weist jobman an, Jobs zu starten.

**Writer** Hierbei handelt es sich um den Netzschreibprozess (writer), der ankommende Nachrichten an den lokalen mailman-Prozess übergibt.

#### **Jobman**

| | | | | | | | | | | | | | T |

Hierbei handelt es sich um den Jobverwaltungsprozess, der Jobs gemäß den Anweisungen von Batchman startet und deren Ausführung protokolliert.

Die folgenden Prozesse sind die Hauptprozesse eines dynamischen Agenten:

**Agent** Hierbei handelt es sich um den Netzverwaltungsprozess, der Netzverbindungen zum Masterdomänenmanager oder dynamischen Domänenmanager herstellt.

## **JobManager**

Hierbei handelt es sich um den Prozess, der alle Operationen des dynamischen Agenten verwaltet, z. B. das Senden von Ereignissen und Weiterleiten von TaskLauncher an Startjobs.

## **TaskLauncher**

Hierbei handelt es sich um den Jobverwaltungsprozess, der Jobs gemäß den Anweisungen von Jobmanager startet und deren Ausführung protokolliert.

## **JobManagerGW**

Verwaltet die Kommunikation zwischen dynamischen Agenten und dem Masterdomänenmanager oder dynamischen Domänenmanager über eine Firewall.

Außerdem verwendet IBM Workload Scheduler zwei Befehlszeilenschnittstellen:

#### **Composer**

Das Befehlszeilenprogramm, mit dem Terminierungsobjekte in der IBM

Workload Scheduler-Datenbank definiert, verwaltet und gespeichert wer den. Das Befehlszeilenprogramm Composer kann auf jedem Computer installiert und verwendet werden, der über TCP/IP mit dem System verbunden ist, auf dem der Masterdomänenmanager installiert ist. Eine IBM Workload Scheduler-Workstation muss nicht unbedingt installiert sein. Sie kommuniziert über HTTP/HTTPS mit dem Masterdomänenmanager, auf dem das Managementsystem für relationale Datenbanken (RDBMS) installiert ist. Die Installation der HTTP/HTTPS-Kommunikation und die Authentifizierungsprüfung werden von der Infrastruktur von WebSphere Application Server - Express verwaltet. Das Befehlszeilenprogramm composer verwendet Bearbeitungsdateien, um die Terminierungsdatenbank zu aktualisieren.

#### **Conman**

Hierbei handelt es sich um die Konsolverwaltung. Dies ist die Benutzer schnittstelle, über die die Ausführung von Aktivitäten mithilfe der Befehlszeilenschnittstelle geplant wird. Conman schreibt Informationen, die entweder vom lokalen Netman-Prozess oder vom lokalen Mailman-Prozess empfangen wurden.

# **IBM Workload Scheduler-Terminierungsobjekte**

Die Terminierung mit IBM Workload Scheduler umfasst folgende Leistungsmerkmale:

- Terminieren von Jobs in einem Netz.
- v Gruppieren von Jobs in Jobströme, beispielsweise nach Funktionen oder Aufträgen.
- Definieren von Begrenzungen bezüglich der Anzahl Jobs, die gleichzeitig ausgeführt werden können.
- v Erstellen von Jobströmen nach Wochentagen, bestimmten Datumsangaben und Uhrzeiten oder angepassten Kalendern.
- Sicherstellen der korrekten Verarbeitungsreihenfolge durch Identifizieren von Abhängigkeiten wie beispielsweise der erfolgreichen Beendigung vorheriger Jobs, der Verfügbarkeit von Ressourcen oder der Existenz erforderlicher Dateien.
- Definieren automatischer Wiederherstellungsprozeduren für fehlgeschlagene Jobs.
- v Vortragen unvollständig ausgeführter Jobs auf den nächsten Produktionstag.

Ab Version 8.3 werden die IBM Workload Scheduler-Terminierungsobjekte in einer relationalen Datenbank gespeichert. Dadurch wurden hinsichtlich der Art und Weise, wie Objekte in der Datenbank definiert und verwaltet werden, deutliche Ver besserungen im Vergleich zu vorherigen Versionen erzielt. Jedes Objekt kann nun einzeln verwaltet werden, ohne dass eine Liste der Terminierungsobjekte dazu ver wendet werden muss, wie Kalender, Parameter, Eingabeaufforderungen und Ressourcen. Die Befehlssyntax, die für die Definition und Verwaltung dieser Objekte verwendet wird, ist ebenfalls einfacher und leistungsfähiger geworden.

IBM Workload Scheduler-Administratoren und -Bediener arbeiten im Rahmen Ihrer Terminierungsaktivitäten mit den folgenden Objekten: **Workstation**

Dieses Objekt wird auch als *CPU* bezeichnet. Normalerweise handelt es sich um einen einzelnen Computer, auf dem Jobs und Jobströme ausgeführt werden. Workstations werden in der IBM Workload Scheduler-Datenbank als eindeutige Objekte definiert. Die Definition einer Workstation ist für jeden Computer erforderlich, der Jobs oder Jobströme im IBM Workload Scheduler-Netz ausführt.

#### **Workstationklasse**

Hierbei handelt es sich um eine Gruppe von Workstations. Eine Klasse kann eine beliebige Anzahl Workstations umfassen. Jobströme und Jobs können zur Ausführung einer Workstationklasse zugeordnet werden. Dies vereinfacht die Replikation von Jobs und Jobströmen auf mehreren Workstations.

#### **Domäne**

Alle Workstations in einem verteilten IBM Workload Scheduler-Netz wer den in einer oder mehreren Domänen organisiert, die jeweils aus mindestens einem Agenten und einem Domänenmanager bestehen, der als Management-Hub dient. Der Großteil der Kommunikation zu den und von den Agenten in der Domäne wird durch den Domänenmanager geleitet. Sie können alle Agenten in Ihrem Netz in einer einzigen Domäne oder in mehreren Domänen organisieren. Ein Netz mit einer einzigen Domäne besteht aus einem Masterdomänenmanager und einer beliebigen Anzahl von Agenten. Ein Netz mit mehreren Domänen besteht aus einem Masterdomänenmanager, einer beliebigen Anzahl von untergeordneten Domänenmanagern und einer beliebigen Anzahl von Agenten in jeder Domäne.

**Job** Hierbei handelt es sich um ein Script oder einen Befehl, der für einen Benutzer ausgeführt wird. Die Ausführung und Steuerung erfolgt über IBM Workload Scheduler.

#### **Jobstrom**

Eine Liste der Jobs, die als Einheit ausgeführt werden (wie z. B. eine wöchentliche Sicherungsanwendung). Ebenfalls enthalten sind Laufzyklen, Zeitangaben, Prioritäten und sonstige Abhängigkeiten, die die genaue Reihenfolge festlegen, in der die Jobs ausgeführt werden.

### **Kalender**

Eine Liste von Terminierungsdaten. Jeder Kalender kann mehreren Jobströmen zugeordnet werden. Wird ein Kalender einem Jobstrom zugeordnet, wird der Jobstrom gemäß den im Kalender festgelegten Datumsangaben ausgeführt. Ein Kalender kann als einschließender oder ausschließender Laufzyklus verwendet werden.

#### **Laufzyklus**

Hierbei handelt es sich um einen Zyklus, der die Tage angibt, an denen ein Jobstrom für die Ausführung terminiert ist. Laufzyklen werden als Teil von Jobströmen definiert und können vordefinierte Kalender enthalten. Es gibt drei Laufzyklustypen: einen einfachen Laufzyklus, einen wöchentlichen Laufzyklus und einen Kalenderlaufzyklus (allgemein als 'Kalender' bezeichnet). Jeder dieser Laufzyklustypen kann einschließend oder ausschließend sein. Dies bedeutet, dass jeder Laufzyklus die Tage definieren kann, an denen ein Jobstrom in den Produktionszyklus aufgenommen bzw. aus dem Produktionszyklus ausgeschlossen werden soll.

#### **Laufzyklusgruppe**

Eine Laufzyklusgruppe ist eine Liste mit Laufzyklen, die zusammen eine Gruppe von Ausführungsdaten bilden. Sie können optional eine Laufzyklusgruppe für Ihren Jobstrom anstelle von oder zusätzlich zu einer Reihe von einzelnen Laufzyklen definieren. Im Gegensatz zu Laufzyklen sind Laufzyklusgruppen nicht an einen bestimmten Jobstrom gebunden und können daher in mehreren unterschiedlichen Jobströmen verwendet wer den, um jedes Mal dieselben Terminierungsregeln anzuwenden.

Laufzyklen werden innerhalb von Laufzyklusgruppen in Untermengen gruppiert. Die Untermengen stehen in einer logischen OR-Beziehung zueinander. Sie ermöglichen es Ihnen, ausschließende Laufzyklen auf eine Untermenge der einschließenden Laufzyklen anzuwenden. Das Ergebnis der Laufzyklusgruppe ist ein Ausführungsdatum oder eine Gruppe von Ausführungsdaten.

#### **Eingabeaufforderung**

Hierbei handelt es sich um ein Objekt, das als Abhängigkeit für Jobs und Jobströme verwendet werden kann. Eine Eingabeaufforderung muss positiv beantwortet werden, damit der abhängige Job oder Jobstrom gestartet wird. Es gibt zwei Typen von Eingabeaufforderungen: vordefinierte Eingabeaufforderungen und Ad-hoc-Eingabeaufforderungen. Eine Ad-hoc-Eingabeaufforderung wird im Rahmen der Eigenschaften eines Jobs oder Jobstroms definiert und ist für den betreffenden Job bzw. Jobstrom eindeutig. Eine vordefinierte Eingabeaufforderung wird in der IBM Workload Scheduler-Datenbank definiert und kann für beliebige Jobs oder Jobströme ver wendet werden.

#### **Ressource**

Hierbei handelt es sich um ein Objekt, das entweder physische oder logische Ressourcen in Ihrem System darstellt. Nach der Definition in der IBM Workload Scheduler-Datenbank können Ressourcen als Abhängigkeiten für Jobs und Jobströme verwendet werden. So könnten Sie beispielsweise zunächst eine Ressource namens *tapes* (Bänder) mit dem Einheitenwert zwei definieren. Anschließend definieren Sie dann Jobs mit einer Abhängigkeit, die zwei verfügbare Bandlaufwerke erfordert. Jobs mit dieser Abhängigkeit können nicht gleichzeitig ausgeführt werden, da die Ressource *tapes* bei jeder Ausführung eines Jobs im Gebrauch ist.

#### **Variable und Variablentabelle**

Eine Variable kann als Substitution für Werte in Terminierungsobjekten ver wendet werden, die in Jobs und Jobströmen enthalten sind (z. B. in der JCL, bei der Anmeldung und bei Eingabeaufforderungsabhängigkeiten, Dateiabhängigkeiten und Wiederherstellungseingabeaufforderungen). Die Werte werden zur Ausführungszeit in den Job-Scripts ersetzt. Variablen haben globalen Charakter (das heißt, sie können für jeden Agenten der Domäne verwendet werden) und werden in der Datenbank in Gruppen definiert, die als Variablentabellen bezeichnet werden.

#### **Parameter**

Ein Parameter kann, genau wie globale Variablen, als Substitution für Werte in Jobs und Jobströmen verwendet werden. Sie unterscheiden sich nur insofern, dass ein Parameter auf einer bestimmten Workstation (auf der der zugehörige Job ausgeführt wird) definiert wird und keine globale Auswir kung hat, sondern sich nur auf diese bestimmte Workstation auswirkt. Parameter können nicht zum Erstellen von Scripts für Jobs von erweiterten Agenten verwendet werden.

#### **Benutzer**

Auf Windows-Workstations muss der im Anmeldungsfeld einer Jobdefinition angegebene Benutzername über eine entsprechende Benutzerdefinition verfügen. Die Definitionen stellen die Benutzerkennwörter bereit, die bei IBM Workload Scheduler zum Starten von Jobs erforderlich sind.

#### **Ereignisregel**

Eine Terminierungsereignisregel definiert eine Gruppe von Aktionen, die ausgeführt werden sollen, wenn bestimmte Ereignisbedingungen auftreten. Die Definition einer Ereignisregel korreliert Ereignisse und löst Aktionen aus. Wenn Sie eine Ereignisregel definieren, geben Sie mindestens ein Er eignis, eine Korrelationsregel und mindestens eine Aktion an, die von diesen Ereignissen ausgelöst wird. Darüber hinaus können Sie Gültigkeitsdaten, ein tägliches Zeitintervall für die Aktivität und eine einheitliche Zeitzone für alle festgelegten Zeitbegrenzungen angeben.

### **Workloadanwendung**

Eine Workloadanwendung ist ein IBM Workload Scheduler-Datenbankobjekt, das als Container für mindestens einen Jobstrom fungiert. Sie können Workloadanwendungen verwenden, um eine Workloadautomatisierungslösung zu standardisieren, sodass die Lösung in einer oder mehreren IBM Workload Scheduler-Umgebungen wiederverwendet werden kann, und so Geschäftsprozesse zu automatisieren.

Sie erstellen eine Workloadanwendungsvorlage in einer IBM Workload Scheduler-Quellenumgebung und exportieren diese dann, sodass sie in einer Zielumgebung verwendet werden kann. Der Exportprozess extrahiert aus der Quellenumgebung alle Elemente, die für die Reproduktion der Lösung in einer anderen Umgebung erforderlich sind. Er erzeugt eine komprimierte Datei, die eine Reihe von Dateien enthält, die für den Import der Workloadanwendung in die Zielumgebung erforderlich sind.

Anhand folgender Attribute können Sie steuern, wie Jobs und Jobströme verarbeitet werden:

#### **Abhängigkeiten**

Bedingungen, die erfüllt sein müssen, bevor ein Job oder ein Jobstrom ausgeführt werden kann. Sie können folgende Typen von Abhängigkeiten festlegen:

- Ein Vorgängerjob oder Jobstrom muss erfolgreich ausgeführt worden sein.
- v Mindestens eine bestimmte Ressource muss verfügbar sein.
- v Der Zugriff auf bestimmte Dateien muss erteilt sein.
- v Eine positive Antwort auf eine Eingabeaufforderung.

#### **Zeitvorgaben**

Bedingungen, die auf Zeitangaben basieren, wie beispielsweise:

- v Der Zeitpunkt, zu dem ein Job oder Jobstrom gestartet werden soll.
- v Der Zeitpunkt, nach dem ein Job oder Jobstrom nicht starten darf.
- v Die Wiederholungsgeschwindigkeit, mit der ein Job oder Jobstrom in einem bestimmten Zeitintervall gestartet werden muss.

#### **Jobpriorität**

Ein Prioritätensystem, nach dem Jobs oder Jobströme in die Warteschlange gestellt werden, um ausgeführt zu werden.

## **Jobgrenze**

Ein Filter, der für Workstations definiert wird. Nur Jobs und Jobströme, deren Priorität den Jobgrenzwert überschreitet, können auf einer Workstation ausgeführt werden.

#### **Begrenzung**

Setzt einen Grenzwert für die Anzahl Jobs, die gleichzeitig auf einer Workstation ausgeführt werden können.

## **Produktionsprozess**

Die IBM Workload Scheduler-Produktion basiert auf einem Plan, der in einem *Produktionszeitraum* ausgeführt wird. Der Der Produktionszeitraum wird vom Benutzer bei der Erstellung oder Erweiterung des Produktionsplans definiert. Er kann von wenigen Stunden bis zu einigen Tagen dauern (standardmäßig dauert er 24 Stunden). Vor dem Start jedes Produktionszeitraums führt IBM Workload Scheduler ein Programm aus, mit dem ausgehend von den in der Datenbank gespeicherten Modelldaten und einem temporären Plan mit dem Namen *Vorproduktionsplan* der Produktionsplan erstellt wird. Mithilfe eines anderen Programms werden dann die nicht vollständig abgearbeiteten Zeitpläne des vorherigen Produktionszeitraums in den aktuellen Plan integriert. Von einem weiteren Programm werden zudem alle Statistikdaten der vorherigen Produktion in einem Archiv protokolliert.

Alle für den betreffenden Produktionszeitraum erforderlichen Informationen wer den in einer Produktionssteuerungsdatei namens Symphony abgelegt. Im Laufe des Produktionszeitraums wird die Produktionssteuerdatei kontinuierlich aktualisiert, um die noch anstehenden Arbeiten, die in der Ausführung befindlichen Ar beiten und die bereits beendeten Arbeiten widerzuspiegeln. Eine Kopie der Symphony-Datei wird an alle untergeordneten Domänenmanager sowie an alle fehlertoleranten Agenten in derselben Domäne gesendet. Die untergeordneten Domänenmanager verteilen ihre Kopie wiederum an alle fehlertoleranten Agenten in ihrer jeweiligen Domäne sowie an alle Domänenmanager, die ihnen untergeordnet sind usw. Auf diese Weise setzen alle fehlertoleranten Agenten im gesamten Netz ihre Verarbeitung fort, selbst wenn die Netzverbindung zu ihrem Domänenmanager inaktiv ist. Über die grafischen Oberflächen bzw. die Befehlszeilenschnittstelle kann der Bediener die aktuelle Produktion anzeigen und durch Änderungen in der Symphony-Datei modifizieren.

IBM Workload Scheduler-Prozesse überwachen die Produktionssteuerdatei und geben je nach Bedarf Aufrufe an das Betriebssystem aus, um Jobs starten zu lassen. Das Betriebssystem führt die betreffenden Jobs aus und gibt wiederum entsprechende Informationen an IBM Workload Scheduler zurück, um zu melden, ob die Jobs erfolgreich beendet wurden oder nicht. Diese Informationen werden in die Produktionssteuerdatei eingegeben, um den Status der Jobs anzuzeigen.

# **Terminierung**

Die Terminierung kann entweder über die Befehlszeilenschnittstelle von IBM Workload Scheduler oder über eine der beiden grafischen Oberflächen erfolgen.

Die Terminierung umfasst die folgenden Tasks:

- v Workstations definieren und verwalten
- v Terminierungsobjekte definieren
- v Jobströme definieren
- Produktionsverarbeitung starten und stoppen
- Jobs und Jobströme anzeigen und ändern

## **Terminierungsobjekte definieren**

Bei den Terminierungsobjekten handelt es sich um Workstations, Workstationklassen, Domänen, Jobs, Jobströme, Ressourcen, Eingabeaufforderungen, Kalender, Variablen sowie Variablentabellen, Parameter, Ereignisregeln und Laufzyklusgruppen. Terminierungsobjekte werden mit dem Composer-Programm verwaltet und in der IBM Workload Scheduler-Datenbank gespeichert. Sie können entweder die Befehlszeilenschnittstelle von IBM Workload Scheduler oder eine der grafischen Oberflächen verwenden, um ein Objekt zu erstellen oder zu modifizieren.

## **Jobströme erstellen**

Die primäre Task von IBM Workload Scheduler bei der Verarbeitung besteht in der Ausführung von Jobströmen. Ein Jobstrom ist eine Stapelverarbeitungsstruktur, die aus einer Liste von Jobs besteht. Jobströme können entweder über die Befehlszeilenschnittstelle oder über eine der grafischen Oberflächen definiert werden. Die Jobströme lassen sich über beide grafischen Oberflächen leicht erstellen und modifizieren. Sie können deren Jobstromeditoren zum Arbeiten mit den Jobs verwenden, wobei sowohl die Folgeabhängigkeiten zwischen den Jobs als auch die Laufzyklen des Jobstroms berücksichtigt werden. Sie können außerdem bequem die Zeitbegrenzungen, Ressourcenabhängigkeiten, Dateiabhängigkeiten und die Abhängigkeiten von Eingabeaufforderungen auf Jobstromebene eingegeben.

Jobströme können als *Entwurf* definiert werden. Ein Entwurf eines Jobstroms wird beim Auflösen von Abhängigkeiten nicht betrachtet und wird dem Produktionsplan nicht hinzugefügt. Der Jobstrom wird erst als echter Jobstrom betrachtet, wenn das Schlüsselwort *draft* (Entwurf) aus der Definition entfernt wird und der Befehl JnextPlan ausgeführt wird, um den Jobstrom dem Vorproduktionsplan und somit dem Produktionsplan hinzuzufügen.

# **Jobwiederherstellung konfigurieren**

Beim Definieren eines Jobs muss berücksichtigt werden, dass dieser in einigen Fällen möglicherweise nicht erfolgreich ausgeführt wird. Der Administrator kann daher beim Definieren eines Jobs auch eine Wiederherstellungsoption und Wiederher stellungsaktionen definieren. Die folgenden Wiederherstellungsoptionen stehen zur Verfügung:

- v Nicht mit dem nächsten Job weiterarbeiten. Hierdurch wird die Ausführung des Jobstroms gestoppt und der Job wird in den Status *Angehalten* versetzt. Dies ist die Standardaktion.
- v Mit dem nächsten Job weiterarbeiten.
- Den Job erneut ausführen.

Optional kann dem Job auch eine Eingabeaufforderung für die Wiederherstellung zugeordnet werden. Hierbei handelt es sich um eine lokale Eingabeaufforderung, die angezeigt wird, wenn der Job nicht erfolgreich beendet wird. Die Verarbeitung wird erst dann fortgesetzt, nachdem die Eingabeaufforderung positiv beantwortet wurde.

Eine weitere Option besteht darin, einen Wiederherstellungsjob zu definieren, der anstelle des ursprünglichen Jobs ausgeführt werden kann, wenn dieser fehlschlägt. Der Wiederherstellungsjob muss zuvor definiert worden sein. Kann der Wiederher stellungsjob nicht erfolgreich ausgeführt werden, wird die Verarbeitung gestoppt.

# **Geschäftskritische Jobs definieren und verwalten**

Job-Scheduler können die Befehlszeile von IBM Workload Scheduler oder Dynamic Workload Console verwenden, um Jobs als geschäftskritisch zu markieren und um ihre Endtermine anzugeben. Ein kritischer Job und alle seine Vorgänger bilden zusammen das so genannte *kritische Netz*. Zur Planungszeit berechnet IBM Workload Scheduler die Startzeit des kritischen Jobs und aller seiner Vorgänger, inklusive Endtermin des kritischen Jobs und geschätzte Dauer. Während der Ausführung des Plans werden diese Informationen auf der Grundlage des Fortschritts des Plans dynamisch auf dem aktuellen Stand gehalten. Verspätet sich ein Vorgänger oder aber der kritische Job selbst, räumt IBM Workload Scheduler seiner Übergabe automatisch eine höhere Priorität ein und stuft ihn um, damit ihm mehr Systemressourcen bereitgestellt werden und er seinen Endtermin einhalten kann.

In einem kritischen Netz identifiziert IBM Workload Scheduler den möglicherweise am stärksten gefährdeten Pfad mit Vorgängern dynamisch. Dieser Pfad wird als *kritischer Pfad* bezeichnet. IBM Workload Scheduler berechnet für jeden kritischen Job, wie hoch das Risiko ist, dass dieser seinen Endtermin nicht einhalten kann. Ein hohes Risiko besteht dann, wenn der geschätzte Abschluss des kritischen Jobs

nach dessen Endtermin liegt. Ein mögliches Risiko dagegen weist darauf hin, dass für einige der Vorgänger des kritischen Jobs eine Warnbedingung vorliegt (sie sind z. B. verspätet oder fehlerhaft).

Dynamic Workload Console stellt angepasste Anzeigen zum Verfolgen des Fortschritts kritischer Jobs und ihrer Vorgänger bereit. Die Job-Scheduler und Bediener können über die Statusübersicht oder über die Erstellung der Tasks **Kritische Jobs überwachen** auf die Anzeigen zugreifen.

In der Eingangsanzeige werden alle kritischen Jobs für die Engine aufgelistet und der Status wird angezeigt: 'Normal', 'Mögliches Risiko' oder 'Hohes Risiko'. Zu den Elementen, zu denen der Bediener über diese Anzeige navigieren kann, gehören:

- v Die Hot List der Jobs, die den kritischen Endtermin gefährden
- v Der kritische Pfad
- Details aller kritischen Vorgänger
- Details der abgeschlossenen kritischen Vorgänger
- v Jobprotokolle der Jobs, die bereits ausgeführt wurden

Mithilfe der Anzeigen können Bediener den Fortschritt des kritischen Netzes verfolgen, Informationen zu aktuellen und potenziellen Problemen anzeigen, Abhängigkeiten freigeben und Jobs erneut ausführen.

Beispiel:

1. Wenn ein kritischer Job mit einer Markierung versehen und weiter verfolgt werden soll, öffnet der Job-Scheduler den Workload-Designer in Dynamic Workload Console, markiert den betreffenden Job als kritisch und legt 05:00 als Endtermin fest.

Wenn JnextPlan ausgeführt wird, werden die kritischen Startdaten für diesen Job und alle anderen Jobs berechnet, die als Vorgänger des Jobs identifiziert werden.

- 2. Zum Verfolgen eines bestimmten kritischen Jobs muss der Bediener wie folgt vorgehen:
	- a. Der Bediener überprüft die Statusübersichten und sieht, dass kritische Jobs auf einer der Engines terminiert sind.
	- b. Er klickt auf den Link, um eine Liste der kritischen Jobs abzurufen. Für den jeweiligen Job wird der Status Mögliches Risiko angezeigt.
	- c. Er wählt den Job aus und klickt auf **Hot List**, um den bzw. die Vorgänger anzuzeigen, die den kritischen Job gefährden.

Einer der Vorgänger wird als fehlerhaft aufgelistet.

- d. Er wählt den Job aus und klickt auf **Jobprotokoll**.
	- Im Protokoll wird angegeben, dass der Job aufgrund von falschen Berechtigungsnachweisen für eine zugehörige Datenbank fehlgeschlagen ist.
- e. Nachdem er festgestellt hat, dass das Datenbankkennwort an diesem Tag geändert wurde, ändert er die Jobdefinition in der Symphony-Datei und führt den Job erneut aus.
- f. Sobald er zur Statusübersicht zurückgewechselt ist, bemerkt er, dass es keine weiteren Jobs mit einem möglichen Risiko gibt. Nach der erneuten Ausführung des kritischen Jobs wird dieser in der Liste mit kritischen Jobs, die beim Klicken auf den Link für mögliche Risiken geöffnet wurde, nicht mehr angezeigt.
- g. Der Job wird jetzt ausgeführt, nachdem er automatisch umgestuft wurde, um ihm bei der Übergabe und der Vergabe der Systemressourcen eine höhere Priorität einzuräumen.
- h. Es müssen keine weiteren Probleme behoben werden, sodass der kritische Job schließlich um 04:45 Uhr abgeschlossen wird.

# **Workload dynamisch terminieren**

Sie können auswählen, dass IBM Workload Scheduler so eingerichtet wird, dass Ihre übergebene Workload (oder ein Teil davon) zur Ausführungszeit dynamisch den besten verfügbaren Ressourcen zugeordnet wird.

Der Installationsprozess für IBM Workload Scheduler bietet die Option, die Funktion zur dynamischen Terminierung zu installieren. Wenn Sie diese Option auswählen, erhalten Sie folgende Funktionalität:

- Automatisches Erkennen von Terminierungsumgebungsressourcen
- Abgleich zwischen Jobanforderungen und verfügbaren Ressourcen
- Steuern und Optimieren der Ressourcenverwendung
- Automatische Verfolgung von Ressourcenänderungen
- v Anfordern zusätzlicher Ressourcen, falls dies erforderlich ist

Sie können IBM Workload Scheduler-Jobs einschließlich Jobs, die zur Ausführung auf erweiterten Agenten definiert sind, sowie J2EE-Anwendungen (falls Sie bei der Installation die Option zum Terminieren von J2EE ausgewählt haben) übergeben. Gehen Sie wie folgt vor, um Workloads dynamisch zu terminieren:

- 1. Definieren Sie mit Dynamic Workload Console die Agenten, die Sie zur Ausführung von Workloads als logische Ressourcen oder Ressourcengruppen ver wenden wollen.
- 2. Aktualisieren Sie Ihre IBM Workload Scheduler-Jobdefinitionen, sodass die Dynamic Workload Broker-Workstation als Ziel-CPU angegeben wird (diese Workstation fungiert als Brücke zwischen der Scheduler-Engine und dem Ressour cenpool).
- 3. Fügen Sie für jeden IBM Workload Scheduler-Job eine JSDL-Jobdefinition (JSDL - Job Submission Description Language) hinzu, in der Sie benötigte Ressourcen, Hostkandidaten und Terminierungs- sowie Optimierungseinstellungen für den Job zuweisen. Dies können Sie einfach über Dynamic Workload Console ausführen.

Wenn ein Job auf diese Weise übergeben wird, als Teil eines Jobstroms im Plan oder durch eine Ad-hoc-Übergabe, überprüft IBM Workload Scheduler die Jobanforderungen, die verfügbaren Ressourcen sowie die zugehörigen Merkmale und übergibt den Job an die Ressource, die die Anforderungen am besten erfüllt.

# **Produktion ausführen**

Bei der Produktion werden die Definitionen der Terminierungsobjekte sowie ihre Zeitvorgaben und Abhängigkeiten aus der Datenbank abgerufen und die Produktionssteuerungsdatei wird aufgebaut und ausgeführt.

## **Plan ausführen**

Der Produktionsplan enthält Informationen zu den auszuführenden Jobs, zum fehlertoleranten Agenten, auf dem sie ausgeführt werden sollen, und zu den Abhängigkeiten, die vor dem Start eines jeden Jobs berücksichtigt werden müssen. IBM Workload Scheduler erstellt den Produktionsplan auf der Grundlage der in der Datenbank gespeicherten Modelldaten und des temporären Plans, der Vorproduktionsplan genannt wird. Der Vorproduktionsplan wird automatisch vom Produkt erstellt und verwaltet. Zur Vermeidung von Problemen wird die Datenbank während der Erstellung des Plans gesperrt und nach Abschluss der Planerstellung bzw. im Falle einer Fehlerbedingung wieder entsperrt. Mithilfe des Vorproduktionsplans werden vorab die Jobstrominstanzen und externen Folgeabhängigkeiten für den Jobstrom ermittelt, die für einen angegebenen Zeitraum relevant sind.

Mit dem Befehl JnextPlan auf dem Masterdomänenmanager erstellen Sie den Produktionsplan und verteilen ihn im IBM Workload Scheduler-Netz.

IBM Workload Scheduler führt die folgenden Schritte aus, um einen neuen Produktionsplan zu generieren und zu starten:

- 1. Aktualisiert den Vorproduktionsplan mit den in der Datenbank definierten Objekten, die seit der letzten Erstellung oder Erweiterung des Plans hinzugefügt oder aktualisiert wurden.
- 2. Ruft aus dem Vorproduktionsplan die Informationen zu den Jobströmen ab, die in einem bestimmten Zeitraum ausgeführt werden sollen, und speichert sie in einem temporären Produktionsplan.
- 3. Schließt die unvollständig ausgeführten Jobströme aus dem vorherigen Produktionsplan in den neuen Produktionsplan ein.
- 4. Erstellt den neuen Produktionsplan und speichert ihn in einer Datei mit der Bezeichnung Symphony. Die Produktionsplandaten werden auch in der Datenbank repliziert.
- 5. Verteilt eine Kopie der Symphony-Datei an die Workstations, die an der Verar beitung des neuen Produktionsplan beteiligt sind.
- 6. Protokolliert alle Statistikdaten des vorherigen Produktionsplans in einem Ar chiv.
- 7. Aktualisiert den Status des Jobstroms im Vorproduktionsplan.

Die Kopie der neu erstellten Symphony-Datei wird verwendet. Dabei wird mit den fehlertoleranten Agenten der obersten Domäne und den Domänenmanagern der untergeordneten Domäne begonnen. Dann werden alle untergeordneten Domänen entlang der Baumstruktur nach unten abgearbeitet.

Jeder fehlertolerante Agent, der den Produktionsplan erhält, kann mit der Verarbeitung fortfahren, selbst wenn die Netzverbindung zu seinem Domänenmanager unterbrochen wird.

Bei jedem fehlertoleranten Zielagenten führt IBM Workload Scheduler die folgenden Aktionen zur Verwaltung der Jobverarbeitung aus:

- 1. Greift auf die Kopie der Symphony-Datei zu und liest die Anweisungen dazu, welcher Job ausgeführt werden soll.
- 2. Gibt Aufrufe an das Betriebssystem aus, um die Jobs nach Bedarf zu starten.
- 3. Aktualisiert die eigene Kopie der Symphony-Datei mit den Ergebnissen der Jobverarbeitung und sendet eine Benachrichtigung entlang der Baumstruktur aufwärts zurück an den Masterdomänenmanager und an alle fehlertoleranten Agenten mit vollständigem Status. Die ursprüngliche Kopie der Symphony-Datei wird im Masterdomänenmanager gespeichert und die Kopien, die in den Sicherungs-Masterdomänenmanagern gespeichert sind, falls sie definiert sind, werden entsprechend aktualisiert.
Das bedeutet, dass während der Jobverarbeitung für jeden fehlertoleranten Agenten eine eigene Kopie der Symphony-Datei mit den Informationen zu den Jobs aktualisiert wird, die er ausführt oder die in seiner Domäne und in seinen untergeordneten Domänen ausgeführt werden, falls der fehlertolerante Agent einen vollständigen Status aufweist oder ein Domänenmanager ist. Der Masterdomänenmanager und der Sicherungs-Masterdomänenmanager, falls dieser definiert ist, verfügen zudem über eine Kopie der Symphony-Datei, die alle Aktualisierungen aus allen fehlertoleranten Agenten enthält. Auf diese Weise sind in der Symphony-Datei auf dem Masterdomänenmanager immer aktuell die Informationen zu den Jobs, die noch ausgeführt werden müssen, den Jobs, die gerade ausgeführt werden, sowie den Jobs, die bereits abgeschlossen sind, enthalten.

Wenn der Produktionsplan einmal generiert ist, kann er mit dem Befehl JnextPlan auf den nächsten Produktionszeitraum erweitert werden. Die Symphony-Datei wird mit den letzten Änderungen aktualisiert und im Netz neu verteilt.

## **Jobströme ausführen**

In Abhängigkeit von der Definition ihrer Laufzyklen werden Jobströme aus der IBM Workload Scheduler-Datenbank abgerufen und automatisch in den aktuellen Produktionsplan integriert.

Solange sich der Jobstrom im Plan befindet und nicht vollständig ausgeführt wur de, können Sie seine Komponenten immer noch ändern. Es können also Änderungen an den Eigenschaften des Jobstroms, an den Eigenschaften seiner Jobs und deren Reihenfolge, an der Workstation und an den verwendeten Ressourcen vorgenommen werden, um kurzfristig auftretende Anforderungen erfüllen zu können.

Sie haben auch die Möglichkeit, die Ausführung eines Jobstroms anzuhalten, freizugeben oder abzubrechen sowie die maximale Anzahl der Jobs zu ändern, die im Jobstrom gleichzeitig ausgeführt werden können. Außerdem können Sie die Prioritäten ändern, die dem Jobstrom zuvor zugeordnet wurden, und den Jobstrom von allen ihm zugeordneten Abhängigkeiten befreien.

Im Rahmen der möglichen kurzfristigen Änderungen am aktuellen Produktionsplan können Jobs und Jobströme übergeben werden, die zwar bereits in der IBM Workload Scheduler-Datenbank definiert, aber noch nicht in den Plan integriert wurden. Des Weiteren besteht die Möglichkeit, Jobs zu übergeben, die ad hoc definiert werden. Diese Jobs werden an den aktuellen Plan übergeben, jedoch nicht in der Datenbank gespeichert.

Ab Version 8.3 können mehrere Instanzen desselben Jobstroms über mehrere Tage oder zu unterschiedlichen Zeitpunkten an einem Tag erstellt und verwaltet wer den. Mit dieser neuen Funktion können nun in einem Plan mehrere Instanzen desselben Jobstroms mit demselben Namen enthalten sein. Identifiziert werden die einzelnen Jobstrominstanzen über den Namen des Jobstroms, den Namen der Workstation, auf der ihre Ausführung terminiert ist, sowie über die Startzeit, die im Vorproduktionsplan definiert ist.

# **Überwachung**

Die Überwachung erfolgt durch das Auflisten von Planobjekten. Anhand dieser Listen können Sie den Status aller oder ausgewählter Objekte im aktuellen Plan anzeigen. Dies gilt für folgende Objekte:

• Jobstrominstanzen

- Jobinstanzen
- Domänen
- Workstations
- Ressourcen
- Dateiabhängigkeiten
- Abhängigkeiten von Eingabeaufforderung

Anhand dieser Listen können Sie auch einige der oben genannten Objekte verwalten. So haben Sie beispielsweise die Möglichkeit, Ressourcen erneut zuzuordnen, Links zwischen Workstations herzustellen oder aufzuheben, Jobs mit KILL abzubrechen oder zu einem anderen Domänenmanager zu wechseln.

Außerdem können Sie den Tagesplan mithilfe von Tivoli Business Service Manager überwachen. Tivoli Business Systems Manager ist eine objektorientierte Systemver waltungsanwendung zur Überwachung und Ereignisverwaltung von Ressourcen, Anwendungen und Subsystemen, die in IBM Workload Scheduler integriert ist.

Netzmanager können mithilfe von IBM Workload Scheduler/NetView, einer Net-View-Anwendung, IBM Workload Scheduler-Netze über einen NetView-Verwaltungsknoten überwachen und diagnostizieren. Die Anwendung umfasst eine Gruppe von Submaps und Symbolen zur topografischen Anzeige von IBM Workload Scheduler-Netzen sowie zur Bestimmung des Status der Jobterminierungsaktivitäten und der kritischen IBM Workload Scheduler-Prozesse auf allen Workstations. Über Menüaktionen kann auf allen Workstations im Netz die IBM Workload Scheduler-Verarbeitung gestartet und gestoppt sowie der *Conman*-Prozess ausgeführt werden.

## **Überwachung mit IBM Tivoli Monitoring**

IBM Tivoli Monitoring ist ein Produkt, das vorkonfigurierte bewährte Verfahren auf die automatisierte Überwachung wesentlicher Systemressourcen anwendet. Es unterstützt Sie bei der Erkennung von Engpässen und anderen potenziellen Problemen und stellt Ihnen Möglichkeiten für die automatische Wiederherstellung nach kritischen Situationen zur Verfügung. Auf diese Weise wird verhindert, dass Systemadministratoren manuell umfangreiche Leistungsdaten durchsuchen müssen.

IBM Workload Scheduler wird über die Installation eines anpassbaren Agenten, den IBM Tivoli Monitoring-Agenten, der Daten erfasst und an Tivoli Enterprise Monitoring Server verteilt, in IBM Tivoli Monitoring integriert.

Durch die Verwendung von Datenanbietern, die die Schnittstellen des IBM Tivoli Monitoring-Agenten bilden, können Sie Daten von Datenquellen, Clientprogrammen, URLs, Scripts, Beziehungstabellen oder SNMP-Agenten sammeln und die gesammelten Daten an den angepassten IBM Tivoli Monitoring-Agenten übertragen, der die gesammelten Daten überwacht.

Der IBM Tivoli Monitoring-Agent verwendet zwei unterschiedliche Datenanbieter für die Integration in IBM Workload Scheduler:

- v Einen Scriptdatenprovider, der IBM Workload Scheduler-Daten durch regelmäßige Ausführung eines Scripts und Parsing der Scriptausgabe zur Suche nach Fehlern, Anomalien und Schwellenwertbedingungen erfasst. Die folgenden Ressour cen werden überwacht:
	- Hostverfügbarkeit
	- Anwendungsstatus
	- Von IBM Workload Scheduler belegter Speicherplatz
- Für IBM Workload Scheduler verfügbarer Plattenspeicherplatz
- Auslagerungen
- Verfügbarer Auslagerungsspeicher
- Nachrichtendateigröße für IBM Workload Scheduler
- v Eine Agentenprotokolldatei-Datenquelle, die Daten in einer sequenziellen Textdatei überwacht. IBM Workload Scheduler schreibt Ereignisse für alle überwachten Objekte (z. B. Jobs und Jobströme) nach jeder neuen Planproduktion in eine Ereignisdatei, auf die Tivoli Monitoring-Agent für IBM Workload Scheduler zugreift. Die erfassten Daten werden von Tivoli Enterprise Portal abgerufen und angezeigt.

## **Berichterstellung**

Im Rahmen der Verarbeitung vor und nach der Produktion werden Berichte generiert, die zusammenfassende oder detaillierte Informationen zum vorherigen oder nächsten Produktionstag enthalten. Diese Berichte können ebenfalls ad hoc generiert werden. Folgende Berichte stehen zur Verfügung:

- Jobbeschreibungslisten
- v Eingabeaufforderungslisten
- Kalenderlisten
- Parameterlisten
- Ressourcenlisten
- Jobprotokolllisten
- Jobhistogramme
- Zeitplan für die geplante Produktion
- v Zusammenfassung der geplanten Produktion
- Details zur geplanten Produktion
- v Zusammenfassung der tatsächlichen Produktion
- v Details zur tatsächlichen Produktion
- Querverweisbericht

Außerdem wird während der Produktion eine Standardlistendatei (STDLIST) für jede von IBM Workload Scheduler aufgerufene Jobinstanz erstellt. Standardlistendateien enthalten Header- und Trailermarkierungen, zurückgemeldete Befehle sowie Fehler und Warnungen. Diese Dateien können zur Fehlerbehebung bei der Ausführung von Jobs verwendet werden.

## **Protokollierung**

Eine Protokolloption hilft dabei, Änderungen zu verfolgen, die an der Datenbank und dem Plan vorgenommen werden.

Für die Datenbank werden alle Benutzermodifikationen (mit Ausnahme des Deltas der Modifikationen) protokolliert. Wird ein Objekt geöffnet und gespeichert, wird die betreffende Aktion protokolliert, selbst wenn keine Modifikation vorgenommen wurde.

Für den Plan werden alle Benutzermodifikationen am Plan protokolliert. Aktionen werden ebenfalls protokolliert, unabhängig davon, ob sie erfolgreich waren oder nicht.

Prüflistendateien werden auf den einzelnen Maschinen im IBM Workload Scheduler-Netz in einer unstrukturierten Textdatei protokolliert. Dadurch wird das Risiko von Protokollfehlern aufgrund von Netzproblemen minimiert und eine einfache Methode zum Schreiben des Protokolls ermöglicht. Die Protokollformate sind für den Plan und die Datenbank im Wesentlichen gleich. Die Protokolle bestehen aus einem Header (der für alle Datensätze gleich ist), einer "Aktions-ID" und einem Datenabschnitt, der von der jeweiligen Aktionsart abhängt. Alle Daten werden in Klartext gespeichert und so formatiert, dass sie über einen Texteditor wie beispielsweise 'vi' oder 'notepad' gelesen und bearbeitet werden können.

## **Ereignisgesteuerte Workloadautomatisierung verwenden**

Verwenden Sie diese optionale Funktion, um Regeln zu konfigurieren und auszuführen, die vordefinierte Aktionen ausführen, wenn auf Ihren Agenten bestimmte Ereignisse auftreten. Diese Funktion bietet Ihrem Unternehmen die Möglichkeit, die planbasierte Jobterminierung durch eine bedarfsgesteuerte Workloadautomatisierung zu ergänzen und damit den Zeit- und Ressourcenbedarf zu senken.

Die ereignisgesteuerte Workloadautomatisierung basiert auf dem Konzept der Er eignisregel. In IBM Workload Scheduler ist eine Ereignisregel ein Terminierungsobjekt, wobei sich dieses aus Ereignissen, aus Ereignissen korrelierenden Bedingungen und Aktionen zusammensetzt. Wenn Sie eine Ereignisregel definieren, geben Sie mindestens ein Ereignis, eine Korrelationsregel und mindestens eine Aktion an, die von diesen Ereignissen ausgelöst wird. Darüber hinaus können Sie Gültigkeitsdaten, ein tägliches Zeitintervall für die Aktivität und eine einheitliche Zeitzone für alle festgelegten Zeitbegrenzungen angeben.

Ereignisregeln können für folgende Vorgänge definiert werden:

- v Auslösen der Ausführung von Stapeljobs und Jobströmen basierend auf dem Auftreten oder der Kombination von Echtzeitereignissen
- Antworten auf Eingabeaufforderungen
- v Benachrichtigen der Benutzer beim Auftreten abnormer Zustände in der IBM Workload Scheduler-Terminierungsumgebung oder -Stapelterminierungsaktivität
- v Aufrufen eines externen Produkts, wenn eine bestimmte Ereignisbedingung auftritt

Im Lieferumfang von IBM Workload Scheduler ist neben einer Gruppe vordefinierter Ereignis- und Aktions-Plug-ins auch ein Software-Development-Kit mit Mustern und Vorlagen enthalten, die es Ihren Anwendungsprogrammierern ermöglichen, eigene Plug-ins zu entwickeln.

## **Optionen und Sicherheit**

Über die Optionsdatei von IBM Workload Scheduler wird festgelegt, wie IBM Workload Scheduler auf Ihrem System ausgeführt wird. Es steht eine Reihe ver schiedener Leistungs-, Optimierungs-, Sicherheits-, Protokoll- und anderer Konfigurationsoptionen zur Verfügung.

## **IBM Workload Scheduler-Optionen einstellen**

Zur Konfiguration der Laufzeitumgebung von IBM Workload Scheduler können Sie zwei Eigenschaftstypen festlegen: zum einen Eigenschaften, die auf dem Masterdomänenmanager festgelegt werden und die Verarbeitung auf allen Workstations im IBM Workload Scheduler-Netz beeinflussen, zum anderen Eigenschaften, die lokal auf einer Workstation festgelegt werden und nur die Verarbeitung auf der entsprechenden Workstation beeinflussen. Erstere werden mit dem IBM Workload

Scheduler-Befehlszeilenprogramm optman verwaltet. Letztere werden lokal auf der Workstation definiert, in dem die Konfigurationsdateien useropts, localopts und jobmanrc angepasst werden.

Globale Optionen werden für folgende Aktionen verwendet:

- v Definieren, ob die Sicherheitsdateien aller Workstations im Netz nur vom Masterdomänenmanager aus erstellt und verwaltet werden können oder ob der Root oder Administrator jeder Workstation seine eigenen Sicherheitsdateien erstellen und verwalten kann.
- v Auswählen, ob die Datenbankprüfung aktiviert oder inaktiviert wird.
- v Steuern, welche Objekte im Plan ein Benutzer auflisten darf, wenn er eine Abfrage ausführt.
- v Auswählen, ob eine Planprüfung aktiviert wird.
- v Auswählen, ob starke Verschlüsselung aktiviert wird.
- v Auswählen, ob der fehlertolerante Managerwechsel aktiviert oder inaktiviert wird.
- v Auswählen, ob die Zeitzonenoption aktiviert oder inaktiviert wird.
- v Eingeben, wie viele Tage die Jobstatistikdaten gespeichert werden sollen.
- v Festlegen der Mindestlänge und der maximalen Länge (in Tagen) des Vorproduktionsplans.
- v Festlegen, ob unvollständig ausgeführte Jobströme aus der alten in die neue Produktionssteuerungsdatei vorgetragen werden oder nicht.
- v Jobstrominstanzen aus dem fehlerhaft beendeten Plan entfernen oder bereinigen.
- v Definieren der Startzeit des Verarbeitungstags von IBM Workload Scheduler.

Lokale Optionen werden für folgende Aktionen verwendet:

- v Angeben des Namens der lokalen Workstation.
- Verhindern, dass Jobs aufgerufen werden, die von Root unter UNIX ausgeführt werden.
- Verhindern, dass unbekannte Clients eine Verbindung zum System herstellen.
- Angeben einer Reihe von Leistungsoptionen.
- Angeben einer Reihe von Protokollierungseinstellungen.
- v Festlegen der SSL-Sicherheitsoptionen.

## **Konfiguration der Sicherheit**

|

Die Sicherheit wird mithilfe einer Sicherheitsdatei gewahrt, die eine oder mehrere Benutzerdefinitionen enthält. Jede Benutzerdefinition identifiziert eine Gruppe von Benutzern, die Objekte, auf die diese Benutzer zugreifen dürfen, sowie die für diese Benutzer zulässigen Aktionstypen.

Mit dem Produkt wird eine Vorlagendatei installiert. Bearbeiten Sie die Vorlage zunächst so, dass die Benutzerdefinitionen erstellt werden. Kompilieren und installieren Sie anschließend die Vorlage mit einem Dienstprogramm, damit eine neue funktionsfähige Sicherheitsdatei erstellt wird. Nach der Installation nehmen Sie weitere Änderungen vor, indem Sie mit einem anderen Dienstprogramm eine bear beitbare Kopie erstellen.

Es besteht die Möglichkeit, auf jeder Workstation eine individuelle Datei zu ver walten oder eine einzelne Sicherheitsdatei auf dem Masterdomänenmanager zu er stellen und an alle zugehörigen Domänenmanager, fehlertoleranten Agenten und Standardagenten zu kopieren.

## **Sichere Authentifizierung und Verschlüsselung**

Die Sicherheit für Verbindungen zwischen geschützten und nicht geschützten Domänen wird durch den Authentifizierungs- und Verschlüsselungsmechanismus auf der Grundlage des SSL-Protokolls (Secure Sockets Layer) erhöht. Für die Authentifizierung der Identität einer Workstation verwendet SSL digitale Zertifikate.

Der IBM Workload Scheduler-Administrator muss planen, auf welche Weise die Authentifizierung im Netz verwendet wird:

- v Verwendung eines Zertifikats für das gesamte IBM Workload Scheduler-Netz.
- Verwendung von separaten Zertifikaten für die einzelnen Domänen.
- Verwendung von separaten Zertifikaten für die einzelnen Workstations.

Die SSL-Unterstützung wird automatisch mit IBM Workload Scheduler installiert.

### **Über Firewalls hinweg arbeiten**

Bei den Vorversionen von IBM Workload Scheduler musste eine direkte TCP/IP-Verbindung (Transmission Control Protocol/Internet Protocol) zwischen dem Sender und den Zielknoten hergestellt werden, um die Befehle zum Starten oder Stoppen einer Workstation oder zum Abrufen der Standardliste auszuführen. In einer Firewallumgebung muss der Benutzer die Firewall durchbrechen, um einen direkten Kommunikationspfad zwischen dem Master und den einzelnen fehlertoleranten Agenten im Netz herzustellen.

IBM Workload Scheduler stellt das konfigurierbare Attribut *behindfirewall* in der Definition der Workstation bereit, die in der Datenbank abgelegt ist. Sie können für dieses Attribut ON angeben, um anzuzeigen, dass sich zwischen dieser Workstation und dem zugehörigen Domänenmanager eine Firewall befindet und dass der Link zwischen dem Domänenmanager und der Workstation (die ein anderer Domänenmanager sein kann) der einzige zulässige Link zwischen den Domänen ist.

Außerdem werden die Befehle zum Starten oder Stoppen der Workstation oder zum Abrufen der Standardliste auf allen Workstations, auf denen für dieses Attribut ON angegeben wurde, über die Domänenhierarchie übertragen. Es wird keine direkte Verbindung zwischen dem Master (oder Domänenmanager) und der Workstation hergestellt.

#### **Zentraler Sicherheitsmechanismus**

Mithilfe einer neuen globalen Option kann das Sicherheitsmodell im IBM Workload Scheduler-Netz geändert werden. Wenn Sie diese Option verwenden, können die Sicherheitsdateien für die fehlertoleranten Agenten im Netz nur auf dem Masterdomänenmanager erstellt oder geändert werden. Der IBM Workload Scheduler- Administrator erstellt, aktualisiert und verteilt die Sicherheitsdateien für alle Agenten, für die ein Benutzerzugriff erforderlich ist. Durch das Angeben dieser globalen Option wird ein Sicherheitsmechanismus ausgelöst, mit dem das IBM Workload Scheduler-Netz entsprechend diesem Masterdomänenmanager identifiziert und akzeptiert wird.

Wenn Sie das traditionelle Sicherheitsmodell verwenden möchten, dürfen Sie die globale Variable nicht aktivieren.

### **Zeitzonen verwenden**

IBM Workload Scheduler unterstützt unterschiedliche Zeitzonen. Durch die Aktivierung von Zeitzonen können Sie die Workload über eine Umgebung mit mehreren Zeitzonen verwalten. Sowohl die Schreibweise mit drei Zeichen als auch die Schreibweise mit variabler Länge werden von der aktuellen IBM Workload Scheduler-Version unterstützt. Die Schreibweise mit variabler Länge hat das Format Region/Ort, z. B. Europa/Paris gemäß Mitteleuropäischer Zeit (MEZ). Die Schreibweise mit drei Zeichen wird für das Funktionieren mit vorherigen Produktversionen unterstützt.

Nach der Konfiguration der Zeitzonen können diese als Start- und Endterminzeit für Jobs oder Jobströme angegeben werden.

# **Zugriffsmethoden von IBM Workload Scheduler verwenden**

Zugriffsmethoden werden verwendet, um die Jobterminierungsfunktionalität von IBM Workload Scheduler auf andere Systeme und Anwendungen zu erweitern. Sie werden auf folgenden Komponenten ausgeführt:

- v **Erweiterte Agenten**
- v **Dynamische Agenten** und **IBM Workload Scheduler for z/OS-Agenten**

Weitere ausführliche Informationen finden Sie in "Unterstützte Agenten".

Eine Zugriffsmethode muss mit einem externen System entweder über seine Befehlszeile oder über Dynamic Workload Console interagieren. IBM Workload Scheduler enthält die folgenden Zugriffsmethoden:

- PeopleSoft (psagent)
- SAP R/3 (r3batch)
- z/OS (mvsjes und mvsopc)

In Abb. 5 ist die typische Konfiguration für den erweiterten Agenten und den dynamischen Agenten dargestellt.

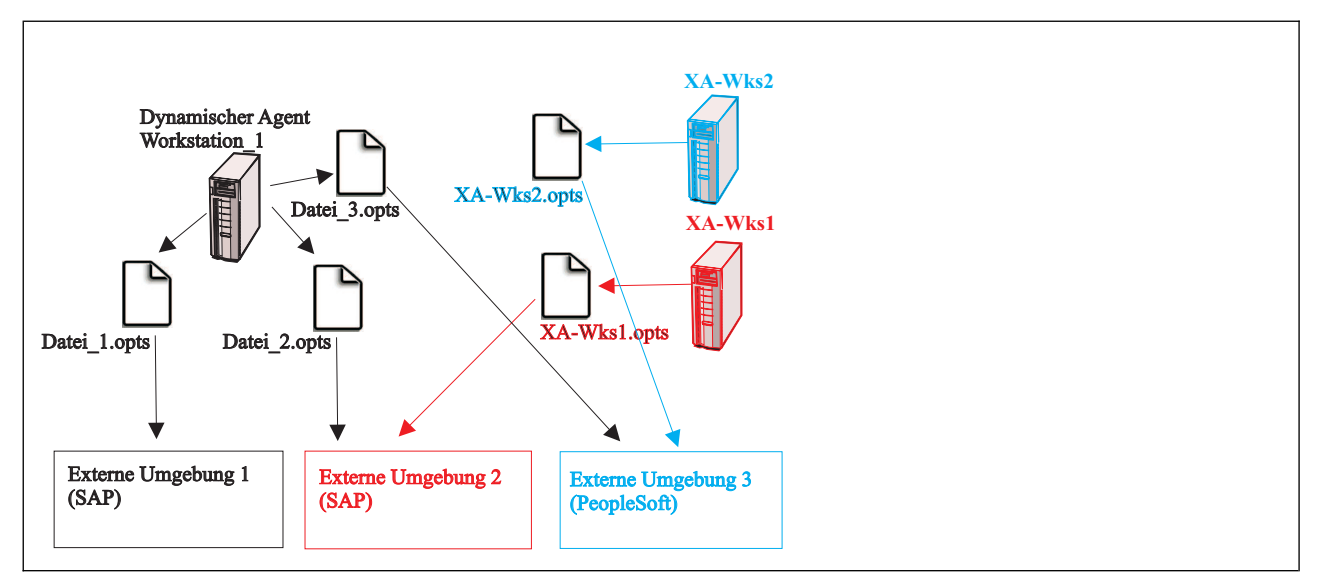

*Abbildung 5. Unterstützte Agentenkonfiguration*

# **Unterstützte Agenten**

Die Zugriffsmethoden von IBM Workload Scheduler können auf erweiterten Agenten und auf dynamischen Agenten (einschließlich IBM Workload Scheduler for z/OS-Agenten) ausgeführt werden.

Sie können die IBM Workload Scheduler-Funktionalität für Terminierung auf mindestens eine externe Anwendung wie PeopleSoft und SAP R/3 erweitern. Folgende Agenten sind für die Erweiterung der Terminierungsfunktionalität auf diese exter ne Anwendungen mit IBM Workload Scheduler erforderlich:

#### **Erweiterte Agenten**

Erweiterte Agenten erweitern die statische Terminierungsfunktionalität. Sie sind logische Workstations, die zu einer von einer physischen IBM Workload Scheduler-Workstation (nicht einem anderen erweiterten Agenten) gehosteten Zugriffsmethode gehören. Auf einer solchen Workstation können sich mehrere Workstations mit erweiterten Agenten befinden. Außerdem können mehrere Workstations mit erweiterten Agenten dieselbe Zugriffsmethode verwenden. Der erweiterte Agent wird in einer Standarddefinition für die Workstation von IBM Workload Scheduler definiert, in der er einen Namen erhält und die Zugriffsmethode identifiziert wird. Bei der Zugriffsmethode handelt es sich um ein Programm, das von der Hosting-Workstation immer dann ausgeführt wird, wenn IBM Workload Scheduler einen Job an ein externes System übergibt.

Jobs werden für einen erweiterten Agenten auf dieselbe Weise definiert wie für andere IBM Workload Scheduler-Workstations, mit Ausnahme der Jobattribute, die vom externen System oder der Anwendung abhängen.

Wenn ein Job auf einem erweiterten Agenten gestartet und überwacht wer den soll, führt der Host die Zugriffsmethode aus, indem er dem Agenten Jobbeschreibungen als Befehlszeilenoptionen übergibt. Die Zugriffsmethode kommuniziert mit dem externen System, um den Job zu starten, und gibt den Status des Jobs zurück. IBM Workload Scheduler führt zum Starten eines Jobs in einer externen Umgebung die Zugriffsmethode für erweiterte Agenten aus. Dabei werden der Name der Workstation für den erweiterten Agenten und die Informationen zum Job angegeben. Bei der Methode wird anhand der entsprechenden Datei *XANAME*\_*zugriffsmethode*.opts ermittelt, mit welcher externen Umgebungsinstanz sie verbunden wird. (Dabei ist *XANAME* der Name der Workstation des erweiterten Agenten.) Anschließend können Jobs mithilfe der Zugriffsmethode auf dieser Instanz gestartet und bis zum Abschluss überwacht werden, indem der Jobverlauf und die Statusinformationen in die Standardlistendatei des Jobs geschrieben werden.

Eine physische Workstation kann bis zu 255 erweiterte Agenten hosten.

Mithilfe erweiterter Agenten können Jobs auch in einer End-to-End-Umgebung ausgeführt werden, in der die Terminierungs- und Überwachungstasks über einen Controller von IBM Workload Scheduler for z/OS ausgeführt werden.

#### **Dynamische Agenten und (z-centric-)Agenten von IBM Workload Scheduler for z/OS**

Zum Ausführen von Zugriffsmethoden auf externen Anwendungen über dynamische Agenten definieren Sie einen Job des Typs **Zugriffsmethode**. Die Zugriffsmethode kommuniziert mit dem externen System, um den Job zu starten, und gibt den Status des Jobs zurück. Die Methode durchsucht die entsprechende Datei *optionsdatei*\_*zugriffsmethode*.opts (wobei *optionsdatei* die von der ausgewählten Methode abhängige Konfigurationsdatei ist). Der dynamische Agent und der Agent von IBM Workload Scheduler for z/OS können mehrere zugeordnete .opts-Dateien haben, um zu ermitteln, zu welcher externen Umgebungsinstanz eine Verbindung her gestellt werden soll. Jobs können mithilfe der Zugriffsmethode auf dieser Instanz gestartet und bis zum Abschluss überwacht werden, indem der Jobverlauf und die Statusinformationen in die Standardlistendatei des Jobs geschrieben werden.

# **Kapitel 6. IBM Workload Scheduler for z/OS**

IBM Workload Scheduler for z/OS erweitert die Möglichkeiten zur Automatisierung Ihrer Datenverarbeitungsoperationen. Mithilfe dieses Programms kann die Workload im Produktionsbetrieb geplant und automatisch terminiert werden. Über einen einzigen Steuerungspunkt lenkt und steuert das Programm die Workloadver arbeitung sowohl an lokalen als auch an fernen Standorten. Die erweiterte Automatisierung mit IBM Workload Scheduler for z/OS bietet Ihnen mehrere Vorteile: Sie können Ihre DV-Ressourcen effizienter einsetzen, haben eine bessere Kontrolle über Ihre DV-Einrichtungen und können die Verarbeitung Ihrer Workload im Produktionsbetrieb besser verwalten.

# **Workload im Produktionsbetrieb verwalten**

Wie können Sie die oben genannten Vorteile von IBM Workload Scheduler for z/OS nun für Ihr Unternehmen nutzen? Im vorliegenden Abschnitt werden die Funktionen beschrieben, die Ihnen eine effizientere Ausführung Ihrer Informationssystemoperationen ermöglichen. Zunächst erhalten Sie jedoch eine kurze Einführung in die Struktur des Produkts und einige Konzepte.

## **Struktur**

IBM Workload Scheduler for z/OS besteht aus einem Basisprodukt, dem *Agenten*, und einer Reihe von Funktionen. Für jedes z/OS-System in Ihrem Komplex ist das Basisprodukt erforderlich. Ein z/OS-System in Ihrem Komplex fungiert als *Steuer*system und führt die Funktion einer *Engine* aus. Es ist nur eine Engine-Funktion erforderlich, selbst wenn Sie Standby-Engines auf anderen z/OS-Systemen in einem Sysplex starten wollen.

IBM Workload Scheduler for z/OS verarbeitet zusammen mit IBM Workload Scheduler Ihre Workload im Produktionsbetrieb in der verteilten Umgebung. Über IBM Workload Scheduler for z/OS haben Sie die Möglichkeit, Jobs in IBM Workload Scheduler zu terminieren, zu steuern und zu überwachen. So können Sie im Rahmen des aktuellen Plans beispielsweise angeben, welche Jobs auf Workstations in IBM Workload Scheduler ausgeführt werden sollen.

Die Workload in anderen Betriebsumgebungen kann ebenfalls über die offenen Schnittstellen gesteuert werden, die mit IBM Workload Scheduler for z/OS bereitgestellt werden. Anhand von Musterprogrammen, die TCP/IP oder eine NJE/ RSCS-Kombination (Network Job Entry/Remote Spooling Communication Subsystem) verwenden, können Sie sehen, wie sich die Workload in Umgebungen steuern lässt, die bisher über keine Terminierungsfunktionen verfügen.

Darüber hinaus ermöglichen Ihnen Funktionen in der Landessprache das Anzeigen der Dialoge und Nachrichten in der von Ihnen gewünschten Sprache. Folgende Sprachen sind derzeit verfügbar:

- Englisch
- Deutsch
- Japanisch
- Koreanisch
- Spanisch

Die Texte in Anzeigen und Nachrichten können auch modifiziert werden, sodass sie unternehmensspezifische Anweisungen oder Hilfetexte enthalten.

## **Konzepte**

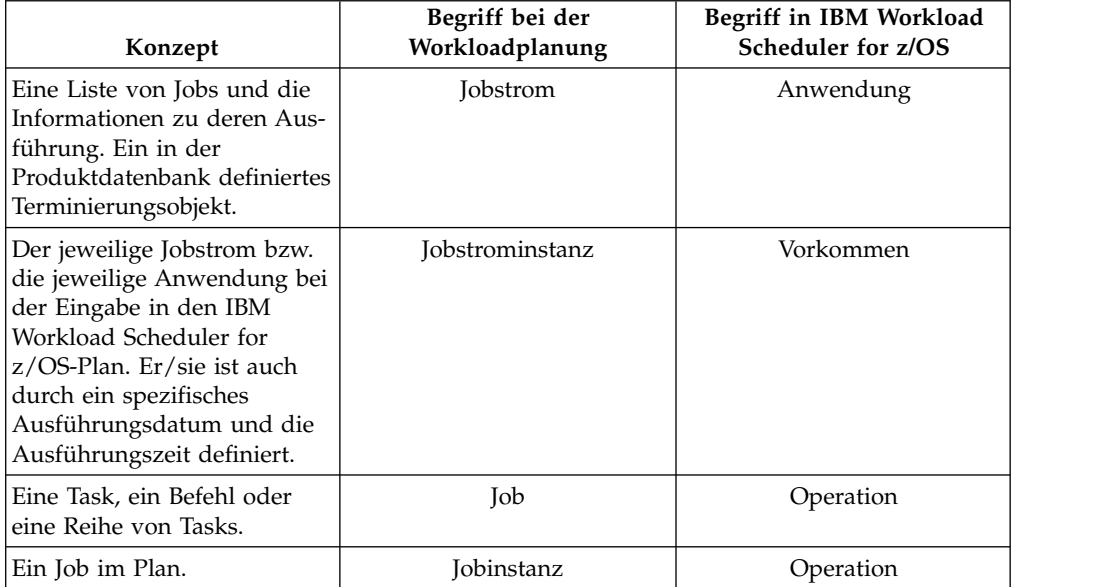

**Begriffsdefinition**. In diesem Kapitel werden die folgenden Synonyme für dieselben Konzepte verwendet:

Im Hinblick auf die Verwaltung von Auslastungen im Produktionsbetrieb liegen IBM Workload Scheduler for z/OS mehrere wichtige Konzepte zugrunde.

**Pläne**. IBM Workload Scheduler for z/OS erstellt auf der Basis von Benutzerbeschreibungen der Operationen des Rechenzentrums und dessen Workload im Produktionsbetrieb entsprechende Arbeits*pläne*. Diese Pläne sind die Basis für Ihre Ser vice Level Agreements (SLAs) und geben Ihnen zu jedem beliebigen Zeitpunkt einen Überblick über den Status der Workload im Produktionsbetrieb. Sie haben die Möglichkeit, die Auswirkungen von Änderungen auf die Workload im Produktionsbetrieb, den Kalender und die Installation mithilfe von Testplänen zu simulieren.

**Anwendungen**. Eine Anwendung, die auch als *Jobstrom* bezeichnet wird, ist eine Beschreibung einer Produktionsarbeitseinheit. Jobströme können Folgendes enthalten:

- v Eine Liste der Operationen, die auch als *Jobs* bezeichnet werden: dies sind die Tasks, die der betreffenden Arbeitseinheit zugeordnet sind wie beispielsweise:
	- Dateneingabe
	- Jobvorbereitung
	- Jobübergabe oder Initialisierung gestarteter Tasks
	- Kommunikation mit dem NetView-Programm
	- Übertragung von Dateien an andere Betriebsumgebungen
	- Druck von Ausgabe
	- Nachbearbeitungsaktivitäten wie beispielsweise Qualitätskontrolle oder Ver sand
	- Andere Tasks, die mit der Arbeitseinheit in Zusammenhang stehen und die Sie terminieren, steuern und protokollieren wollen
- v Eine Beschreibung der Abhängigkeiten zwischen Jobs innerhalb eines Jobstroms sowie zwischen Jobs in anderen Jobströmen
- Informationen zu Ressourcenanforderungen wie beispielsweise die exklusive Benutzung einer Datei
- Besondere Arbeitsanweisungen zu einem bestimmten Job
- v Informationen dazu, wie und wo die einzelnen Jobs jeweils verarbeitet werden sollen
- v Ausführungsverfahren für die betreffende Arbeitseinheit, d. h. wann die Einheit terminiert werden soll, oder alternativ der Name einer Gruppendefinition für die Aufzeichnung des Ausführungsverfahrens

IBM Workload Scheduler for z/OS terminiert Arbeitsgänge auf der Basis der Infor mationen, die Sie im Rahmen Ihrer Anwendungs-/Jobstrombeschreibungen bereitstellen.

**Workstations**. Bei der Terminierung und Verarbeitung berücksichtigt IBM Workload Scheduler for z/OS die Verarbeitungsanforderungen der einzelnen Jobs. Im Folgenden werden einige Fragen aufgeführt, die häufig auftreten:

- v Welche Personal- oder Maschinenressourcen sind für die Verarbeitung erforderlich, beispielsweise Bediener, Prozessoren oder Drucker?
- Wann stehen diese Ressourcen zur Verfügung?
- Wie sollen diese Jobs protokolliert werden?
- v Kann die Verarbeitung andernorts erfolgen, falls die betreffenden Ressourcen ausfallen?

IBM Workload Scheduler for z/OS unterstützt eine Reihe von Arbeitsprozesstypen, die als *Workstations* bezeichnet werden. Diese Workstations sorgen für die Zuordnung der Verarbeitungsanforderungen aller Tasks in Ihrer Workload im Produktionsbetrieb. Jede Workstation unterstützt einen Aktivitätstyp. Dadurch erhalten Sie mehr Flexibilität beim Terminieren, Überwachen und Steuern aller Typen von DV- Aktivitäten, einschließlich der Folgenden:

- v Jobaufbau, sowohl manuell als auch automatisch
- Jobübergabe
- Aktionen für gestartete Tasks
- Kommunikation mit dem NetView-Programm
- Druckjobs
- Manuelle Vor- oder Nachbereitungsaktionen

Sie haben die Möglichkeit, in Ihren Hardware- und Softwareumgebungen Verwaltungsfenster einzuplanen. IBM Workload Scheduler for z/OS hilft Ihnen, die Umgebung kontrolliert und ohne Vorfälle herunterzufahren, um so den kurzfristigen Abbruch aktiver Tasks zu verhindern. Außerdem haben Sie die Möglichkeit, die Workload bei geplanten und nicht geplanten Ausfällen automatisch weiterzuleiten.

IBM Workload Scheduler for z/OS protokolliert die Jobs während ihrer Verarbeitung auf den Workstations und aktualisiert den Plan dynamisch mit Echtzeitinfor mationen zum Status der Jobs. Mithilfe der Bereit-Listen der Workstations im Dialog können Sie die betreffenden Statusinformationen online anzeigen und modifizieren.

**Virtuelle Workstations**.Virtuelle Workstations verbessern den Lastausgleich und die Überwachung der Systemverfügbarkeit. Diese Funktion leitet die Übergabe der Workload automatisch an verschiedene Ziele, sodass es nicht notwendig ist, eine Workstation einem bestimmten Ziel zuzuordnen. Sie können eine Liste mit Zielen

für die Workloadübergabe definieren und der Scheduler verteilt die Workload nach dem Prinzip der Taskzeitzuteilung auf automatisch ausgewählte aktive Ziele.

Diese Funktion können Sie aktivieren, indem Sie die neue virtuelle Option auf der Ebene der Workstationdefinition angeben. Diese Option ist für Computer-Workstations mit dem Attribut für die automatische Berichterstellung zulässig und wird von allen für das Definieren, Modifizieren und Überwachen von Workstations verfügbaren Schnittstellen unterstützt.

Mithilfe von virtuellen Workstations verteilt der Scheduler die Workload gleichmäßig auf Ihre Tracker und verhindert so die Entstehung von Engpässen bei der Übergabe oder Ausführung von Jobs. Der Scheduler teilt die Workload auf die verfügbaren Ziele auf, damit das Jobeingabesystem (JES - Job Entry System) und der Workload-Manager (WLM) bei der Auswahl von Jobs für ihre Aktion keine überlasteten Eingabewarteschlangen vorfinden.

**Abhängigkeiten**. Im Allgemeinen müssen alle DV-Aktivitäten in einer bestimmten Reihenfolge ausgeführt werden. Bei außerhalb der Reihenfolge ausgeführten Aktivitäten kann es zu ungültigen Ausgaben bzw. sogar zur Beschädigung der Unter nehmensdaten kommen. Aufwendige Wiederholungsläufe, verpasste Termine und unzufriedene Kunden können die Folge sein.

Ist eine bestimmte Verarbeitungsfolge erforderlich, können Sie entsprechende *Abhängigkeiten* für die betreffenden Operationen (Jobs) definieren. Wenn Sie die abhängigen Beziehungen von IBM Workload Scheduler for z/OS verwalten lassen, werden die Jobs bei jeder Terminierung in der richtigen Reihenfolge gestartet. Eine Abhängigkeit wird als *intern* bezeichnet, wenn sie zwischen zwei Jobs in demselben Jobstrom besteht, und als *extern*, wenn sie zwischen zwei Jobs in unterschiedlichen Jobströmen besteht. Eine Abhängigkeit besteht zwischen einer *Vorgängeroperation* und einer *Nachfolgeroperation*, bei der die Nachfolgeroperation erst nach Abschluss der Vorgängeroperation gestartet werden kann.

Die Auflösung einer Abhängigkeit erfolgt auf der Grundlage der Eingangszeiten (theoretische Startzeiten, die bei der Definition eines Vorkommens einer bestimmten Anwendung helfen können) für die Anwendungen, zu denen die Vorgänger und Nachfolger gehören. Eine Abhängigkeit wird aufgelöst, wenn ein am besten übereinstimmender Vorgänger entsprechend den für diese Abhängigkeit definierten Kriterien gefunden wird. Ein Kriterium kann sein, dass der am besten übereinstimmende Vorgänger in dem kürzesten vorausgegangenen Vorkommen im Hinblick auf den Nachfolger gefunden wird oder in einem Vorkommen am selben Tag, in einem bestimmten Intervall von Tagen oder Stunden. Zudem kann eine Abhängigkeit in verschiedenem Umfang als obligatorisch definiert werden.

Zudem können Sie *bedingte Abhängigkeiten* angeben, bei denen Sie den Rückgabecode und den Status einer Operation verwenden, um den Start einer anderen Operation zu bestimmen. Logische Standardoperatoren werden für die Definition der Prüfung von Status- oder Rückgabecodewerten unterstützt, wodurch die Definition von Abhängigkeiten mit einer *bedingten Logik* implementiert wird. Wenn die Vorläuferoperation zu einem Job mit verschiedenen Schritten gehört, können Sie eine bedingte *Abhängigkeit auf Schrittebene* für einzelne Rückgabecodes von Schritten angeben.

IBM Workload Scheduler for z/OS ermöglicht es Ihnen, Arbeitsvorgänge auf der Basis des Status beliebiger DV-Ressourcen zu serialisieren. Ein typisches Beispiel hierfür ist ein Job, der eine Datei als Eingabe verwendet und erst gestartet werden darf, nachdem die Datei erfolgreich erstellt und mit gültigen Daten geladen wurde. Mithilfe der Unterstützung für *serielle Ressourcenanordnung* können Sie Informationen zur Verfügbarkeit von DV-Ressourcen an IBM Workload Scheduler for z/OS senden.

**Spezielle Ressourcen**. Spezielle Ressourcen werden häufig definiert, um physische oder logische Objekte zu definieren, die von Jobs verwendet werden. Eine spezielle Ressource kann zur seriellen Anordnung der Zugriffe auf Dateien oder zur Begrenzung der Anzahl der Dateiübertragungen für einen bestimmten Netzlink verwendet werden. Die Ressource muss in Ihrer Konfiguration kein physisches Objekt dar stellen, obwohl dies häufig der Fall ist.

IBM Workload Scheduler for z/OS speichert den Status jeder Ressource sowie ihren aktuellen Zuordnungsstatus. Sie haben die Möglichkeit, die Ressourcen zu halten, wenn ein Job, der die Ressourcen zuordnet, fehlschlägt. Darüber hinaus können Sie die Schnittstelle von IBM Workload Scheduler for z/OS zusammen mit RODM (Resource Object Data Manager) verwenden, um Jobs gemäß der *realen* Ressourcenverfügbarkeit zu terminieren. RODM-Aktualisierungen können sowohl in lokalen als auch fernen Domänen subskribiert werden.

IBM Workload Scheduler for z/OS ermöglicht es Ihnen, Dateiaktivitäten auf z/OS-Systemen zu *subskribieren*. Die Funktion von IBM Workload Scheduler for z/OS zur Dateiauslösung aktualisiert die Informationen zur Verfügbarkeit spezieller Ressour cen automatisch, sobald eine Datei geschlossen wird. Anhand dieser Benachrichtigungen können Sie geplante Aktivitäten koordinieren oder dem Plan unvorhergesehene Arbeitsabläufe hinzufügen.

**Kalender**. IBM Workload Scheduler for z/OS verwendet Informationen dazu, wann die für einen Job zuständigen Abteilungen arbeiten, damit die Ausführung von Jobströmen nicht für Tage terminiert wird, an denen keine Verarbeitungsressourcen verfügbar sind (z. B. an Sonn- und Feiertagen). Diese Informationen wer den in einem *Kalender* gespeichert. IBM Workload Scheduler for z/OS unterstützt *mehrere Kalender* für Unternehmen, in denen verschiedene Abteilungen unterschiedliche Arbeitstage und arbeitsfreie Tage haben. Verschiedene Gruppen innerhalb eines Geschäftsbereichs arbeiten nach unterschiedlichen Kalendern.

Die Funktion für die Verwendung mehrerer Kalender ist dann von Bedeutung, wenn Ihr Unternehmen über Installationen an verschiedenen geografischen Standorten verfügt (beispielsweise mit unterschiedlichen örtlichen oder nationalen Feiertagen).

**Unternehmensspezifische Verarbeitungszyklen**. IBM Workload Scheduler for z/OS verwendet unternehmensspezifische Verarbeitungszyklen, sogenannte *Zeiträume*, um zu berechnen, wann Ihre Jobströme ausgeführt werden, beispielsweise wöchentlich oder an jedem 10. Arbeitstag. Die Zeiträume basieren auf den unter nehmensspezifischen Zyklen Ihrer Kunden. IBM Workload Scheduler for z/OS unterstützt eine Reihe von Zeiträumen für die Verarbeitung der verschiedenen Jobströme in Ihrer Workload im Produktionsbetrieb.

Beim Definieren eines Jobstroms geben Sie anhand eines *Laufzyklus* an, wann der betreffende Jobstrom gemäß dem Plan auszuführen ist. Bei den Laufzyklen kann es sich um Folgendes handeln:

v Eine *Regel* mit folgendem Format:

ONLY the SECOND TUESDAY of every MONTH (NUR an jedem ZWEITEN DIENSTAG jedes MONATS) EVERY FRIDAY in the user-defined period SEMESTER1 (JEDEN FREITAG in dem benutzerdefinierten Zeitraum SEMESTER1)

Dabei werden die Wörter in Großbuchstaben aus Listen mit Ordinalzahlen, Bezeichnungen von Tagen und allgemeinen Kalenderintervallen oder Zeitraumnamen ausgewählt.

v Eine Kombination aus einem Zeitraum und einem *Offset* (einem auf die Startzeitbasis bezogenen Versatz). Ein Offset von 10 in einem monatlichen Zeitraum beispielsweise gibt den zehnten Tag jedes Monats an.

**Laufzyklusgruppen**. Eines der Elemente, aus denen die Definition einer Anwendung bestehen kann, ist der Laufzyklus, bei dem Sie die Zeitdetails für die Anwendung (Zeit, Tage, Wochen, Monate oder Perioden) sowie mehrere andere Details festlegen. Eine Anwendung kann mehrere Definitionen von Laufzyklen haben, die Teil der Definition dieser Anwendung werden. Es gibt mehrere Arten von Laufzyklen, z. B. regelmäßig, ausschließend, regelbasiert oder periodisch.

Darüber hinausgehend können Sie Laufzyklusgruppen definieren. Sie sind eigenständige Datenbankobjekte, die nicht Teil der Definition einer Anwendung sind. Dieselbe Laufzyklusgruppe kann jedoch von mehreren Anwendungen verwendet werden. Eine Laufzyklusgruppe ist eine Liste mit Laufzyklen, die zusammen eine Gruppe von Ausführungsdaten bilden.

Sie können eine Laufzyklusgruppe in Untergruppen strukturieren. In einer Unter gruppe können Sie einen ausschließenden Laufzyklus mit einem positiven Laufzyklus abgleichen, um negative Vorkommen zu generieren, die die Tage angeben, an denen eine Anwendung zwar normalerweise für die Ausführung terminiert ist, aber übergangen wird.

Sie können zwischen zwei Laufzyklen in einer Gruppe eine logische AND-Beziehung verwenden. Dadurch können Sie leicht Regeln definieren, die Arbeit an komplexen Ausführungsdaten terminieren.

## **Pläne in IBM Workload Scheduler for z/OS verwenden**

IBM Workload Scheduler for z/OS plant den zeitlichen Ablauf Ihrer Workload im Produktionsbetrieb. Das Programm erstellt sowohl übergeordnete als auch detaillierte Pläne. Diese Pläne dienen nicht nur zur Steuerung der Workload im Produktionsbetrieb, sondern ermöglichen Ihnen auch jederzeit, den Status der Workload im Produktionsbetrieb in Ihrem System anzuzeigen. Zwecks Vorhersage zukünftiger Workloads können Sie Testpläne erstellen.

#### **Langzeitplanung**

Beim *Langzeitplan* handelt es sich um einen übergeordneten Zeitplan für die von Ihnen erwartete Workload. Dieser Plan enthält eine nach Tagen geordnete Auflistung der Instanzen von Jobströmen, die während des Planzeitraums ausgeführt werden sollen. Jede Instanz eines Jobstroms wird als *Vorkommen* bezeichnet. Der Langzeitplan zeigt, wann die jeweiligen Vorkommen ausgeführt werden sollen, sowie die bestehenden Abhängigkeiten zwischen den Jobströmen. Sie haben die Möglichkeit, diese Abhängigkeiten auf Ihrer Workstation grafisch als Netz anzuzeigen, um zu überprüfen, ob die Arbeitsgänge korrekt definiert wurden. Der Plan kann Ihnen bei der Vorhersage und Planung von Tagen mit hohem Verarbeitungsaufkommen helfen. Mithilfe der Funktion für die Langzeitplanung können auch Histogramme erstellt werden, die eine Übersicht über die geplante Ressourcenauslastung einzelner Workstations während des Planzeitraums liefern.

Sie können den Langzeitplan als Grundlage für die Dokumentation Ihrer Service-Level-Agreements (SLAs) verwenden. Dadurch können Sie SLAs direkt mit den

Zeitplänen der Workload im Produktionsbetrieb in Beziehung setzen, sodass Ihre Kunden sehen können, wann und wie die von ihnen beauftragten Arbeiten verar beitet werden sollen.

Der Langzeitplan ermöglicht auch einen Blick in die Zukunft. Wie weit dieser Blick in die Zukunft reichen soll, hängt von Ihnen ab. Der mögliche Zeitraum liegt zwischen einem Tag und vier Jahren. Darüber hinaus können auch Berichte zur Simulation von Langzeitplänen für ein *beliebiges* Datum in der Zukunft erstellt werden. IBM Workload Scheduler for z/OS ist in der Lage, einen Langzeitplan automatisch in regelmäßigen Abständen zu verlängern. Sie können den Langzeitplan als Bericht drucken oder ihn mithilfe der entsprechenden Dialoge online anzeigen, ändern und verlängern.

### **Detaillierte Planung**

Der *aktuelle Plan* stellt das Kernstück der Verarbeitung unter IBM Workload Scheduler for z/OS dar. Er dient zur automatischen Steuerung der Workload im Produktionsbetrieb und stellt eine Methode zur Überprüfung ihres Status bereit. Der aktuelle Plan wird durch die Ausführung von Stapeljobs erstellt, die aus dem Langzeitplan die Vorkommen extrahieren, die in den angegebenen Zeitraum aus den Jobbeschreibungen fallen. Der aktuelle Plan wählt aus dem Langzeitplan ein Zeitfenster aus und bereitet die Jobs auf die Ausführung vor. Der Start der Jobs hängt von den jeweiligen Einschränkungen ab (beispielsweise den Abhängigkeiten, der Ressourcenverfügbarkeit oder den zeitabhängigen Jobs).

Der aktuelle Plan ist ein kontinuierlicher Plan, der sich über mehrere Tage erstrecken kann. Normalerweise sind dies 1 bis 2 Tage, mit regelmäßigen Verlängerungen bei jeder Schicht. Die Aktivitäten bei der Verarbeitung der Workload im Produktionsbetrieb werden nach Minuten aufgeführt.

Sie können den aktuellen Plan entweder als Bericht drucken oder ihn mithilfe der entsprechenden Dialoge online anzeigen bzw. ändern und verlängern.

# **Workload im Produktionsbetrieb automatisch steuern**

IBM Workload Scheduler for z/OS steuert die Workload im Produktionsbetrieb automatisch, indem der Arbeitsablauf überwacht und die Verarbeitung der Jobs so gelenkt wird, dass die im Plan aufgestellten Prioritäten des Unternehmens eingehalten werden.

Über die Schnittstelle mit dem NetView-Programm bzw. dessen ISPF-Dialog für Verwaltung im Ausnahmefall ist IBM Workload Scheduler for z/OS in der Lage, den Experten für die Produktionssteuerung mithilfe von Alerts auf Probleme bei der Verarbeitung der Workload im Produktionsbetrieb aufmerksam zu machen. Darüber hinaus kann das NetView-Programm IBM Workload Scheduler for z/OS automatisch auslösen, damit der Scheduler als Antwort auf diese Situationen eine entsprechende Fehlerberichtigung vornehmen kann.

IBM Workload Scheduler for z/OS führt Folgendes automatisch aus:

- Starten und Stoppen gestarteter Tasks
- v Bearbeitung von Jobanweisungen: z/OS-JCL-Anweisungen oder äquivalente Jobanweisungen für andere Betriebsumgebungen vor der Übergabe
- Übergabe von Jobs in der angegebenen Reihenfolge an die Zielbetriebsumgebung (jedes Mal)
- Protokollierung aller im Plan terminierten Jobs
- v Überprüfung der erfolgreichen Ausführung bzw. des Fehlschlagens der Jobs
- v Anzeigen von Statusinformationen und Anweisungen als Anleitung für die Workstationbediener
- Automatische Wiederherstellung von Jobs bei fehlerhafter Beendigung, unabhängig von der Betriebsumgebung
- v Generierung von Datumsangaben für die Verarbeitung von Jobstromlaufzyklen, die Regeln verwenden, wie beispielsweise:
	- Jeden zweiten Dienstag des Monats
	- Nur am letzten Samstag im Juni, Juli und August
	- Jeden dritten Arbeitstag in dem benutzerdefinierten Zeitraum PAYROLL
- Starten von Jobs unter Berücksichtigung der realen Ressourcenverfügbarkeit
- v Dateibereinigung im Falle von Fehlern und Wiederholungsläufen für die z/OS-Workload
- Anpassung des JCL-Codes für den schrittweisen Neustart von z/OS-Jobs und gestarteten Tasks
- v Dynamische Terminierung zusätzlicher Verarbeitungsschritte als Antwort auf unvorhersehbare Aktivitäten
- v Automatische Benachrichtigung, wenn eine aktualisierte Datei geschlossen wird, was als Auslöser für eine weiterführende Verarbeitung dienen kann
- v Generierung von Alerts, wenn Unregelmäßigkeiten in der Workload festgestellt werden

IBM Workload Scheduler for z/OS stellt auch manuelle Steuerungsfunktionen be-reit, die in ["Manuelle Steuerung und Intervention" auf Seite 72](#page-129-0) beschrieben werden..

#### **Automatische Workloadübergabe**

IBM Workload Scheduler for z/OS lenkt die Arbeitsgänge automatisch durch das System und berücksichtigt dabei Arbeiten, die manuell oder mit einem entsprechenden Programmeintrag beendet werden müssen. Eine Beendigung mit Programmeintrag bezieht sich auf Situationen, in denen der Status des vom Scheduler gesteuerten Jobs von einem benutzerdefinierten Programm auf "Beendet" gesetzt wird. Außerdem achtet das Programm auf eine optimale Nutzung der Ressourcen, erhöht die Systemverfügbarkeit und automatisiert komplexe und sich wiederholende Bedienertasks. IBM Workload Scheduler for z/OS steuert automatisch die Ar beitsübergabe unter Berücksichtigung folgender Aspekte:

- Abhängigkeiten zwischen Jobs
- Workloadprioritäten
- Zeitvorgaben für die Übergabe bestimmter Arbeiten
- Verfügbarkeit von Ressourcen

IBM Workload Scheduler for z/OS speichert für jeden Lauf oder jedes Auftreten eines bestimmten geplanten Jobs eine Kopie des JCL-Codes, um eine versehentliche erneute Verwendung temporärer JCL-Änderungen wie beispielsweise Überschreibungen zu vermeiden.

**Jobanpassung.** IBM Workload Scheduler for z/OS stellt Funktionen zur automatischen Jobanpassung bereit, mit denen Jobs automatisch bearbeitet werden können. Hierdurch kann die Abhängigkeit von zeitaufwendigen und fehleranfälligen manuellen Editiervorgängen in Jobs erheblich reduziert werden. IBM Workload Scheduler for z/OS stellt folgende Jobanpassungsfunktionen bereit:

- v Automatisches Ersetzen von Variablen
- Dynamisches Einbinden oder Ausschließen von Inline-Jobanweisungen
- Dynamisches Einbinden von Jobanweisungen aus anderen Bibliotheken oder von einem Exit

<span id="page-124-0"></span>Bei Jobs, die auf einem z/OS-System übergeben werden, handelt es sich um z/OS-JCL-Anweisungen. Bei Jobs, die unter anderen Betriebssystemen wie beispielsweise AIX/6000 übergeben werden, können entsprechende Scheduler-Anweisungen für die JCL-Anpassung integriert werden.

Variablen können in bestimmten Spalten ersetzt werden und Sie haben die Möglichkeit, Prüfkriterien zu definieren, um sicherzustellen, dass keine ungültigen Zeichenfolgen ersetzt werden. Mithilfe von speziellen Anweisungen, die eine Reihe von Datumsformaten unterstützen, die von Jobstromprogrammen verwendet wer den, können Sie das erforderliche Format dynamisch definieren und die verschiedenen Zeitangaben für denselben Job ändern. Sie können arithmetische Ausdrücke definieren, um bestimmte Werte wie beispielsweise das aktuelle Datum plus vier Arbeitstage zu berechnen. Außerdem können Sie eine temporäre Variable auf einen bestimmten Wert oder auf einen Ausdruck setzen, der sich aus anderen temporären Variablen zusammensetzt.

**Anpassung von Systemautomatisierungsbefehlen.** IBM Workload Scheduler for z/OS stellt eine Funktion bereit, die Systemautomatisierungsbefehle automatisch bearbeitet. Dies erspart Ihnen Zeit und verringert die Wahrscheinlichkeit von Bear beitungsfehlern. Die Befehlsanpassungsfunktionen für IBM Workload Scheduler for z/OS ermöglichen eine automatische Ersetzung von Variablen.

#### **Automatische Wiederherstellung und automatischer Neustart**

IBM Workload Scheduler for z/OS stellt Funktionen für den automatischen Neustart Ihrer Produktionsarbeit zur Verfügung. Sie können angeben, welche Neustartaktionen ausgeführt werden sollen, wenn Arbeitsabläufe, die von IBM Workload Scheduler for z/OS eingeleitet wurden, fehlerhaft beendet werden (siehe Abb. [6 auf](#page-125-0) [Seite 68\)](#page-125-0). Mithilfe dieser Funktionen können Sie die Aktionen, die zur Fehlerbehebung und zum erneuten Starten von Jobs und gestarteten Tasks automatisch ausgeführt werden sollen, im Voraus definieren. Durch die Integration des Schedulers mit dem NetView-Programm kann er in Fehlersituationen automatisch Alerts an NetView übergeben. Mithilfe der Cross-System Coupling-Facility (XCF) von z/OS ist IBM Workload Scheduler for z/OS in der Lage, die Verarbeitung der Produktionworkload auch bei Systemstörungen fortzusetzen.

**Wiederherstellung von Jobs und gestarteten Tasks.** Die Aktionen für die automatische Wiederherstellung fehlgeschlagener Jobs werden in benutzerdefinierten Steueranweisungen angegeben. Anhand von Parametern in diesen Anweisungen wird festgelegt, welche Aktionen auszuführen sind, wenn ein Job oder eine gestartete Task fehlerhaft beendet wird.

<span id="page-125-0"></span>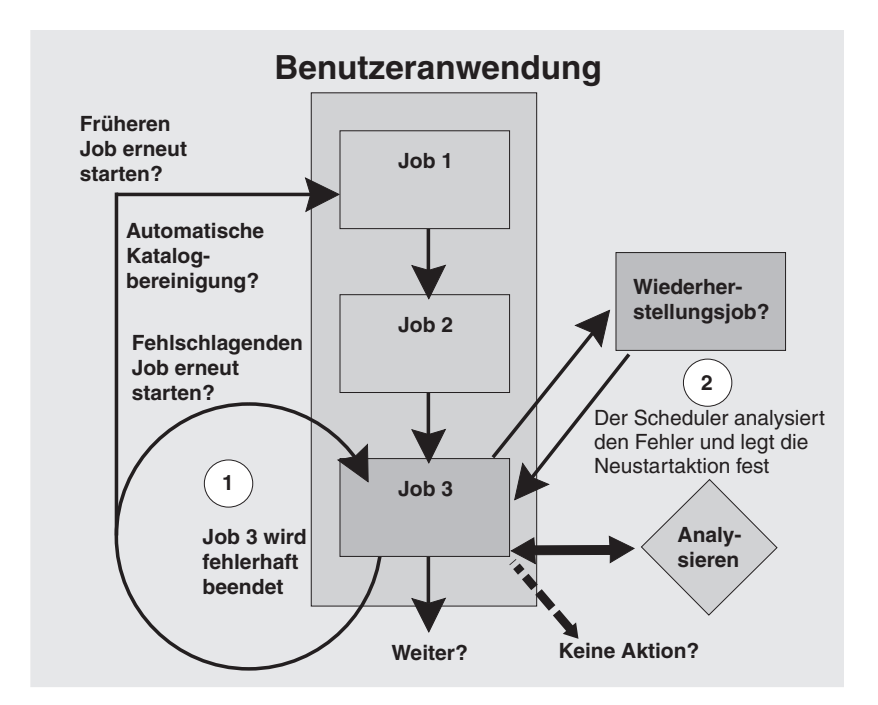

*Abbildung 6. Automatische Wiederherstellung und automatischer Neustart*

**Neustart und Bereinigung.** Wenn ein Job fehlerhaft beendet wird oder wenn ein Job erneut ausgeführt werden soll, können Sie die Funktionen für Neustart und Bereinigung verwenden, um Dateien zu katalogisieren, aus dem Katalog zu entfernen oder zu löschen. Bei der Dateibereinigung werden der JCL-Code im Format der datenstrominternen JCL-Codesegmente, datenstrominterne Prozeduren und katalogisierte Prozeduren auf lokalen und fernen Systemen verarbeitet. Diese Funktion kann entweder automatisch von IBM Workload Scheduler for z/OS oder manuell über die Anzeigen eingeleitet werden. IBM Workload Scheduler for z/OS setzt den Katalog auf den Status zurück, der vor Ausführung des Jobs vorlag. Dies gilt sowohl für Gruppen von Generationsdatenbeständen (GDGs) als auch für Dateien mit Einheitentreiberzuordnung, die im JCL-Code enthalten sind. Außerdem unter stützen die Neustart- und Bereinigungsfunktionen die Verwendung von Removable Media Manager in Ihrer Umgebung.

Die Anzeigen von IBM Workload Scheduler for z/OS ermöglichen darüber hinaus einen Neustart auf Schritt- und Jobebene. Das Programm verwaltet die Auflösung von GDG-Namen, von JCL-Code mit verschachtelten INCLUDE- und von PROC-Anweisungen sowie IF-THEN-ELSE-Anweisungen. Zusätzlich identifiziert IBM Workload Scheduler for z/OS automatisch Probleme, die einen erfolgreichen Neustart verhindern können, und stellt einen Netzplan des "besten Schritts für den Neustart" bereit.

Sie haben die Möglichkeit, für jeden z/OS-Job und jede gestartete Task das Jobprotokoll anzuzeigen oder einen Neustart auf Schrittebene anzufordern, selbst wenn keine Katalogänderungen vorliegen. Die Anzeigefunktionen für das Jobprotokoll stehen auch für die Workload in anderen Betriebsumgebungen zur Verfügung. Dies ist besonders bei solchen Umgebungen von Vorteil, die keine Funktion wie SDSF unterstützen. Wenn Sie eine SYSOUT-Archivierungsfunktion wie beispielsweise RMDS verwenden, können Sie über IBM Workload Scheduler for z/OS eine Ver bindung zu dieser Funktion herstellen, um so eine Duplizierung von Jobprotokolldaten zu verhindern.

Sie brauchen keine Änderungen am aktuellen JCL-Code vorzunehmen, um diese Funktionen verwenden zu können.

IBM Workload Scheduler for z/OS stellt auf fernen Agentensystemen eine Funktion für die unternehmensweite Dateibereinigung bereit.

**Neustart der Workload im Produktionsbetrieb.** IBM Workload Scheduler for z/OS stellt eine Methode für den Neustart der Workload im Produktionsbetrieb bereit, bei der die Verarbeitung der Workload im Fall einer System- oder Verbindungsstörung automatisch fortgesetzt werden kann. Die über den Scheduler gesteuerte Produktionsarbeit auf dem gestörten System wird an ein anderes System weitergeleitet. Da IBM Workload Scheduler for z/OS in der Lage ist, die Workload im Produktionsbetrieb erneut zu starten und zu verwalten, bleibt die Integrität Ihres Verarbeitungszeitplans gewahrt und der Service für Ihre Kunden wird nicht unter brochen.

IBM Workload Scheduler for z/OS verwendet die VTAM-Funktion der Modellanwendungsprogrammdefinition (Model Application Program Definition) und die in z/OS definierten Symbole, um die Konfiguration und Jobs in einer Sysplex-Umgebung zu vereinfachen, und stellt eine einzelne Systemsicht des Sysplex bereit.

Wenn Sie Ihre Engines und Agenten starten, stoppen und verwalten wollen, brauchen Sie nicht zu wissen, in welchem Sysplex-z/OS-Image sie tatsächlich ausgeführt werden.

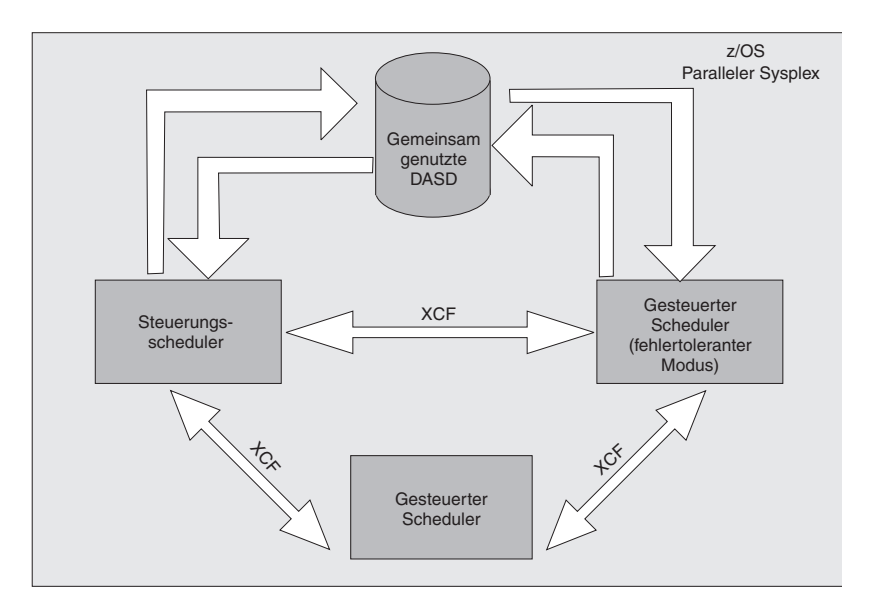

*Abbildung 7. Workload im Produktionsbetrieb - Neustart und fehlertoleranter Modus*

**Fehlertoleranter Modus.** IBM Workload Scheduler for z/OS stellt einen einzelnen Steuerungspunkt für Ihre z/OS-Workload im Produktionsbetrieb bereit. Im Falle einer Störung dieses Steuersystems ist IBM Workload Scheduler for z/OS in der Lage, die Steuerfunktionen automatisch an ein Ausweichsystem in einem parallelen Sysplex zu übertragen (siehe Abb. 7). Über XCF kann IBM Workload Scheduler for z/OS bei System- oder Verbindungsstörungen die Verarbeitung der Workload im Produktionsbetrieb automatisch aufrecht erhalten.

### **z/OS-Unterstützung für Automatic Restart Manager (ARM)**

Alle Scheduler-Komponenten können im Falle von Programmstörungen von der ARM-Funktion (Automatic Restart Manager) des Betriebssystems z/OS erneut gestartet werden.

### **Unterstützung für Workload Manager (WLM)**

Mithilfe von Workload Manager (WLM) können Sie die Ressourcen, auf die Ihre terminierten Jobs zugreifen, optimal nutzen. Darüber hinaus können Sie mit WLM und IBM Workload Scheduler for z/OS kontinuierlich einen größtmöglichen Durchsatz für Ihre Jobs erreichen. Bei gemeinsamer Verwendung mit WLM kann der Scheduler die bestmöglichen Systemantwortzeiten erzielen.

### **Automatische Statusprüfung**

Damit der Arbeitsablauf verfolgt werden kann, arbeitet IBM Workload Scheduler for z/OS mittels einer Schnittstelle direkt mit dem Betriebssystem zusammen, um Statusinformationen zu der im System zu einem gegebenen Zeitpunkt aktiven Produktionsarbeit zu sammeln und zu analysieren. IBM Workload Scheduler for z/OS ist in der Lage, Statusinformationen sowohl von lokalen als auch von fernen Prozessoren aufzuzeichnen. Werden Statusinformationen von fernen Standorten in unterschiedlichen Zeitzonen gemeldet, werden die Zeitunterschiede von IBM Workload Scheduler for z/OS berücksichtigt.

#### **Statusmeldungen aus heterogenen Umgebungen**

Die Verarbeitung in anderen Betriebsumgebungen kann ebenfalls über IBM Workload Scheduler for z/OS verfolgt werden. Gelieferte Programme können für die Kommunikation mit Engines beliebiger Umgebungen verwendet werden, die Kommunikationsverbindungen zu einem z/OS-System herstellen können.

### **Statusmeldungen von Benutzerprogrammen**

Mithilfe einer gelieferten Standardroutine können Sie Statusinformationen zur Ver arbeitung der Workload im Produktionsbetrieb von Ihren eigenen Benutzerprogrammen an IBM Workload Scheduler for z/OS übertragen.

### **Zusätzliche Jobbeendigungsprüfung**

Falls erforderlich ermöglicht IBM Workload Scheduler for z/OS eine weiterführende Statusprüfung über das Durchsuchen von SYSOUT und anderen Druckdateien aus Ihrer Verarbeitung, wenn mithilfe von Beendigungscodes nicht festgestellt wer den kann, ob die Verarbeitung erfolgreich war oder fehlgeschlagen ist. For example, IBM Workload Scheduler for z/OS kann beispielsweise den Text von Systemnachrichten oder Nachrichten aus Ihren Benutzerprogrammen überprüfen. Anhand von Informationen aus JCC-Tabellen (Job Completion Checker) ermittelt IBM Workload Scheduler for z/OS, welche Aktionen auszuführen sind, wenn bestimmte Textzeichenfolgen festgestellt werden. Hierbei kann es sich um folgende Aktionen handeln:

- Fehler melden
- SYSOUT erneut in eine Warteschlange stellen
- v Ereignissätze in eine Ereignisdatei schreiben

### **Ungeplante Arbeiten verwalten**

IBM Workload Scheduler for z/OS kann automatisch ausgelöst werden, um den aktuellen Plan mit Informationen zu Arbeitsgängen zu aktualisieren, die nicht im Voraus geplant werden können. Hierdurch kann IBM Workload Scheduler for z/OS nicht erwartete Arbeit steuern. Da IBM Workload Scheduler for z/OS den Verarbeitungsstatus dieser Arbeitsprozesse überprüft, stehen auch automatische Wiederherstellungsfunktionen zur Verfügung.

# **Integration in IBM Tivoli Monitoring**

IBM Tivoli Monitoring überwacht und verwaltet System- und Netzanwendungen auf verschiedenen Plattformen und kann die Verfügbarkeit und Leistung Ihres Unternehmens in seiner Gesamtheit aufzeichnen. Mithilfe der von IBM Tivoli Monitoring bereitgestellten Berichte können Sie Trends verfolgen und Probleme beheben.

Die Integration von IBM Workload Scheduler for z/OS und IBM Tivoli Monitoring erfordert die Installation eines anpassbaren Agenten: IBM Tivoli Monitoring Agent for IBM Workload Scheduler for z/OS. Dieser Agent wird auf den Systemen installiert, die Sie überwachen wollen. Er sammelt und verteilt Daten zu Tivoli Enterprise Monitoring Server.

IBM Tivoli Monitoring Agent for IBM Workload Scheduler for z/OS (ab jetzt als Tivoli Monitoring-Agent bezeichnet) sendet Ereignisse und Alerts an IBM Tivoli Monitoring (ITM). IBM Workload Scheduler for z/OS stellt eine IP-Verbindung zur Socket-Datenquelle des Tivoli Monitoring-Agenten her, der als Listener-Task fungiert. Bei jeder Statusänderung der überwachten Operationen oder wenn ein Alert ausgegeben wird, wird das zugehörige Ereignis an den Tivoli Monitoring-Agenten gesendet.

Die von IBM Workload Scheduler for z/OS gesendeten Daten werden vom Tivoli Monitoring-Agenten interpretiert. Der Agent speichert die Informationen zum Er eignis im Cache, damit sie später von Tivoli Enterprise Monitoring Server konsolidiert werden können. Anschließend werden die erfassten Daten abgerufen und von der Komponente Tivoli Enterprise Portal angezeigt.

Tivoli Enterprise Portal ist eine interaktive Schnittstelle zur Anzeige und Überwachung Ihres Unternehmensnetzes. Der Tivoli Enterprise Portal-Client stellt eine Ver bindung zum Tivoli Enterprise Portal-Server her, was den Abruf, die Manipulation und die Analyse der von allen in Ihrem Unternehmen vorhandenen IBM Tivoli Monitoring-Agenten gesammelten Daten ermöglicht.

Sie können mithilfe von Tivoli Enterprise Portal Ereignisse im Zusammenhang mit IBM Workload Scheduler for z/OS-Operationen (wie z. B. die Start- und Endzeit einer Operation) anzeigen und verwalten. Auf dieselbe Weise können Sie die automatische Auswahl von überwachten Operationen und Subtasks konfigurieren, um einen einzigen Management- und Steuerungspunkt für die Ressourcen in Ihrem Unternehmen bereitzustellen.

# **Zusammenarbeit mit anderen Programmen über Schnittstellen**

IBM Workload Scheduler for z/OS stellt eine Programmschnittstelle (Program Interface, PIF) bereit. Diese Schnittstelle ermöglicht Ihnen die Automatisierung der meisten Aktionen, die Sie online über die Dialoge ausführen können. Die Schnittstelle kann über CLISTs, Benutzerprogramme und TSO-Befehle aufgerufen werden.

Die Anwendungsprogrammierschnittstelle (Application Programming Interface, API) ermöglicht die Kommunikation Ihrer Programme mit IBM Workload Scheduler for z/OS über eine beliebige kompatible Plattform. Für die Kommunikation mit IBM Workload Scheduler for z/OS über die API können Sie CPI-C (Common Programming Interface for Communications), APPC (Advanced Program-to-Program Communication) oder Ihre eigenen Verben der logischen Einheit (LU) 6.2 verwenden. Mithilfe dieser Schnittstelle können Sie den aktuellen Plan abfragen und aktualisieren. Die Programme können auf allen Plattformen ausgeführt werden, die entweder lokal oder fern über ein Netz mit dem z/OS-System verbunden sind, auf dem die Engine aktiv ist.

## <span id="page-129-0"></span>**Manuelle Steuerung und Intervention**

IBM Workload Scheduler for z/OS ermöglicht es Ihnen, den Status von Arbeitsgängen zu überprüfen und manuell einzugreifen, wenn Prioritäten geändert oder ungeplante Arbeiten ausgeführt werden sollen. Sie können den Status der Workload im Produktionsbetrieb abfragen und den Zeitplan anschließend entsprechend Ihren Anforderungen ändern.

### **Statusabfragen**

Mithilfe der ISPF-Dialoge oder mit Dynamic Workload Console können Sie Onlineabfragen durchführen, um rechtzeitig Informationen zum Status der Produktionsworkload zu erhalten.

Die in den Dialogen angezeigten Zeitangaben beziehen sich auf die Ortszeit des Dialogbenutzers. Über die Dialoge können Sie detaillierte Informationen oder Übersichtsdaten zu einzelnen Jobströmen, Jobs und Workstations sowie Übersichtsdaten bezüglich der Produktionsworkload insgesamt anfordern. Außerdem haben Sie die Möglichkeit, Abhängigkeiten sowohl auf Jobstrom- als auch auf Jobebene grafisch als Netz anzuzeigen. Statusabfragen:

- v liefern Ihnen allgemeine Statusinformationen, die Sie verwenden können, wenn Sie Änderungen an der Workstationkapazität in Erwägung ziehen oder zusätzliche Schichten bzw. Überstunden planen.
- v unterstützen Sie bei der Überwachung des Arbeitsablaufs innerhalb der Installation, beispielsweise durch Anzeigen des Arbeitsstatus an den einzelnen Workstations.
- v helfen Ihnen zu entscheiden, ob ein Eingreifen erforderlich ist, um die Verarbeitung bestimmter Jobströme zu beschleunigen. Sie können ermitteln, welche Jobströme die größte kritische Bedeutung haben. Außerdem haben Sie die Möglichkeit, den Status aller Jobströme sowie die Pläne und die tatsächlichen Zeiten jedes einzelnen Jobs zu überprüfen.
- helfen Ihnen, Informationen zu überprüfen, bevor Änderungen am Plan vorgenommen werden. Sie können beispielsweise den Status von Jobströmen und ihren Abhängigkeiten überprüfen, bevor Sie die betreffenden Jobströme löschen oder ihre Eingangszeiten oder Endtermine ändern. (Weitere Informationen finden Sie in "Änderung des aktuellen Plans".)
- liefern Informationen zum Verarbeitungsstatus auf einer bestimmten Workstation. Es kann beispielsweise vorkommen, dass Arbeitsgänge nicht wie geplant an der Workstation angekommen sind. Anhand von Statusabfragen können Sie den Standort des Arbeitsgangs lokalisieren, um zu ermitteln, was vorgefallen ist.

## **Änderung des aktuellen Plans**

IBM Workload Scheduler for z/OS führt mithilfe von Überwachungsfunktionen automatische Statusaktualisierungen am Plan durch. Dennoch können Sie den Plan auch manuell ändern, um unvorhergesehene Änderungen der Workload oder der Betriebsumgebung zu integrieren, die während einer Schicht häufig auftreten. So kann es beispielsweise erforderlich sein, die Priorität eines Jobstroms zu ändern, ungeplante Arbeitsgänge hinzuzufügen oder Arbeitsgänge von einer Workstation an eine andere weiterzuleiten. Möglicherweise möchten Sie Bedienungsfehler aber auch manuell korrigieren. Eine Änderung des aktuellen Plans ist unter Umständen die beste Methode, mit diesen Situationen umzugehen.

Sie haben die Möglichkeit, den aktuellen Plan online zu ändern. Hierbei können Sie beispielsweise folgende Aktionen ausführen:

- Unerwartete Jobs oder kurzfristige Änderungen in den Plan integrieren. IBM Workload Scheduler for z/OS erstellt für diese Arbeitsgänge dann automatisch die entsprechenden Abhängigkeiten.
- Den Status von Jobs manuell ändern
- v Die Vorkommen eines Jobstroms löschen
- Die Jobabhängigkeiten vor dem Ändern grafisch anzeigen
- v Die Daten in Jobströmen ändern, einschließlich des JCL-Codes
- v Auf Fehler und Störungen folgendermaßen reagieren:
	- Jobs weiterleiten
	- Jobs oder Vorkommen erneut ausführen
	- Jobs oder Vorkommen beenden
	- Jobs oder Vorkommen ändern
- Den Status von Workstations folgendermaßen ändern:
	- Arbeitsgänge von einer Workstation an eine andere weiterleiten
	- Berichtsattribute von Workstations ändern
	- Die Verfügbarkeit von Ressourcen aktualisieren
	- Den Bearbeitungsmodus von Ressourcen ändern
- v Den aktuellen Plan erneut planen oder erweitern

Sie können den aktuellen Plan nicht nur über die Dialoge ändern, sondern auch mithilfe der Programmschnittstelle oder der Anwendungsprogrammierschnittstelle über Ihre eigenen Jobströme. Außerdem haben Sie die Möglichkeit, IBM Workload Scheduler for z/OS auszulösen, um den Plan mithilfe von TSO-Befehlen oder einem Stapelverarbeitungsprogramm dynamisch zu modifizieren. Auf diese Weise werden unerwartete Arbeitsgänge dem Plan automatisch hinzugefügt.

## **Kritische Jobs verwalten**

IBM Workload Scheduler for z/OS verwendet die Funktionalität der Workload Manager-Komponente von z/OS um sicherzustellen, dass kritische Jobs rechtzeitig beendet werden. Ist die Ausführung eines kritischen Jobs verspätet, wird dem betreffenden Job von IBM Workload Scheduler for z/OS mittels der Workload Manager- Schnittstelle Vorrang eingeräumt.

#### **Kritischen Pfad verwalten**

Zusätzlich zur Handhabung kritischer Jobs auf der Basis von Workload Manager ermöglicht IBM Workload Scheduler for z/OS eine dynamische Handhabung des kritischen Pfads, der auf der Grundlage des Prozesses für die Stapeljobs zur Tagesplanung berechnet wird.

Der kritische Pfad ist der Pfad in einem Jobnetz mit der geringsten Pufferzeit.

Im Pfad eines kritischen Vorgängers ist die Pufferzeit die Zeitspanne, um die sich die Verarbeitung des Vorgängers verzögern kann, ohne den Endtermin eines kritischen Jobs zu überschreiten. Es handelt sich um die zusätzlich verfügbare Zeit, die mithilfe der Einstellungen für den Endtermin, die Eingangszeit und die Dauer der Vorgängerjobs berechnet wird.

Folgende Funktionen werden bereitgestellt:

- v Überwachung der Vorgänger eines kritischen Jobs, die verspätet sind, eine lange Laufzeit haben oder mit einem Fehler beendet wurden. Dieser Prozess verwendet die gleiche interne Logik, die der Scheduler zur Überwachung von Alertbedingungen anwendet.
- v Überwachung der Pfade, die ihre Pufferzeit verbrauchen und somit kritischer werden als die Pfade, die während der Plangenerierung berechnet werden.
- Erweiterte Überwachung kritischer Jobs mithilfe von ISPF-Dialogfolgen.
- Back-End-Unterstützung für neue Anzeigen, die bei Verwendung von Dynamic Workload Console zur Verfügung stehen.

## **Sicherheit**

In der heutigen Zeit erfordern DV-Operationen ein immer höheres Maß an Datensicherheit. Dies liegt insbesondere daran, dass der Umfang der DV-Operationen stetig zunimmt und mehr Mitarbeiter denn je an diesen Operationen beteiligt sind. IBM Workload Scheduler for z/OS bietet im Bereich seiner Funktionen umfassende Sicherheit und Datenintegrität. Es stellt einen gemeinsamen zentralen Service für verschiedene Benutzerabteilungen bereit, selbst wenn sich die Benutzer in verschiedenen Unternehmen und Ländern befinden. IBM Workload Scheduler for z/OS bietet ein hohes Maß an Sicherheit für den Schutz von Schedulerdaten und -ressourcen vor unbefugtem Zugriff. Mit IBM Workload Scheduler for z/OS können Sie Benutzerdaten ohne Schwierigkeiten verwalten, isolieren und schützen, um die Integrität Ihrer Benutzeranwendungen sicherzustellen (siehe Abb. 8). IBM Workload Scheduler for z/OS ist in der Lage, die Arbeit vieler Benutzergruppen zu planen und zu steuern sowie den Zugriff auf Daten und Services vollständig zu steuern.

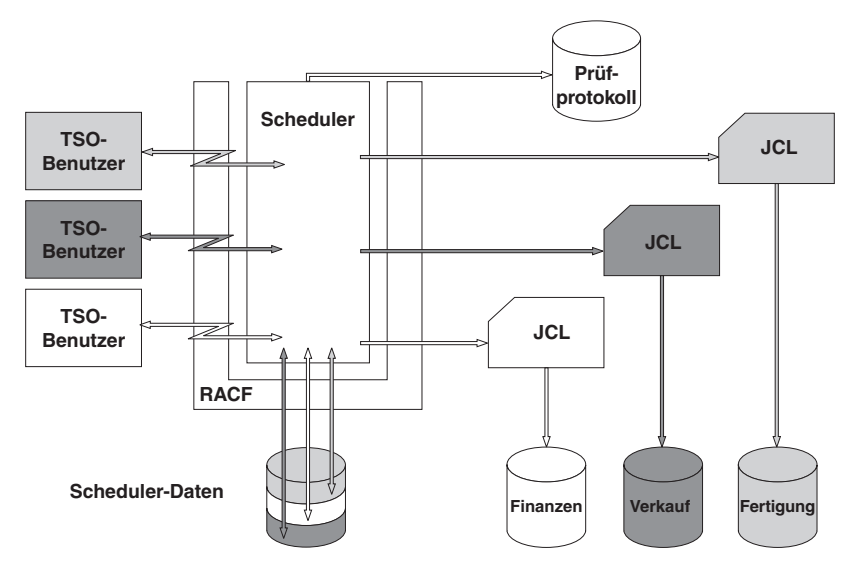

*Abbildung 8. Sicherheit*

### **Prüfprotokoll**

Mithilfe des Prüfprotokolls können Sie definieren, wie IBM Workload Scheduler for z/OS Zugriffe (sowohl Lese- als auch Aktualisierungszugriffe) auf Scheduler-Ressourcen protokolliert. Da das Prüfprotokoll auch ein Protokoll für Änderungen an den Datenbanken umfasst, kann es besonders für Mitarbeiter, die mit Debugging und Fehlerbestimmung befasst sind, von hohem Nutzen sein.

Es wird ein Musterprogramm zum Lesen von Prüfprotokollsätzen bereitgestellt. Das Programm liest die Protokolle eines von Ihnen angegebenen Zeitraums und er stellt einen Bericht mit den an Scheduler-Ressourcen vorgenommenen Änderungen.

### **Systemberechtigungsfunktion**

IBM Workload Scheduler for z/OS verwendet die Systemberechtigungsfunktion (System Authorization Facility, SAF) von z/OS, um Berechtigungsprüfanforderungen an Ihr Sicherheitssystem (beispielsweise RACF) zu übergeben. Dadurch haben Sie die Möglichkeit, Ihre Scheduler-Datenobjekte mit jedem Sicherheitssystem zu schützen, das die SAF-Schnittstelle verwendet.

#### **Daten und Ressourcen schützen:**

Jede Benutzeranforderung für den Zugriff auf eine Funktion oder Daten wird von SAF validiert. Es können unter anderem folgende Informationen geschützt werden:

- Kalender und Zeiträume
- Jobstromnamen oder Jobstrombesitzer (nach Namen)
- Workstations (nach Namen)
- Spezifische Jobstromdaten im Plan
- v Arbeitsanweisungen
- ICL-Code

Zur Unterstützung einer verteilten Verarbeitung in einem Mehrbenutzersystem er möglicht Ihnen IBM Workload Scheduler for z/OS die Steuerung der Sicherheitsstufe, die Sie implementieren wollen, bis hinunter zur Ebene einzelner Datensätze. Sie können generische oder spezifische RACF-Ressourcennamen definieren, um die Stufe der Sicherheitsprüfung zu erweitern.

Mit RACF Version 2 Release 1 haben Sie die Möglichkeit, zur Verwaltung Ihrer Sicherheitsumgebung unter IBM Workload Scheduler for z/OS eine für IBM Workload Scheduler for z/OS reservierte Ressourcenklasse zu verwenden. Dadurch ist es nicht erforderlich, RACF zu modifizieren und das System erneut zu starten, um eine eigene Ressourcenklasse zu definieren.

#### **Datenintegrität bei Übergabe:**

IBM Workload Scheduler for z/OS ist in der Lage, für jeden durch das Programm übergebenen Job die korrekte Sicherheitsumgebung bereitzustellen, unabhängig davon, ob der betreffende Job auf einem lokalen oder fernen System ausgeführt wird. IBM Workload Scheduler for z/OS ermöglicht Ihnen das Erstellen angepasster Sicherheitsprofile für einzelne Jobs oder Jobgruppen.

### **FIPS-Konformität (Federal Information Processing Standards)**

Sie können IBM Workload Scheduler for z/OS so konfigurieren, dass es über SSLgesicherte Verbindungen konform zum FIPS-Standard (Federal Information Processing Standards) ist.

Sie können IBM Workload Scheduler for z/OS so konfigurieren, dass die Konfor mität mit FIPS 140-2 gegeben ist bei der End-to-End-Terminierung mit z-centric-Agenten oder mit fehlertoleranten Agenten sowie bei der Kommunikation zwischen dem Controller und den folgenden Schnittstellen: Tracker, Server, Datenspeicher, ferner ISPF-Dialog, Programmschnittstelle. Hierfür müssen Sie den Parameter ENABLEFIPS in den Initialisierungsanweisungen TCPOPTS und/oder HTTPOPTS des IBM Workload Scheduler for z/OS-Controllers konfigurieren.

# **Kompatibilität, Upgrade und Koexistenz**

Der für die Arbeit in einer Clusterumgebung konfigurierte IBM Workload Scheduler-Agent beeinträchtigt die Kompatibilität mit Vorgängerversionen von IBM Workload Scheduler nicht und erfordert keine Konfiguration oder Datenmigration.

Ein IBM Workload Scheduler-Agent, der für die Arbeit in einer Windows-Cluster umgebung konfiguriert ist, kann sowohl mit verteilten Netzkonfigurationen als auch mit End-to-End-Netzkonfigurationen verbunden sein.

Die DLL, die das Windows-Clusterverwaltungsprogramm erweitert, wird manchmal in Fixpacks und neuen Releases von IBM Workload Scheduler aktualisiert. Aus diesem Grund hat das Programm, das Windows-Cluster-Enabler installiert, eine Option, die Sie verwenden, um die DLL mit einer neuen Version zu aktualisieren. Dabei kann es sich um eine untergeordnete (Fixpack) oder eine übergeordnete (neues Release von IBM Workload Scheduler) Version handeln.

# **Konfigurationen von IBM Workload Scheduler for z/OS**

IBM Workload Scheduler for z/OS unterstützt mithilfe verschiedener Kommunikationsmethoden eine Reihe von Konfigurationsoptionen:

- "Steuersystem"
- v ["Gesteuerte z/OS-Systeme" auf Seite 77](#page-134-0)
- ["Ferne Anzeigen und Programmschnittstellenanwendungen" auf Seite 78](#page-135-0)
- v ["Jobs in IBM Workload Scheduler terminieren" auf Seite 78](#page-135-0)

### **Steuersystem**

Das Steuersystem erfordert sowohl den Agenten als auch die Engine. Ein einzelnes Steuersystem kann die Workload im Produktionsbetrieb in allen Ihren Betriebsumgebungen verwalten.

Bei der Engine handelt es sich um einen Sammelpunkt für die Steuerung und Informationen. Die Komponente enthält die Steuerfunktionen und Dialoge sowie die eigenen Stapelverarbeitungsprogramme des Schedulers. Für die Steuerung der gesamten Installation, einschließlich der lokalen und fernen Systeme, ist nur eine einzige Engine erforderlich (siehe Abb. [9 auf Seite 77\)](#page-134-0).

<span id="page-134-0"></span>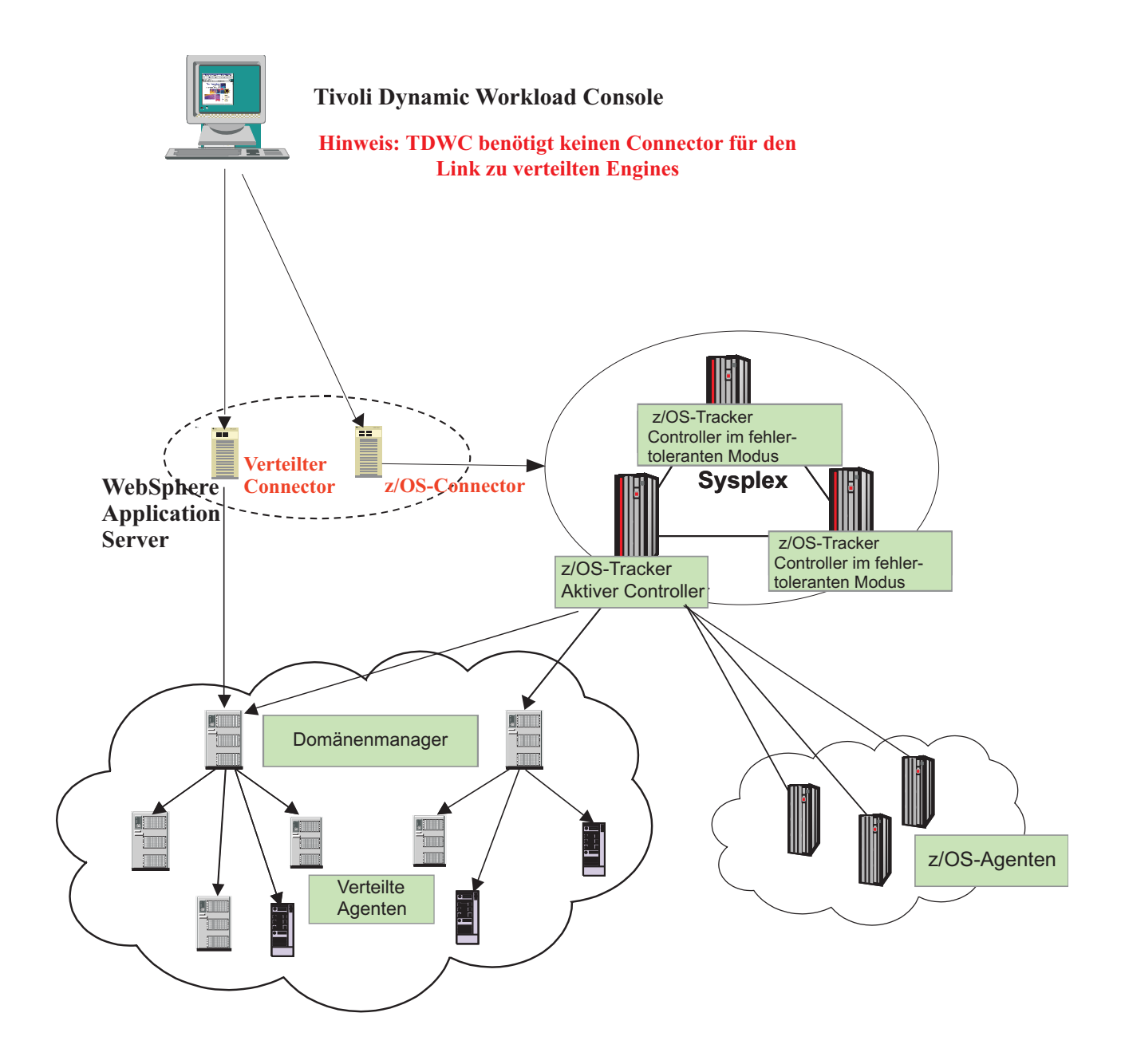

*Abbildung 9. Konfiguration von IBM Workload Scheduler for z/OS*

# **Gesteuerte z/OS-Systeme**

Für jedes gesteuerte z/OS-System in einer Konfiguration ist ein Agent erforderlich. Dies umfasst beispielsweise lokal gesteuerte Systeme innerhalb gemeinsam genutzter DASD- oder Sysplex-Konfigurationen.

Der Agent wird als z/OS-Subsystem ausgeführt und arbeitet über eine Schnittstelle mit dem Betriebssystem zusammen (über JES2 oder JES3 und SMF). Hierfür wer den die Subsystemschnittstelle und die Exits des Betriebssystems verwendet. Der

<span id="page-135-0"></span>Agent überwacht und protokolliert den Status der Arbeit und übergibt die Statusinformationen über gemeinsam genutzte DASD-, XCF- oder ACF/VTAM-Funktionen an die Engine.

Sie können z/OS und die Cross-System Coupling-Facility (XCF) verwenden, um Ihre lokalen z/OS-Systeme zu verbinden. Die Arbeitsstatusinformationen werden direkt über XCF-Verbindungen an das Steuersystem übertragen und nicht über eine gemeinsam genutzte DASD-Funktion. XCF ermöglicht Ihnen die Verwendung aller Neustartfunktionen für die Produktionsworkload sowie den zugehörigen fehlertoleranten Modus. Siehe ["Automatische Wiederherstellung und automatischer](#page-124-0) [Neustart" auf Seite 67.](#page-124-0)

### **Ferne Systeme**

Der Agent auf einem fernen z/OS-System übergibt Statusinformationen zu der in der Verarbeitung befindlichen Workload im Produktionsbetrieb an die Engine auf dem Steuersystem. Die gesamte Kommunikation zwischen Subsystemen von IBM Workload Scheduler for z/OS auf den Steuersystemen und fernen Systemen erfolgt über ACF/VTAM.

IBM Workload Scheduler for z/OS ermöglicht es Ihnen, ferne Systeme über ACF/ VTAM-Netze zu verlinken. Ferne Systeme werden häufig lokal "vor Ort" verwendet, um die Komplexität der Datenverarbeitungsinstallation zu reduzieren.

## **Ferne Anzeigen und Programmschnittstellenanwendungen**

ISPF-Anzeigen und Programmschnittstellenanwendungen (PIF-Anwendungen) müssen nicht auf demselben z/OS-System ausgeführt werden wie die Engine. Dialoge und PIF-Anwendungen senden Anforderungen an einen Server unter IBM Workload Scheduler for z/OS und empfangen von diesem entsprechende Informationen. Der Server wird auf demselben z/OS-System ausgeführt wie die Zielengine und die Übertragung erfolgt über APPC (Advanced Program-to-Program Communications). Der Server kommuniziert mit der Engine, um die angeforderten Aktionen auszuführen.

Der Server verfügt über einen eigenen Adressraum. Er wird entweder automatisch von der Engine oder vom Benutzer über den z/OS-Startbefehl gestartet oder gestoppt. Pro Engine kann es mehrere Server geben.

Werden die Dialoge bzw. die PIF-Anwendungen auf demselben z/OS-System ausgeführt wie die Zielengine, ist der Server möglicherweise nicht einbezogen.

## **Jobs in IBM Workload Scheduler terminieren**

IBM Workload Scheduler for z/OS ermöglicht es Ihnen außerdem, auf Jobströme zuzugreifen (in IBM Workload Scheduler als Zeitpläne bezeichnet) und diese dem aktuellen Plan in IBM Workload Scheduler for z/OS hinzuzufügen. Darüber hinaus können Sie Abhängigkeiten zwischen Jobströmen unter IBM Workload Scheduler for z/OS und Jobs unter IBM Workload Scheduler erstellen. Über IBM Workload Scheduler for z/OS haben Sie die Möglichkeit, den verteilten Agenten zu überwachen und zu steuern.

#### **Fehlertolerante Workstations verwenden**

Im aktuellen Plan von IBM Workload Scheduler for z/OS können Sie Jobs angeben, die auf fehlertoleranten Agenten in IBM Workload Scheduler ausgeführt werden sollen. IBM Workload Scheduler for z/OS übergibt die Jobinformationen an die Symphony-Datei von IBM Workload Scheduler, die die Jobs im aktuellen Plan wiederum zur Verteilung und Verarbeitung an IBM Workload Scheduler übergibt. Daraufhin meldet IBM Workload Sche-

duler den Status aktiver und beendeter Jobs zwecks Überwachung unter IBM Workload Scheduler for z/OS an den aktuellen Plan zurück.

#### **z-centric-Workstations verwenden**

z-centric-Workstations sind Agenten, die in einem IBM Workload Scheduler-Netz installiert sind und die über HTTP oder HTTPS mit IBM Workload Scheduler for z/OS verbunden sein können. Sie bieten die Möglichkeit, über IBM Workload Scheduler for z/OS Jobs zu terminieren, die auf verteilten Plattformen (UNIX, Linux oder Windows) ausgeführt werden müssen. Sie entsprechen automatischen Computerworkstations in IBM Workload Scheduler for z/OS und benötigen weniger Konfiguration und eine geringere Infrastruktur für die Unterstützung als fehlertolerante Workstations.

# **Kapitel 7. Dynamic Workload Console**

| | | | | | |  $\overline{1}$ |

Dynamic Workload Console ist eine webbasierte Benutzerschnittstelle für:

- IBM Workload Scheduler
- IBM Workload Scheduler for z/OS

Die Konsole ist die strategische Benutzerschnittstelle der IBM Workload Automation-Produktsuite und unterstützt die neuesten Funktionen und funktionalen Erweiterungen in den Terminierungsengines.

Dynamic Workload Console ist ein einfacher, leistungsfähiger und benutzerfreundlicher zentraler Betriebssteuerungspunkt für das gesamte Terminierungsnetz. Über die Konsole ist es möglich, ein Single Sign-on und eine Authentifizierung für einen oder mehrere Scheduler durchzuführen. Darüber hinaus ist die Konsole hoch skalierbar und ermöglicht die Echtzeitüberwachung von Unternehmensworkloads sowie deren Verwaltung und die Erstellung von Berichten zu diesen Workloads. Zudem vereinfacht sie die Erstellung und Anpassung von Berichten in hohem Maße.

Mit Dynamic Workload Console können Sie Folgendes tun:

- Verwalten Sie Ihre Workload, um Objekte in der Datenbank zu entwerfen, mit Plänen zu arbeiten, Jobs oder Jobströme zu übergeben und Objekte im Plan zu überwachen.
- v Entwerfen und steuern Sie die Topologie Ihrer Terminierungsumgebung (d. h. Ihrer Workstations und Domänen).
- v Definieren Sie Berichte und führen Sie sie aus, um Protokolldaten oder Details zu Ihren Plänen zusammenzustellen. Außerdem können Sie angepasste SQL-Berichte generieren und ausführen.
- v Definieren und verwalten Sie logische Ressourcen oder Gruppen logischer Ressourcen zur Verwendung mit der dynamischen Terminierung.

Eine vereinfachte webbasierte Benutzerschnittstelle ist für Anwendungsentwickler verfügbar, die beim Bearbeiten von Workloads Steuerung und Autonomie erfor dern, jedoch keine komplexen Workloadautomatisierungskonzepte umsetzen müssen. Application Lab stellt eine Verbindung zu einer vorhandenen verteilten Dynamic Workload Console-Engine her, die gemeinsam genutzt wird oder in Single Sign-on konfiguriert ist. Anwendungsentwickler können einfache Prozesse erstellen und verwalten, die reale Geschäftsanforderungen erfüllen. Weitere Informationen finden Sie in *Application Lab User's Guide*.

Sie können von einem beliebigen Computer in Ihrer Umgebung aus mithilfe eines Web-Browsers unter Verwendung des sicheren HTTPS-Protokolls oder des HTTP-Protokolls auf Dynamic Workload Console zugreifen.

Beim Herstellen einer Verbindung zu Dynamic Workload Console führen Sie zunächst die folgenden Hauptaktionen aus:

#### **Verbindung zu einer Terminierungsengine (IBM Workload Scheduler oder IBM Workload Scheduler for z/OS) erstellen**

Sie geben die Details (wie z. B. IP-Adresse, Benutzername und Kennwort) für den Zugriff auf eine Terminierungsengine und optional auf eine Datenbank ein, um mit Objekten zu arbeiten, die in Plänen definiert oder in der Datenbank gespeichert sind. Außerdem können Sie in der Datenbank neue Terminierungsobjekte definieren.

Über Dynamic Workload Console können Sie auf den aktuellen Plan, einen Testplan, einen Vorhersageplan oder einen archivierten Plan für die verteilte Umgebung oder den aktuellen Plan für die z/OS-Umgebung zugreifen.

Sie wollen vermutlich auf die Datenbank zugreifen, um Aktionen für in der Datenbank gespeicherte Objekte auszuführen oder um Berichte zu Protokoll- und Statistikdaten zu generieren.

Darüber hinaus können Sie, wenn Sie mit der Datenbank und mit Plänen arbeiten, Ereignisregeln erstellen und ausführen, um Aktionen zu definieren und auszulösen, die in Reaktion auf Ereignisse ausgeführt werden sollen, die auf IBM Workload Scheduler-Knoten auftreten.

#### **Tasks erstellen, um Terminierungsobjekte im Plan zu verwalten**

Sie geben einige Filterkriterien an, um eine Liste mit Terminierungsobjekten abzufragen, deren Attribute die angegebenen Kriterien erfüllen. Die Liste können Sie als Startpunkt für die Navigation und Modifizierung des Planinhalts verwenden, indem Sie zwischen den Objekten wechseln, weitere Listen öffnen oder auf andere Pläne bzw. andere IBM Workload Scheduler- oder IBM Workload Scheduler for z/OS-Umgebungen zugreifen.

Die Konsole bietet auch folgende Tools mit grafischer Anzeige zum Workload-Management:

#### **Grafische Anzeige (für die Modellierung)**

Eine grafische Erweiterung des Workload-Designers, die grafische Darstellungen von Jobstromdefinitionen in der Datenbank zeigt. Sie bietet eine intuitive Methode, sie zu erstellen und zu verwalten.

#### **Plananzeige (für die Überwachung)**

Eine allgemeine Darstellung eines Plans eines beliebigen Typs, die eine gefilterte Gruppe von Jobströmen mit ihren gegenseitigen Abhängigkeiten zeigt.

#### **Jobstromanzeige (für Überwachung, Fehlerbehebung und Wirkungsanalyse)** Eine erweiterbare grafische Darstellung von Jobströmen und Jobs im Plan. Sie bietet eine klare Analyse auf mehreren Ebenen, welche Auswirkungen Job- und Jobstromabschluss auf den Planfortschritt haben und eine direkte Möglichkeit, mit Jobs, Jobströmen und Abhängigkeiten zu arbeiten.

#### **Vorproduktionsplananzeige (für die Workloadplanung)**

Enthält Jobstrominstanzen und Jobstromabhängigkeiten, die während eines angegebenen Zeitintervalls des Plans ausgeführt werden sollen.

In jeder Anzeige können Sie Aktionen mit Objekten ausführen, deren Eigenschaften anzeigen und problemlos zwischen den Sichten wechseln. Grafiken können in PNG- und SVG-Dateien exportiert werden.

# **Kapitel 8. End-to-End-Terminierung**

Durch die Möglichkeit zum Terminieren und Steuern von Jobs in Großrechner-, Windows- und UNIX-Umgebungen ermöglicht die End-to-End-Terminierung eine echte verteilte Terminierung. In der End-to-End-Konfiguration wird IBM Workload Scheduler for z/OS als Planer für die Jobterminierungsumgebung verwendet. Die Domänenmanager sowie die Standardagenten und die fehlertoleranten Agenten und z-centric-Agenten von IBM Workload Scheduler werden für die Terminierung auf den verteilten Plattformen verwendet. Hierbei wird die Verwendung der Trackeragenten durch die Agenten ersetzt.

IBM Workload Scheduler for z/OS ermöglicht es Ihnen außerdem, auf Jobströme zuzugreifen (in IBM Workload Scheduler als Zeitpläne bezeichnet) und diese dem aktuellen Plan in IBM Workload Scheduler for z/OS hinzuzufügen. Darüber hinaus können Sie Abhängigkeiten zwischen Jobströmen unter IBM Workload Scheduler for z/OS und Jobs unter IBM Workload Scheduler erstellen. Über IBM Workload Scheduler for z/OS haben Sie die Möglichkeit, die verteilten Agenten zu überwachen und zu steuern.

Sie können die verteilte Terminierung durch Aktivierung einer der folgenden Funktionen verwalten:

- v "End-to-End-Terminierung mit Fehlertoleranzfunktionalität"
- v ["End-to-End-Terminierung mit z-centric-Funktionalität" auf Seite 85](#page-142-0)

## **End-to-End-Terminierung mit Fehlertoleranzfunktionalität**

Dieser Abschnitt enthält Informationen zur End-to-End-Terminierung mit Fehlertoleranzfunktionalität.

Über die End-to-End-Terminierung mit Fehlertoleranzfunktionalität wird eine direkte Verbindung zwischen Standardagenten, fehlertoleranten Agenten und Domänenmanagern (mit ihren zugrunde liegenden Agenten und Domänen) von IBM Workload Scheduler zu IBM Workload Scheduler for z/OS hergestellt. IBM Workload Scheduler for z/OS gilt im verteilten Netz als Masterdomänenmanager.

IBM Workload Scheduler for z/OS erstellt den Produktionsplan auch für das verteilte Netz und sendet ihn an die Domänenmanager sowie an die direkt verbundenen Agenten. Die Domänenmanager senden eine Kopie des Plans zur Ausführung an alle zugehörigen Agenten und untergeordneten Domänenmanager.

Die IBM Workload Scheduler-Domänenmanager funktionieren als Brokersysteme für das verteilte Netz, indem alle Abhängigkeiten für die zugehörigen untergeordneten Manager und Agenten aufgelöst werden. Sie senden Aktualisierungen (als Ereignisse) an IBM Workload Scheduler for z/OS, damit der Plan entsprechend aktualisiert werden kann. IBM Workload Scheduler for z/OS verarbeitet die eigenen Jobs und benachrichtigt die Domänenmanager über alle Statusänderungen dieser Jobs, die den IBM Workload Scheduler-Plan betreffen. In dieser Konfiguration er kennen die Domänenmanager und alle verteilten Agenten IBM Workload Scheduler for z/OS als Masterdomänenmanager und benachrichtigen ihn über alle Änderungen an ihren eigenen Plänen. Die Agenten sind jedoch nicht berechtigt, in die Jobs von IBM Workload Scheduler for z/OS einzugreifen, da sie als auf dem Master aktiv gelten, der den einzigen für diese Jobs zuständigen Knoten darstellt.

Im aktuellen Plan von IBM Workload Scheduler for z/OS können Sie die Ausführung von Jobs auf Workstations im IBM Workload Scheduler-Netz angeben. IBM Workload Scheduler for z/OS übergibt die Jobinformationen an die Symphony-Datei auf dem Server für IBM Workload Scheduler for z/OS, der die Symphony-Datei wiederum zur Verteilung und Verarbeitung an die IBM Workload Scheduler-Domänenmanager (DMZ) übergibt. Daraufhin meldet IBM Workload Scheduler den Status aktiver und beendeter Jobs zwecks Überwachung in der Engine von IBM Workload Scheduler for z/OS an den aktuellen Plan zurück.

Abb. [10 auf Seite 85](#page-142-0) zeigt ein von IBM Workload Scheduler for z/OS verwaltetes IBM Workload Scheduler-Netz und den Datenfluss.

<span id="page-142-0"></span>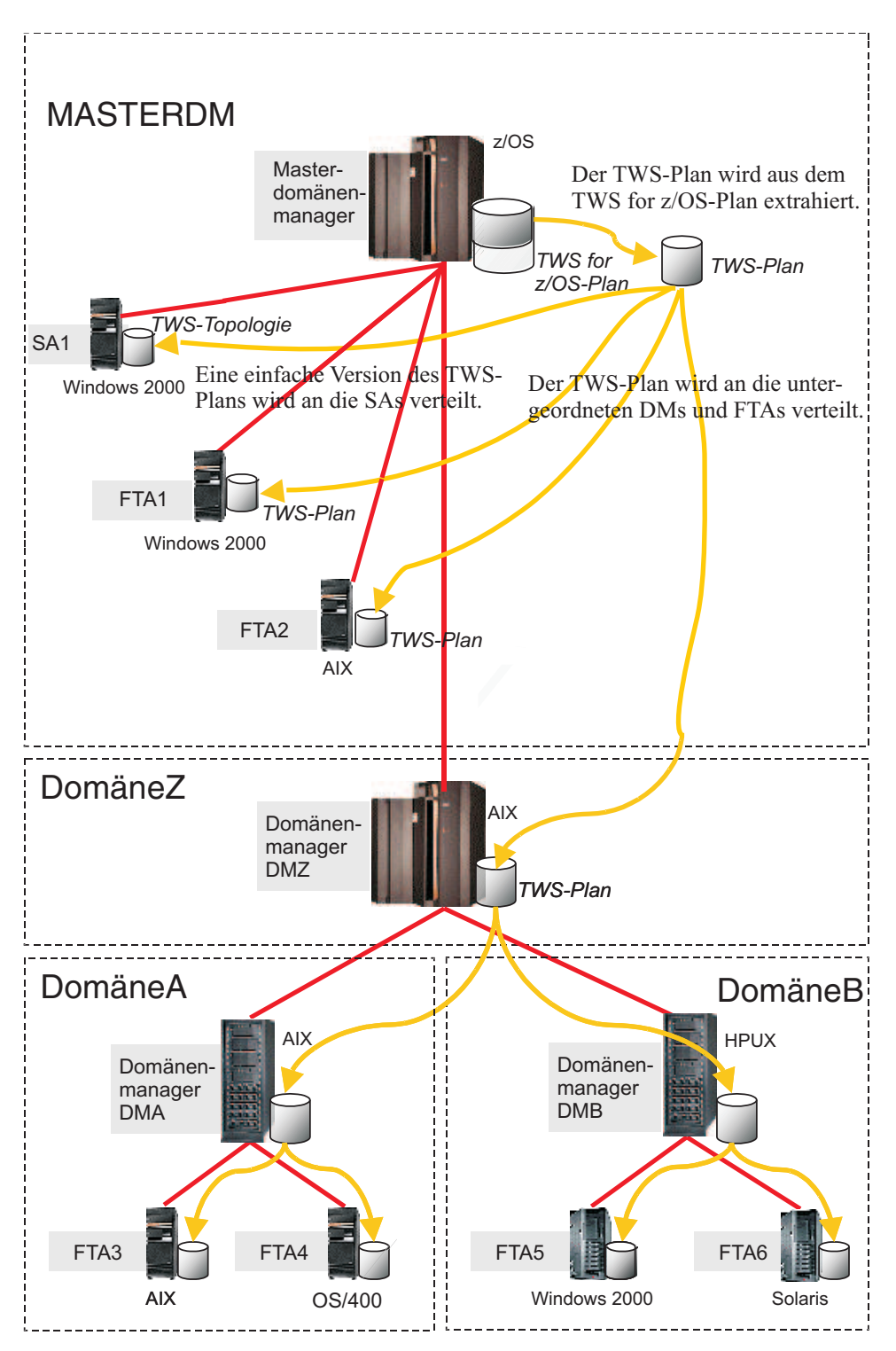

*Abbildung 10. End-to-End-Konfiguration mit Fehlertoleranzfunktionalität*

# **End-to-End-Terminierung mit z-centric-Funktionalität**

Dieser Abschnitt enthält Informationen zur End-to-End-Terminierung mit z-centric-Funktionalität.

Die End-to-End-Terminierung mit z-centric-Funktionalität stellt eine direkte Verbindung zwischen z-centric-Agenten von IBM Workload Scheduler und IBM Workload Scheduler for z/OS (dem Masterdomänenmanager für das verteilte Netz) her.

Leistungsfähige Großrechnerfunktionen wie Standardvariablensubstitution, Anweisungen zur automatischen Wiederherstellung und alternative Workstations werden für die Verwaltung der verteilten Workloads unterstützt.

Die Kommunikation zwischen den z-centric-Agenten und dem Controller von IBM Workload Scheduler for z/OS ist direkt und erfolgt über das HTTP- oder HTTPS-Protokoll.

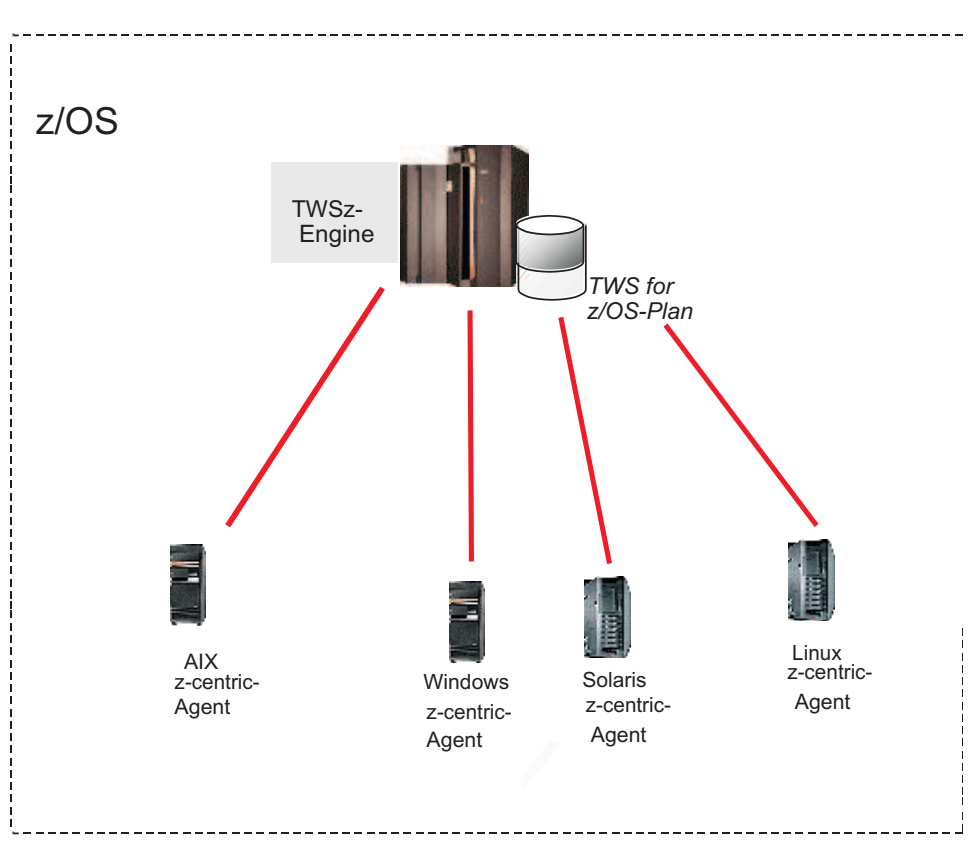

In Abb. 11 ist ein Netz mit dieser Konfiguration dargestellt.

*Abbildung 11. End-to-End-Konfiguration mit z-centric-Funktionalität*

# **Verteilte Agenten**

Bei einem verteilten Agenten handelt es sich um einen Computer, auf dem IBM Workload Scheduler ausgeführt wird, auf dem Sie Jobs über IBM Workload Scheduler for z/OS terminieren können. Als verteilte Agenten werden z. B. Standardagenten, erweiterte Agenten, fehlertolerante Agenten und Domänenmanager bezeichnet.

Es folgt eine Beschreibung der Typen von verteilten Agenten:

#### **Domänenmanager**

Hierbei handelt es sich um den Verwaltungshub in einer Domäne. Die gesamte Kommunikation in beide Richtungen mit den Agenten in einer Domäne wird über den Domänenmanager gesteuert.
#### <span id="page-144-0"></span>**Sicherungsdomänenmanager**

Hierbei handelt es sich um einen fehlertoleranten Agenten oder Domänenmanager, der die Funktionen des entsprechenden Domänenmanagers im Hinblick auf die automatische Workloadwiederherstellung übernehmen kann.

#### **Fehlertoleranter Agent (FTA)**

Hierbei handelt es sich um eine Workstation, die in der Lage ist, lokale Abhängigkeiten aufzulösen und ihre Jobs in Abwesenheit eines Domänenmanagers zu starten.

#### **Standardagent**

Hierbei handelt es sich um eine Workstation, die einen Job nur gemäß den Anweisungen des ihr zugeordneten Domänenmanagers starten kann.

#### **Erweiterter Agent**

Hierbei handelt es sich um die logische Definition einer Workstation, über die Sie Jobs in anderen Systemen und Anwendungen (wie PeopleSoft, SAP sowie z/OS JES2 und JES3) starten und steuern können.

#### **z-centric-Agent**

| | | | |

Eine Workstation, die Jobs ausführt, die über IBM Workload Scheduler for z/OS terminiert wurden. Der Controller wickelt die Kommunikation mit diesem Agententyp direkt ab.

**Pool** Pools sind Gruppen, in denen Sie den Anforderungen des Jobs entsprechend bestimmte Workstations für dynamische Agenten hinzufügen. Jobs werden mithilfe einer Lastausgleichsrichtlinie dem besten verfügbaren dynamischen Agenten zugewiesen, indem der Agent ausgewählt wird, der weniger Jobs ausführt.

#### **Dynamischer Pool**

Dynamische Pools sind Gruppen, in denen Sie die Anforderungen angeben und in denen Jobs dem besten verfügbaren dynamischen Agenten, der die Anforderungen erfüllt, dynamisch zugewiesen werden. Dabei wird eine Optimierungsrichtlinie zum Ermitteln des besten Agenten angewendet.

In IBM Workload Scheduler for z/OS werden Trackeragenten durch verteilte Agenten ersetzt. Mit den verteilten Agenten können Sie Terminierungen auf Nicht-z/ OS-Systemen mit einem zuverlässigeren und skalierbaren Agenten durchführen.

Im Plan von IBM Workload Scheduler for z/OS wird die logische Darstellung eines verteilten Agenten als fehlertolerante Workstation oder als z-centric-Workstation bezeichnet.

### **Vorteile der End-to-End-Terminierung**

Die Verwendung der End-to-End-Terminierung bietet Ihnen die folgenden Vorteile:

- v Verbindung der fehlertoleranten Agenten oder z-centric-Agenten von IBM Workload Scheduler mit IBM Workload Scheduler for z/OS.
- Terminierung unter zusätzlichen Betriebssystemen.
- Synchronisation der Arbeit in Großrechnerumgebungen und verteilten Umgebungen.
- Möglichkeit für IBM Workload Scheduler for z/OS, eine vielschichtige Architektur mit Domänenmanagern zu verwenden.

## **Kapitel 9. Hybridumgebung für Terminierung**

Hybrid Workload Automation ermöglicht Ihnen die Verwendung einer einheitlichen Benutzerschnittstelle für die Verwaltung von Engines vor Ort und in der Cloud. Sie können Workload Automation in der Cloud oder vor Ort verwalten oder eine Kombination beider Varianten auswählen. Sie können Aktionen im Plan für die folgenden Objekte überwachen und ausführen: Jobs, kritische Jobs, Workstations, Ressourcen, Eingabeaufforderungen, Jobströme, Dateien und Domänen.

#### **Passende Lösung**

Die Workload, die in einer Vor-Ort-Umgebung effizient verwaltet wird, kann für die Ausführung in einer Cloudumgebung terminiert werden. Workload Automation on Cloud senkt die Kosten für die IT-Infrastruktur und bietet eine Lösung, bei der Ressourcen nur verwendet werden, wenn Sie Ihre Workload aufgrund einer Geschäftsanforderung ausführen. Sie können Ihre Workload mit einer einfachen Importprozedur von Ihrer Vor- Ort-Umgebung in Ihre Workload Automation on Cloud-Instanz übertragen. Die Workload wird sofort reproduziert und ist für die Verwendung auf Ihren Agenten bereit. Die Verarbeitung Ihrer Workload in einer Cloudumgebung ist eine kosteneffizientere Methode, bei der Ressourcen in der Cloud nur verwendet werden, wenn Sie sie benötigen, ohne von der Vor-Ort-Infrastruktur abhängig zu sein.

#### **Hybridumgebung für Terminierung verwenden**

Wenn Sie die Engine in der Cloud von Ihrer Vor-Ort-Umgebung aus ver wenden wollen, definieren Sie die Engineverbindung in Dynamic Workload Console unter Verwendung von Port 443. Mit dieser Einstellung können Sie die für die Verwaltung von Hybrid Workload Automation erforderlichen REST-APIs verwenden.

Führen Sie die folgenden Schritte aus, um Ihre Vor-Ort-Workload in die Workload Automation on Cloud-Umgebung zu übertragen:

- v Erstellen Sie eine Workloadanwendungsvorlage.
- Exportieren Sie die Workloadanwendungsvorlage.
- v Importieren Sie die Workloadanwendungsvorlage in die Workload Automation on Cloud-Umgebung.

Erstellen Sie eine Workloadanwendungsvorlage, die die zu übertragenden Jobströme enthält, und definieren Sie allgemeine Informationen zur Vorlage, beispielsweise einen Namen und eine Beschreibung. Wählen Sie die Jobströme aus, die jeweils mindestens einen Job enthalten, die Sie Ihrer Vorlage hinzufügen wollen. Wählen Sie die Exportaktion aus und speichern Sie die Vorlage in einem komprimierten Dateiformat. Die komprimierte Datei enthält alle für die Ausführung der Workload in der neuen Cloudumgebung erforderlichen Dateien und Informationen, wobei nur eine minimale Anpassung erforderlich ist, um die Workload an die Cloudumgebung anzupassen.

Fügen Sie die Vorlage über das Dashboard von Workload Automation on Cloud Ihrer Cloudumgebung hinzu, indem Sie den Zugriffspunkt **Angepasste Anwendung importieren** auswählen und sich mit Ihrer IBM ID anmelden. Laden Sie die komprimierte Datei mit der Workloadanwendungsvorlage hoch und wählen Sie den Agenten aus, auf den Sie sie importieren wollen. Für die Anpassung der Workload an die Cloudumgebung müssen Sie nur zwei Objekte anpassen: die Eingabeaufforderungsdefinition und die Variablentabelle. Sie müssen diese beiden Objekte umbenennen, indem Sie den entsprechenden Namen die Umgebungs-ID für Ihre Workload Automation-Subskription als Präfix voranstellen. Nach Abschluss des Importprozesses ist die Workloadanwendung für die Verwendung in der Cloudumgebung bereit.

### **Bemerkungen**

Die vorliegenden Informationen wurden für Produkte und Services entwickelt, die auf dem deutschen Markt angeboten werden. IBM stellt dieses Material möglicher weise auch in anderen Sprachen zur Verfügung. Für den Zugriff auf das Material in einer anderen Sprache kann eine Kopie des Produkts oder der Produktversion in der jeweiligen Sprache erforderlich sein.

Möglicherweise bietet IBM die in diesem Dokument beschriebenen Produkte, Ser vices oder Funktionen in anderen Ländern nicht an. Informationen über die gegenwärtig im jeweiligen Land verfügbaren Produkte und Services sind beim zuständigen IBM Ansprechpartner erhältlich. Hinweise auf IBM Lizenzprogramme oder andere IBM Produkte bedeuten nicht, dass nur Programme, Produkte oder Services von IBM verwendet werden können. Anstelle der IBM Produkte, Programme oder Services können auch andere, ihnen äquivalente Produkte, Programme oder Services verwendet werden, solange diese keine gewerblichen oder anderen Schutzrechte von IBM verletzen. Die Verantwortung für den Betrieb von Produkten, Programmen und Services anderer Anbieter liegt beim Kunden.

Für die in diesem Dokument beschriebenen Erzeugnisse und Verfahren kann es IBM Patente oder Patentanmeldungen geben. Mit der Auslieferung dieses Handbuchs ist keine Lizenzierung dieser Patente verbunden. Lizenzanforderungen sind schriftlich an folgende Adresse zu richten (Anfragen an diese Adresse müssen auf Englisch formuliert werden):

*IBM Director of Licensing IBM Europe, Middle East & Africa Tour Descartes 2, avenue Gambetta 92066 Paris La Defense France*

Trotz sorgfältiger Bearbeitung können technische Ungenauigkeiten oder Druckfehler in dieser Veröffentlichung nicht ausgeschlossen werden. Die hier enthaltenen Informationen werden in regelmäßigen Zeitabständen aktualisiert und als Neuausgabe veröffentlicht. IBM kann ohne weitere Mitteilung jederzeit Verbesserungen und/ oder Änderungen an den in dieser Veröffentlichung beschriebenen Produkten und/ oder Programmen vornehmen.

Verweise in diesen Informationen auf Websites anderer Anbieter werden lediglich als Service für den Kunden bereitgestellt und stellen keinerlei Billigung des Inhalts dieser Websites dar. Das über diese Websites verfügbare Material ist nicht Bestandteil des Materials für dieses IBM Produkt. Die Verwendung dieser Websites geschieht auf eigene Verantwortung.

Werden an IBM Informationen eingesandt, können diese beliebig verwendet wer den, ohne dass eine Verpflichtung gegenüber dem Einsender entsteht.

Lizenznehmer des Programms, die Informationen zu diesem Produkt wünschen mit der Zielsetzung: (i) den Austausch von Informationen zwischen unabhängig voneinander erstellten Programmen und anderen Programmen (einschließlich des vorliegenden Programms) sowie (ii) die gemeinsame Nutzung der ausgetauschten Informationen zu ermöglichen, wenden sich an folgende Adresse:

*IBM Director of Licensing IBM Corporation North Castle Drive, MD-NC119 Armonk, NY 10504-1785 USA*

Die Bereitstellung dieser Informationen kann unter Umständen von bestimmten Bedingungen - in einigen Fällen auch von der Zahlung einer Gebühr - abhängig sein.

Die Lieferung des in dieser Veröffentlichung beschriebenen Lizenzprogramms sowie des zugehörigen Lizenzmaterials erfolgt auf der Basis der IBM Rahmenvereinbarung bzw. der Allgemeinen Geschäftsbedingungen von IBM, der IBM Internationalen Nutzungsbedingungen für Programmpakete oder einer äquivalenten Vereinbarung.

Die in diesem Dokument enthaltenen Leistungsdaten wurden unter bestimmten Betriebsbedingungen erzielt. Die tatsächlichen Ergebnisse können davon abweichen.

Alle Informationen zu Produkten anderer Anbieter stammen von den Anbietern der aufgeführten Produkte, deren veröffentlichten Ankündigungen oder anderen allgemein verfügbaren Quellen. IBM hat diese Produkte nicht getestet und kann daher keine Aussagen zu Leistung, Kompatibilität oder anderen Merkmalen machen. Fragen zu den Leistungsmerkmalen von Produkten anderer Anbieter sind an den jeweiligen Anbieter zu richten.

Diese Veröffentlichung dient nur zu Planungszwecken. Die in dieser Veröffentlichung enthaltenen Informationen können geändert werden, bevor die beschriebenen Produkte verfügbar sind.

Diese Veröffentlichung enthält Beispiele für Daten und Berichte des alltäglichen Geschäftsablaufs. Sie sollen nur die Funktionen des Lizenzprogramms illustrieren und können Namen von Personen, Firmen, Marken oder Produkten enthalten. Alle diese Namen sind frei erfunden; Ähnlichkeiten mit tatsächlichen Personen und Unternehmen sind rein zufällig.

#### COPYRIGHTLIZENZ:

Diese Veröffentlichung enthält Beispielanwendungsprogramme, die in Quellensprache geschrieben sind und Programmiertechniken in verschiedenen Betriebsumgebungen veranschaulichen. Sie dürfen diese Beispielprogramme kostenlos kopieren, ändern und verteilen, wenn dies zu dem Zweck geschieht, Anwendungsprogramme zu entwickeln, zu verwenden, zu vermarkten oder zu verteilen, die mit der Anwendungsprogrammierschnittstelle für die Betriebsumgebung konform sind, für die diese Beispielprogramme geschrieben werden. Diese Beispiele wurden nicht unter allen denkbaren Bedingungen getestet. Daher kann IBM die Zuverlässigkeit, Wartungsfreundlichkeit oder Funktion dieser Programme weder zusagen noch gewährleisten. Die Beispielprogramme werden ohne Wartung (auf "as-is"-Basis) und ohne jegliche Gewährleistung zur Verfügung gestellt. IBM übernimmt keine Haftung für Schäden, die durch die Verwendung der Beispielprogramme entstehen.

© (Name Ihrer Firma) (Jahr).

Teile des vorliegenden Codes wurden aus Beispielprogrammen der IBM Corp. abgeleitet. © Copyright IBM Corp. \_Jahr/Jahre angeben\_.

#### **Marken**

IBM, das IBM Logo und ibm.com sind eingetragene Marken der IBM Corporation in den USA und/oder anderen Ländern. Weitere Produkt- und Servicenamen können Marken von IBM oder anderen Unternehmen sein. Eine aktuelle Liste der IBM Marken finden Sie auf der Webseite "Copyright and trademark information" unter [www.ibm.com/legal/copytrade.shtml.](http://www.ibm.com/legal/us/en/copytrade.shtml)

Adobe, das Adobe-Logo, PostScript und das PostScript-Logo sind Marken oder eingetragene Marken der Adobe Systems Incorporated in den USA und/oder anderen Ländern.

IT Infrastructure Library ist eine eingetragene Marke von AXELOS Limited.

Linear Tape-Open, LTO, das LTO-Logo, Ultrium und das Ultrium-Logo sind Mar ken von HP, der IBM Corporation und von Quantum in den USA und/oder anderen Ländern.

Intel, das Intel-Logo, Intel Inside, das Intel Inside-Logo, Intel Centrino, das Intel Centrino-Logo, Celeron, Intel Xeon, Intel SpeedStep, Itanium und Pentium sind Marken oder eingetragene Marken der Intel Corporation oder ihrer Tochtergesellschaften in den USA oder anderen Ländern.

Linux ist eine eingetragene Marke von Linus Torvalds in den USA und/oder anderen Ländern.

Microsoft, Windows, Windows NT und das Windows-Logo sind Marken der Microsoft Corporation in den USA und/oder anderen Ländern.

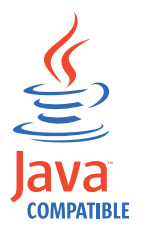

Java und alle auf Java basierenden Marken und Logos sind Marken oder eingetragene Marken der Oracle Corporation und/oder ihrer verbundenen Unternehmen.

Cell Broadband Engine wird unter Lizenz verwendet und ist eine Marke der Sony Computer Entertainment, Inc. in den USA und/oder anderen Ländern.

ITIL ist eine eingetragene Marke von AXELOS Limited.

UNIX ist eine eingetragene Marke von The Open Group in den USA und anderen Ländern.

### **Bedingungen für Produktdokumentation**

Die Berechtigungen zur Nutzung dieser Veröffentlichungen werden Ihnen auf der Basis der folgenden Bedingungen gewährt.

#### **Anwendbarkeit**

Diese Bedingungen sind eine Ergänzung der Nutzungsbedingungen auf der IBM Website.

### **Persönliche Nutzung**

Sie dürfen diese Veröffentlichungen für Ihre persönliche, nicht kommerzielle Nutzung unter der Voraussetzung vervielfältigen, dass alle Eigentumsvermerke erhalten bleiben. Sie dürfen diese Veröffentlichungen oder Teile der Veröffentlichungen ohne ausdrückliche Genehmigung von IBM nicht weitergeben, anzeigen oder abgeleitete Werke davon erstellen.

#### **Kommerzielle Nutzung**

Sie dürfen diese Veröffentlichungen nur innerhalb Ihres Unternehmens und unter der Voraussetzung, dass alle Eigentumsvermerke erhalten bleiben, vervielfältigen, weitergeben und anzeigen. Sie dürfen diese Veröffentlichungen oder Teile der Ver öffentlichungen ohne ausdrückliche Genehmigung von IBM außerhalb Ihres Unter nehmens weder vervielfältigen, weitergeben oder anzeigen noch abgeleitete Werke davon erstellen.

#### **Rechte**

Abgesehen von den hier gewährten Berechtigungen werden keine weiteren Berechtigungen, Lizenzen oder Rechte (veröffentlicht oder stillschweigend) in Bezug auf die Veröffentlichungen oder darin enthaltene Informationen, Daten, Software oder geistiges Eigentum gewährt.

IBM behält sich das Recht vor, die hierin gewährten Berechtigungen nach eigenem Ermessen zurückzuziehen, wenn sich die Nutzung der Veröffentlichungen für IBM als nachteilig erweist oder wenn die obigen Nutzungsbestimmungen nicht genau befolgt werden.

Sie dürfen diese Informationen nur in Übereinstimmung mit allen anwendbaren Gesetzen und Verordnungen, einschließlich aller US-amerikanischen Exportgesetze und Verordnungen, herunterladen und exportieren.

IBM übernimmt keine Gewährleistung für den Inhalt dieser Veröffentlichungen. Diese Veröffentlichungen werden auf der Grundlage des gegenwärtigen Zustands (auf "as-is"-Basis) und ohne eine ausdrückliche oder stillschweigende Gewährleistung für die Handelsüblichkeit, die Verwendungsfähigkeit für einen bestimmten Zweck oder die Freiheit von Rechten Dritter zur Verfügung gestellt.

## **Index**

## **A**

[Abhängigkeit von Eingabeaufforderun](#page-109-0) [gen](#page-109-0) 52 Abhängigkeiten [bedingt](#page-41-0) xl [Definition](#page-119-0) 62 [Advanced Program-to-Program Commu](#page-128-0)[nication \(APPC\)](#page-128-0) 71 Agenten [Aktualisierung](#page-28-0) xxvi[i, xxviii](#page-29-0)[, xxix](#page-30-0)[, li](#page-52-0) [Agenten, unterstützt in IBM Workload](#page-114-0) [Scheduler](#page-114-0) 57 [Aktualisierung, Agenten](#page-28-0) xxvi[i, xxviii](#page-29-0)[,](#page-30-0) [xxix](#page-30-0)[, li](#page-52-0) [Aktueller Plan](#page-122-0) 65 [Alerts an NetView übergeben](#page-124-0) 67 Änderungen [Kontrolle](#page-31-0) xxx Anforderungen [Erweiterungen](#page-16-0) x[v, xxv,](#page-26-0) [xxxii](#page-33-0) [Anforderungen für funktionale Erweite](#page-16-0) [rungen](#page-16-0) x[v, xxv](#page-26-0)[, xxxii](#page-33-0) Anwendung [Definition](#page-117-0) 60 Anwendungsbereitstellung [Bereitstellung](#page-26-0) xxv [Anwendungsprogrammierer](#page-67-0) 10 [Anwendungsprogrammierschnittstelle](#page-128-0) [\(API\)](#page-128-0) 71 API [REST](#page-33-0) xxxii [API \(Anwendungsprogrammierschnitt](#page-128-0)[stelle\)](#page-128-0) 71 [APPC \(Advanced Program-to-Program](#page-128-0) [Communication\)](#page-128-0) 71 Automatisch [Jobübergabe](#page-123-0) 66 [Statusmeldungen](#page-127-0) 70 [Statusprüfung](#page-127-0) 70 [Automatische Antwort auf wartende](#page-38-0) [Nachrichten](#page-38-0) xxxvii Automatische Vervollständigung [Workstationnamen und Benutzer-](#page-39-0) ID [xxxviii](#page-39-0) [Automatische Wiederherstellung von Jobs](#page-124-0) [und gestarteten Tasks](#page-124-0) 6[7, 70](#page-127-0) [Automatisierung](#page-63-0) 6 Automatisierung von iterativen Workflows, [iterative Workflows](#page-20-0) xix [Automatisierungsfunktion von SA for](#page-61-0)  $z$ /OS 4

## **B**

[Batchman](#page-98-0) 41 [Bediener, Workstation](#page-67-0) 10 [Bedingte Abhängigkeiten](#page-41-0) xl [Bedingung, Automatisierung](#page-21-0) xx [Bedingung, Terminierung](#page-21-0) xx

[Bedingungsbasierte Workloadautomatisie](#page-21-0) [rung](#page-21-0) xx [Behindertengerechte Bedienung](#page-10-0) ix [Benutzer](#page-101-0) 44 [Benutzerberechtigung überprüfen](#page-132-0) 75

## **C**

[CICS](#page-61-0) 4 [Cloud & Smarter Infrastructure, techni](#page-11-0)[sche Schulung](#page-11-0) x [Cloudant](#page-28-0) xxvii [Datenbank](#page-28-0) xxvii [Common Programming Interface for](#page-128-0) [Communications \(CPI-C\)](#page-128-0) 71 [Composer](#page-98-0) 41 [Conman](#page-99-0) 42 [CPI-C \(Common Programming Interface](#page-128-0) [for Communications\)](#page-128-0) 71 [Cross-System Coupling Facility](#page-124-0) [\(XCF\)](#page-124-0) 6[7, 70](#page-127-0)[, 78](#page-135-0)

## **D**

[Data Facility Hierarchical Storage Mana](#page-61-0)[ger \(DFHSM\)](#page-61-0) 4 [Dateiabhängigkeit](#page-109-0) 52 [Dateiabhängigkeiten, dynamische Agen](#page-52-0)[ten](#page-52-0) li Datenbankschema [Aktualisierung](#page-35-0) xxxiv [Upgrade](#page-35-0) xxxiv [Datenbankschema aktualisieren](#page-35-0) xxxiv [deadline, Schlüsselwort](#page-23-0) xxii [Definition und Verwaltung](#page-37-0) xxxvi [DFHSM \(Data Facility Hierarchical Sto](#page-61-0)[rage Manager\)](#page-61-0) 4 Dienstprogrammbefehle, [filemonitor](#page-22-0) xxi Docker-Container, [dynamische Agenten installie](#page-24-0) ren [xxiii](#page-24-0) [Domänenmanager](#page-94-0) 37 Dynamic Workload Console [behindertengerechte Bedienung](#page-10-0) ix [Voraussetzungen prüfen](#page-36-0) xxxv Dynamische Agenten [Dateiabhängigkeiten](#page-52-0) li [mit Docker installieren](#page-24-0) xxiii [Dynamischer Domänenmanager](#page-94-0) 37 [Dynamischer Sicherungsdomänenmana](#page-94-0)[ger](#page-94-0) 37

## **E**

[Eingabeaufforderung](#page-101-0) 44 ENABLEFIPS [FIPS-Datenverschlüsselung](#page-132-0) 75 [Endbenutzer, Abfragen](#page-67-0) 10 [Entscheidungsunterstützung](#page-60-0) 3

[Erneut starten](#page-40-0) xxxix [Erweiterte Agenten](#page-114-0) 57 [Erweiterte Flexibilität einer erneuten Aus](#page-20-0)[führung](#page-20-0) xix [Erweiterte Optionen für erneute Ausfüh](#page-20-0) [rung](#page-20-0) xix [Erweiterte Statistiken](#page-53-0) lii [Erweiterte Wiederherstellungsoptio](#page-20-0) [nen](#page-20-0) xix [Erweiterter Agent](#page-95-0) 38

# **F**

Fehler [Informatica PowerCenter-Jobs erneut](#page-40-0) [starten](#page-40-0) xxxix [Fehlertoleranter Agent](#page-94-0) 37 Ferne Dialoge [Dialoge](#page-135-0)<sup>78</sup> filemonitor [Dateiänderungen überwachen](#page-22-0) xxi

## **G**

[Genaue Vorhersagen](#page-53-0) lii [Gesteuerte Systeme](#page-134-0) 77 [Globale Optionen](#page-111-0) 54 [Grafische Anzeige](#page-32-0) xxxi [erweitern](#page-39-0) xxxviii [erweitert](#page-18-0) xvii

## **H**

Hadoop Oozie [xxxvii](#page-38-0) [Help-Desk](#page-67-0) 10 [Hybrid](#page-36-0) xxxv [Hybrid Workload Automation](#page-36-0) xxxv

**I** [IBM i](#page-32-0) xxxi [Jobs](#page-32-0) xxxi [IBM i-Job](#page-38-0) xxxvii [IBM i-Nachricht beantworten](#page-38-0) xxxvii [IBM i-Nachrichten automatisch beant](#page-38-0)[worten](#page-38-0) xxxvii [IBM i-Job über Dynamic Workload Con](#page-38-0)sole [xxxvii](#page-38-0) [IBM i-Jobdefinition](#page-32-0) xxxi [IBM SmartCloud Control Desk](#page-60-0) [\(SCCD\)](#page-60-0) 3 [IBM Sterling Connect:Direct, Job](#page-47-0) xlvi IBM Tivoli Monitoring [Standardsituationen](#page-43-0) xlii [IBM Tivoli Monitoring \(ITM\)](#page-60-0) 3 IBM UrbanCode Deploy [Integration](#page-26-0) xxv [IBM Workload Scheduler](#page-114-0) 5[7, 59](#page-116-0)[, 78](#page-135-0)

[IBM Workload Scheduler](#page-114-0) *(Forts.)* [Kompatibilität](#page-114-0) [mit Vorgängerversionen](#page-133-0) 76 [unterstützte Agenten](#page-114-0) 57 Windows Cluster Enabler [Voraussetzungen](#page-133-0) 76 [IBM Workload Scheduler-Agenten](#page-114-0) 57 [IBM Workload Scheduler-Instan](#page-37-0) zen [xxxvi](#page-37-0) [IBM Workload Scheduler/NetView](#page-109-0) 52 [IBM Workload Scheduler-Sicher](#page-37-0) heit [xxxvi](#page-37-0) [IMS](#page-61-0) 4 [Informatica PowerCenter-Jobs ab Fehler](#page-40-0) [quelle](#page-40-0) xxxix [Initialisierung](#page-37-0) xxxvi [Integration](#page-59-0) 2 ISPF (Interactive System Productivity Facility) [Dialog](#page-122-0) 65 [ITM \(IBM Tivoli Monitoring\)](#page-60-0) 3

# **J**

Job [xlviii](#page-49-0)[, xlix](#page-50-0)[, liii](#page-54-0)[, liv](#page-55-0) [IBM Sterling Connect:Direct](#page-47-0) xlvi [Job Completion Checker \(JCC\)](#page-127-0) 70 [Jobabhängigkeiten](#page-119-0) 62 [Jobanpassung](#page-123-0) 66 [Jobdauer](#page-53-0) lii [Jobman](#page-98-0) 41 [Jobströme](#page-135-0) 78 Jobstromübergabe [Plug-in](#page-21-0) xx Jobstromübergabe, [Plug-in](#page-21-0) xx Jobübergabe [automatisch](#page-123-0) 66 [manuell](#page-129-0) 72 Jobverwaltung [Plug-in](#page-19-0) xviii Jobverwaltung, [Plug-in](#page-19-0) xviii Jobwiederherstellung [automatisch](#page-124-0) 67 [manuell](#page-129-0) 72 [jsuntil, Schlüsselwort](#page-22-0) xxi

## **K**

[Kalender](#page-100-0) 43 [Definition](#page-120-0) 63 Kompatibilität [mit Vorgängerversionen](#page-133-0) 76 [Konfigurationen](#page-133-0) 76 [Konsolbediener](#page-67-0) 10 [Kunden, Abfragen](#page-67-0) 10

**L** [Landessprache, Funktionen](#page-116-0) 59 [Langzeitplan](#page-121-0) 64 [Laufzyklus](#page-100-0) 43 [Laufzyklusgruppen](#page-121-0) 64 [Lokale Optionen](#page-111-0) 54

### **M**

[Mailman](#page-98-0) 41 [Manuelle Statussteuerung](#page-130-0) 73 [Masterdomäne](#page-92-0) 35 [Masterdomänenmanager](#page-94-0) 37

## **N**

[Nachricht beantworten](#page-38-0) xxxvii [Netman](#page-98-0) 41 NetView [Alerts](#page-124-0) 67 [Beschreibung](#page-59-0) 2 [RODM](#page-60-0) 3 [Netzagent](#page-96-0) 39 [Neue grafische Anzeige](#page-32-0) xxxi [Neue und verbesserte Schnittstel](#page-39-0)le [xxxviii](#page-39-0) [Neustart](#page-124-0) 6[7, 70](#page-127-0) [Neustartverwaltung](#page-124-0) 6[7, 70](#page-127-0)

**O** [onlate, Schlüsselwort](#page-23-0) xxii [Oozie-Workflow](#page-38-0) xxxvii OpenIncident [Integration in ServiceNow](#page-32-0) xxxi [Operationen, Abhängigkeiten](#page-119-0) 62 [Organisationsleiter](#page-66-0) 9 [Output Manager for z/OS](#page-60-0) 3

**P** [Parameter](#page-101-0) 44 [PIF \(Programmschnittstelle\)](#page-128-0) 71 Plan [aktuell](#page-122-0) 65 [ändern](#page-129-0) 72 [Definition](#page-121-0) 64 [detailliert](#page-122-0) 65 [Langfristigkeit](#page-121-0) 64 [Test](#page-117-0) 60 [Typen](#page-117-0) 60 Plananzeige [im Kontext starten](#page-39-0) xxxviii Plananzeige, [verbessert](#page-18-0) xvii [Plananzeige im Kontext](#page-39-0) xxxviii Planen [Testpläne](#page-117-0) 60 Plug-in Job [xlvi](#page-47-0) [Plug-in for Apache Oozie](#page-38-0) xxxvii [Plug-in für Cloudant](#page-28-0) xxvii [Produktionssteuerungsdatei](#page-93-0) 36 [Produktionszeitraum](#page-102-0) 45 [Programmschnittstelle \(PIF\)](#page-128-0) 71 Programmschnittstellenanwendungen [Anwendungen](#page-135-0) 78 [Prüfprotokollfunktion](#page-131-0) 74 Prüfung der Voraussetzungen Masterdomänenmanager [Voraussetzungen prüfen](#page-36-0) xxxv [unbeaufsichtigte Installation](#page-36-0) xxxv

**R** [RACF \(Resource Access Control Facili](#page-60-0)[ty\)](#page-60-0) [3, 75](#page-132-0) [Resource Access Control Facility](#page-60-0) [\(RACF\)](#page-60-0) [3, 75](#page-132-0) [Resource Object Data Manager](#page-60-0) [\(RODM\)](#page-60-0) 3 [Ressource](#page-101-0) 44 [REST-API](#page-33-0) xxxii [RFEs](#page-16-0) x[v, xxv](#page-26-0)[, xxxii](#page-33-0) [RODM \(Resource Object Data Mana](#page-60-0)[ger\)](#page-60-0) 3 Rollenbasiert [rollenbasiertes Sicherheitsmodell, IBM](#page-37-0) [Workload Scheduler](#page-37-0) xxxvi

# **S**

[SAF \(Systemberechtigungsfunktion\)](#page-132-0) 75 [SCCD \(IBM SmartCloud Control](#page-60-0) [Desk\)](#page-60-0) 3 [Schichtleiter](#page-66-0) 9 [Schrittebene, Neustart](#page-125-0) 68 [Schulung](#page-11-0) x [technisch](#page-11-0) x [Script ausführen](#page-38-0) xxxvii [Script bei Beendigung eines Jobs ausfüh](#page-38-0) ren [xxxvii](#page-38-0) [ServiceNow-Vorfallmanagement](#page-32-0) xxxi [Sicherheit](#page-132-0) 75 Sicherheitseinstellungen verwalten [Dynamic Workload Console](#page-40-0) xxxix [Sicherung, tws\\_env](#page-31-0) xxx [Sicherungsdomänenmanager](#page-94-0) 37 [Sicherungsmaster](#page-94-0) 37 [Sicherungssystem](#page-126-0) 69 [Simulation mit Testplänen](#page-117-0) 60 [Single Entry Point](#page-40-0) xxxix Situationen [IBM Tivoli Monitoring](#page-43-0) xlii Spezielle Ressourcen [Definition](#page-120-0) 63 [Standardagent](#page-95-0) 38 [Standardlistendatei](#page-110-0) 53 [Statusabfragen](#page-129-0) 72 Statusmeldungen [aus heterogenen Umgebungen](#page-127-0) 70 [automatisch](#page-127-0) 70 [von Benutzerprogrammen](#page-127-0) 70 [Statusprüfung, automatisch](#page-127-0) 70 Statussteuerung [manuell](#page-129-0) 72 Steuersystem [Beschreibung](#page-133-0) 76 [Wiederherstellung](#page-126-0) 69 Stile der grafischen Anzeige [ändern](#page-39-0) xxxviii [auf Breitbildmonitoren](#page-39-0) xxxviii [Export](#page-39-0) xxxviii [Symphony](#page-93-0) 3[6, 46](#page-103-0) [Syntaxdiagramme lesen](#page-11-0) x [SYSOUT, Überprüfung](#page-127-0) 70 [System Automation for z/OS](#page-61-0) 4 [System Automation for z/OS \(SA/](#page-61-0) [zOS\)](#page-61-0) 4

[Systemautomatisierungsbefehle anpas](#page-124-0) [sen](#page-124-0) 67 [Systemberechtigungsfunktion \(SAF\)](#page-132-0) 75 systemd [IBM Workload Scheduler initialisie](#page-37-0) ren [xxxvi](#page-37-0) [Systems Application Architecture Com](#page-128-0)[mon Programming Interface for Com](#page-128-0)[munications](#page-128-0) 71 [Systemstörungen](#page-124-0) 67

# **T**

[Technische Schulung](#page-11-0) x [Terminierungsmanager](#page-66-0) 9 [Testpläne](#page-117-0) 60 [Tivoli Business Systems Manager](#page-109-0) 52 [Tivoli Information Management for](#page-60-0) [z/OS](#page-60-0) 3 [Trackeragenten](#page-140-0) 83 [tws\\_env, Sicherung](#page-31-0) xxx

**U** [Überprüfen der Berechtigung](#page-132-0) 75 [Überwachung der Workload](#page-64-0) 7 [Unbeaufsichtigte Installation](#page-36-0) xxxv [Ungeplante Arbeiten](#page-127-0) 70 [Unternehmensspezifischer Verarbeitungs](#page-120-0)[zyklus](#page-120-0) 63 Unterstützung [Agenten](#page-28-0) xxvi[i, xxviii](#page-29-0)[, xxix](#page-30-0)[, li](#page-52-0) [dynamische Agenten](#page-52-0) li [until, Schlüsselwort](#page-22-0) xxi Upgrade [Instanzen der Version 8.6](#page-24-0) xxiii

[Upgrade, Agenten](#page-28-0) xxvi[i, xxviii](#page-29-0)[, xxix](#page-30-0) [Upgrade für Datenbankschema](#page-35-0) xxxiv **Z** [URL erstellen](#page-39-0) xxxviii

# **V**

[Variable](#page-101-0) 44 Variablen übergeben [Jobs](#page-32-0) xxxi [Variablen zwischen Jobs übergeben](#page-32-0) xxxi [Variablentabelle](#page-101-0) 44 [Variablenübergabe](#page-32-0) xxxi [Verfügbarkeit](#page-64-0) 7 Version [Steuerung](#page-31-0) xxx Version 8.6 [Upgrade](#page-24-0) xxiii [Versionssteuerung](#page-31-0) xxx [Vielschichtige Architektur](#page-144-0) 87 Virtuelle Workstation [Definition](#page-118-0) 61 [Voraussetzungen prüfen](#page-36-0) xxxv [Vorkommen](#page-121-0) 6[4, 65](#page-122-0) [Vorteile](#page-58-0) [1, 11](#page-68-0)

## **W**

Was-wäre-wenn

tranautomalisierungsbefehle anpas<br>
are when we are the and the state with the model and the model of the state of the state of the state of the state of the state of the state of the state of the state of the state of the [Auswirkung auf kritischen Job anzei](#page-18-0)gen [xvii](#page-18-0) [Was-wäre-wenn-Analyse](#page-44-0) xliii Erweiterungen [xxii](#page-23-0)<br>Was-wäre-wenn-Analyse, Erweiterungen [xxii](#page-23-0)<br>[Wiederherstellung](#page-124-0) 6[7, 70](#page-127-0) [Wiederherstellung, Eingabeaufforde](#page-104-0) [rung](#page-104-0) 47 [Wiederherstellungsjob](#page-104-0) 47 [Workload im Produktionsbetrieb, Neu](#page-124-0)[start](#page-124-0) 6[7, 70](#page-127-0) [Workload Manager \(WLM\)](#page-60-0) [3, 70](#page-127-0) Workloadanwendung [neue Optionen](#page-25-0) xxiv Workloadanwendungen [neue Optionen](#page-25-0) xxiv [Workloadneustart](#page-124-0) 6[7, 70](#page-127-0) Workloadsicherheit verwalten [Dynamic Workload Console](#page-40-0) xxxix [Workloadübergabe, automatisch](#page-123-0) 66 [Workloadüberwachung](#page-64-0) 7 Workstation [Bediener](#page-67-0) 10 [Definition](#page-118-0) 61 [Status ändern](#page-130-0) 73 [Workstationklasse](#page-99-0) 42 Workstationnamen und Benutzer-ID [automatisch vervollständigen](#page-39-0) xxxviii [Writer](#page-98-0) 41

## **X**

[XCF \(Cross-System Coupling-Facili](#page-124-0)[ty\)](#page-124-0) 6[7, 70](#page-127-0)[, 78](#page-135-0)

# **Z**

[z-centric-Agent](#page-95-0) 38 [Zeitplan](#page-121-0) 64 [Zeiträume](#page-120-0) 63 [Zugriffsmethoden](#page-114-0) 57

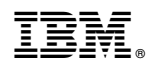

Programmnummer: 5698-WSH, 5698-T08

Gedruckt in Deutschland